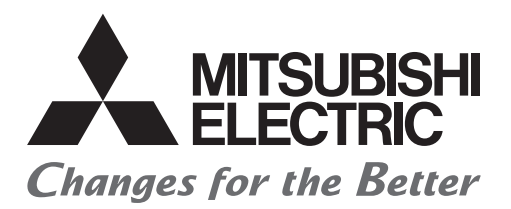

# Mitsubishi Programmable Controller

# Transition from MELSEC-A/QnA (Large Type), AnS/QnAS (Small Type) Series to Q Series Handbook

# (Communications)

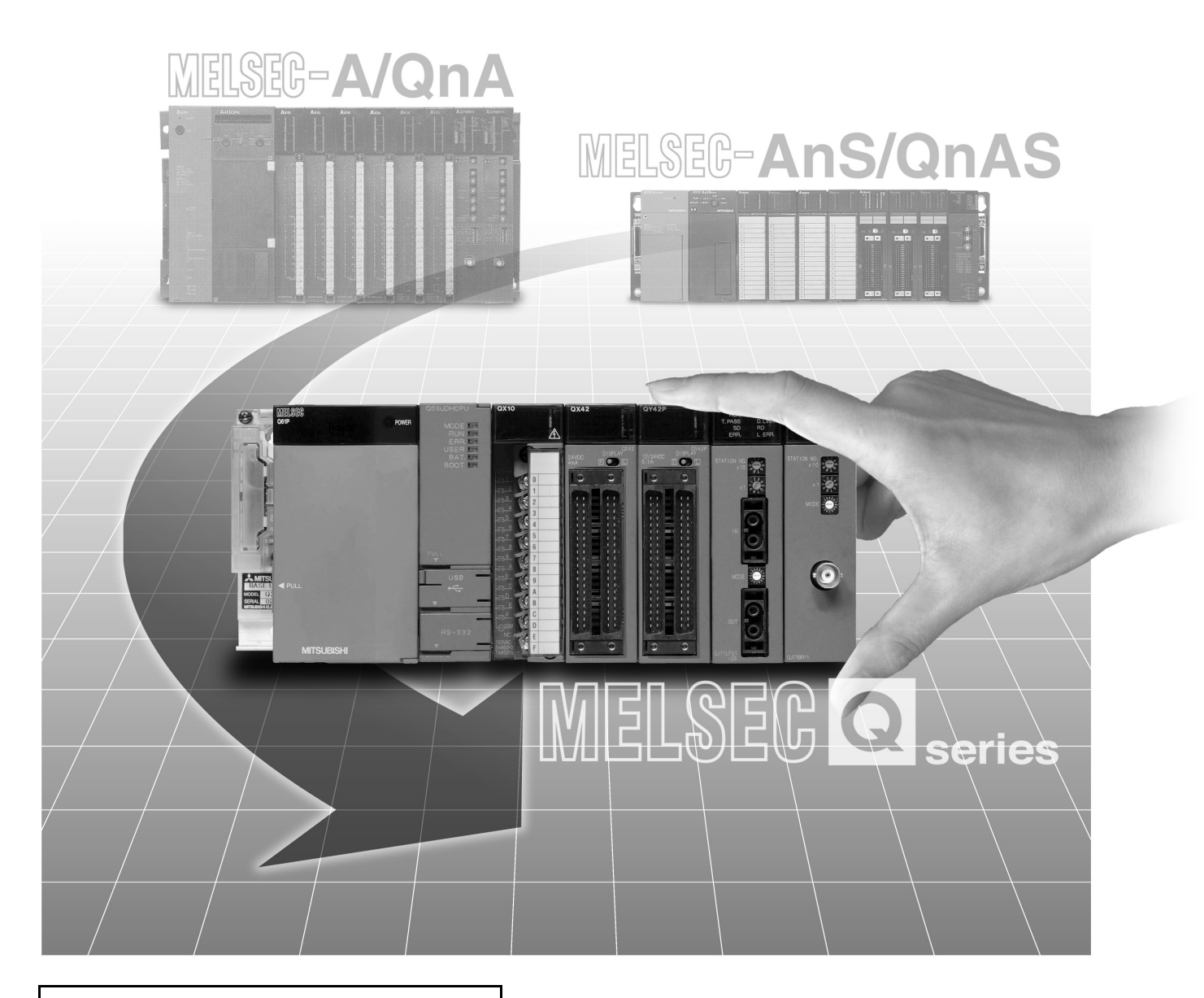

Aug. 2016 Edition

# **SAFETY PRECAUTIONS**

(Read these instructions before using this equipment.)

<span id="page-2-0"></span>Before using this product, please read this handbook and the relevant manuals carefully and pay full attention to safety to handle the product correctly.

In this manual, the safety precautions are classified into two levels: " $\bigwedge$  WARNING" and " $\bigwedge$  CAUTION".

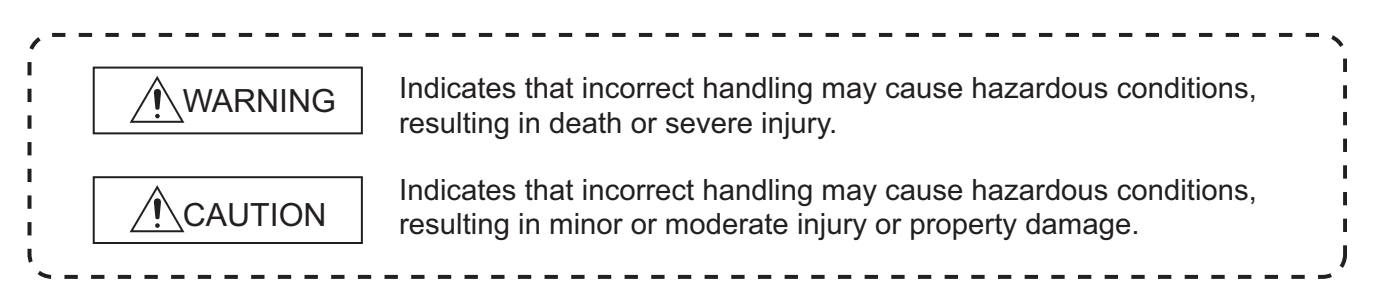

Under some circumstances, failure to observe the precautions given under " $\bigwedge$  CAUTION" may lead to serious consequences.

Observe the precautions of both levels because they are important for personal and system safety.

Make sure that the end users read this handbook and then keep the handbook in a safe place for future reference.

# **[Design Precautions]**

#### **WARNING** ● Configure safety circuits external to the programmable controller to ensure that the entire system operates safely even when a fault occurs in the external power supply or the programmable controller. Failure to do so may result in an accident due to an incorrect output or malfunction. (1) Emergency stop circuits, protection circuits, and protective interlock circuits for conflicting operations (such as forward/reverse rotations or upper/lower limit positioning) must be configured external to the programmable controller. (2) When the programmable controller detects an abnormal condition, it stops the operation and all outputs are: All outputs may be turned on if an error occurs in a part, such as an I/O control part, where the CPU module cannot detect any error. To ensure safety operation in such a case, provide a safety mechanism or a fail-safe circuit external to the programmable controller. For a fail-safe circuit Q series module All outputs are turned off All outputs are held or turned off according to the parameter setting. A/AnS series module All outputs are turned off All outputs are turned off Overcurrent or overvoltage protection of the power supply module is activated. The CPU module detects an error such as a watchdog timer error by the self-diagnostic function.

example, refer to "General Safety Requirements" in the QCPU User's Manual (Hardware Design, Maintenance and Inspection).

(3) Outputs may remain on or off due to a failure of an output module relay or transistor. Configure an external circuit for monitoring output signals that could cause a serious accident.

# **[Design Precautions]**

## **WARNING** ● In an output circuit, when a load current exceeding the rated current or an overcurrent caused by a load short-circuit flows for a long time, it may cause smoke and fire. To prevent this, configure an external safety circuit, such as a fuse. ● Configure a circuit so that the programmable controller is turned on first and then the external power supply. If the external power supply is turned on first, an accident may occur due to an incorrect output or malfunction. ● For the operating status of each station after a communication failure, refer to manuals relevant to the network. Incorrect output or malfunction due to a communication failure may result in an accident. ● When changing data of the running programmable controller from a peripheral connected to the CPU module or from a personal computer connected to an intelligent function module or special function module, configure an interlock circuit in the sequence program to ensure that the entire system will always operate safely. For other forms of control (such as program modification or operating status change) of a running programmable controller, read the relevant manuals carefully and ensure that the operation is safe before proceeding. Especially, when a remote programmable controller is controlled by an external device, immediate action cannot be taken if a problem occurs in the programmable controller due to a communication failure. To prevent this, configure an interlock circuit in the sequence program, and determine corrective actions to be taken between the external device and CPU module in case of a communication failure.

- **CAUTION**
- Do not install the control lines or communication cables together with the main circuit lines or power cables. Keep a distance of 100mm or more between them. Failure to do so may result in malfunction due to noise.
- When a device such as a lamp, heater, or solenoid valve is controlled through an output module, a large current (approximately ten times greater than normal) may flow when the output is turned from off to on. Take measures such as replacing the module with one having a sufficient current rating.
- After the CPU module is powered on or is reset, the time taken to enter the RUN status varies depending on the system configuration, parameter settings, and/or program size. Design circuits so that the entire system will always operate safely, regardless of the time.

# **[Installation Precautions]**

# **CAUTION**

- Use the programmable controller in an environment that meets the general specifications in the QCPU User's Manual (Hardware Design, Maintenance and Inspection). Failure to do so may result in electric shock, fire, malfunction, or damage to or deterioration of the product.
- To mount the module, while pressing the module mounting lever located in the lower part of the module, fully insert the module fixing projection(s) into the hole(s) in the base unit and press the module until it snaps into place. Incorrect mounting may cause malfunction, failure or drop of the module.

When using the programmable controller in an environment of frequent vibrations, fix the module with a screw. Tighten the screws within the specified torque range.

Undertightening can cause drop of the screw, short circuit, or malfunction.

- Overtightening can damage the screw and/or module, resulting in drop, short circuit, or malfunction. ● When using an extension cable, connect it to the extension cable connector of the base unit
- securely. Check the connection for looseness. Poor contact may cause incorrect input or output.
- When using a memory card, fully insert it into the memory card slot. Check that it is inserted completely. Poor contact may cause malfunction.
- When using an SD memory card, fully insert it into the SD memory card slot. Check that it is inserted completely. Poor contact may cause malfunction.
- Securely insert an extended SRAM cassette into the cassette connector of a CPU module. After insertion, close the cassette cover to prevent the cassette from coming off. Poor contact may cause malfunction.
- Shut off the external power supply (all phases) used in the system before mounting or removing the module. Failure to do so may result in damage to the product. A module can be replaced online (while power is on) on any MELSECNET/H remote I/O station or in the system where a CPU module supporting the online module change function is used. Note that there are restrictions on the modules that can be replaced online, and each module has its predetermined replacement procedure. For details, refer to the relevant sections in the QCPU User's Manual (Hardware Design,

Maintenance and Inspection) and in the manual for the corresponding module.

- Do not directly touch any conductive parts and electronic components of the module, memory card, SD memory card, or extended SRAM cassette. Doing so can cause malfunction or failure of the module.
- When using a Motion CPU module and modules designed for motion control, check that the combinations of these modules are correct before applying power. The modules may be damaged if the combination is incorrect. For details, refer to the user's manual for the Motion CPU module.

# **[Wiring Precautions]**

# **WARNING**

- Shut off the external power supply (all phases) used in the system before wiring. Failure to do so may result in electric shock or damage to the product.
- After wiring, attach the included terminal cover to the module before turning it on for operation. Failure to do so may result in electric shock.

# **CAUTION**

- Individually ground the FG and LG terminals of the programmable controller with a ground resistance of 100 ohms or less. Failure to do so may result in electric shock or malfunction.
- Use applicable solderless terminals and tighten them within the specified torque range. If any spade solderless terminal is used, it may be disconnected when the terminal screw comes loose, resulting in failure.
- Check the rated voltage and terminal layout before wiring to the module, and connect the cables correctly. Connecting a power supply with a different voltage rating or incorrect wiring may cause a fire or failure.
- Connectors for external devices must be crimped or pressed with the tool specified by the manufacturer, or must be correctly soldered. Incomplete connections may cause short circuit, fire, or malfunction.
- Securely connect the connector to the module. Poor contact may cause malfunction.
- Do not install the control lines or communication cables together with the main circuit lines or power cables. Keep a distance of 100mm or more between them. Failure to do so may result in malfunction due to noise.
- Place the cables in a duct or clamp them. If not, dangling cable may swing or inadvertently be pulled, resulting in damage to the module or cables or malfunction due to poor contact.

# **[Wiring Precautions]**

# **CAUTION**

- Place the cables in a duct or clamp them. If not, dangling cable may swing or inadvertently be pulled, resulting in damage to the module or cables or malfunction due to poor contact.
- Check the interface type and correctly connect the cable. Incorrect wiring (connecting the cable to an incorrect interface) may cause failure of the module and external device.
- Tighten the terminal screw within the specified torque range. Undertightening can cause short circuit, fire, or malfunction. Overtightening can damage the screw and/or module, resulting in drop, short circuit, or malfunction.
- Prevent foreign matter such as dust or wire chips from entering the module. Such foreign matter can cause a fire, failure, or malfunction.
- A protective film is attached to the top of the module to prevent foreign matter, such as wire chips, from entering the module during wiring. Do not remove the film during wiring.

Remove it for heat dissipation before system operation.

● When disconnecting the cable from the module, do not pull the cable by the cable part. For the cable with connector, hold the connector part of the cable. For the cable connected to the terminal block, loosen the terminal screw. Pulling the cable connected to the module may result in malfunction or damage to the module or cable.

● Mitsubishi programmable controllers must be installed in control panels. Connect the main power supply to the power supply module in the control panel through a relay terminal block.

Wiring and replacement of a power supply module must be performed by maintenance personnel who is familiar with protection against electric shock. (For wiring methods, refer to the QCPU User's Manual (Hardware Design, Maintenance and Inspection)).

# **[Startup and Maintenance Precautions]**

# **WARNING**

- Do not touch any terminal while power is on. Doing so will cause electric shock or malfunction.
- Correctly connect the battery connector. Do not charge, disassemble, heat, short-circuit, solder, or throw the battery into the fire. Also, do not expose it to liquid or strong shock. Doing so will cause the battery to produce heat, explode, ignite, or leak, resulting in injury and fire.
- Shut off the external power supply for the system in all phases before cleaning the module or retightening the terminal screws or module fixing screws. Failure to do so may result in electric shock.

# **CAUTION**

● Before performing online operations (especially, program modification, forced output, and operation status change) for the running CPU module from the peripheral connected, read relevant manuals carefully and ensure the safety.

Improper operation may damage machines or cause accidents.

- Do not disassemble or modify the modules. Doing so may cause failure, malfunction, injury, or a fire.
- Use any radio communication device such as a cellular phone or PHS (Personal Handy-phone System) more than 25cm away in all directions from the programmable controller. Failure to do so may cause malfunction.
- Shut off the external power supply for the system in all phases before mounting or removing the module. Failure to do so may cause the module to fail or malfunction. A module can be replaced online (while power is on) on any MELSECNET/H remote I/O station or in the system where a CPU module supporting the online module change function is used. Note that there are restrictions on the modules that can be replaced online, and each module has its predetermined replacement procedure. For details, refer to the relevant sections in the QCPU User's Manual (Hardware Design,

Maintenance and Inspection) and in the manual for the corresponding module.

- After the first use of the product, do not mount/remove the module to/from the base unit, and the terminal block to/from the module, and do not insert/remove the extended SRAM cassette to/from the CPU module more than 50 times (IEC 61131-2 compliant) respectively. Exceeding the limit may cause malfunction.
- After the first use of the product, do not insert/remove the SD memory card to/from the CPU module more than 500 times. Exceeding the limit may cause malfunction.
- Do not drop or apply shock to the battery to be installed in the module. Doing so may damage the battery, causing the battery fluid to leak inside the battery. If the battery is dropped or any shock is applied to it, dispose of it without using.
- Before handling the module, touch a grounded metal object to discharge the static electricity from the human body.

Failure to do so may cause the module to fail or malfunction.

# **[Disposal Precautions]**

# **CAUTION**

● When disposing of this product, treat it as industrial waste. When disposing of batteries, separate them from other wastes according to the local regulations. (For details of the battery directive in EU member states, refer to the QCPU User's Manual (Hardware Design, Maintenance and Inspection).)

# **[Transportation Precautions]**

# **CAUTION**

● When transporting lithium batteries, follow the transportation regulations. (For details of the regulated models, refer to the QCPU User's Manual (Hardware Design, Maintenance and Inspection).)

# <span id="page-9-0"></span>**CONDITIONS OF USE FOR THE PRODUCTO**

(1) Mitsubishi programmable controller ("the PRODUCT") shall be used in conditions;

i) where any problem, fault or failure occurring in the PRODUCT, if any, shall not lead to any major or serious accident; and

ii) where the backup and fail-safe function are systematically or automatically provided outside of the PRODUCT for the case of any problem, fault or failure occurring in the PRODUCT.

(2) The PRODUCT has been designed and manufactured for the purpose of being used in general industries.

MITSUBISHI SHALL HAVE NO RESPONSIBILITY OR LIABILITY (INCLUDING, BUT NOT LIMITED TO ANY AND ALL RESPONSIBILITY OR LIABILITY BASED ON CONTRACT, WARRANTY, TORT, PRODUCT LIABILITY) FOR ANY INJURY OR DEATH TO PERSONS OR LOSS OR DAMAGE TO PROPERTY CAUSED BY the PRODUCT THAT ARE OPERATED OR USED IN APPLICATION NOT INTENDED OR EXCLUDED BY INSTRUCTIONS, PRECAUTIONS, OR WARNING CONTAINED IN MITSUBISHI'S USER, INSTRUCTION AND/OR SAFETY MANUALS, TECHNICAL BULLETINS AND GUIDELINES FOR the PRODUCT. ("Prohibited Application")

Prohibited Applications include, but not limited to, the use of the PRODUCT in;

- Nuclear Power Plants and any other power plants operated by Power companies, and/or any other cases in which the public could be affected if any problem or fault occurs in the PRODUCT.
- Railway companies or Public service purposes, and/or any other cases in which establishment of a special quality assurance system is required by the Purchaser or End User.
- Aircraft or Aerospace, Medical applications, Train equipment, transport equipment such as Elevator and Escalator, Incineration and Fuel devices, Vehicles, Manned transportation, Equipment for Recreation and Amusement, and Safety devices, handling of Nuclear or Hazardous Materials or Chemicals, Mining and Drilling, and/or other applications where there is a significant risk of injury to the public or property.

Notwithstanding the above, restrictions Mitsubishi may in its sole discretion, authorize use of the PRODUCT in one or more of the Prohibited Applications, provided that the usage of the PRODUCT is limited only for the specific applications agreed to by Mitsubishi and provided further that no special quality assurance or fail-safe, redundant or other safety features which exceed the general specifications of the PRODUCTs are required. For details, please contact the Mitsubishi representative in your region.

\* The handbook number is given on the bottom left of the back cover.

<span id="page-10-0"></span>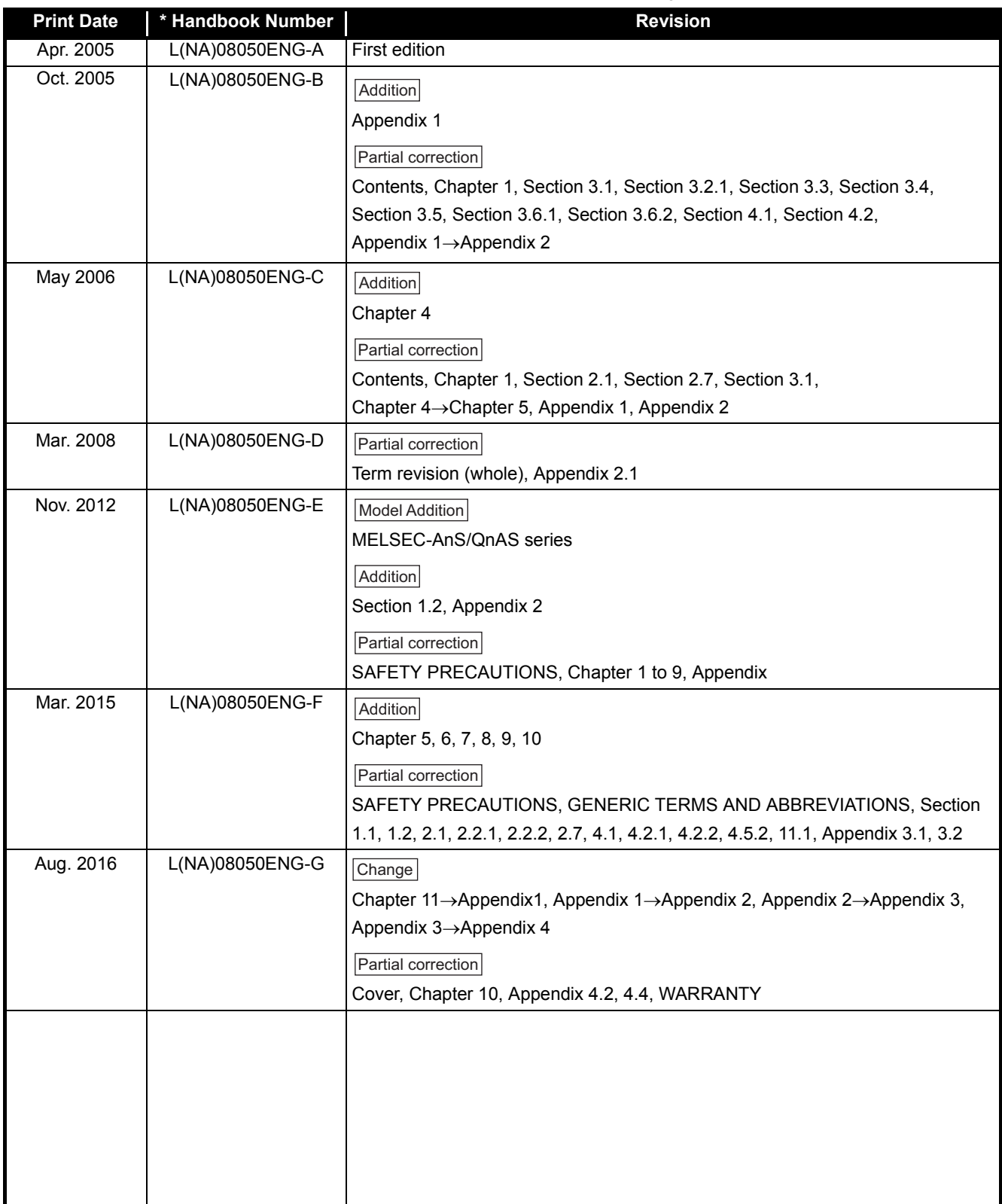

Japanese Handbook Version L08049-H

This handbook confers no industrial property rights or any rights of any other kind, nor does it confer any patent licenses. Mitsubishi Electric Corporation cannot be held responsible for any problems involving industrial property rights which may occur as a result of using the contents noted in this handbook.

© 2005 MITSUBISHI ELECTRIC CORPORATION

# **CONTENTS**

<span id="page-11-0"></span>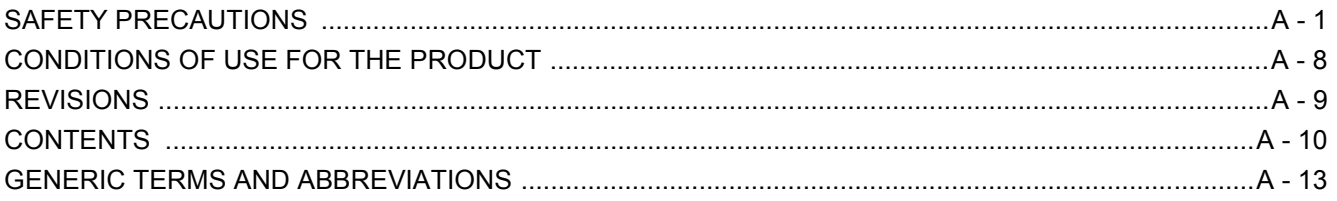

#### $1 - 1$  to  $1 - 5$ **CHAPTER 1 INTRODUCTION**  $1 - 1$  $11$ Replacement of Modules Introduced in This Handbook

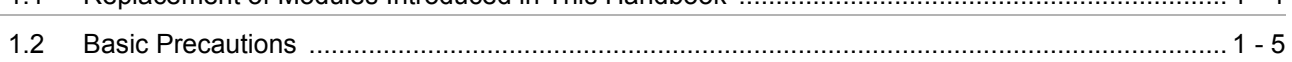

#### $2 - 1$  to  $2 - 35$ **CHAPTER 2 SERIAL COMMUNICATION MODULE REPLACEMENT**

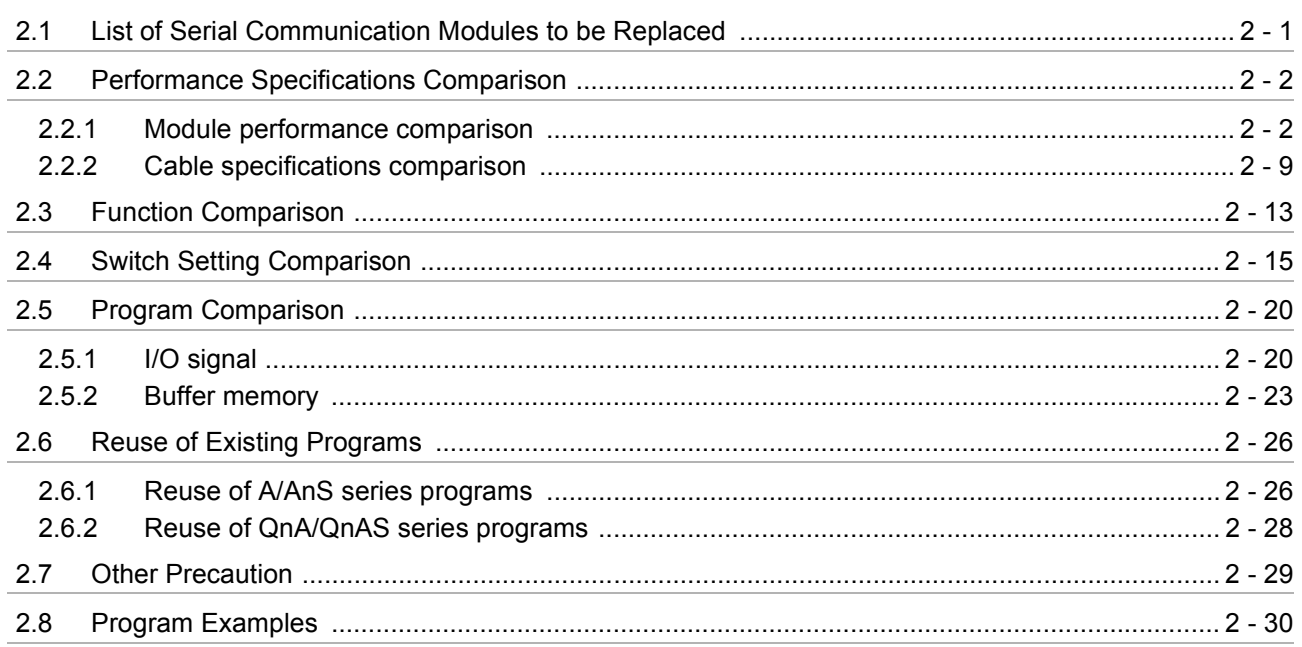

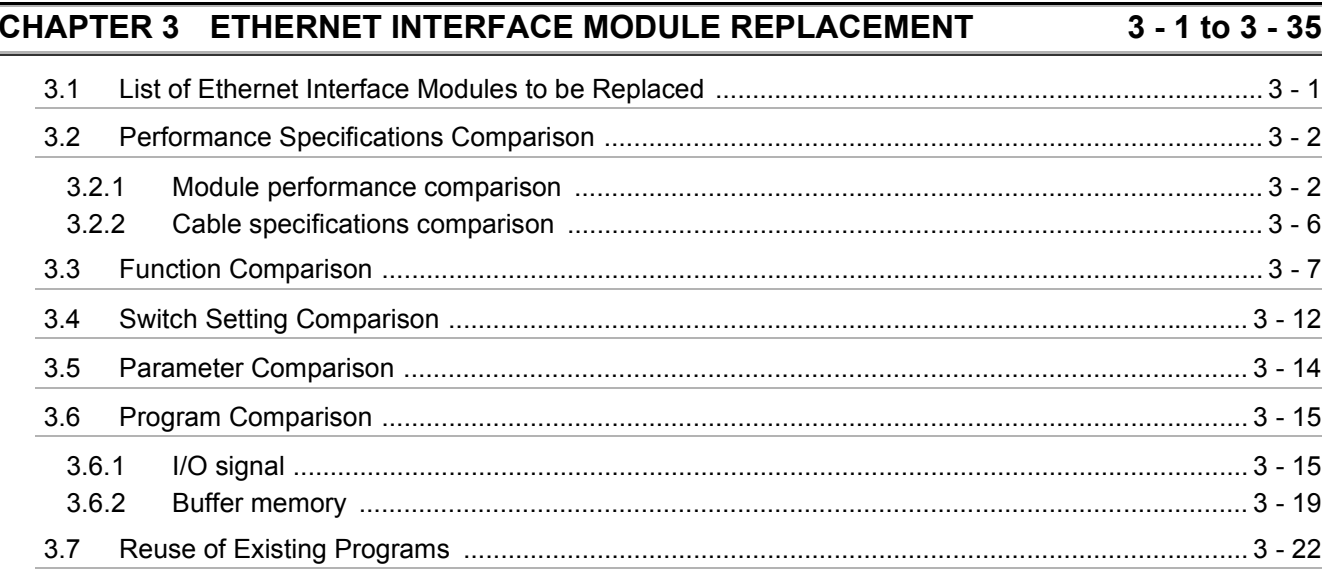

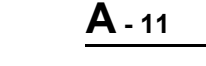

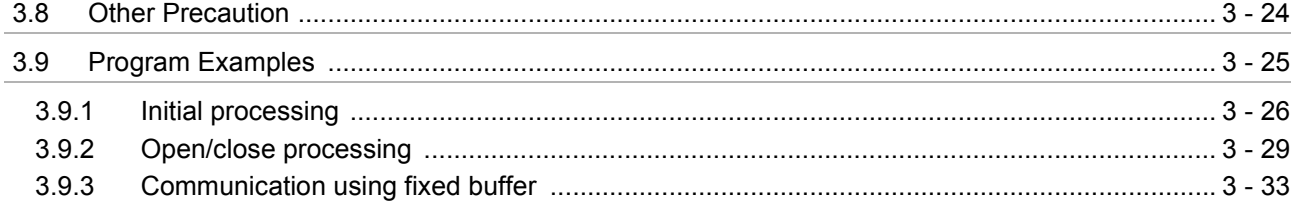

## CHAPTER 4 INTELLIGENT COMMUNICATION MODULE REPLACEMENT 4 - 1 to 4 - 27

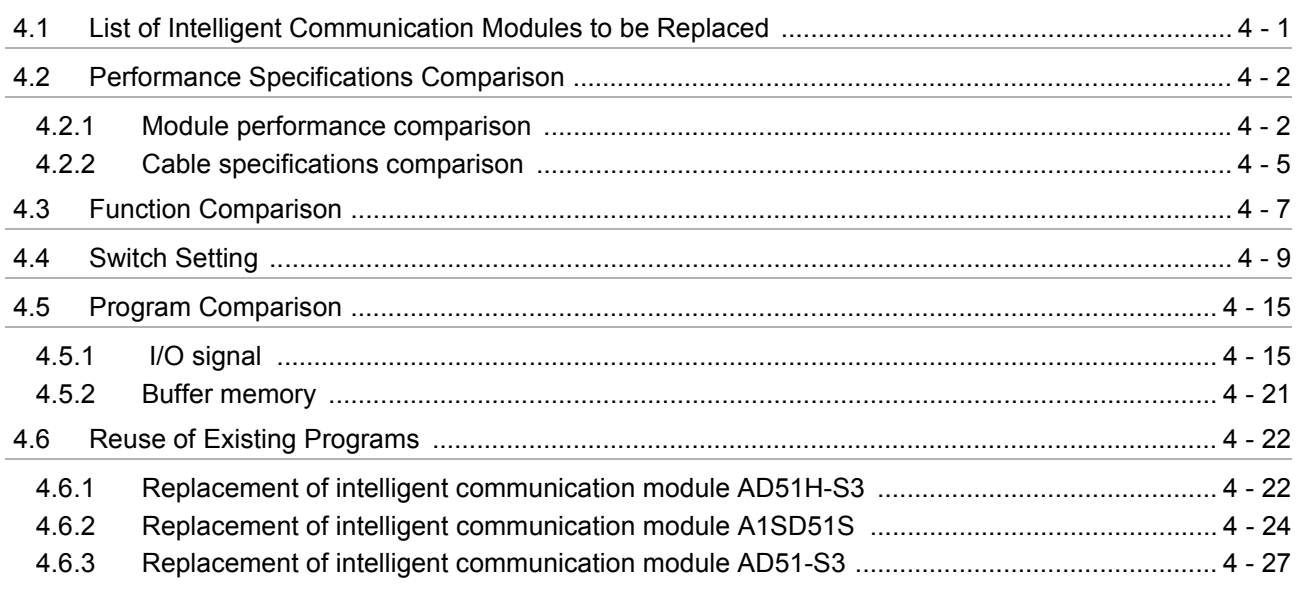

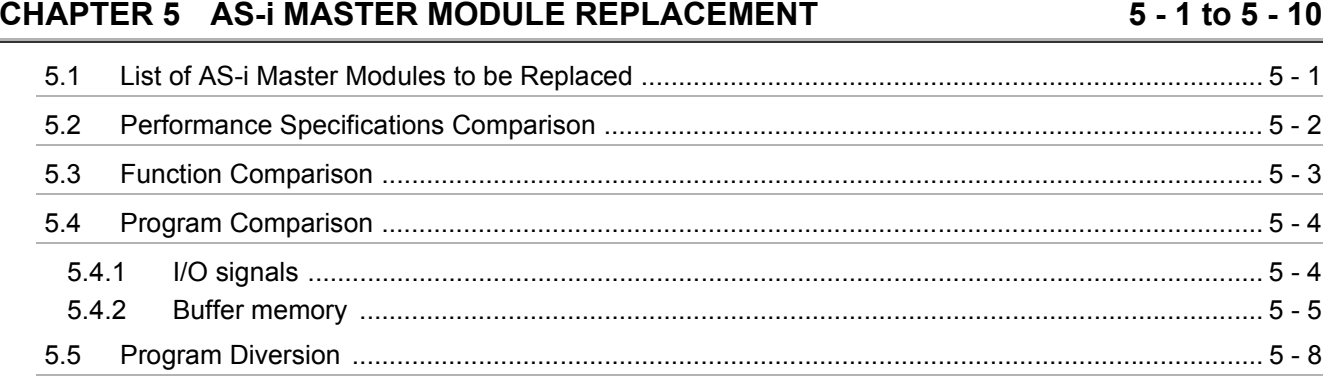

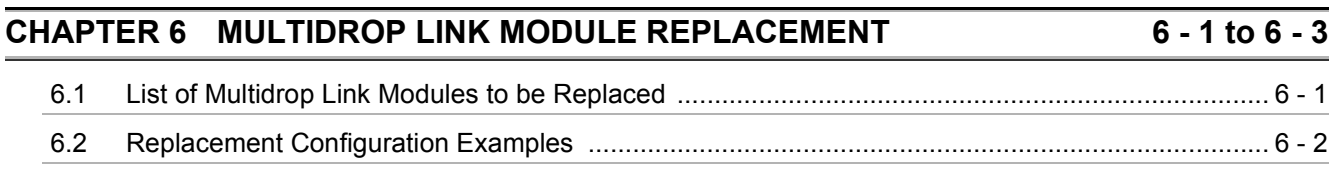

# **CHAPTER 7 MODBUS<sup>®</sup> MODULE REPLACEMENT**

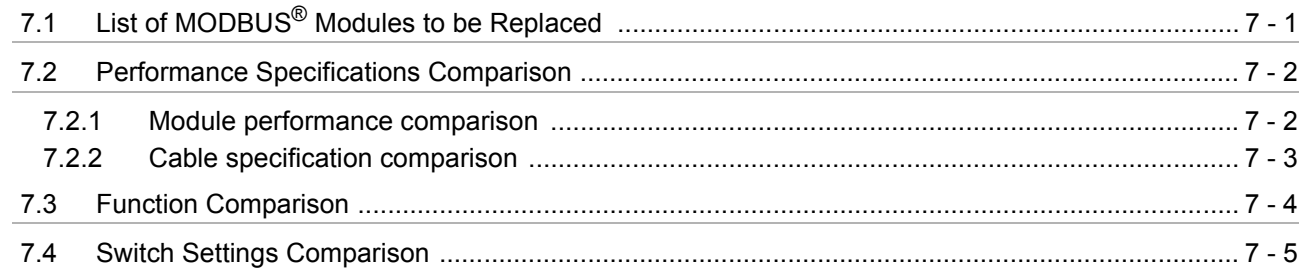

# $7 - 1$  to  $7 - 18$

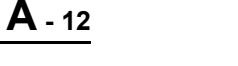

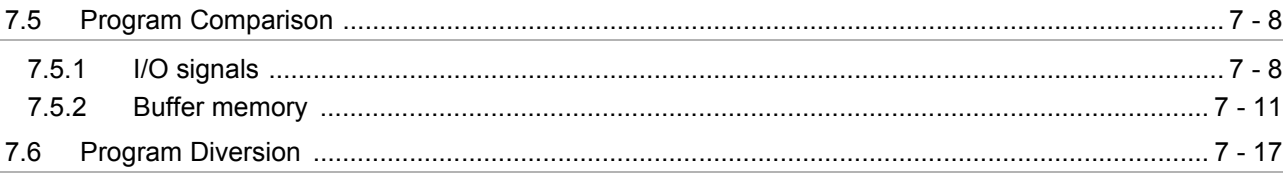

#### **CHAPTER 8 DeviceNet MODULE REPLACEMENT** 8 - 1 to 8 - 11

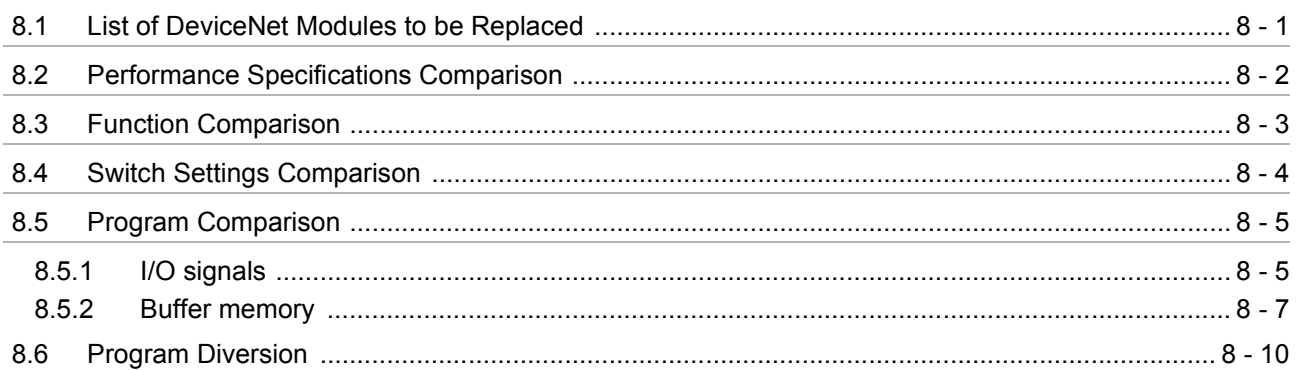

## **CHAPTER 9 PROFIBUS-DP MODULE REPLACEMENT**

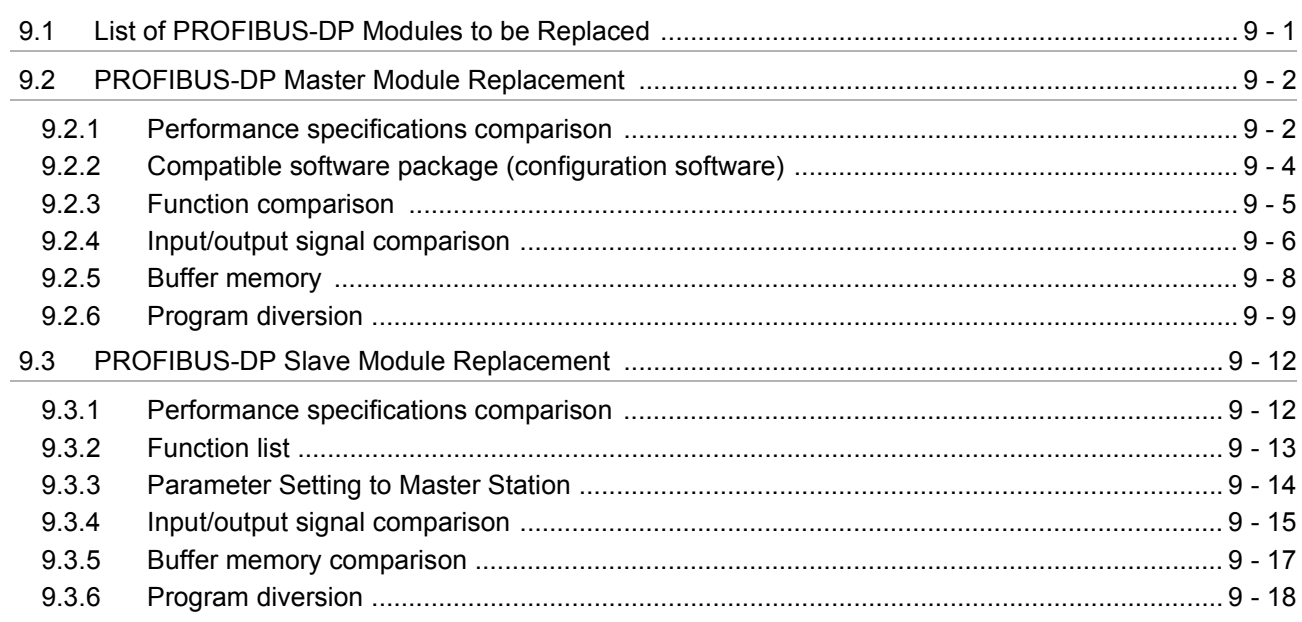

# **CHAPTER 10 REPLACEMENT OF OTHER MODULES**

## **APPENDICES**

## 

#### $9 - 1$  to  $9 - 19$

## App - 1 to App - 9

10 - 1 to 10 - 2

### <span id="page-14-0"></span>**GENERIC TERMS AND ABBREVIATIONS**

Unless otherwise specified, this handbook uses the following generic terms and abbreviations.

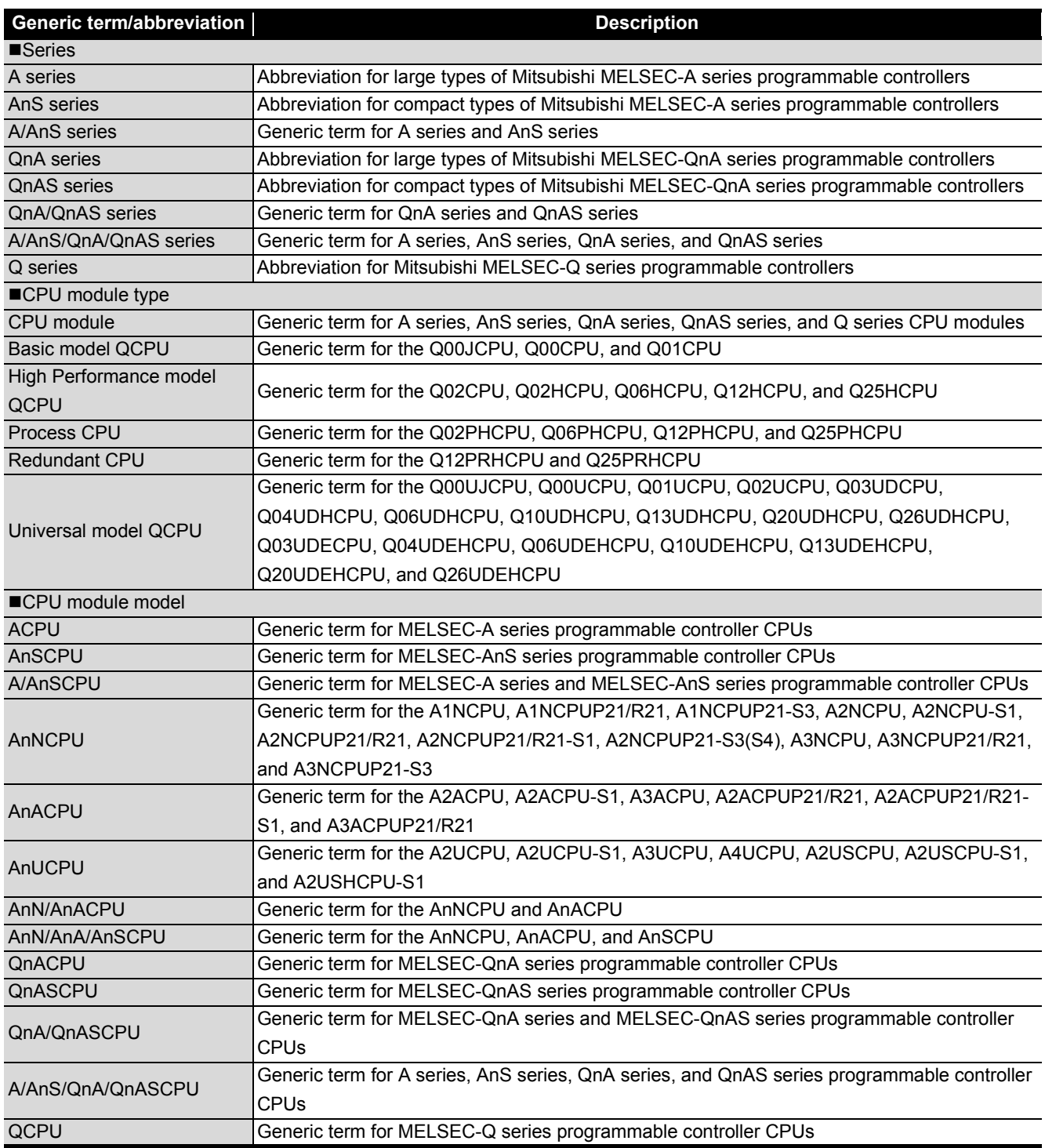

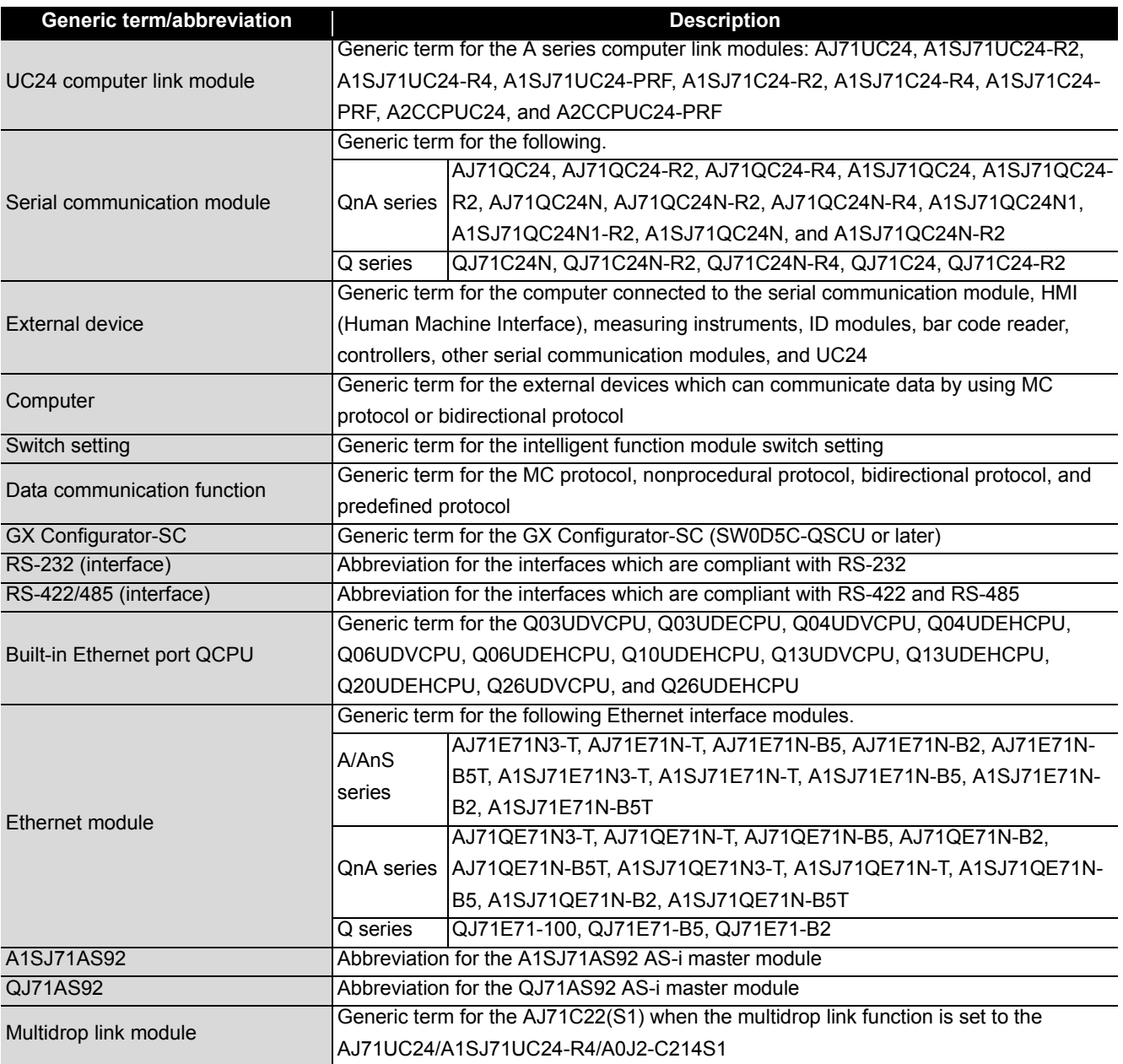

# <span id="page-16-0"></span>**INTRODUCTION**

# <span id="page-16-1"></span>**1.1 Replacement of Modules Introduced in This Handbook**

This section outlines the replacement of the following communication modules.

- A/AnS series computer link module : Refer to [CHAPTER 2](#page-21-2).
- QnA/QnAS series serial communication module : Refer to [CHAPTER 2](#page-21-2).
- A/AnS series Ethernet interface module
- QnA/QnAS series Ethernet interface module
- A/AnS intelligent communication module
- AnS series AS-i master module
- A/AnS series multidrop link module
- A/AnS series MODBUS<sup>®</sup> module
- A/AnS series DeviceNet module
- A/AnS series PROFIBUS-DP module
- Other modules

: Refer to [CHAPTER 3](#page-56-2). : Refer to [CHAPTER 3](#page-56-2). : Refer to [CHAPTER 4](#page-91-2). : Refer to CHAPTER 5. : Refer to CHAPTER 6. : Refer to CHAPTER 7. : Refer to CHAPTER 8. : Refer to CHAPTER 9. : Refer to CHAPTER 10.

### **(1) Replacement of A/AnS series computer link modules and QnA/QnAS series serial communication modules**

**(a) A series computer link module**

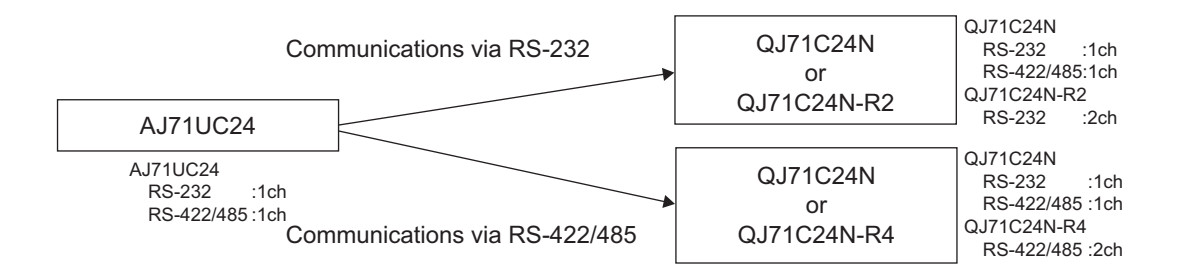

## Point

Q series communication modules do not have a function equivalent to the multidrop link function of the A series communication module AJ71UC24.

Refer to [CHAPTER 6,](#page-128-2) configure other systems.

#### **(b) AnS series computer link module**

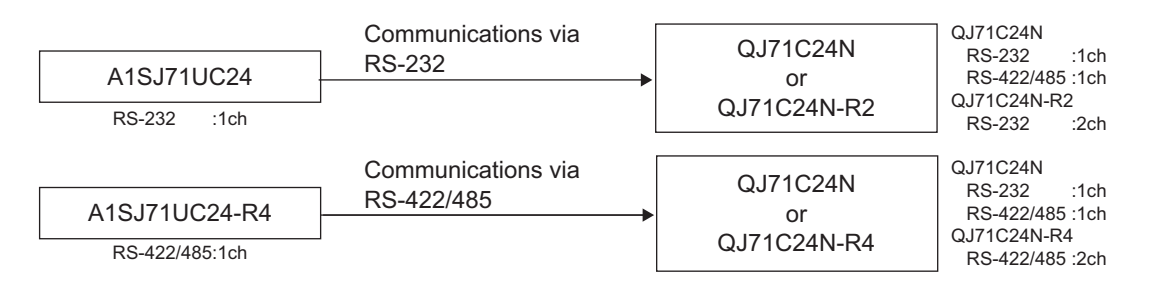

## $\boxtimes$  Point

Q series communication modules do not have a function equivalent to the multidrop link function of the AnS series communication module A1SJ71UC24.

Refer to [CHAPTER 6,](#page-128-2) configure other systems.

#### **(c) QnA series serial communication module**

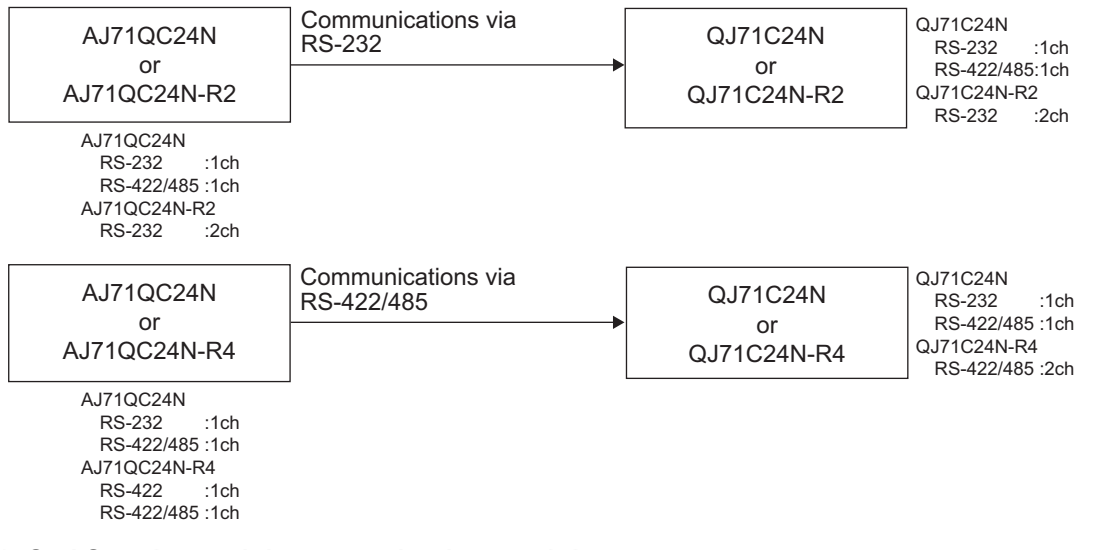

#### **(d) QnAS series serial communication module**

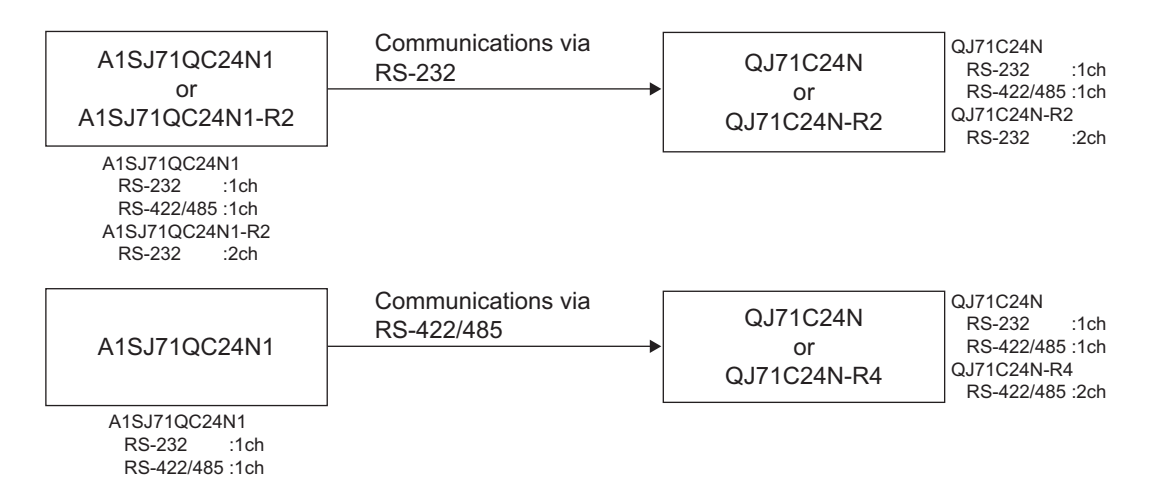

### **(2) Replacement of A/AnS series Ethernet interface modules and QnA/QnAS series Ethernet interface modules**

#### **(a) A series Ethernet interface module**

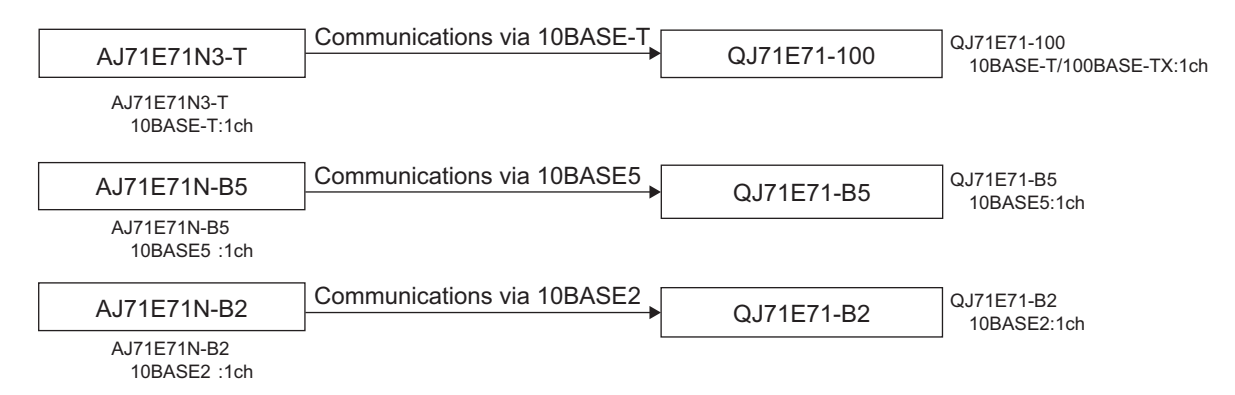

#### **(b) AnS series Ethernet interface module**

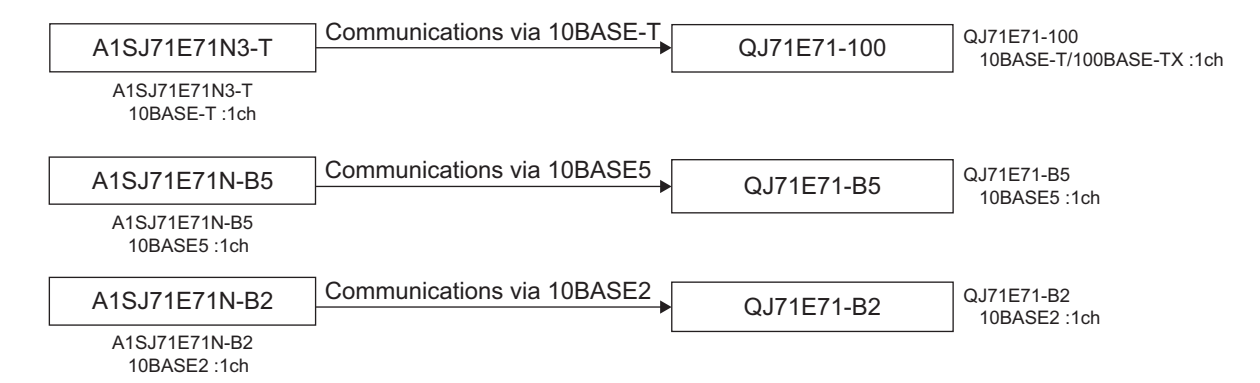

#### **(c) QnA series Ethernet interface module**

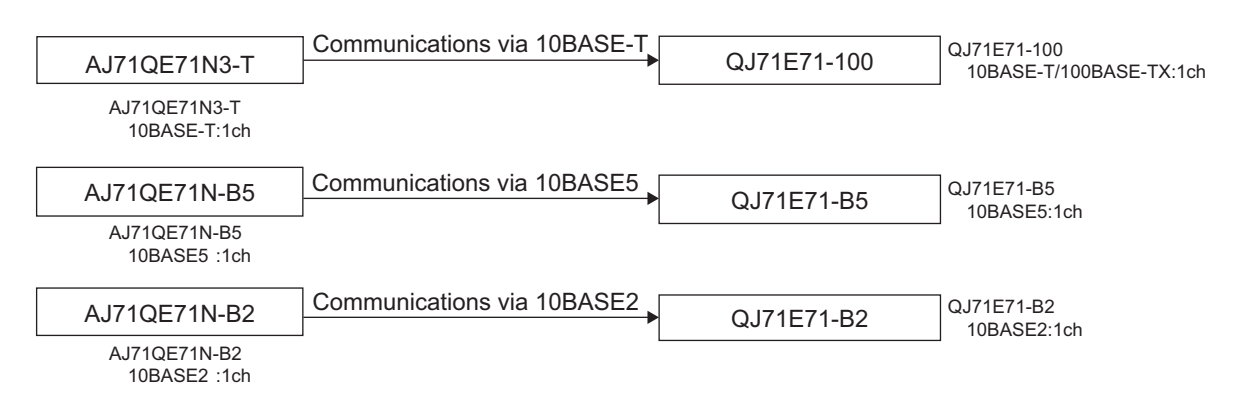

#### **(d) QnAS series Ethernet interface module**

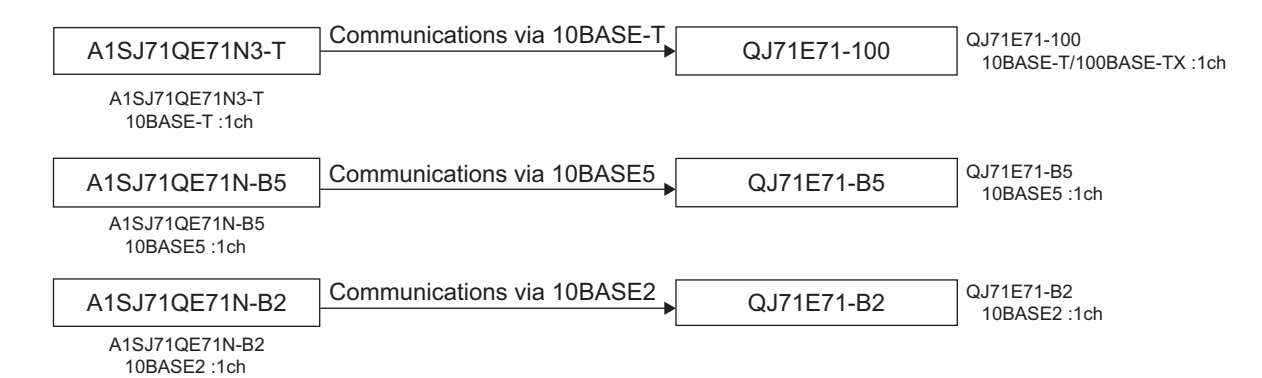

### **(3) Replacement of intelligent communication modules**

#### **(a) Intelligent communication module AD51H-S3**

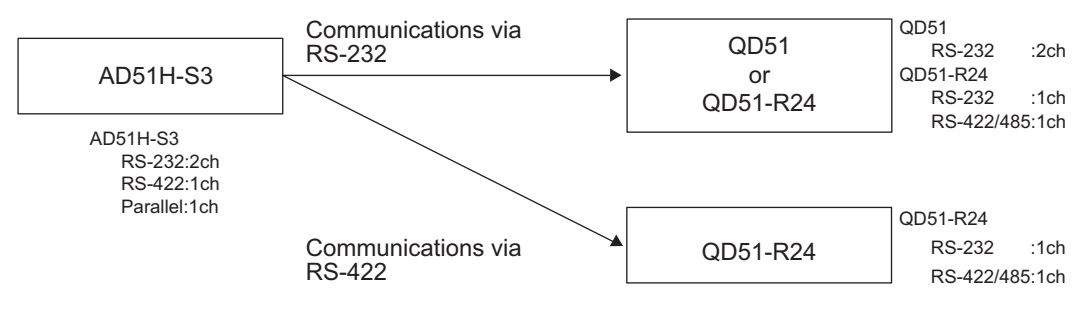

#### **(b) Intelligent communication module AD51-S3**

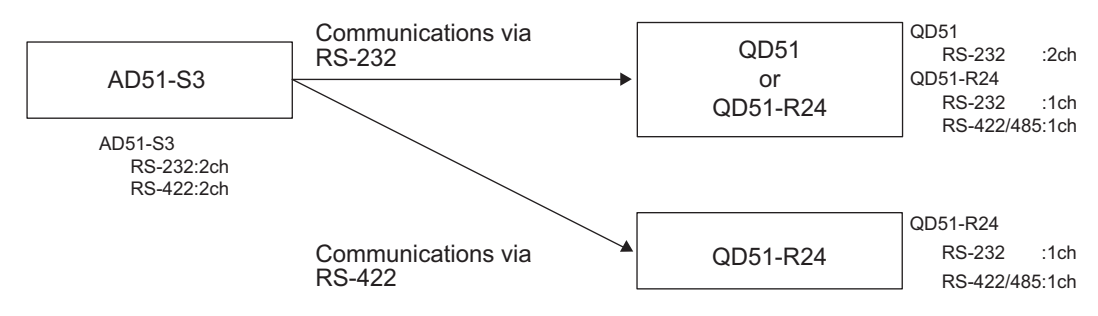

**(c) Intelligent communication module A1SD51S**

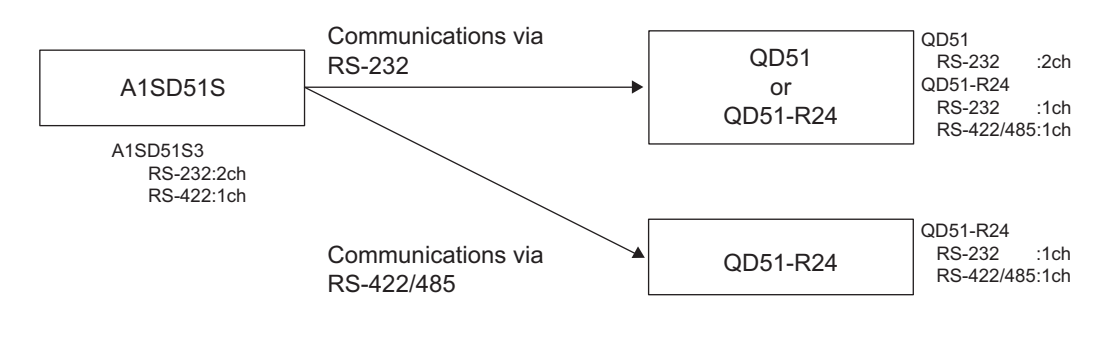

## $\boxtimes$  Point  $\cdot$

- Q series intelligent communication modules do not have a parallel interface. Please consider changing the external devices to RS-232/RS-422 interface devices.
- The BASIC program of the AD51-S3 is incompatible with that of the QD51/QD51-R24. Analyze the existing program to create a program with AD51H-BASIC.

## <span id="page-20-0"></span>**1.2 Basic Precautions**

### **(1) When using the sequence program of the A/AnS/QnA/QnAS series on the Q series**

The sequence program of the A/AnS/QnA/QnAS series can be converted to be used on the Q series on GX Developer. (On GX Works2, the sequence program of the A/AnS/QnA/QnAS series cannot be converted for the Q series.)

To convert the sequence program of the A/AnS/QnA/QnAS series to be used on the Q series, use GX Developer.

### **(2) When creating a new sequence program for the Q series**

A sequence program can be created for the Q series on GX Developer and GX Works2.

# <span id="page-21-2"></span><span id="page-21-0"></span>**SERIAL COMMUNICATION MODULE REPLACEMENT**

## <span id="page-21-1"></span>**2.1 List of Serial Communication Modules to be Replaced**

### **(1) Transition of the A series to Q series**

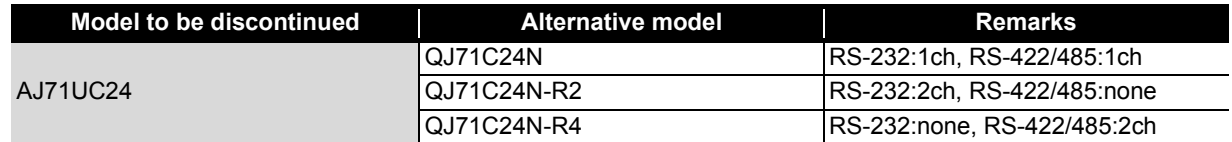

#### **(2) Transition of the AnS series to Q series**

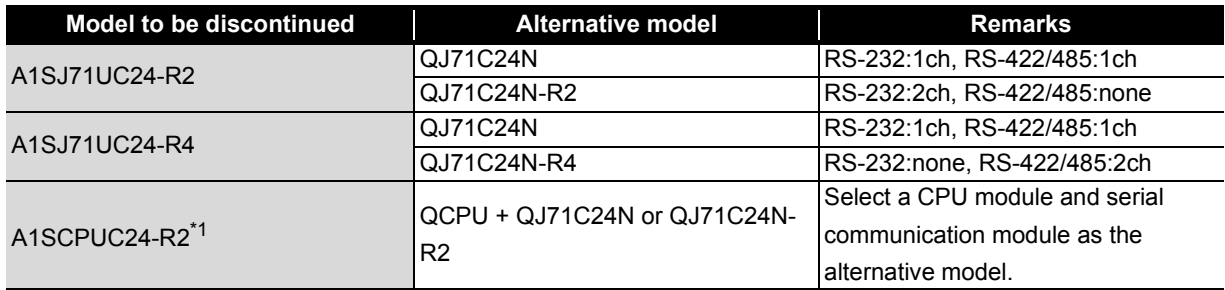

\*1 The A1SCPUC24-R2 is the CPU module with a built-in A1SJ71C24 function. The performance specifications of the function are the same as the A1SJ71UC24-R2. For the performance specifications comparison of the module after replacement, refer to [Section 2.2.1 \(2\)](#page-24-0) with reading the A1SCPUC24-R2 as the A1SJ71UC24-R2.

### **(3) Transition of the QnA series to Q series**

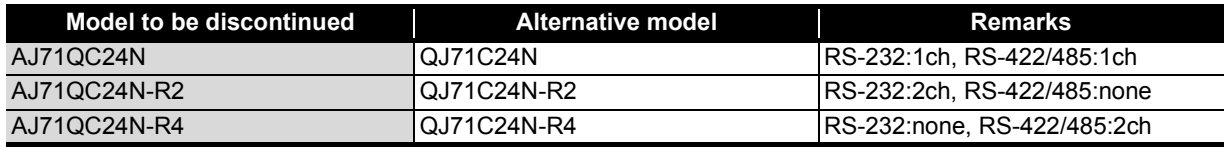

#### **(4) Transition of the QnAS series to Q series**

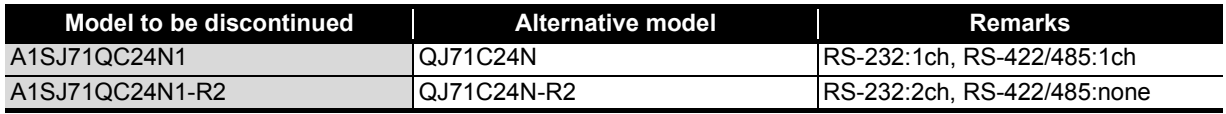

# <span id="page-22-0"></span>**2.2 Performance Specifications Comparison**

### <span id="page-22-1"></span>**2.2.1 Module performance comparison**

#### **(1) Comparison between A series and Q series**

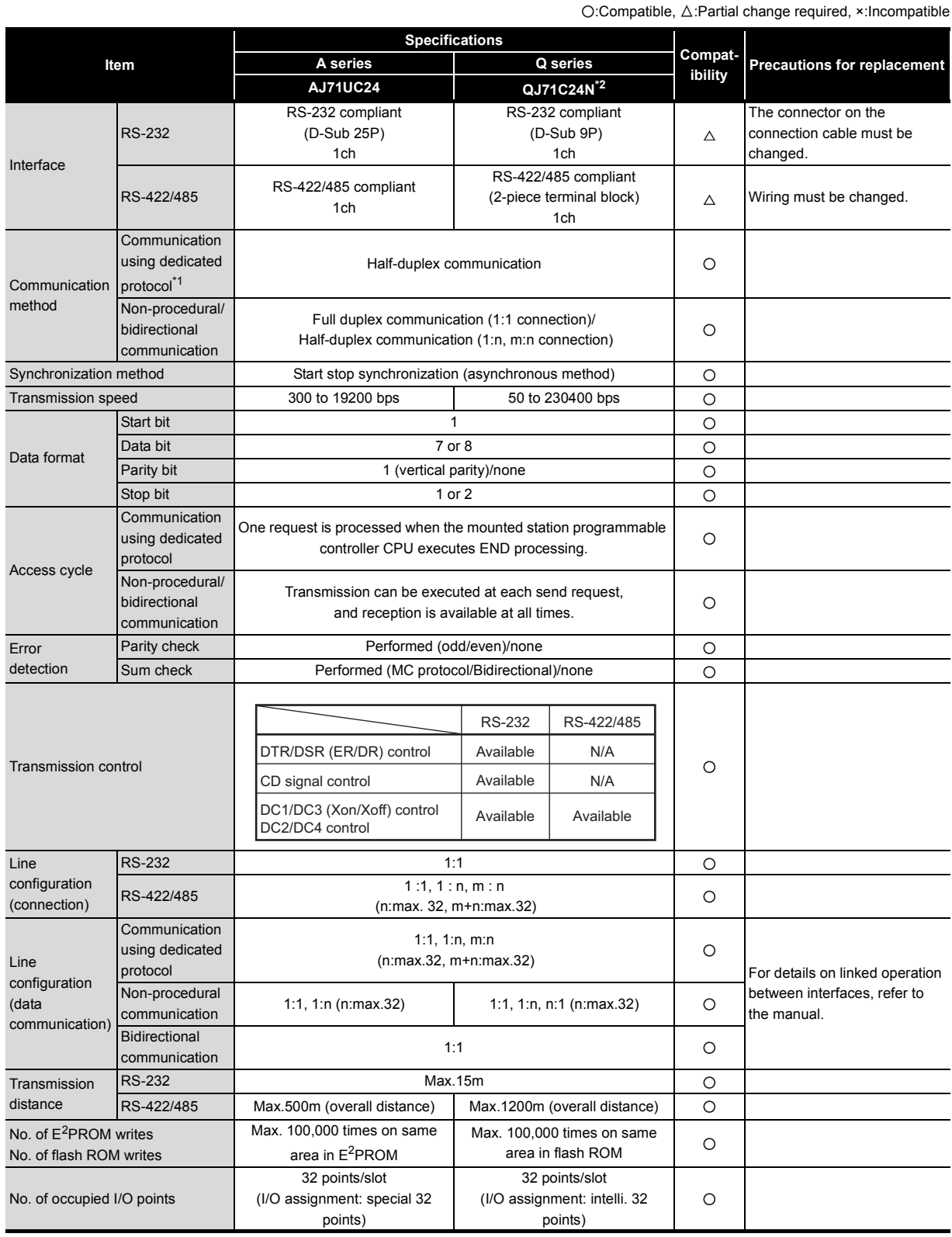

\*1 On the Q series, this is called "MELSEC communication protocol" (abbrev. "MC protocol").

\*2 When the AJ71UC24 uses only the RS-232 channel, it can be replaced with the QJ71C24N-R2. When the AJ71UC24 uses only the RS-422 channel, it can be replaced with the QJ71C24N-R4.

## **(2) Comparison between AnS series and Q series**

## **(a) A1SJ71UC24-R2**

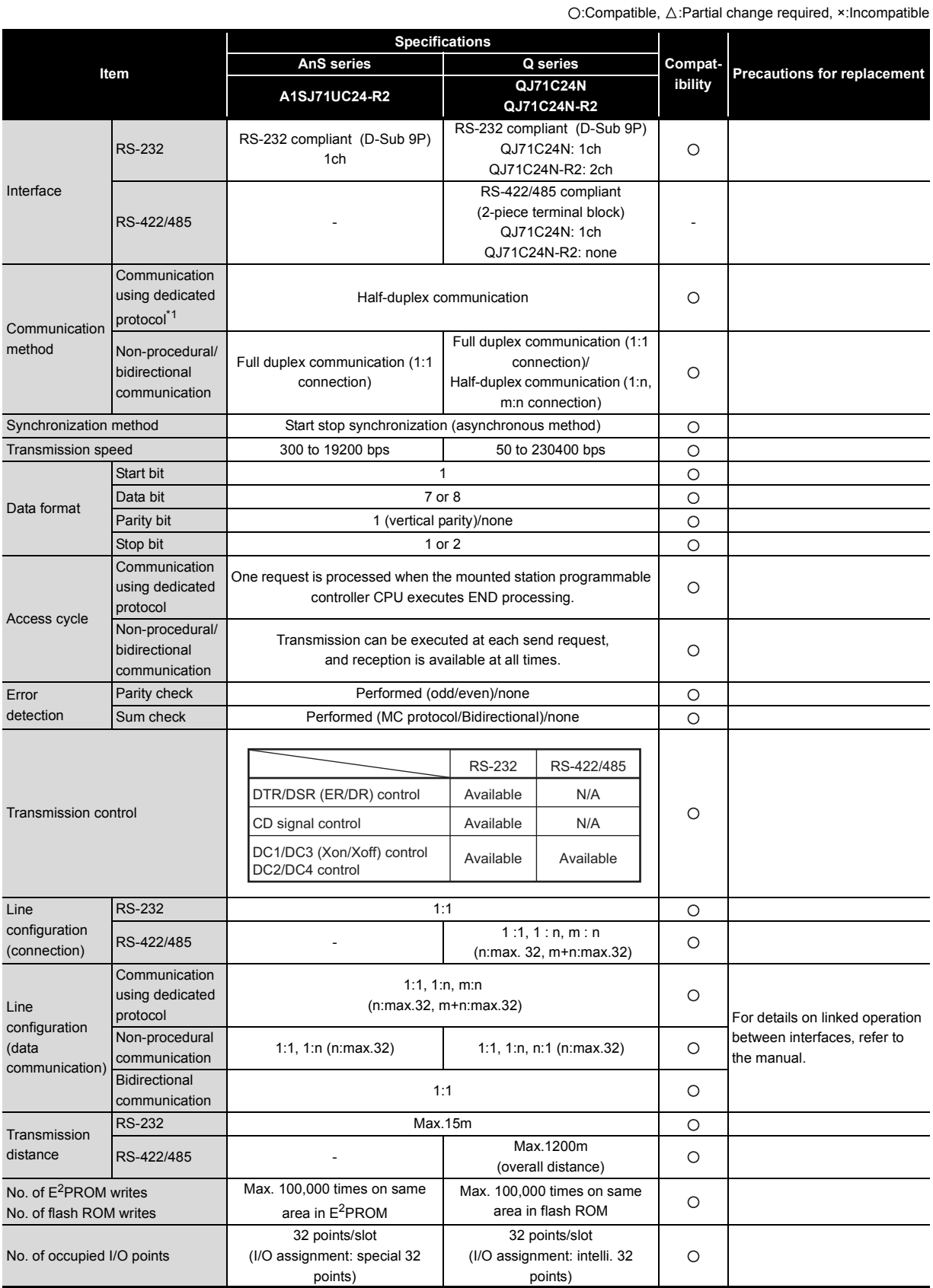

\*1 On the Q series, this is called "MELSEC communication protocol" (abbrev. "MC protocol").

#### <span id="page-24-0"></span>**(b) A1SJ71UC24-R4**

O:Compatible, ∆:Partial change required, ×:Incompatible **Specifications i**  $\begin{array}{|c|c|c|c|c|}\n\hline\n\text{Ans series} & \text{G series} & \text{Gompat-} & \text{Frecautions for replacement} \\
\hline\n\end{array}$ **Compat-Item A1SJ71UC24-R4 QJ71C24N QJ71C24N-R4** RS-232 compliant (D-Sub 9P) RS-232 - QJ71C24N: 1ch QJ71C24N-R4: none RS-422/485 compliant Interface (2-piece terminal block) RS-422/485 RS-422/485 compliant QJ71C24N: 1ch The wiring must be changed.  $\Delta$ 1ch (2-piece plug-in connector socket block) QJ71C24N-R4: 2ch **Communication** using dedicated Half-duplex communication  $\circ$ Communication protocol\*1 method Non-procedural/ Full duplex communication (1:1 connection)/ bidirectional  $\circ$  Half-duplex communication (1:n, m:n connection) communication Synchronization method Start stop synchronization (asynchronous method)  $\overline{O}$ Transmission speed 300 to 19200 bps 50 to 230400 bps  $\Omega$ Start bit  $\circ$ Data bit 7 or 8  $\circ$ Data format Parity bit **Parity 1** (vertical parity)/none  $\circ$ Stop bit 1 or 2  $\circ$ **Communication** One request is processed when the mounted station programmable using dedicated  $\circ$ controller CPU executes END processing. protocol Access cycle Non-procedural/ Transmission can be executed at each send request, bidirectional  $\Omega$ and reception is available at all times. communication Parity check Performed (odd/even)/none Error  $\Omega$ detection Sum check Performed (MC protocol/Bidirectional)/none  $\circ$ RS-232 RS-422/485 DTR/DSR (ER/DR) control Available N/A Transmission control  $\Omega$ CD signal control Available N/A DC1/DC3 (Xon/Xoff) control Available AvailableDC2/DC4 control Line RS-232 **1:1**  $\circ$ configuration RS-422/485 1:1, 1 : n, m : n  $\circ$ (connection) (n:max. 32, m+n:max.32) **Communication** 1:1, 1:n, m:n using dedicated  $(n:\text{max.32}, \text{min}$  and  $(n:\text{max.32}, \text{min}$  and  $(n:\text{max.32}, \text{min}$  and  $(n:\text{max.32}, \text{min}$  and  $(n:\text{max.32}, \text{min}$  and  $(n:\text{max.32}, \text{min}$  and  $(n:\text{max.32}, \text{min}$  and  $(n:\text{max.32}, \text{min}$  and  $(n:\text{max.32}, \text{min}$  and  $(n:\text{max.32}, \text{min}$  and  $(n:\text{max.32}, \$ Line protocol configuration Non-procedural between interfaces, refer to  $\circ$ (data communication 1:1, 1:n (n:max.32) 1:1, 1:n, n:1 (n:max.32) the manual. communication) **Bidirectional**  $\circ$ 1:1 communication RS-232 **- Max.15m**  $\circ$ Transmission RS-422/485 Max.500m Max.1200m distance  $\circ$ (overall distance) (overall distance) Max. 100,000 times on same Max. 100,000 times on same No. of E<sup>2</sup>PROM writes  $\circ$ area in E<sup>2</sup>PROM area in flash ROM No. of flash ROM writes 32 points/slot 32 points/slot No. of occupied I/O points (I/O assignment: special 32 (I/O assignment: intelli. 32  $\circ$ points) points)

\*1 On the Q series, this is called "MELSEC communication protocol" (abbrev. "MC protocol").

## **(3) Comparison between QnA series and Q series**

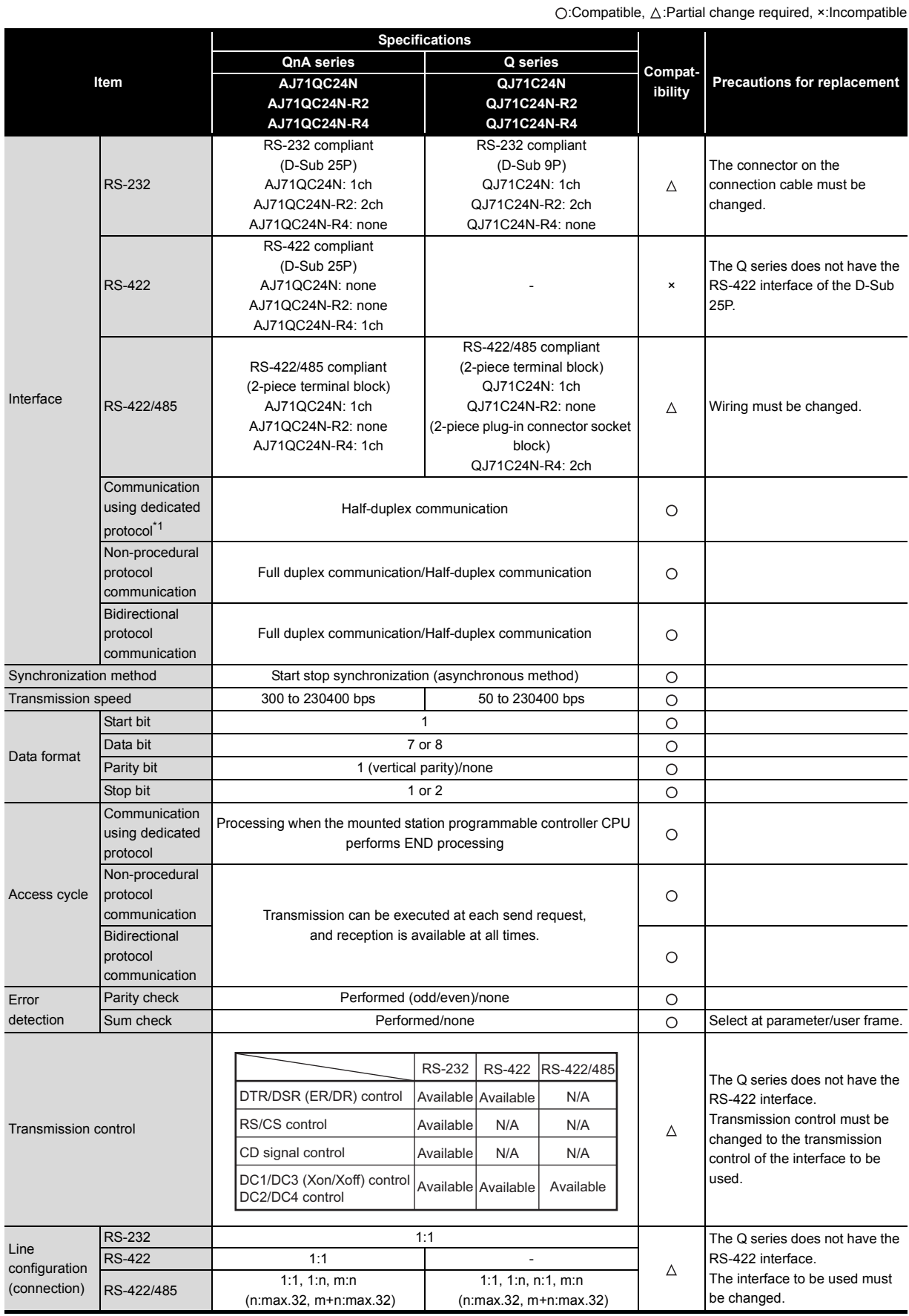

(Continued on next page)

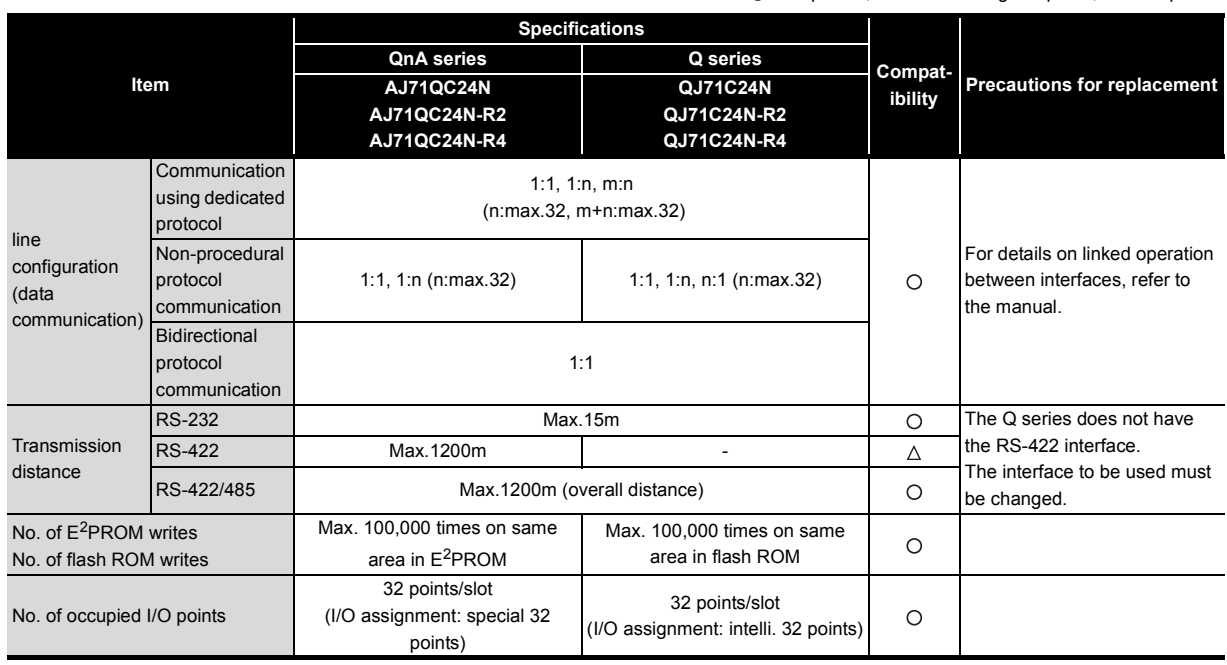

O:Compatible, △:Partial change required, ×:Incompatible

\*1 On the Q series, this is called "MELSEC communication protocol" (abbrev. "MC protocol").

## **(4) Comparison between QnAS series and Q series**

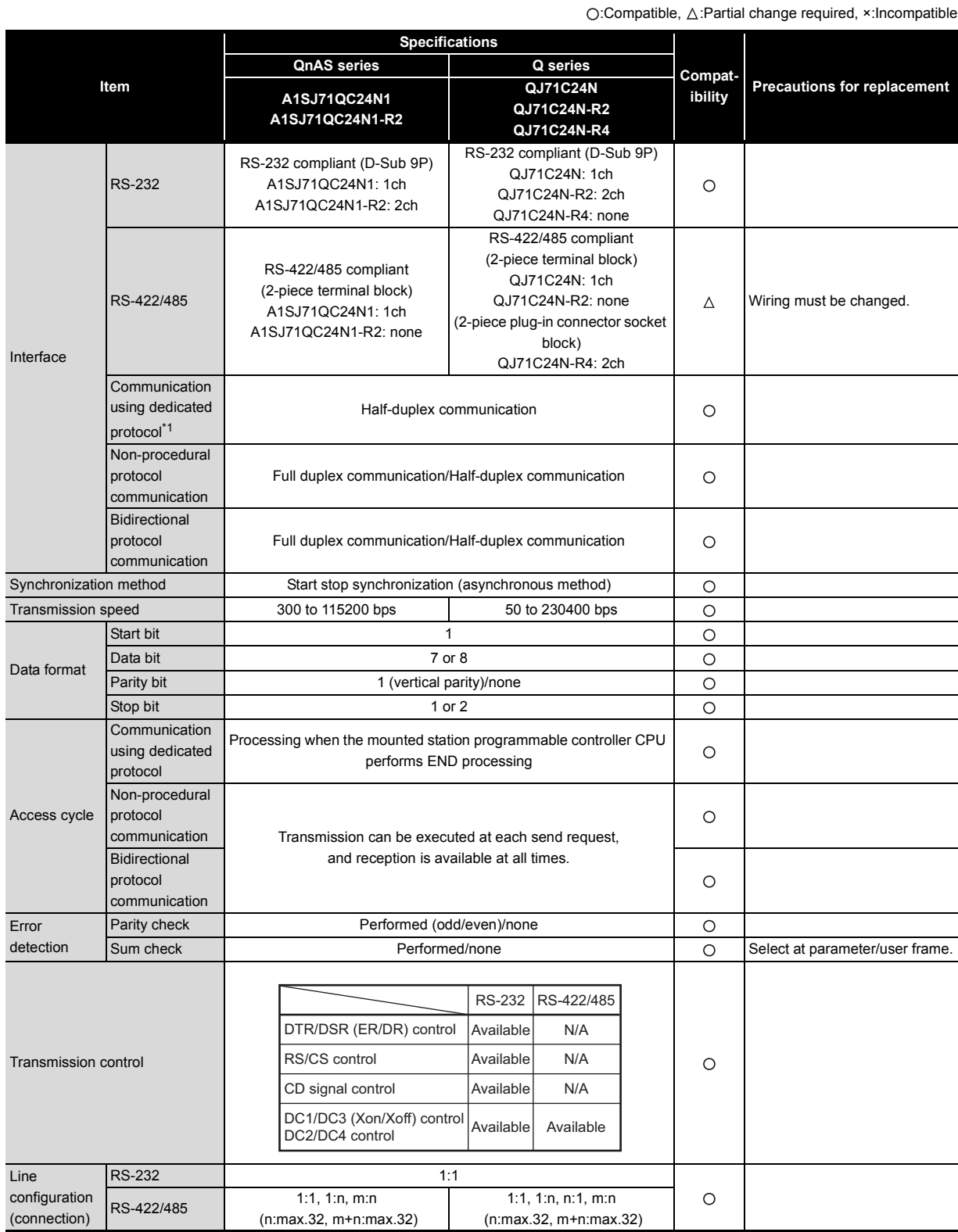

(Continued on next page)

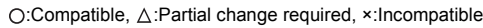

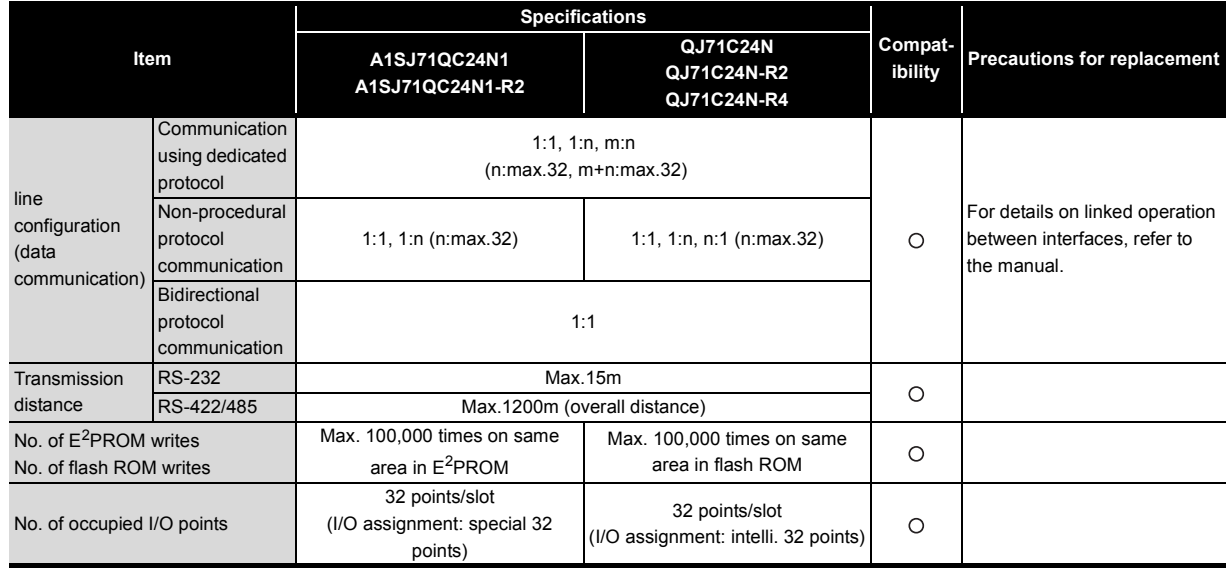

\*1 On the Q series, this is called "MELSEC communication protocol" (abbrev. "MC protocol").

## <span id="page-29-0"></span>**2.2.2 Cable specifications comparison**

### **(1) Comparison between A series and Q series**

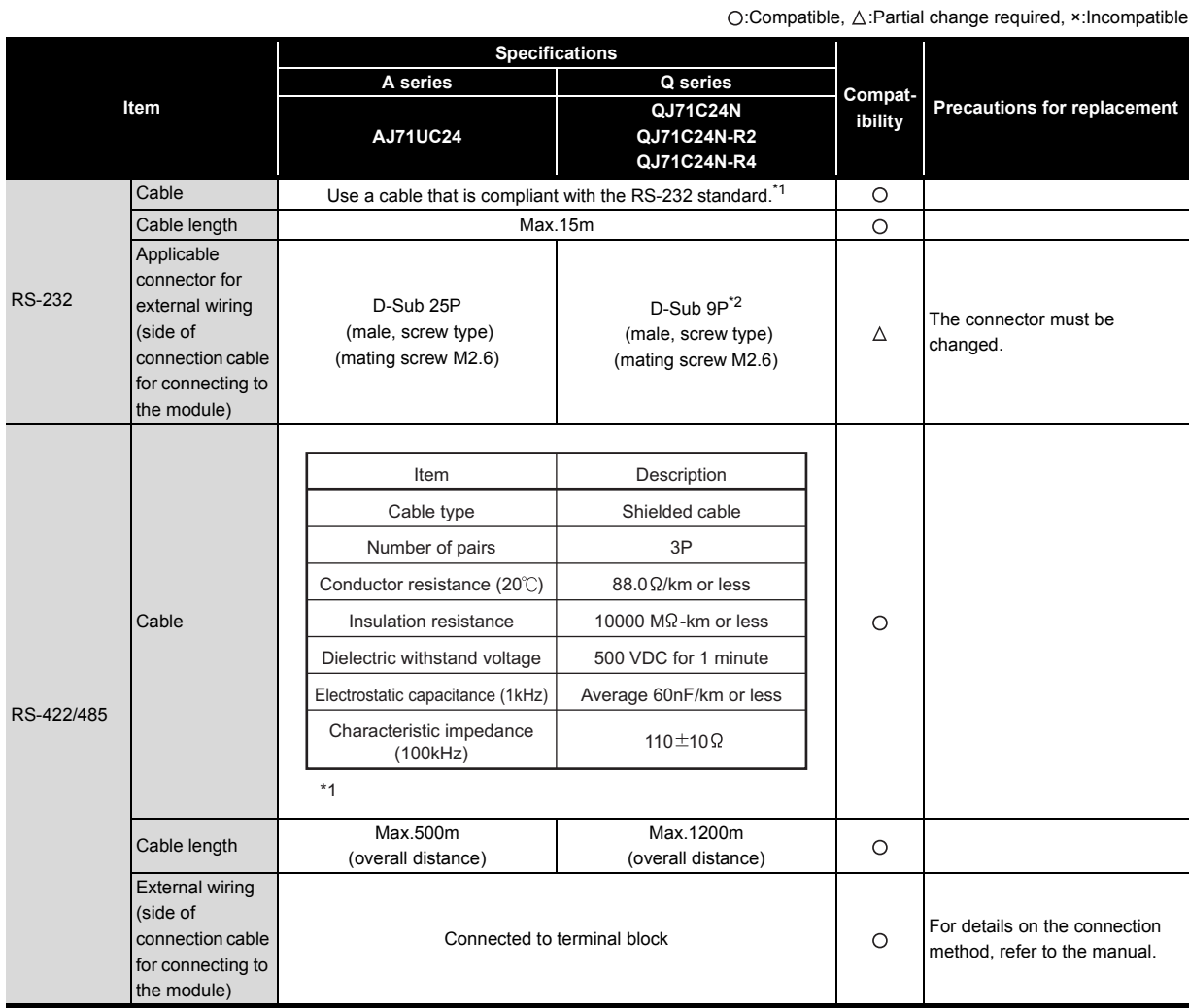

\*1 The RS-232 and RS-422/485 recommended cables are listed in the Q series serial communication module manual.

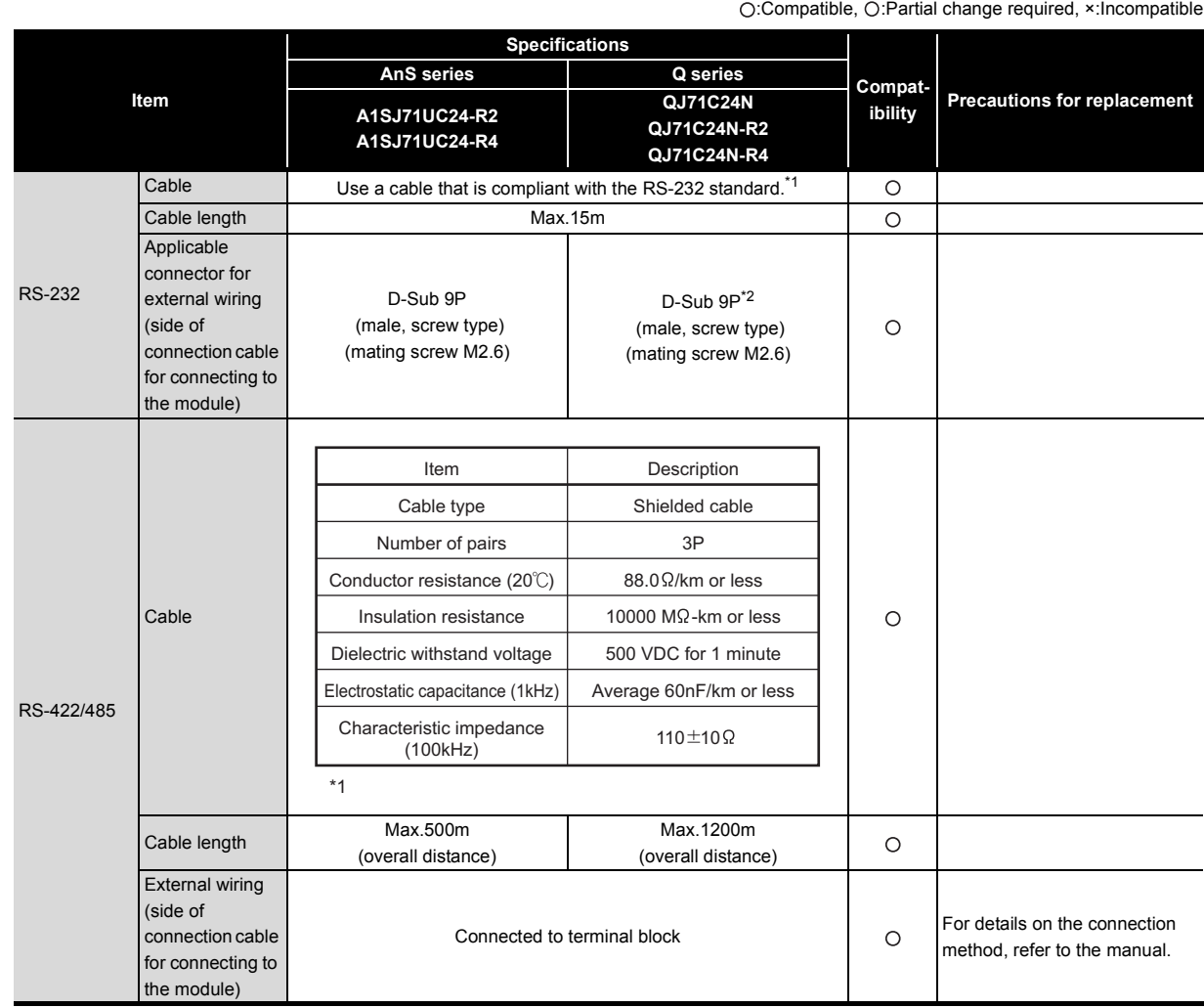

### **(2) Comparison between AnS series and Q series**

\*1 The RS-232 and RS-422/485 recommended cables are listed in the Q series serial communication module manual.

:Compatible, :Partial change required, ×:Incompatible

### **(3) Comparison between QnA series and Q series**

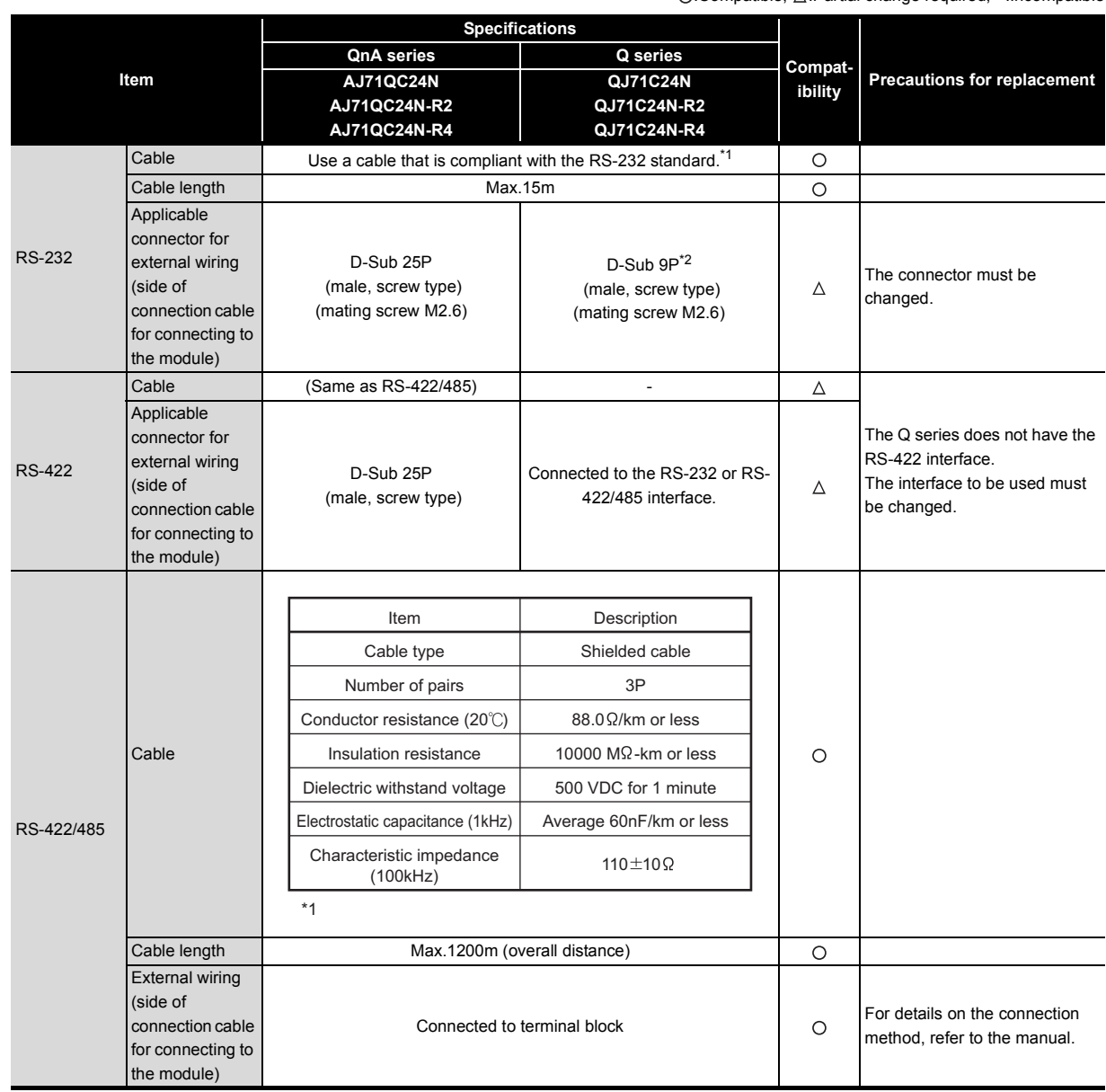

\*1 The RS-232 and RS-422/485 recommended cables are listed in the Q series serial communication module manual.

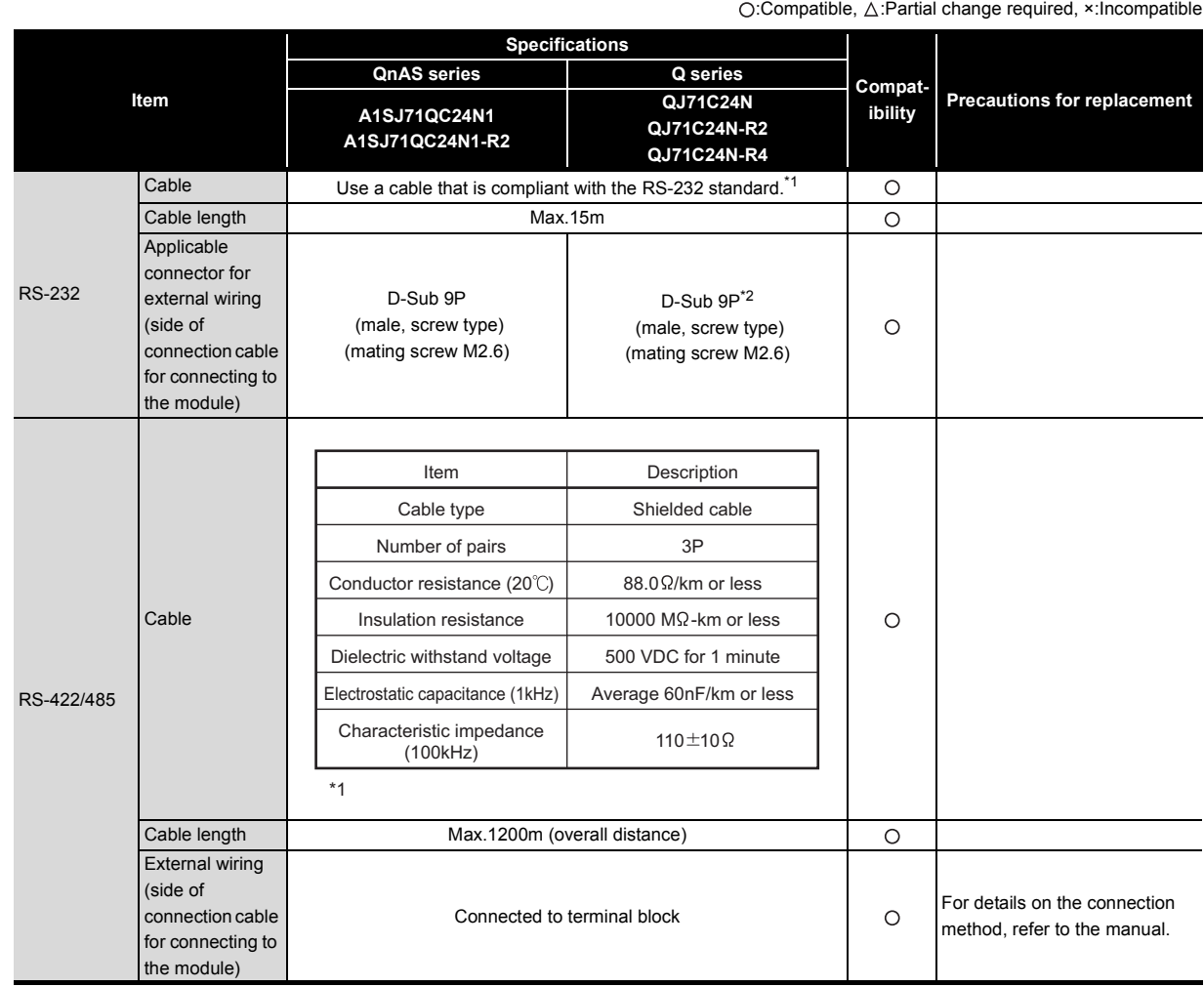

### **(4) Comparison between QnAS series and Q series**

\*1 The RS-232 and RS-422/485 recommended cables are listed in the Q series serial communication module manual.

# <span id="page-33-0"></span>**2.3 Function Comparison**

### **(1) Comparison between A/AnS series and Q series**

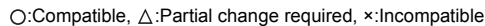

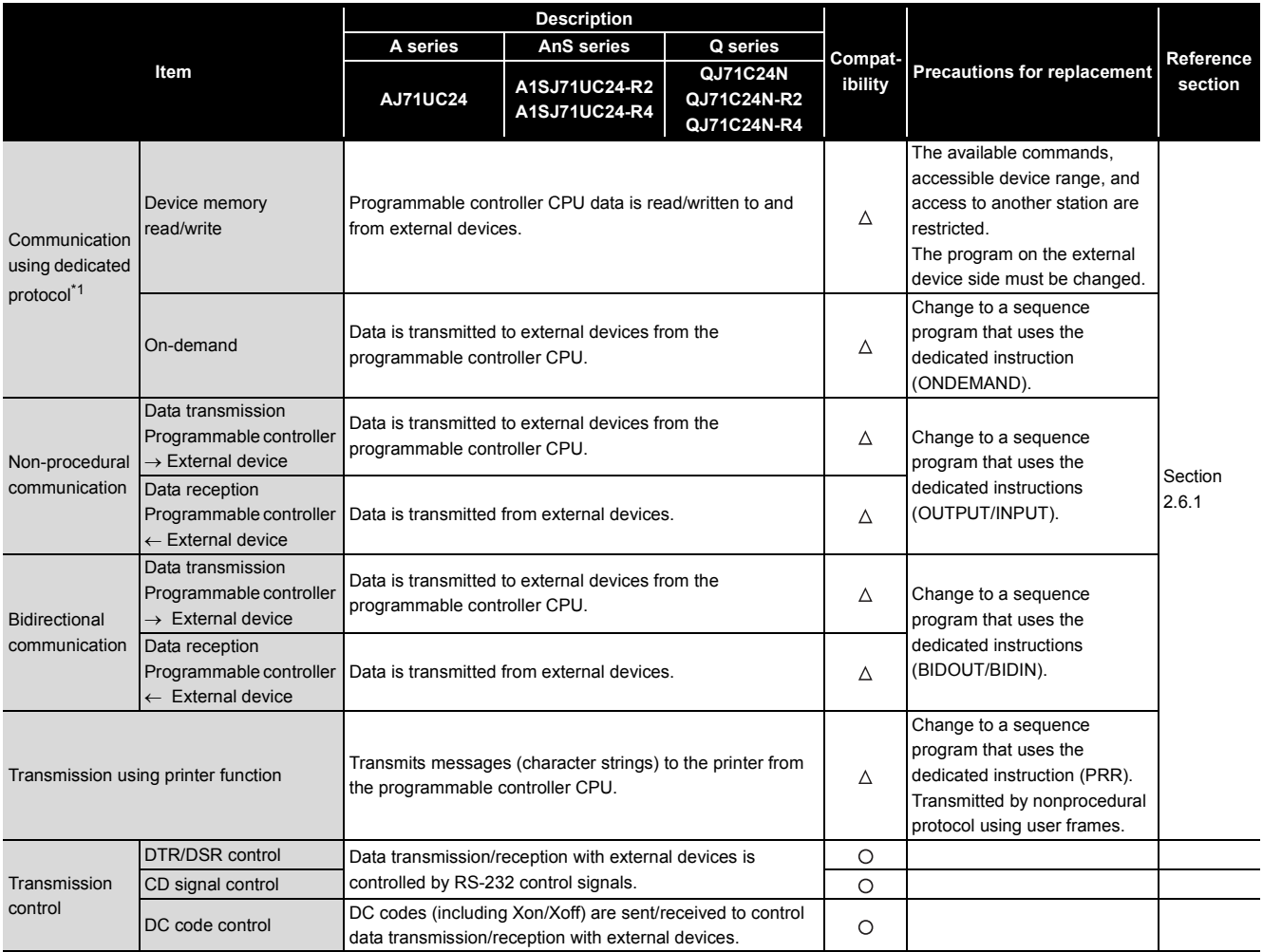

\*1 On the Q series, this is called "MELSEC communication protocol" (abbrev. "MC protocol").

## **(2) Comparison between QnA/QnAS series and Q series**

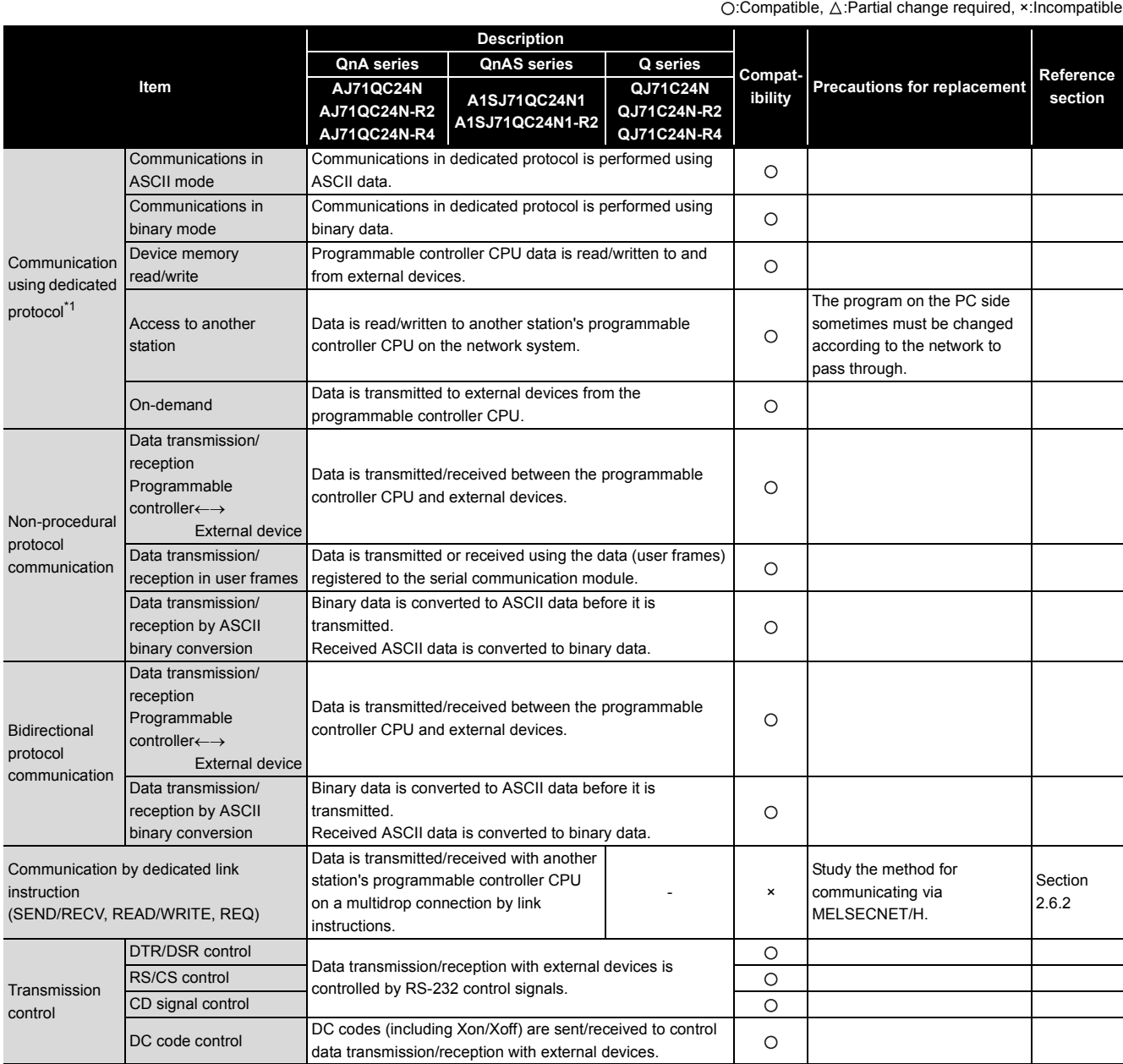

\*1 On the Q series, this is called "MELSEC communication protocol" (abbrev. "MC protocol").

# <span id="page-35-0"></span>**2.4 Switch Setting Comparison**

### **(1) Comparison between A series and Q series**

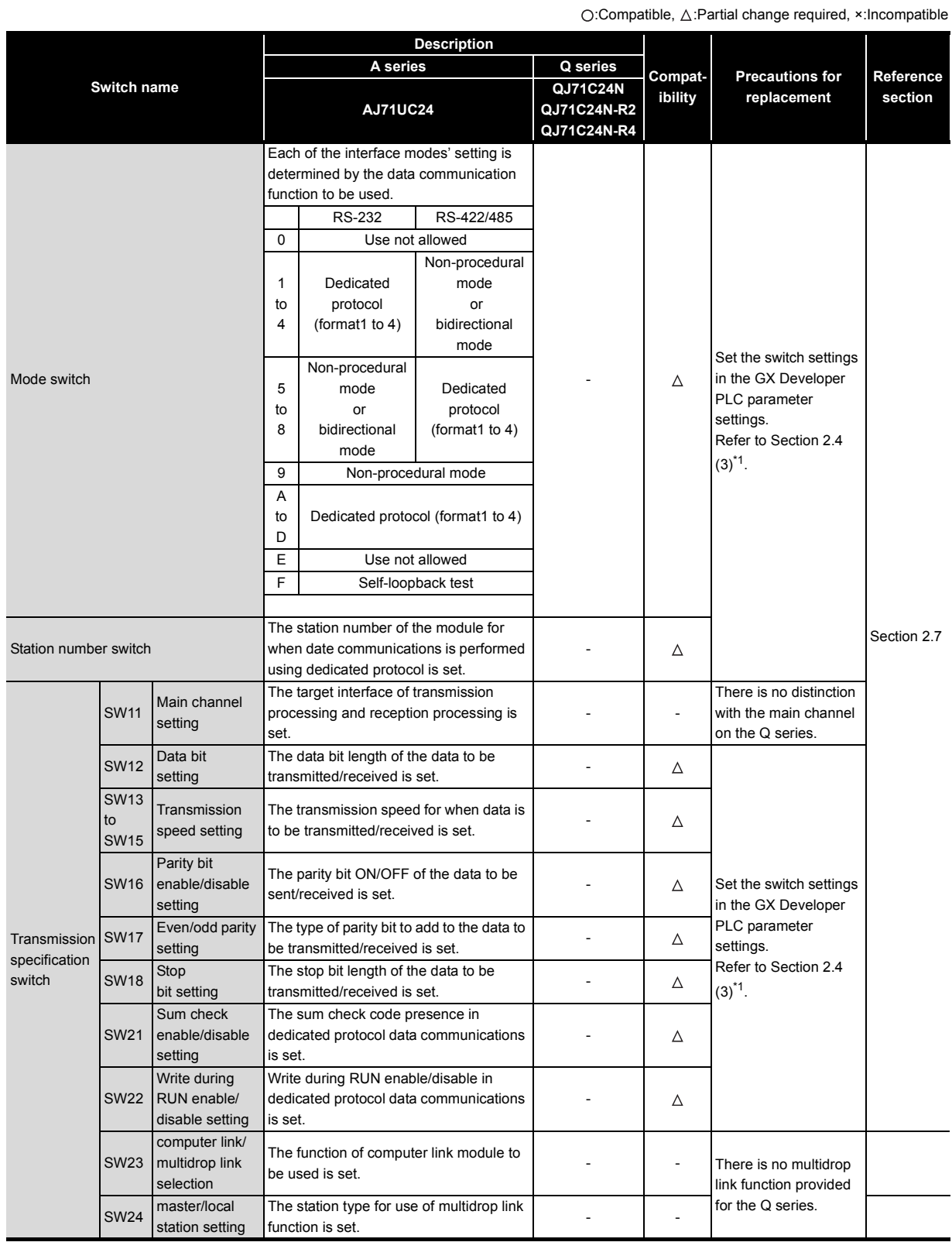
#### **(2) Comparison between AnS series and Q series**

#### **(a) A1SJ71UC24-R2**

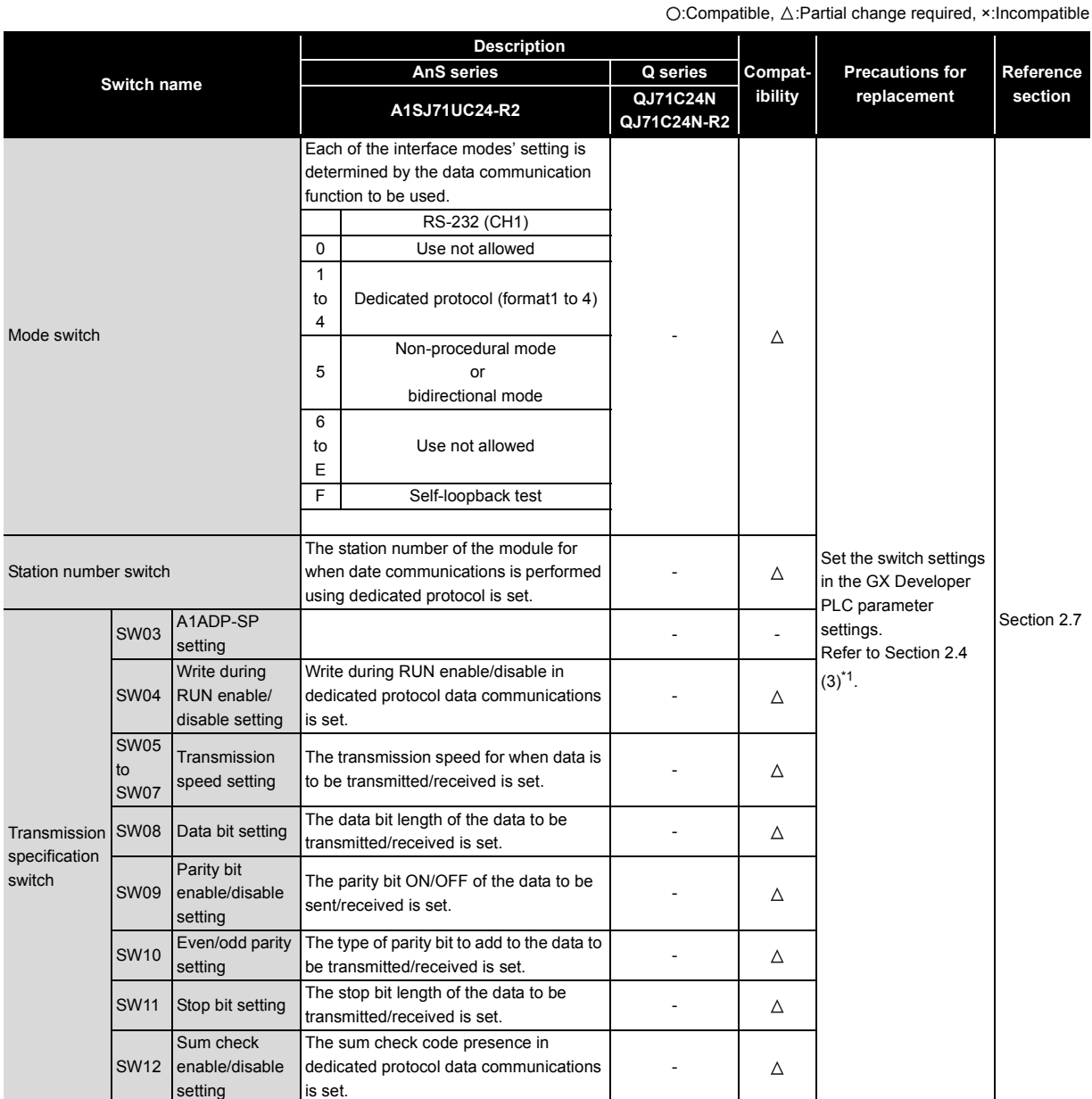

\*1 Using the A1SJ71UC24-R2 with the A1ADP-SP

When the A1SJ71UC24-R2 with the software version X or later is used, the A1ADP-SP setting can be used.

This setting is used to create a sequence program in the nonprocedural mode by using dedicated instructions for the computer link function in the AnACPU.

When using dedicated instructions for the computer link function, switch the A1ADP-SP setting to ON. When not using them, switch the setting to OFF.

When the A1SJ71UC24-R2 with the software version W or earlier is used, the dedicated instructions for the computer link function cannot be used.

Create a sequence program using the FROM/TO instructions.

#### **(b) A1SJ71UC24-R4**

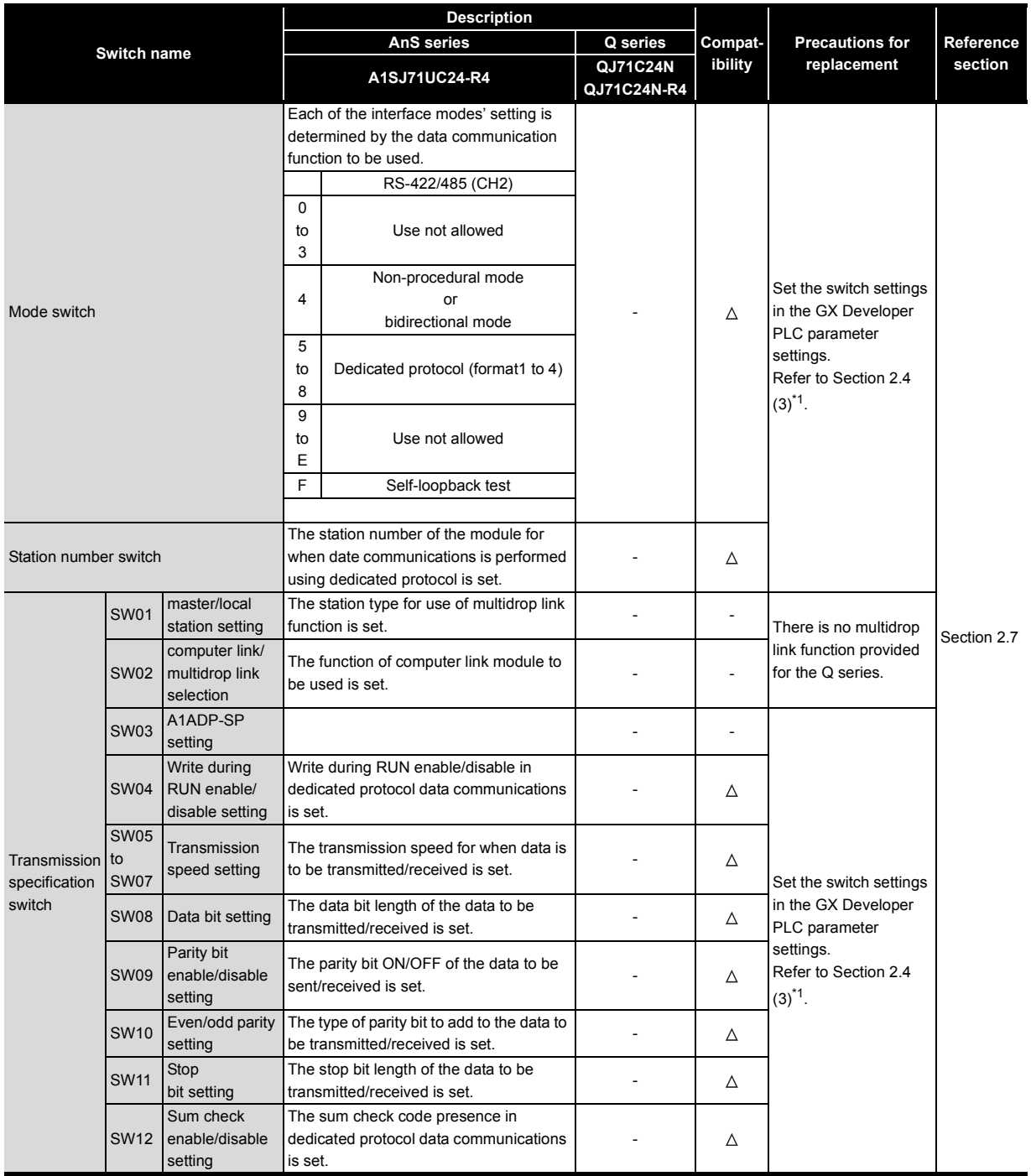

O:Compatible, △:Partial change required, ×:Incompatible

\*1 When the A1SJ71UC24-R4 is mounted to the A1ADP-SP

When the A1SJ71UC24-R4 with the software version X or later, the A1ADP-SP setting can be used.

This setting is used to create a sequence program in the non-procedural mode by using the dedicated instructions for the computer link function in the AnACPU.

When using the dedicated instructions for the computer link module, switch the A1ADP-SP setting to ON. When not using them, switch the setting to OFF.

When the A1SJ71UC24-R4 with the software version W or earlier is used, the dedicated instructions for the computer link function cannot be used.

Create a sequence program using the FROM/TO instructions.

#### <span id="page-38-0"></span>**(3) Comparison between QnA/QnAS series and Q series**

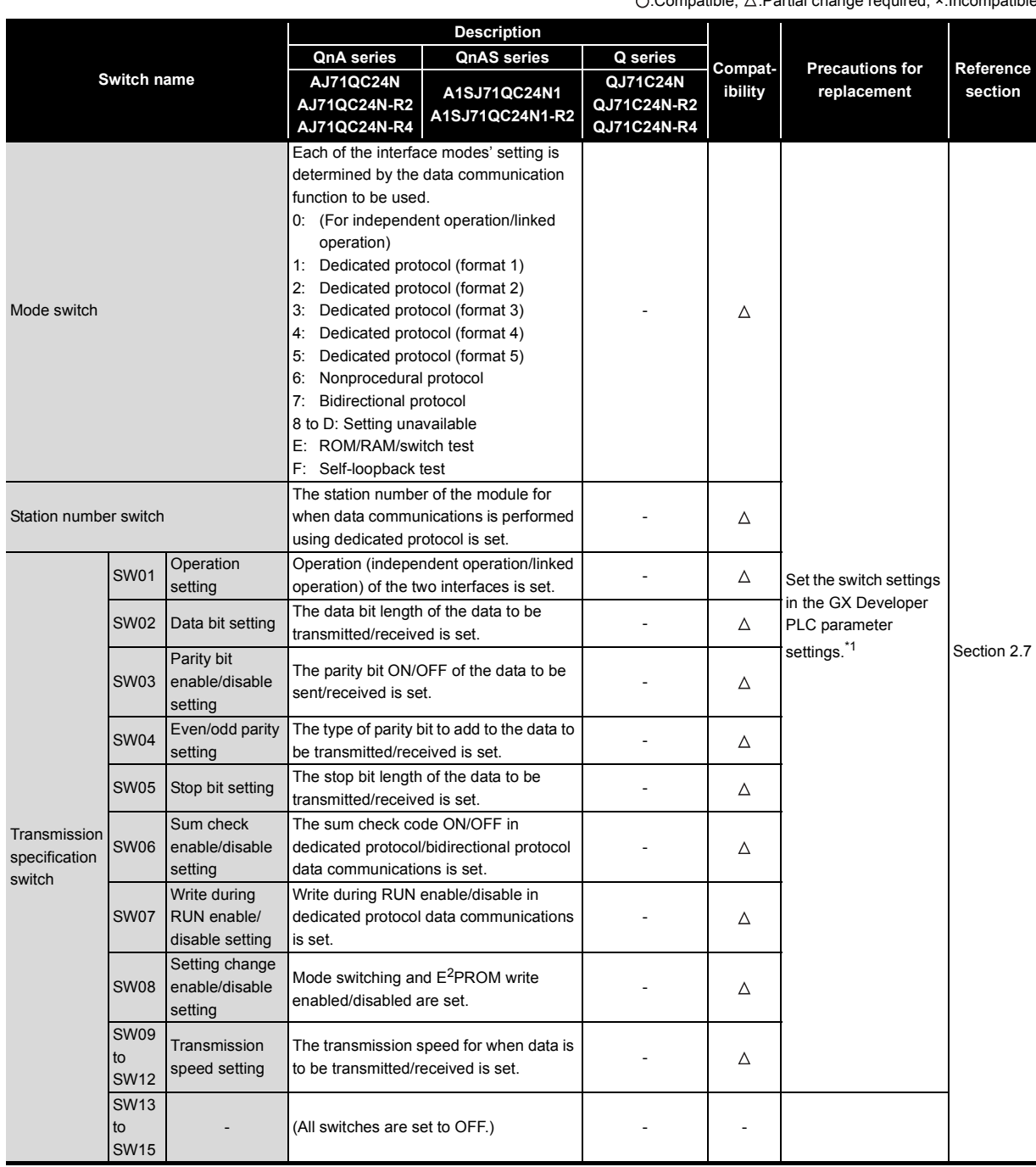

\*1 The Q series serial communication module switch setting is set in the GX Developer PLC parameter settings.

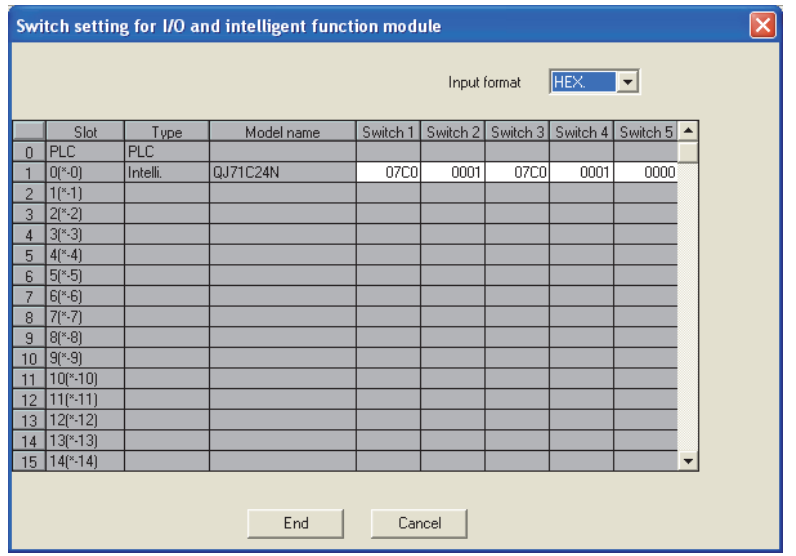

# **2.5 Program Comparison**

#### **2.5.1 I/O signal**

#### **(1) Comparison between A/AnS series and Q series**

There is no compatibility in the I/O signal assignments between the A/AnS series and the Q series. Make a new sequence program.

O:Compatible,  $\triangle$ :Partial change required, ×:Incompatible

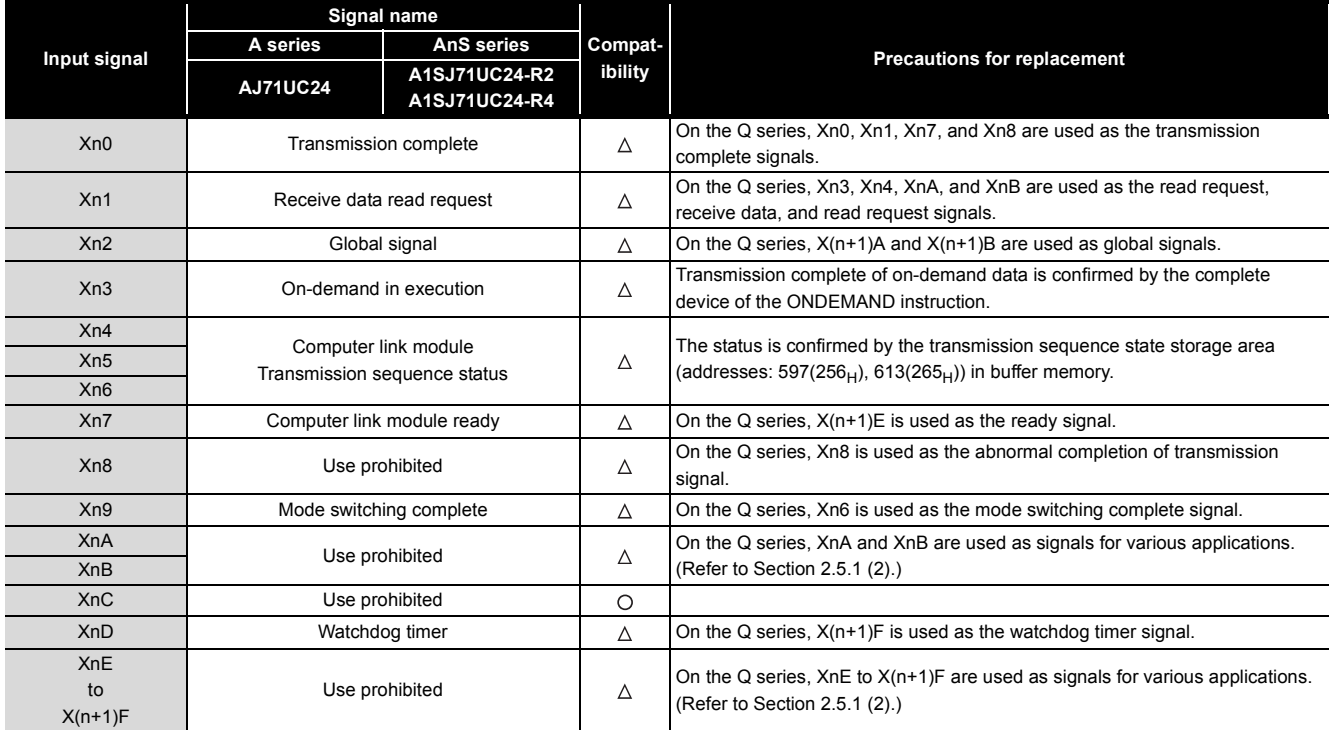

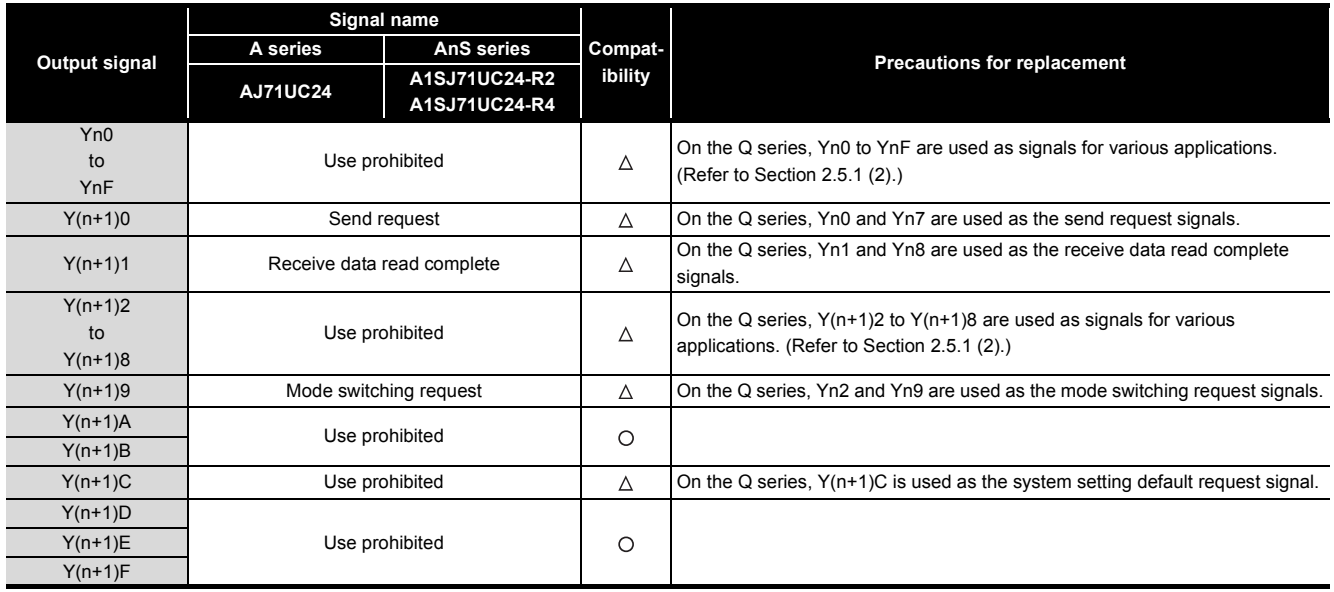

#### <span id="page-41-0"></span>**(2) Comparison between QnA/QnAS series and Q series**

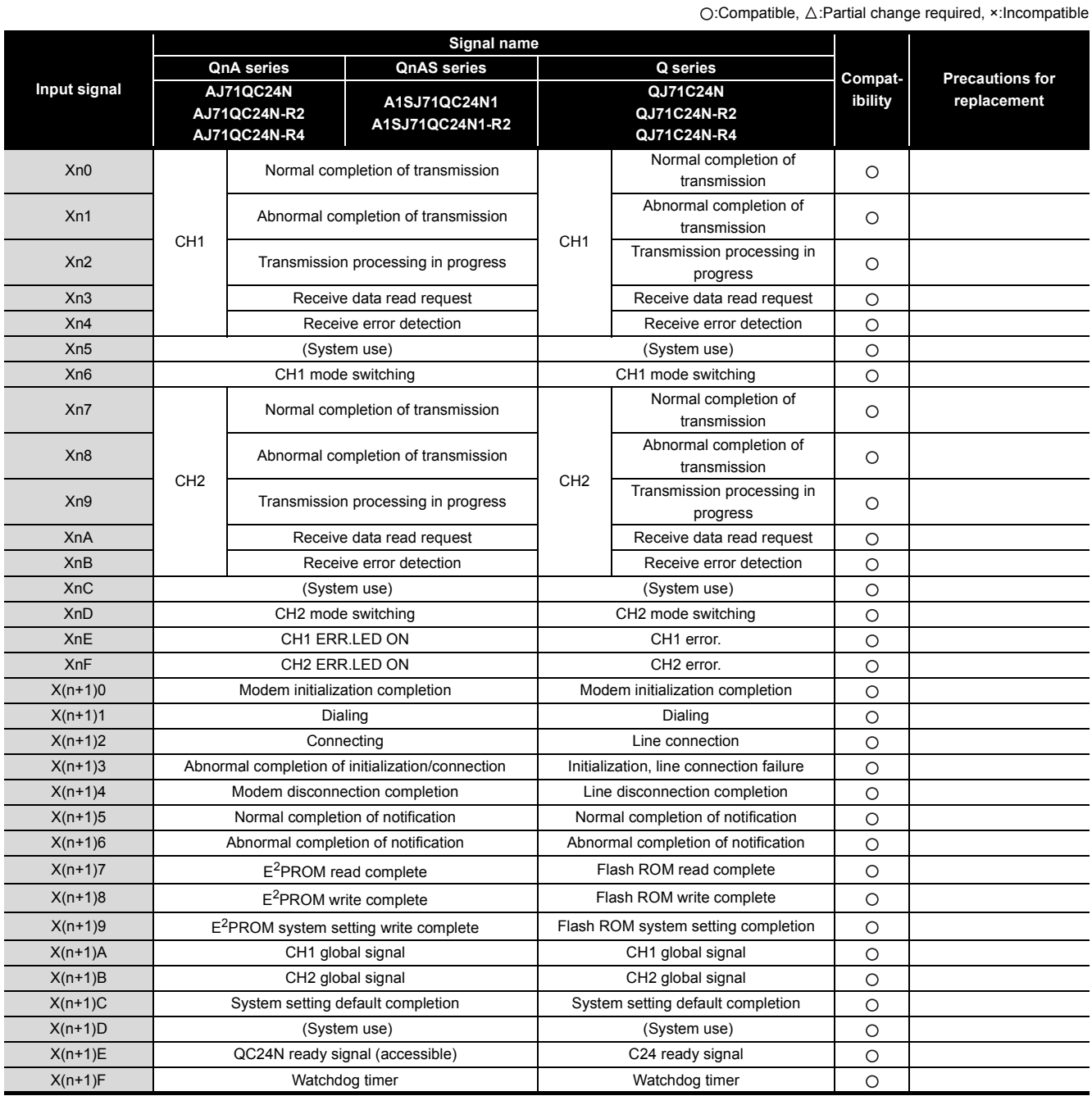

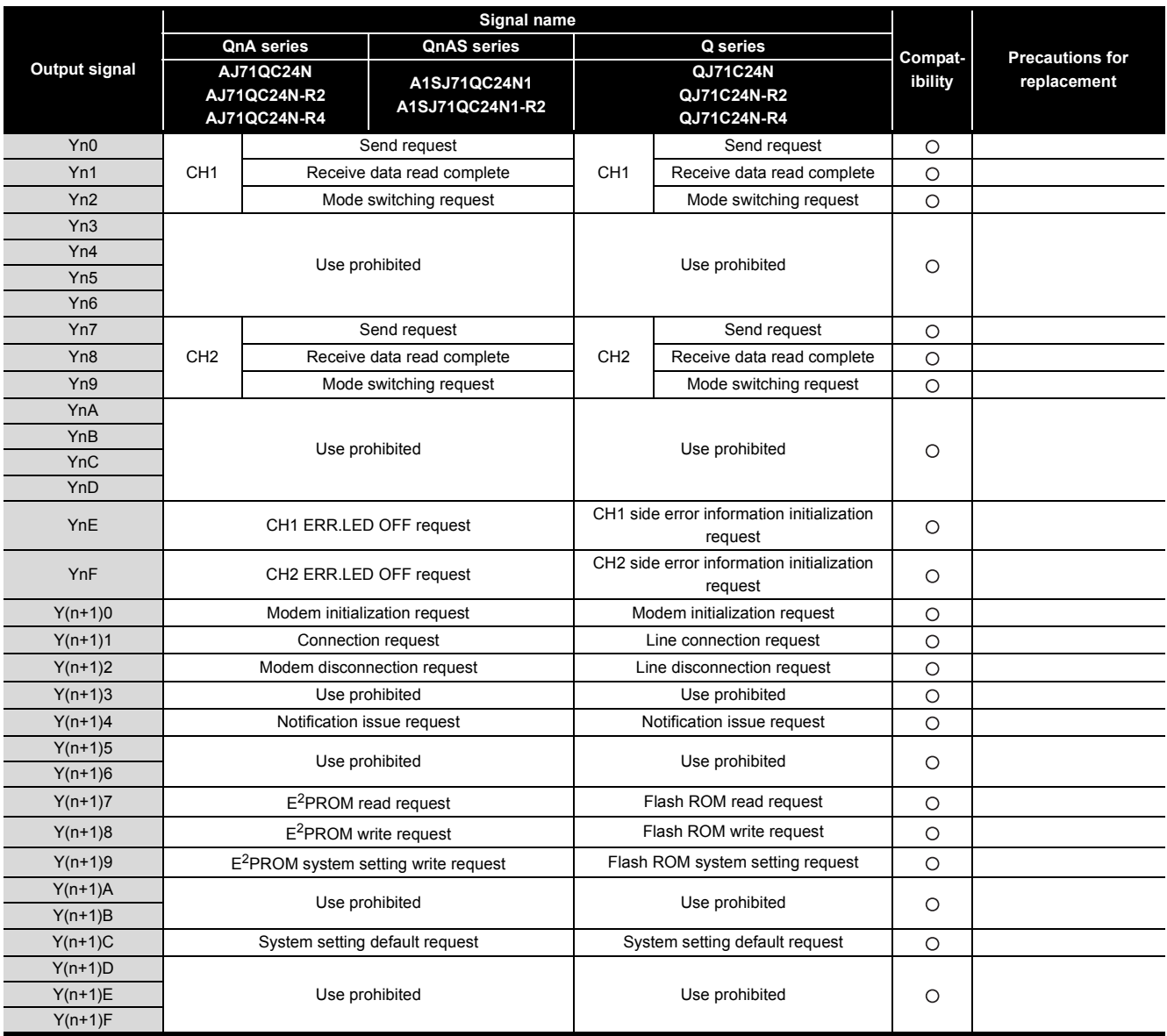

O:Compatible, ∆:Partial change required, ×:Incompatible

### **2.5.2 Buffer memory**

#### **(1) Comparison between A/AnS series and Q series**

There is no compatibility in the buffer memory assignments between the A/AnS series and the Q series. Make a new sequence program.

The table below shows the main assignment areas for the initial settings and for transmission/reception. :Compatible, :Partial change required, ×:Incompatible

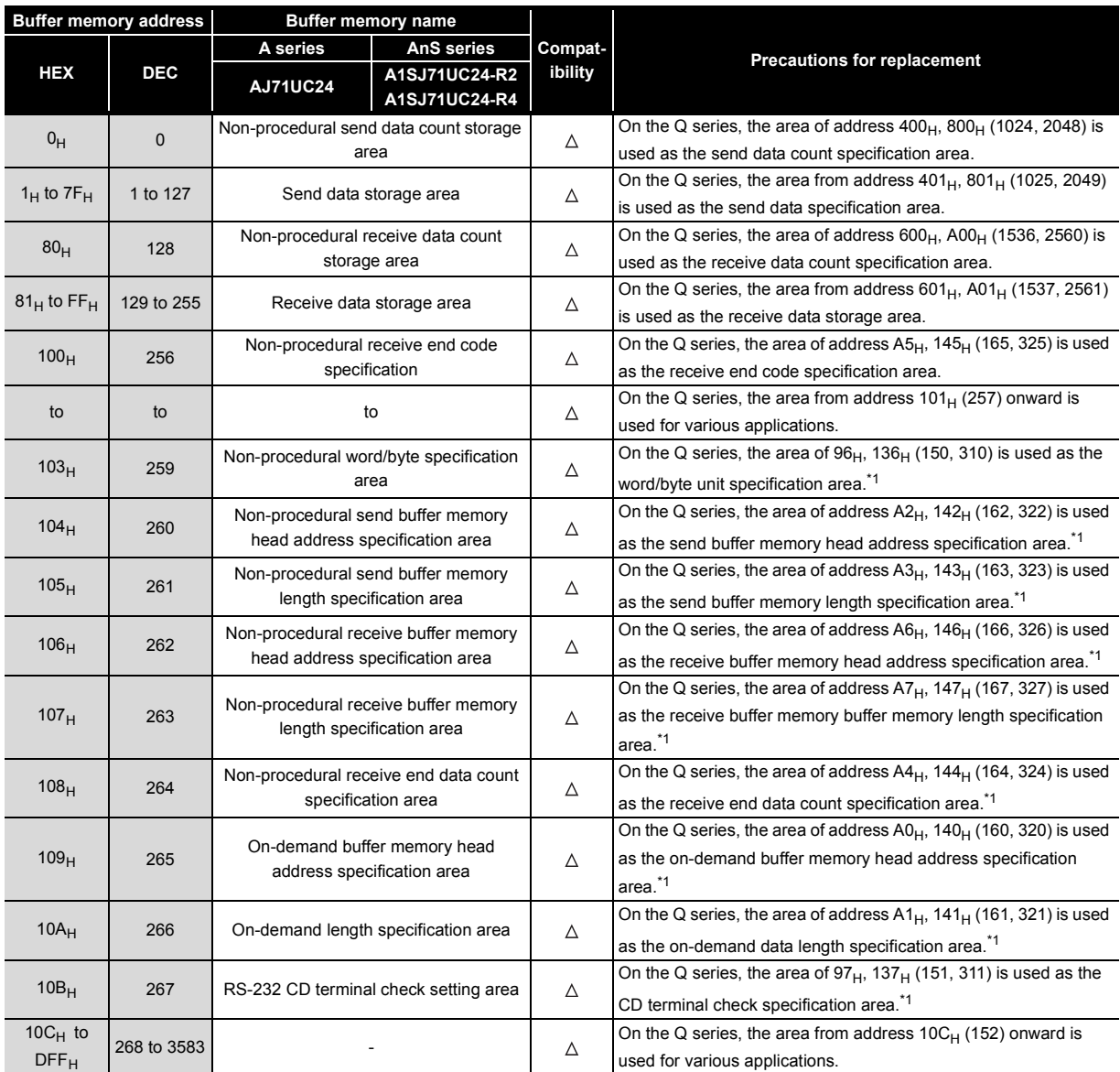

\*1 Make the initial setting on the utility package (GX Configurator-SC).

#### **(2) Comparison between QnA/QnAS series and Q series**

The table below shows the main assignment areas for the initial settings and for transmission/reception.

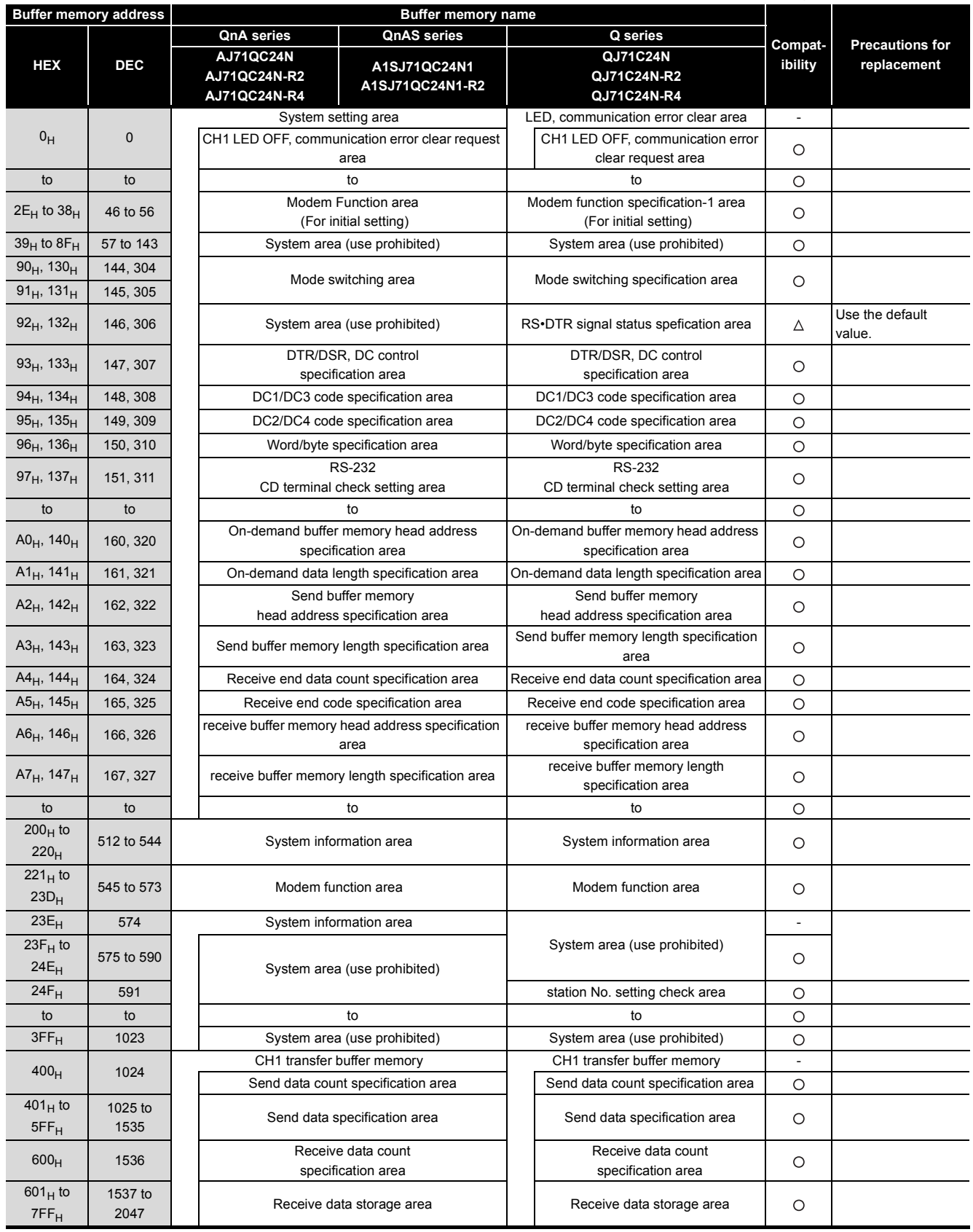

O:Compatible, ∆:Partial change required, ×:Incompatible

(Continued on next page)

# 2 **SERIAL COMMUNICATION MODULE REPLACEMENT**

# **MELSEC**

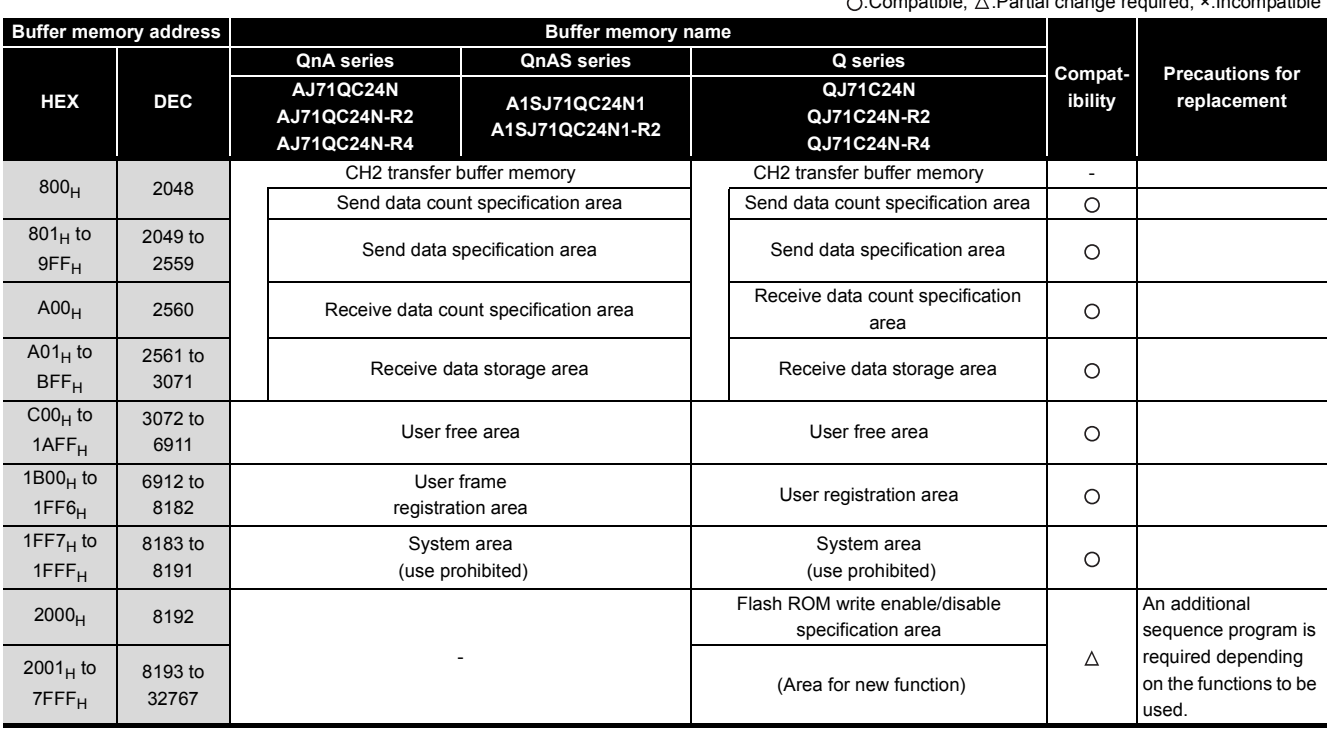

:Compatible, :Partial change required, ×:Incompatible

# **2.6 Reuse of Existing Programs**

#### **2.6.1 Reuse of A/AnS series programs**

Data communications between programmable controller CPU and external device, and between programmable controller CPUs that was performed by the A/AnS series computer link module can also be performed using Q series serial communication modules.

The following shows a description of how to reuse programs for A/AnS series computer link module for use on a Q series serial communication module at replacement of modules.

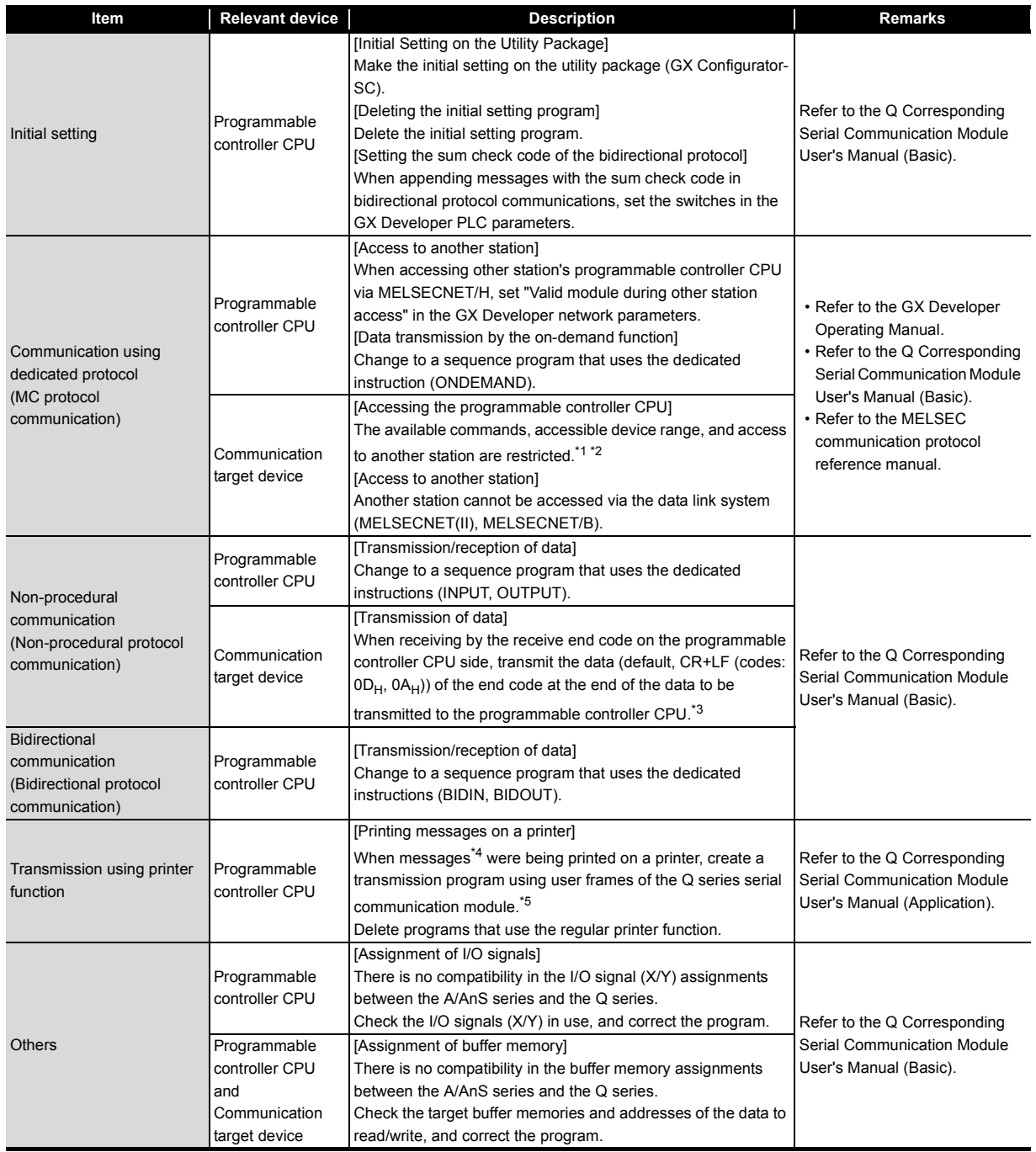

\*1 Only accessing of device memory on the programmable controller CPU is available. Accessible device range is the same as that on the A/AnS series programmable controller CPU.

The following devices cannot be accessed from external devices:

- Devices newly added on by QCPU
- Latch relays (L) and step relays (S)
- \*In the case of QCPU, latch relays (L) and step relays (S) are different devices from internal relays (M). Internal relays, however, are accessed whichever of these relays is specified.
- File registers (R)

To use a function other than accessing of device memories, access using the new commands for the Q series serial communication module.

(Create a new program.)

- \*2 The following devices in special relays (M9000 onwards) and special registers (D9000 onwards) are accessed:
	- SD1000 to SD1255 are accessed by specifying D9000 to D9255.
	- SM1000 to SM1255 are accessed by specifying M9000 to M9255.
- \*3 In the same way as when an A/AnS series computer link module is used, any receive end code can be registered to a Q series serial communication module, and data can be transmitted to external devices as a result of this.
- \*4 Messages that are handled by an A/AnS series computer link module become user frames on a Q series serial communication module.
- \*5 Messages (user frames) can be registered on the utility package (GX Configurator-SC). Messages are transmitted by the dedicated instruction (PRR).

#### **2.6.2 Reuse of QnA/QnAS series programs**

Data communications between programmable controller CPU and external device, and between programmable controller CPUs that was performed by the QnA/QnAS series serial communication module can also be performed using Q series serial communication modules.

The following shows a description of how reuse programs for a QnA/QnAS series serial communication module for use on a Q series serial communication module at replacement of module.

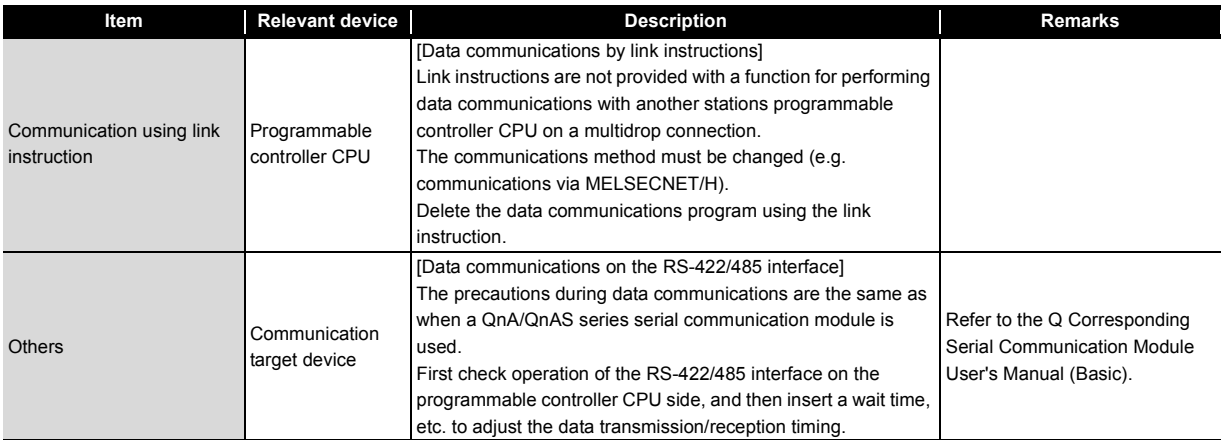

# <span id="page-49-0"></span>**2.7 Other Precaution**

The following shows the precautions relating to Q series serial communication modules when A/AnS/ QnA/QnAS series programmable controllers are replaced with Q series programmable controllers.

#### **(1) About processing time**

The processing time for data communications differs between the A/AnS/QnAQnAS and Q series modules.

For this reason, some data communications timing may be also different. If necessary, adjust the timing by inserting a wait time, for example.

For actual details on processing times, refer to the manual for the respective module.

#### **(2) About switch settings**

When using a Q series serial communication module, be sure to set the operation mode, station number and transmission specifications in the following parameter setting screen on GX Developer.

• "Switch setting for intelligent function module" screen

The Q series serial communication module does not have setting switches for setting the mode setting, station number setting and transmission specifications setting.

#### **(3) About the RS-422 interface**

Q series communication modules do not have the connector specifications RS-422 interface (CH1) that is available on the QnA series communication module AJ71QC24N-R4.

Use the RS-232 interface or terminal block specifications RS-422/485 interface to connect to external devices.

• Replacement with the RS-232

The RS-232/RS-422 converter is required outside.

• Replacement with the RS-422/485

The transmission control cannot be used.

The wiring change is required so that the transmission control at an external device side is always on.

#### **(4) About data communications on the RS-422/485 interface**

The precautions during data communications on the RS-422/485 interface are the same as when a QnA/QnAS series serial communication module is used. When external devices may receive the wrong data, attach a pullup/pulldown transistor on the external device side.

# **2.8 Program Examples**

The following shows an example of how to change the nonprocedural communications program on the A/AnS series computer link module for use on a Q series serial communication module when replacing an A/AnS series programmable controller with a Q series programmable controller.

When applying the program examples introduced in this section to an actual program, sufficiently study if there will be any problem in control on the target system.

#### **(1) Program example of A/AnS series computer link module**

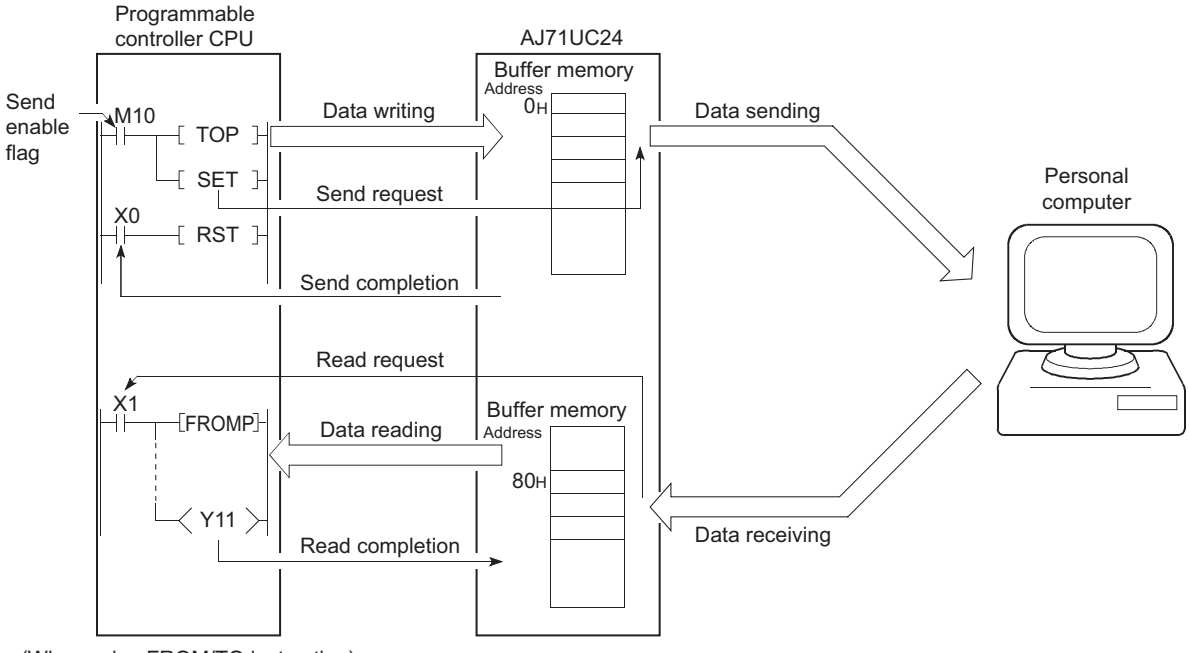

(When using FROM/TO instruction)

#### **(a) When using application instruction (FROM/TO)**

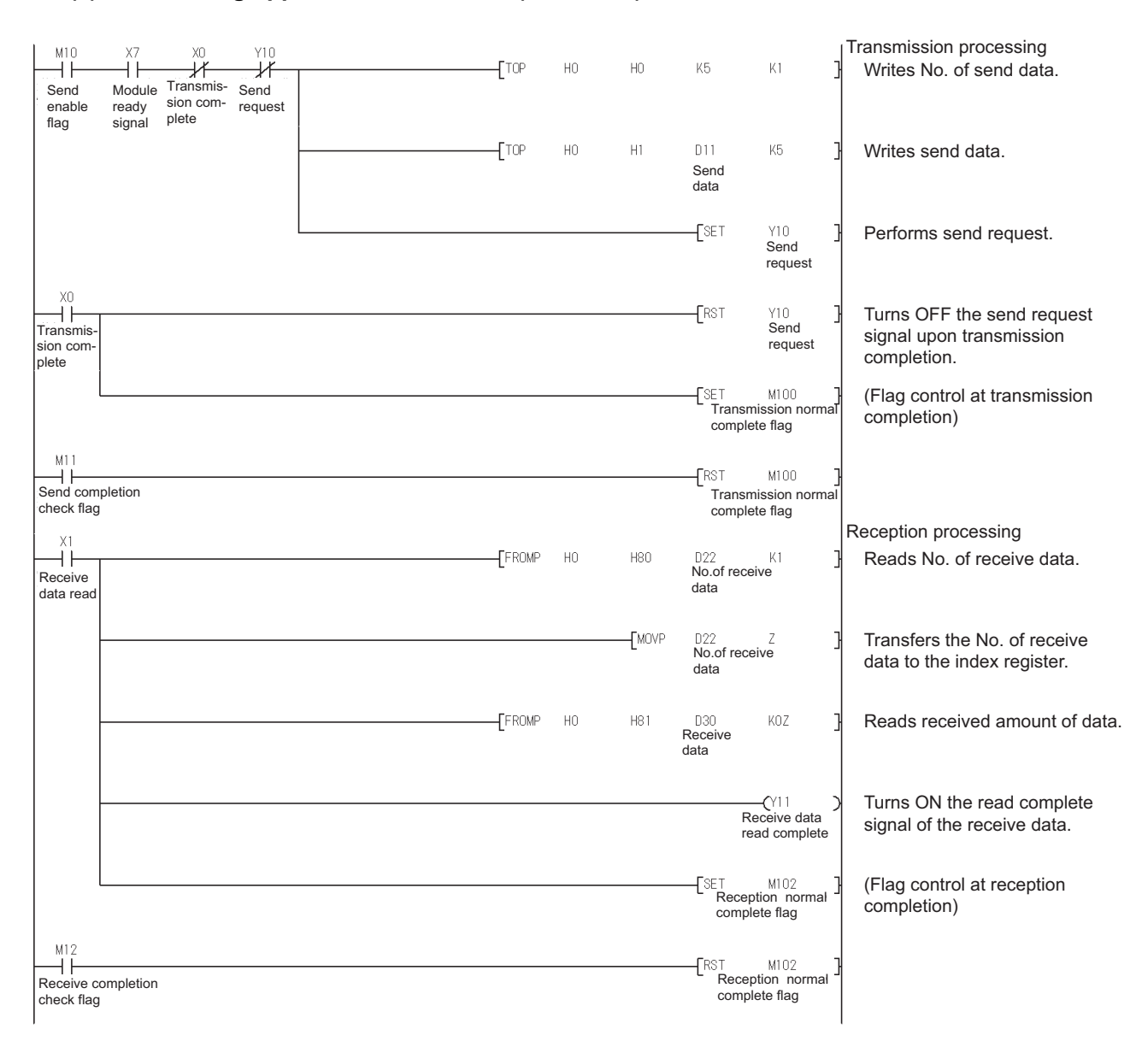

#### **(b) When using dedicated instruction (PRN/INPUT)**

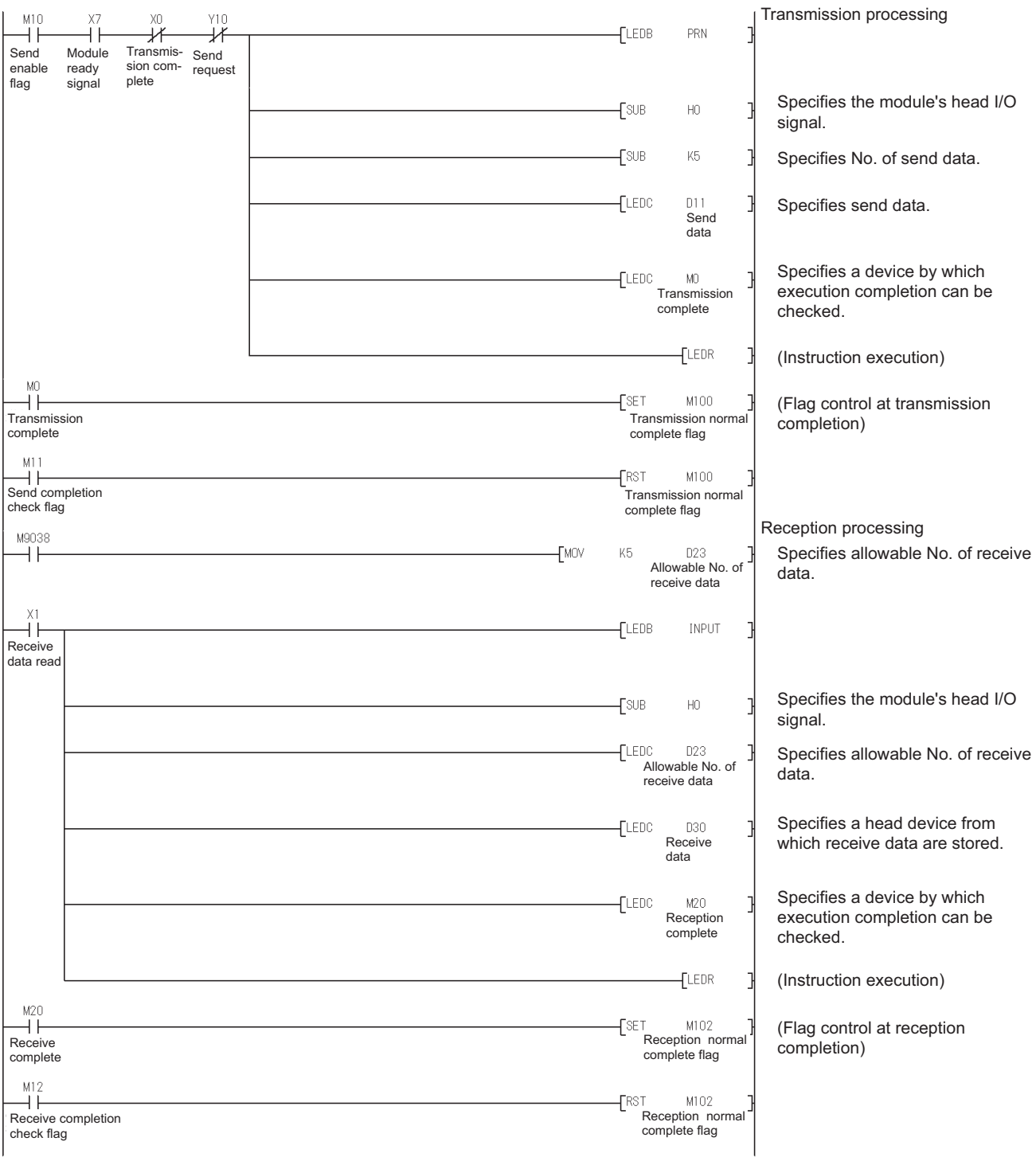

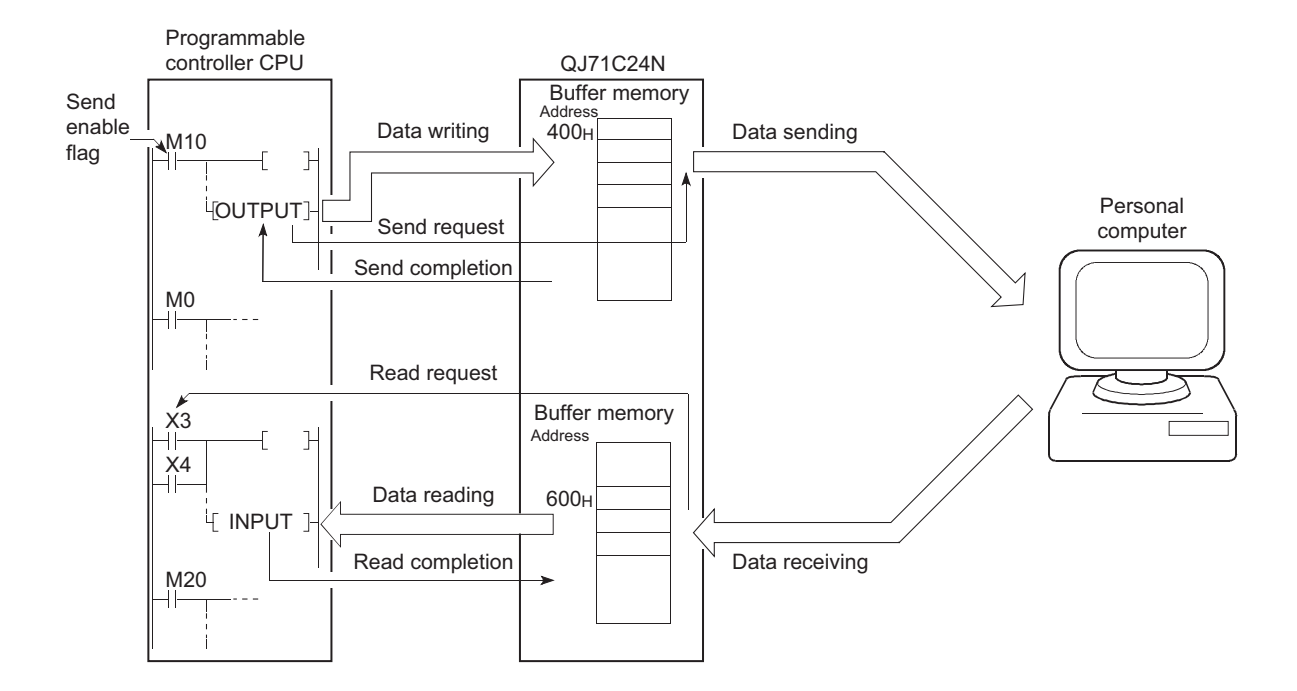

#### **(2) Example of program for Q series serial communication module**

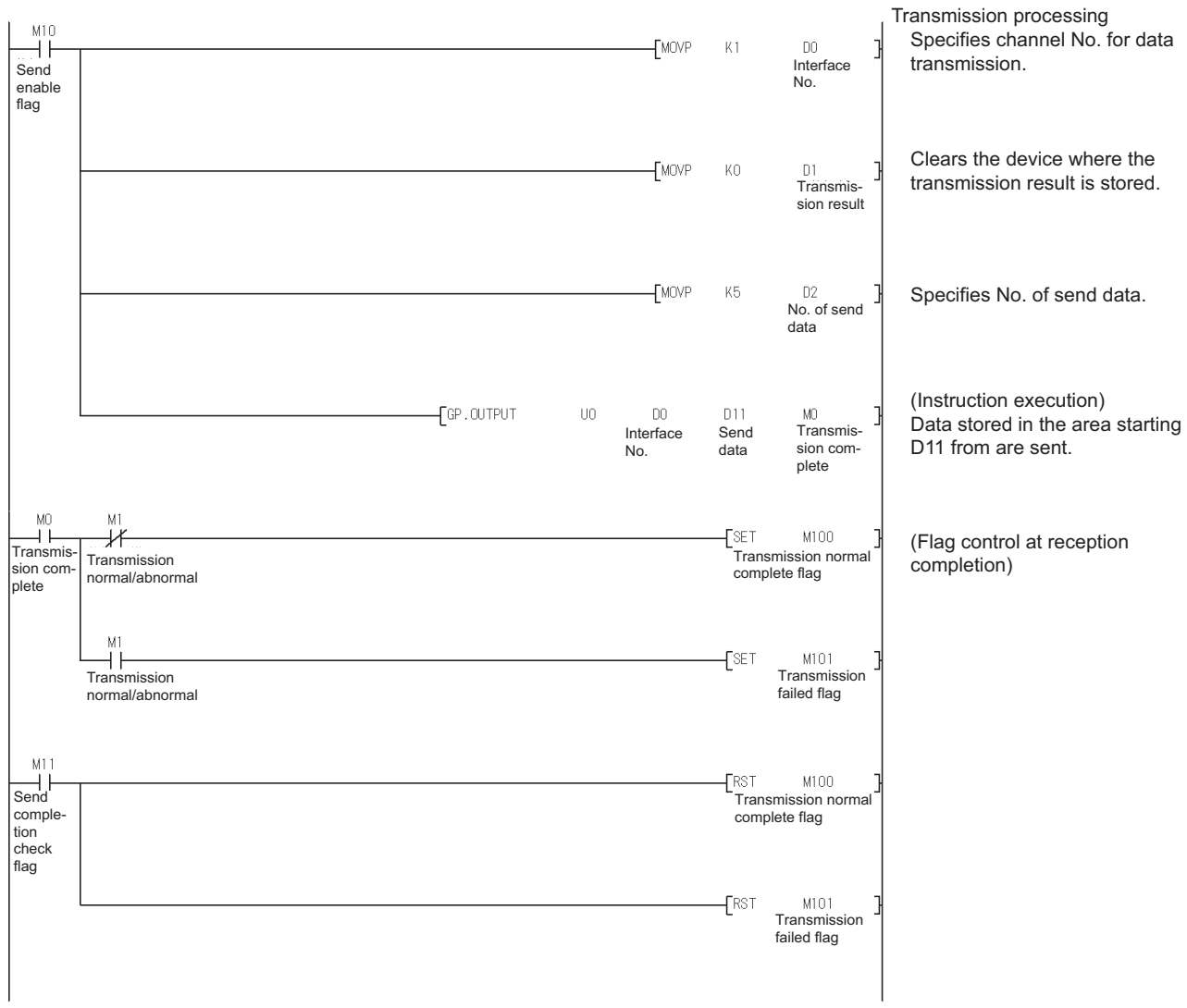

# SEC

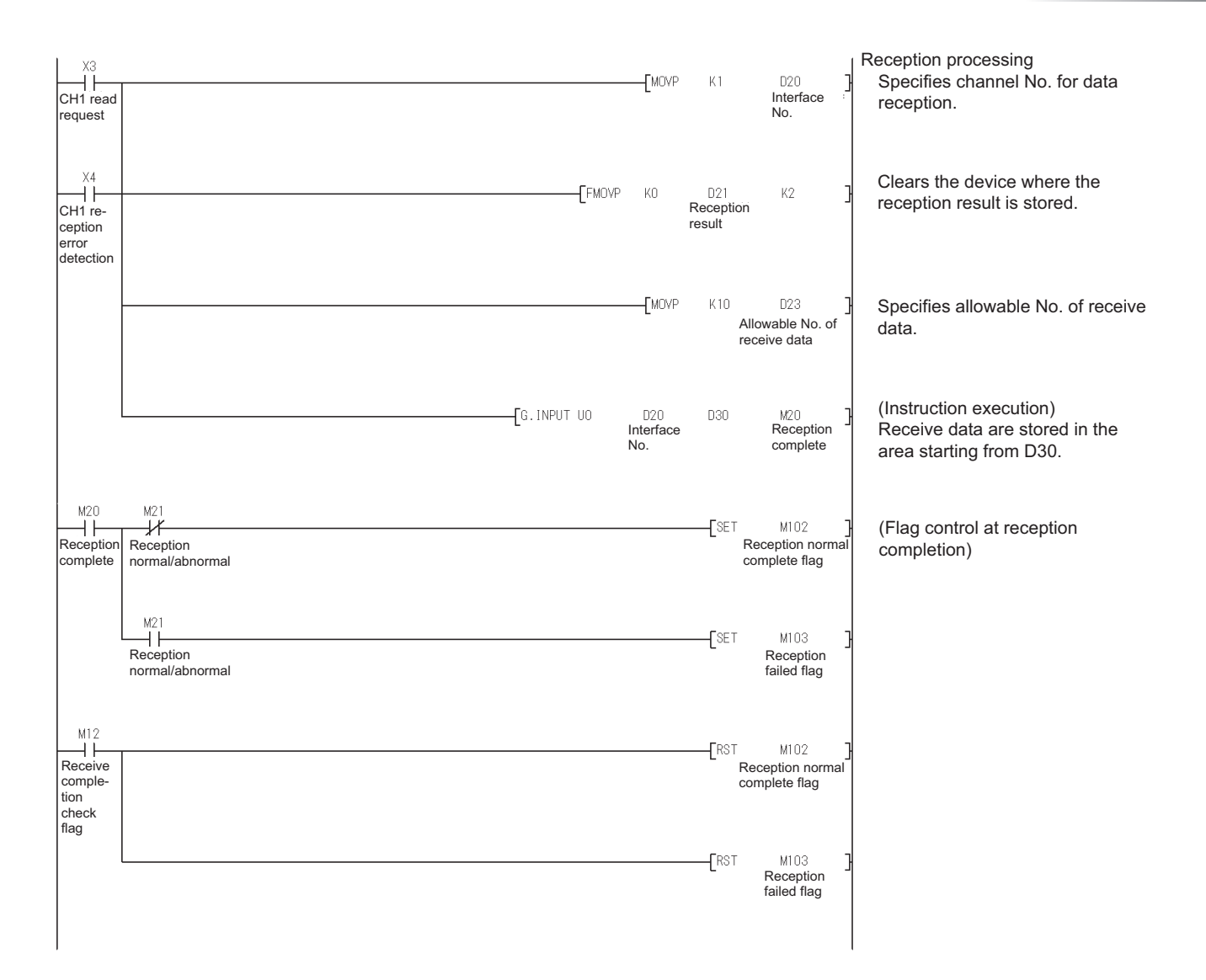

# **ETHERNET INTERFACE MODULE REPLACEMENT**

# **3.1 List of Ethernet Interface Modules to be Replaced**

#### **(1) Transition from A series to Q series**

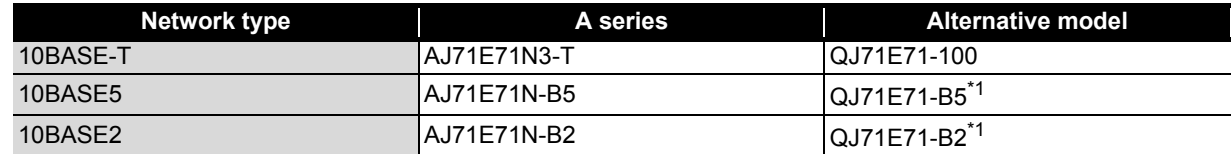

#### **(2) Transition from AnS series to Q series**

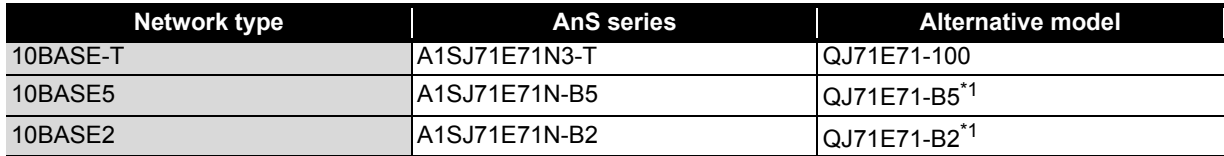

#### **(3) Transition from QnA series to Q series**

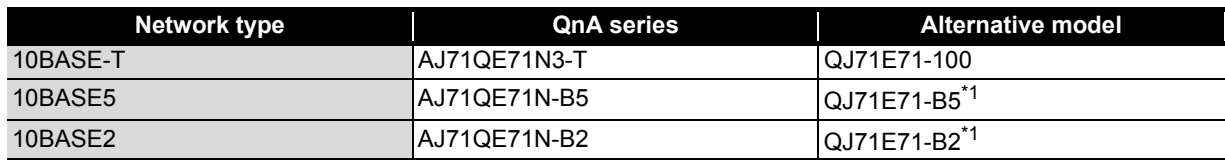

#### **(4) Transition from QnAS series to Q series**

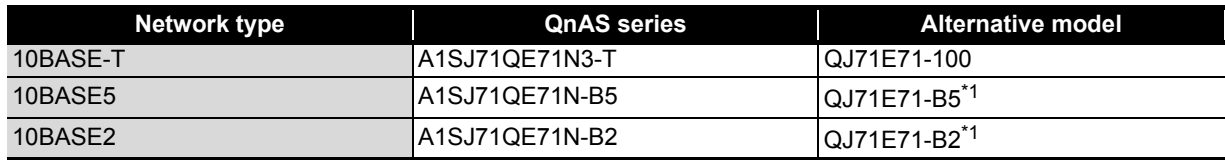

\*1 Production of the QJ71E71-B5 and QJ71E71-B2 will be discontinued on February 28, 2017. For details on the production discontinuation, refer to the TECHNICAL BULLETIN (FA-A-0190).

# **3.2 Performance Specifications Comparison**

#### **3.2.1 Module performance comparison**

#### **(1) Comparison between A/AnS series and Q series**

**(a) 10BASE-T**

 $\bigcirc$ : Compatible,  $\bigtriangleup$ : Partial change required,  $\times$ : Incompatible

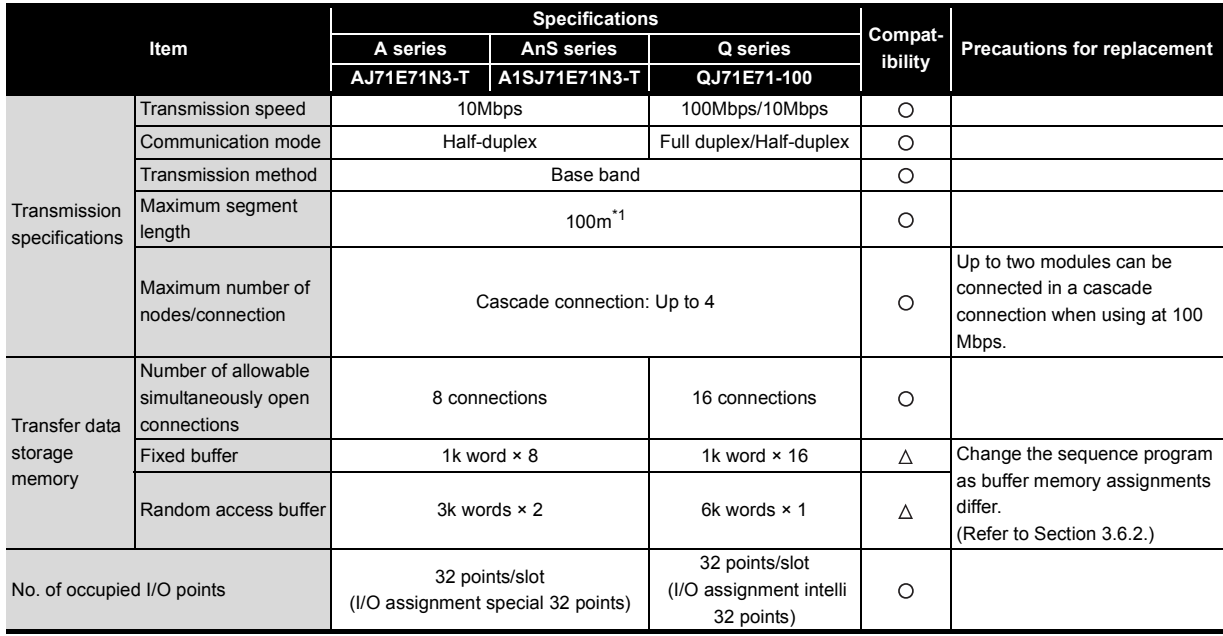

\*1 Length between hub and node

#### **(b) 10BASE5**

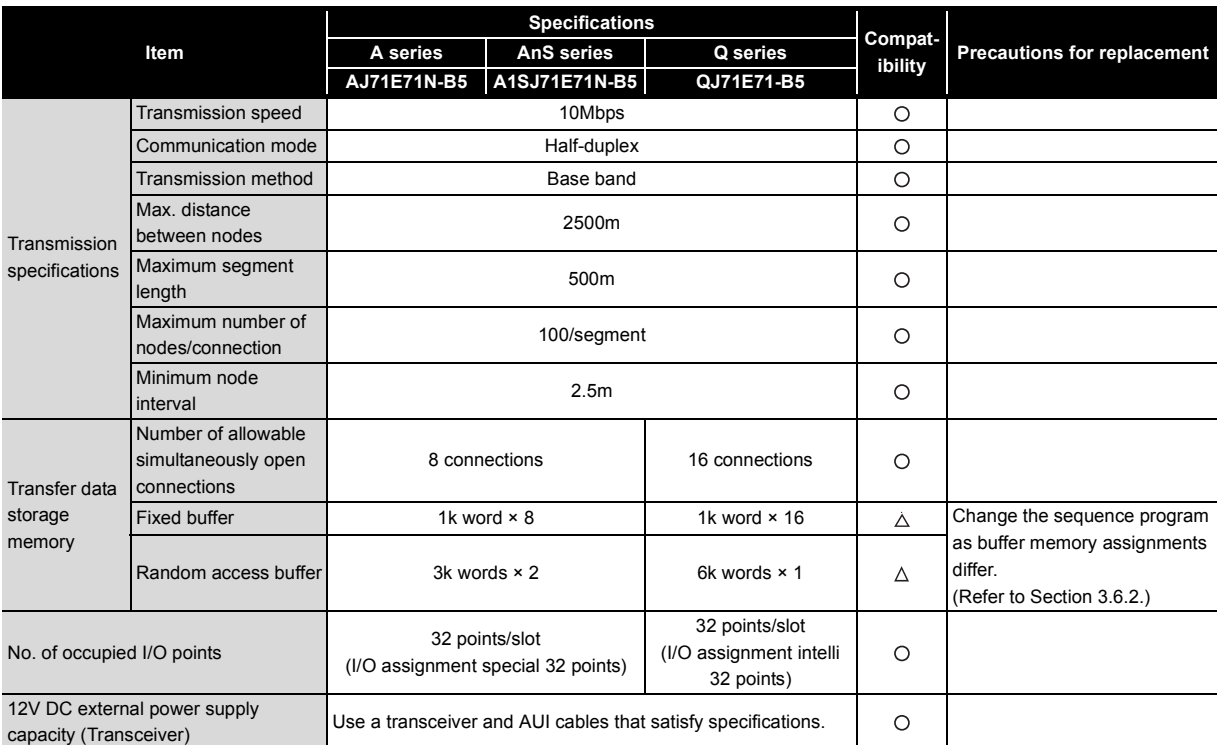

O: Compatible,  $\Delta$ : Partial change required,  $\times$ : Incompatible

#### **(c) 10BASE2**

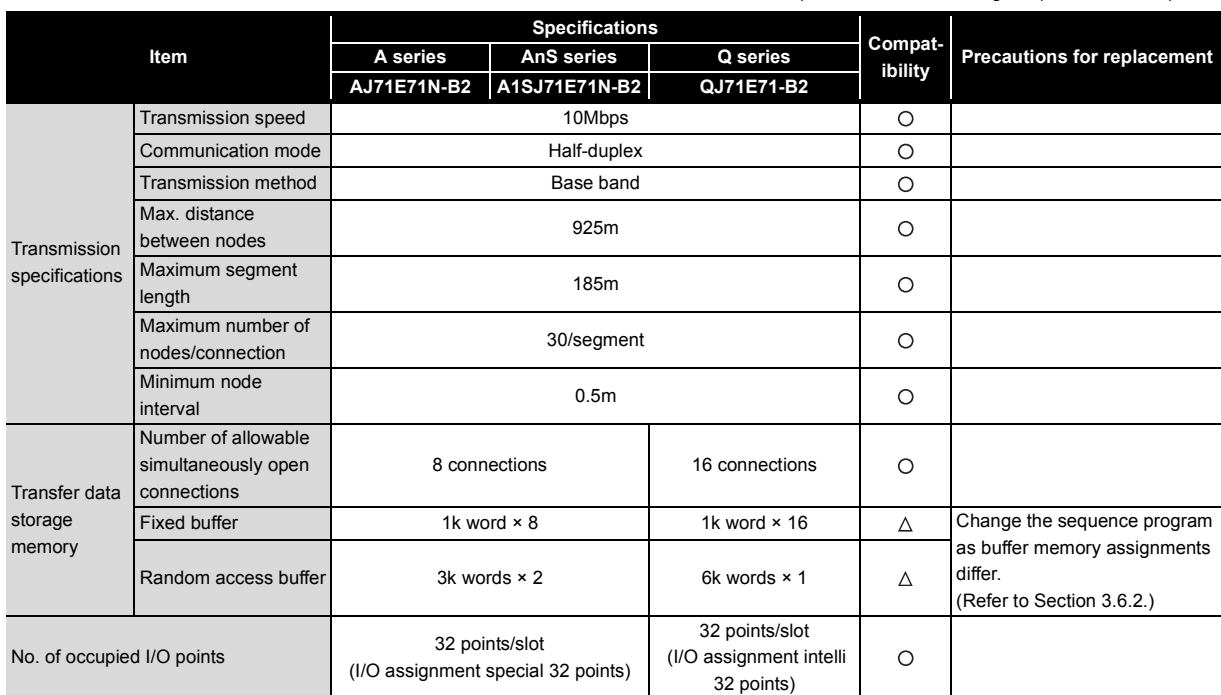

#### **(2) Comparison between QnA/QnAS series and Q series**

#### **(a) 10BASE-T**

#### O: Compatible,  $\triangle$ : Partial change required,  $\star$ : Incompatible

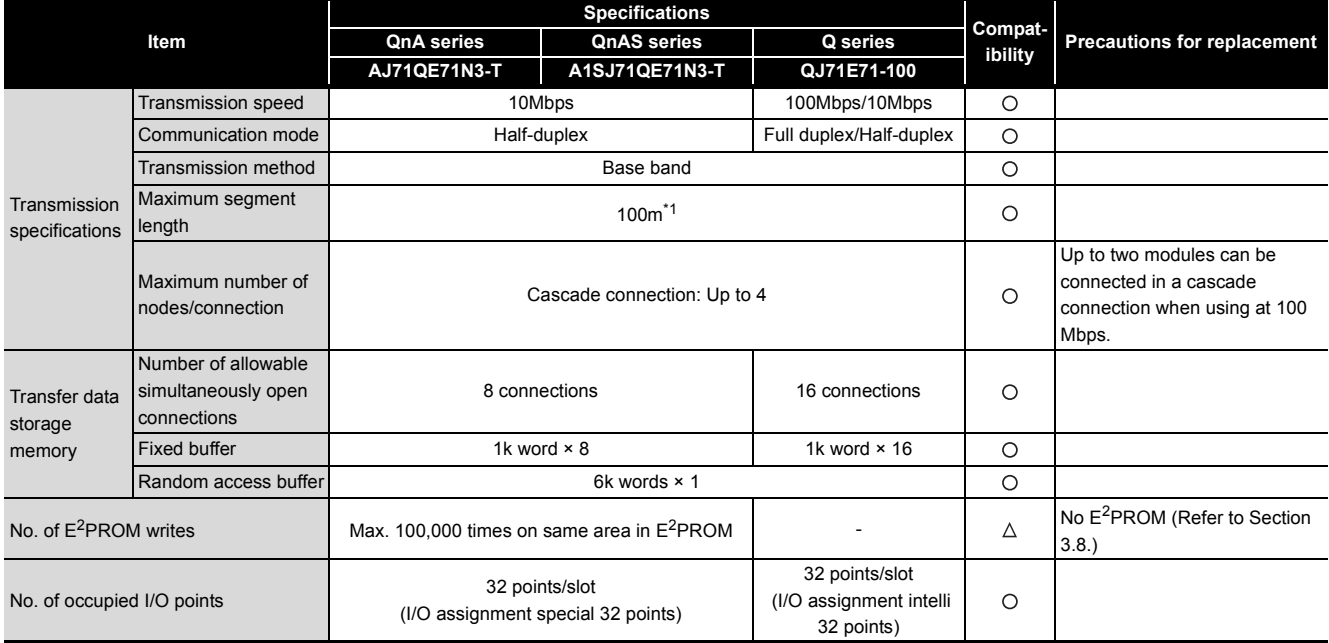

\*1 Length between hub and node

#### **(b) 10BASE5**

O: Compatible,  $\triangle$ : Partial change required,  $\times$ : Incompatible **Specifications**<br> **Q series Compation Compation i**bility<br>AJ71QE71N-B5 A1SJ71QE71N-B5 QJ71E71-B5 ibility<br>AJ71QE71N-B5 A1SJ71QE71N-B5 QJ71E71-B5 **Item AJ71QE71N-B5 A1SJ71QE71N-B5 QJ71E71-B5** Transmission speed 10Mbps  $\circ$ Communication mode | Note that the Main Half-duplex  $\circ$ Transmission method **Base band**  $\circ$ Max. distance between nodes  $\circ$ **Transmission** specifications Maximum segment  $\circ$ length 500m Maximum number of maximum number of the connection 100/segment  $\circ$ Minimum node  $\circ$ interval 2.5m<br>interval Number of allowable 8 connections 16 connections simultaneously open  $\circ$ Transfer data connections storage Fixed buffer 1k word × 8 1k word × 8 1k word × 16  $\overline{\circ}$ memory Random access buffer **6k** words × 1  $\circ$ No. of E<sup>2</sup>PROM writes Max. 100,000 times on same area in E<sup>2</sup>PROM  $\Delta$  No E<sup>2</sup>PROM (Refer to Section [3.8](#page-79-0).) 32 points/slot No. of occupied I/O points 32 points/slot (I/O assignment intelli  $\circ$ (I/O assignment special 32 points) 32 points) 12V DC external power supply capacity (Transceiver) Use a transceiver and AUI cables that satisfy specifications. $\circ$ 

#### **(c) 10BASE2**

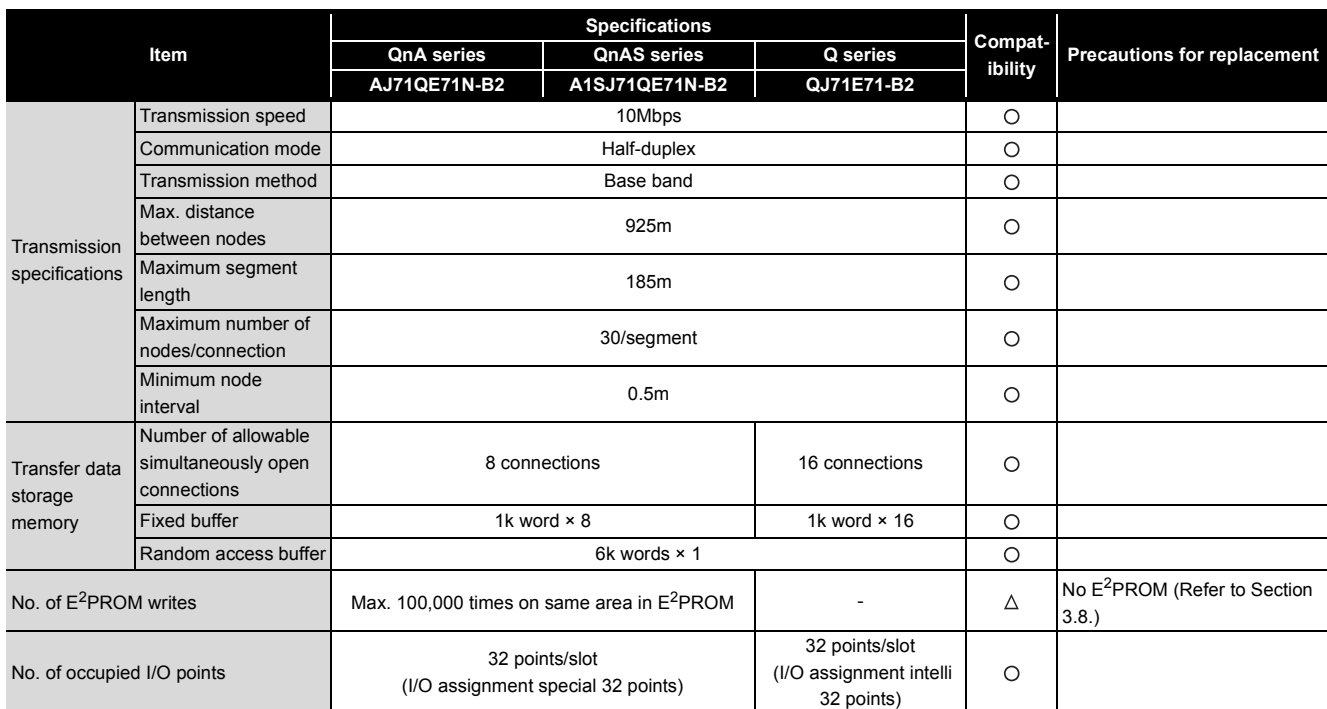

O: compatible,  $\Delta$ : partial change required,  $\times$ : Incompatible

#### **3.2.2 Cable specifications comparison**

The Q series can use connectable devices (e.g. hubs<sup>\*1</sup>, cables, transceivers<sup>\*2 \*3</sup>) that are being used on the A/AnS/QnAQnAS series.

For details on connectable devices, refer to the Q Corresponding Ethernet Interface Module User's Manual (Basic).

- \*1 When connecting a hub that does not have the auto-negotiation function On a connection with a hub that does not have the auto-negotiation function, set the hub side to the half-duplex communication mode.
- \*2 About wiring of the external power supply terminal (for the transceiver) on the QJ71E71-B5 An FG terminal is not provided for the external power supply terminal on the QJ71E71-B5. When handling the FG terminal on the external power supply (for the transceiver), ground the FG signal on the external power supply side.
- \*3 The shape of the external power supply terminal (for the transceiver) differs between the QnA series QJ71QE71N-B5 and the Q series QJ71E71-B5. When replacing the AJ71QE71N-B5 with the Q series QJ71E71-B5, refer to the following manual for wiring.

Q Corresponding Ethernet Interface Module User's Manual (Basic)

# **3.3 Function Comparison**

#### **(1) Comparison between A/AnS series and Q series**

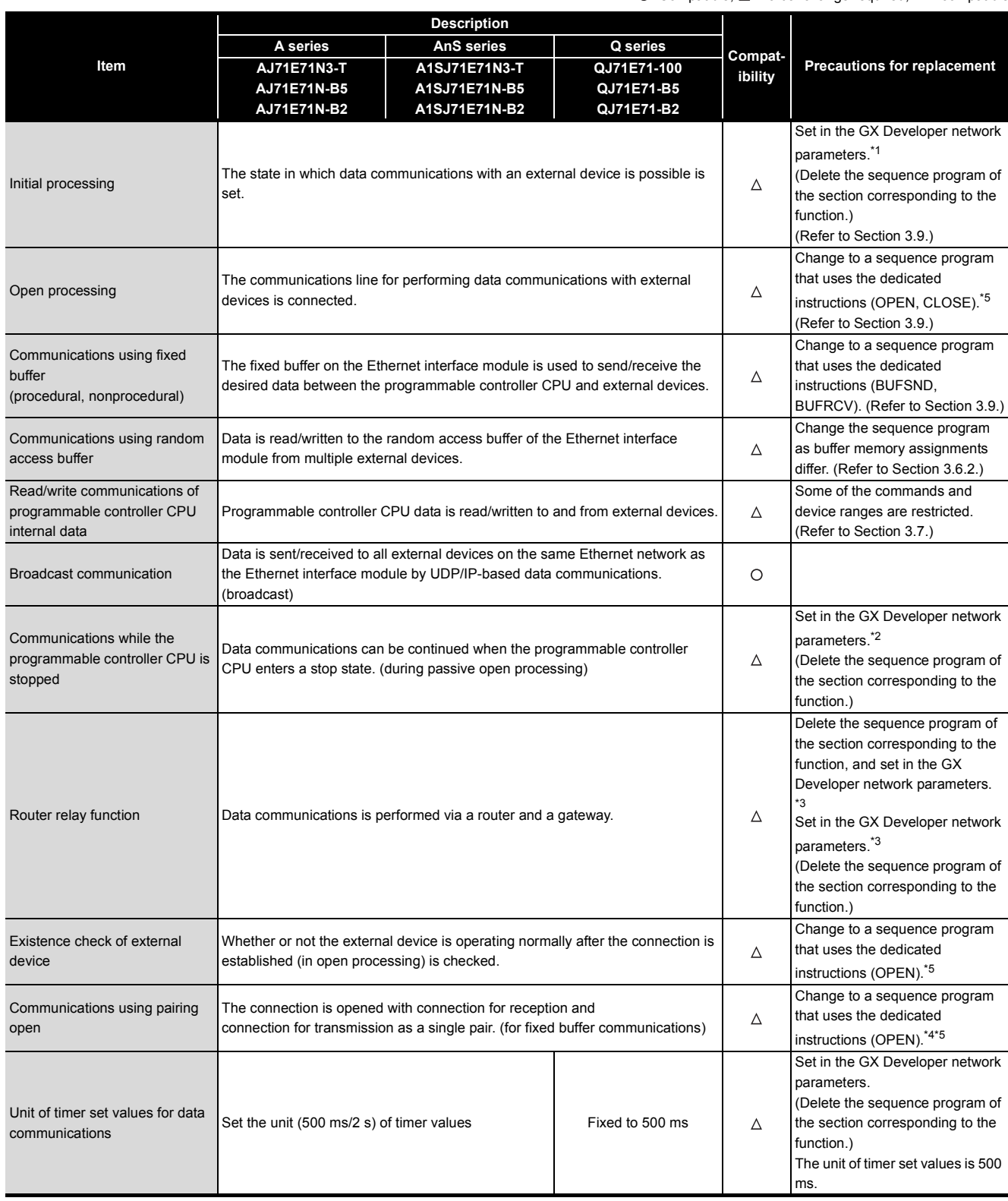

O: Compatible,  $\Delta$ : Partial change required,  $\times$ : Incompatible

#### \*1 Initial Processing

- The Q series performs initial processing by setting the following items in the GX Developer network parameters.
	- "Network parameters Setting the number of Ethernet/CC IE/MELSECNET cards"
	- "Operational settings"
	- "Initial settings"

There is no need for a sequence program for initial processing/end processing.

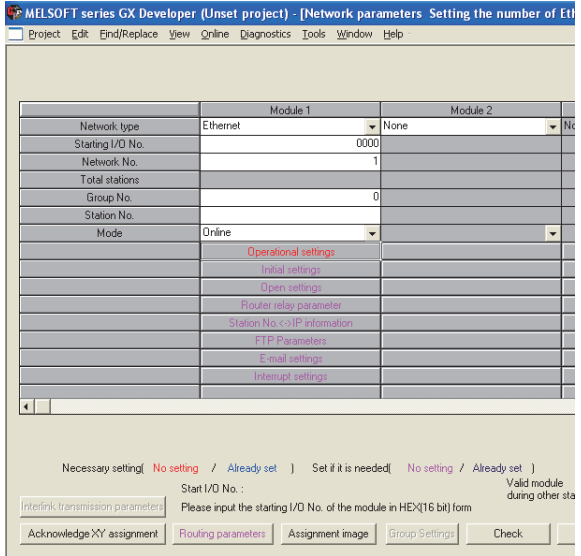

\*2 Communications while the programmable controller CPU is stopped

By setting "Operational settings" - "Initial timing" to "Always wait for OPEN", the Q series can perform communications while the programmable controller CPU is stopped.

For connections for which passive open and communications during a stop are set to enabled, it is not necessary to use a sequence program for communications during a stop/open processing/close processing.

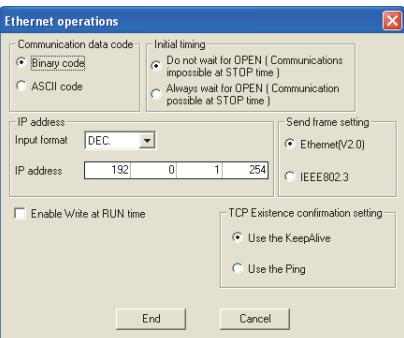

#### \*3 Router relay function

The Q series sets the router relay function at "Network parameters" - "router relay parameter" on GX Developer. There is no need for a sequence program for the router relay function.

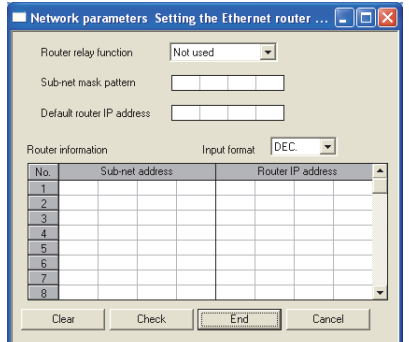

#### \*4 Communications using pairing open

On the Q series, the pairing open setting of connection No.8 is not possible. (Connection No.8 is pairing for reception, and connection No.1 is pairing for transmission.) When the pairing open setting of connection No.8 has been made, change the sequence program. On the Q series, the pairing open settings of connection No.1 to 7, and 9 to 15 are possible.

\*5 Open processing When "Operational settings" - "Initial timing" in GX Developer is set to "Always wait for OPEN", the sequence program using dedicated instruction (OPEN/CLOSE) is not required.

#### **(2) Comparison between QnA/QnAS series and Q series**

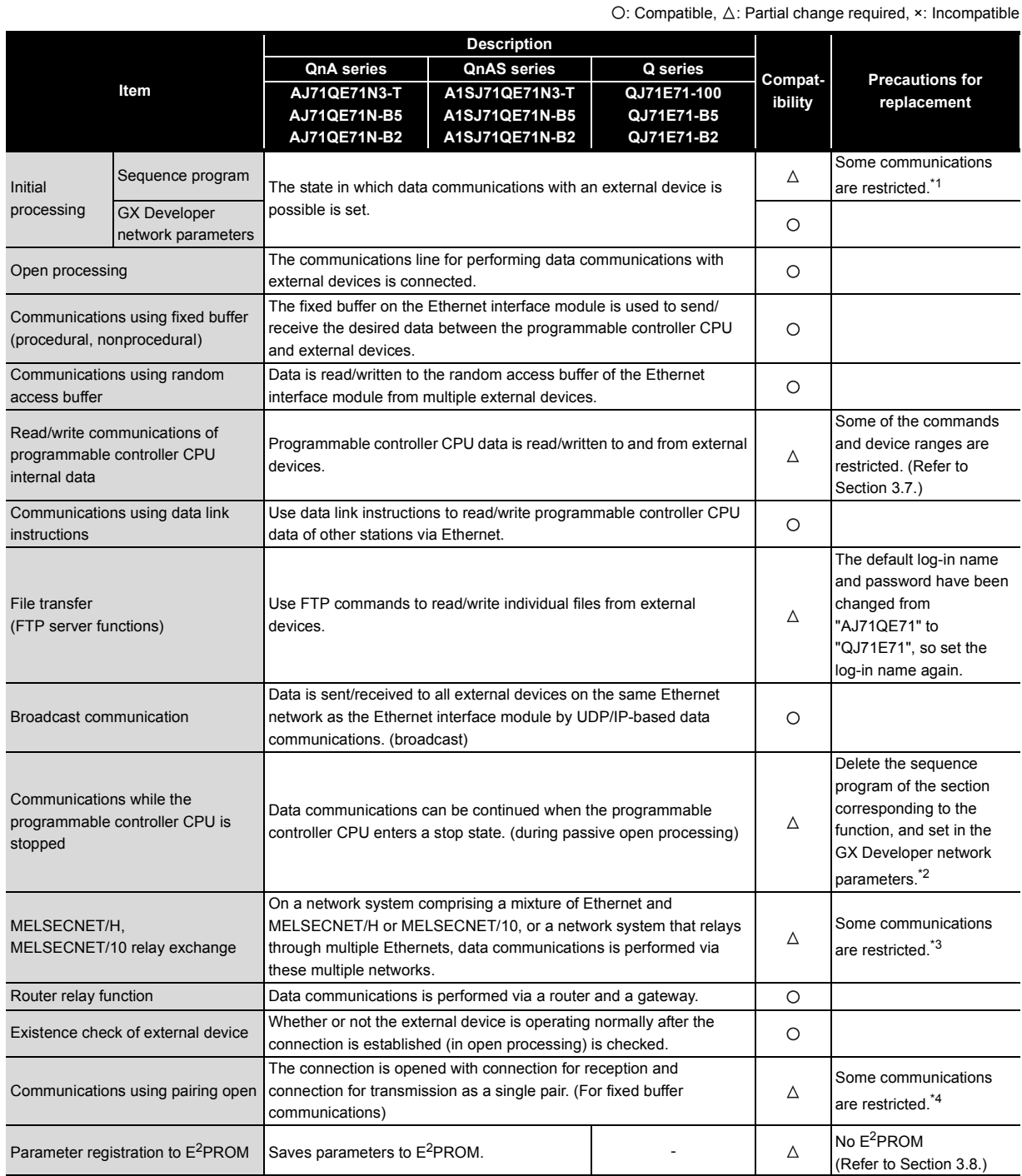

\*1 Initial processing using a sequence program

• All of the items (e.g. data code setting) that were set on the QnA series exchange condition setting switch operate in an OFF state.

To change the communication conditions, add the sequence program for re-initial processing.

 • As the network number and station number cannot be set, the Ethernet interface module cannot be connected with MELSOFT products (e.g. GX Developer).

To perform the above, perform initial processing by GX Developer network parameters.

\*2 Communications while the programmable controller CPU is stopped

By setting "Operational settings" - "Initial timing" to "Always wait for OPEN", the Q series can perform communications while the programmable controller CPU is stopped.

For connections for which passive open and communications during a stop are set to enabled, it is not necessary to use a sequence program for communications during a stop/open processing/close processing.

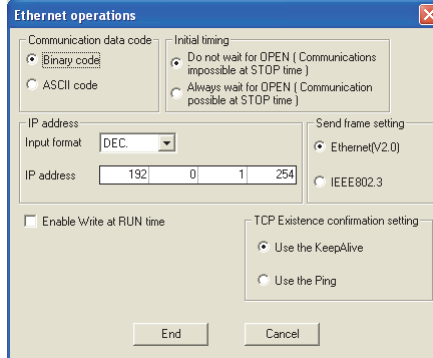

\*3 MELSECNET/H, MELSECNET/10 relay exchange

On the Q series, Ethernet parameters (network number and station number) using the EPRSET instruction cannot be set. When the EPRSET instruction is in use, delete the sequence program of the corresponding section, and set the Ethernet parameters in the GX Developer network parameters.

\*4 Communications using pairing open On the Q series, the pairing open setting of connection No.8 is not possible. (Connection No.8 is pairing for reception, and connection No.1 is pairing for transmission.) When the pairing open setting of connection No.8 has been made, change the sequence program. On the Q series, the pairing open settings of connection No.1 to 7, and 9 to 15 are possible.

### **3.4 Switch Setting Comparison**

#### **(1) Comparison between A/AnS series and Q series**

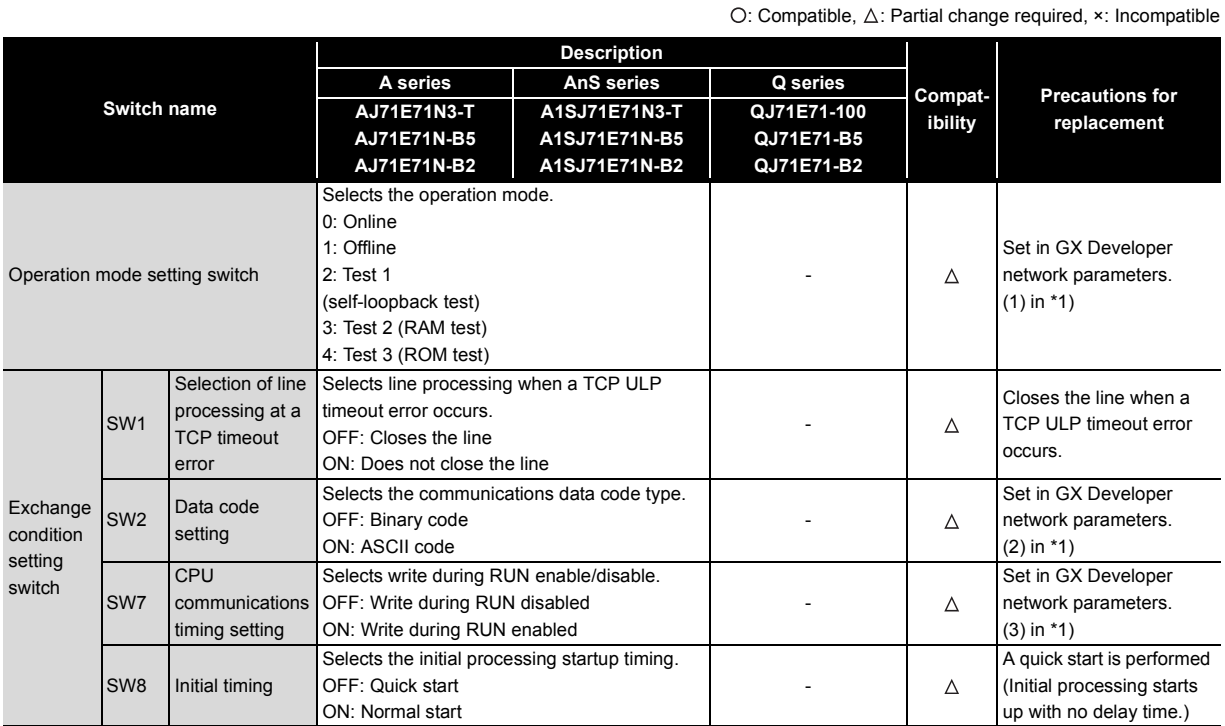

\*1 GX Developer network parameters

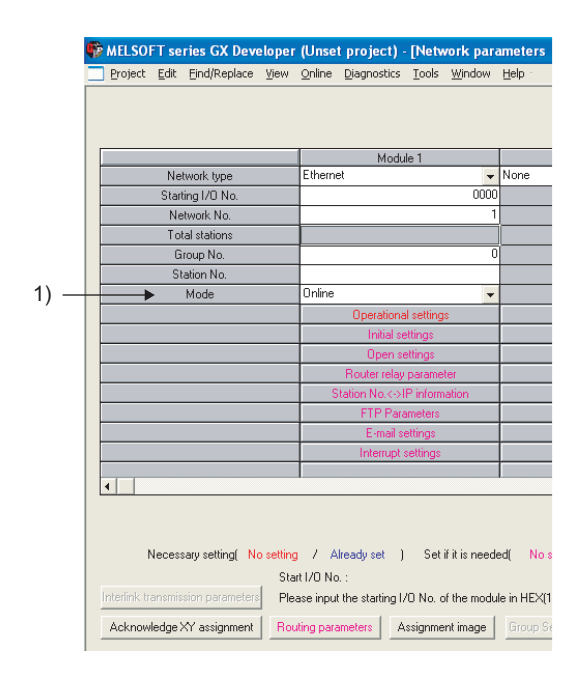

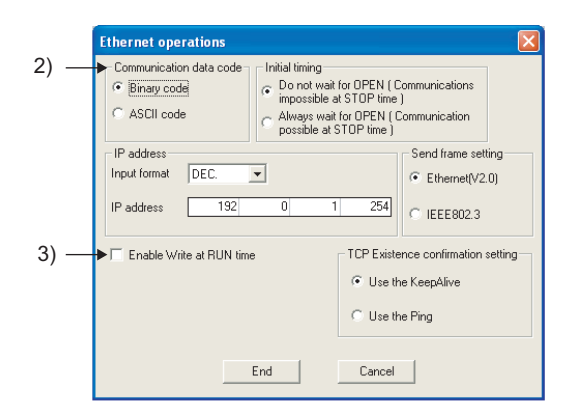

#### **(2) Comparison between QnA/QnAS series and Q series**

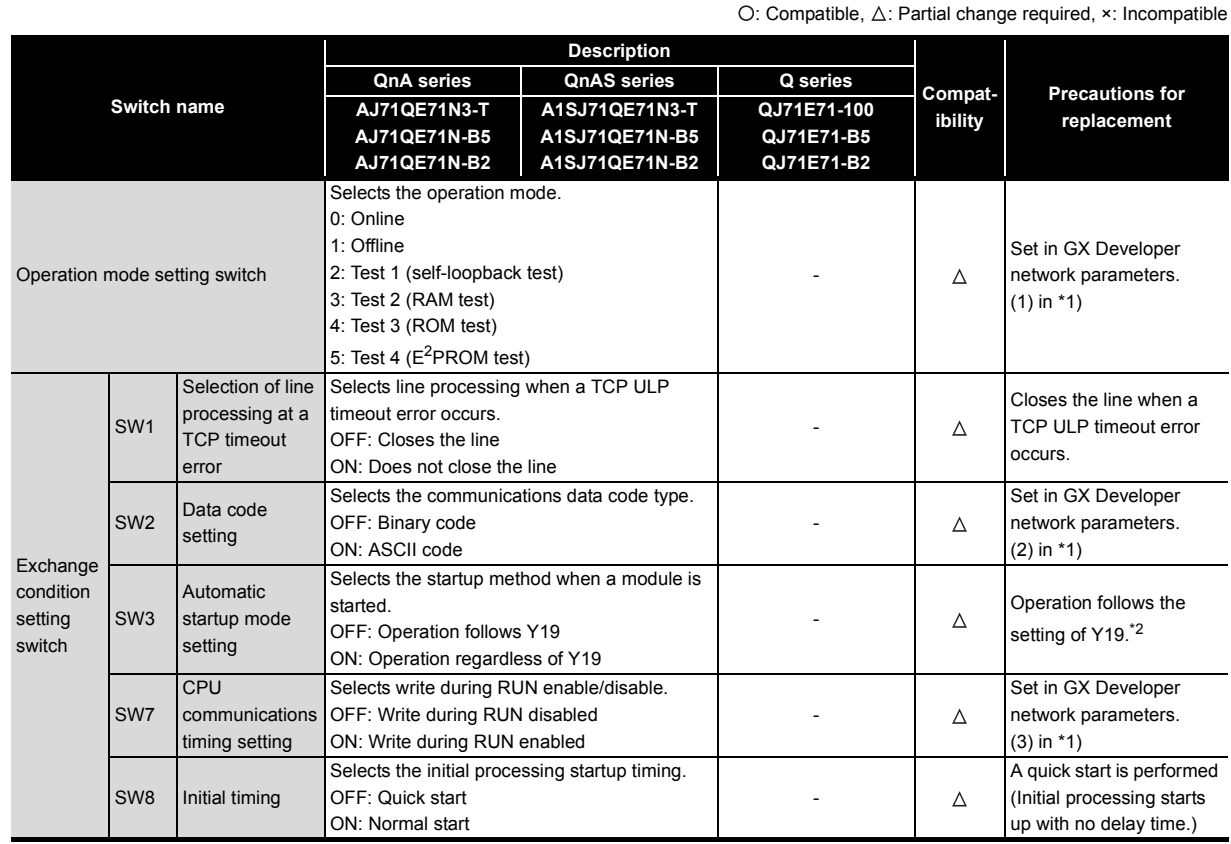

\*1 GX Developer network parameters

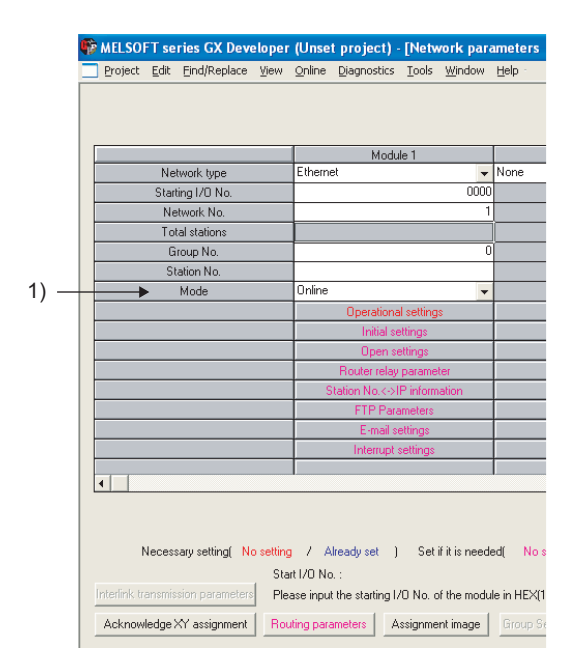

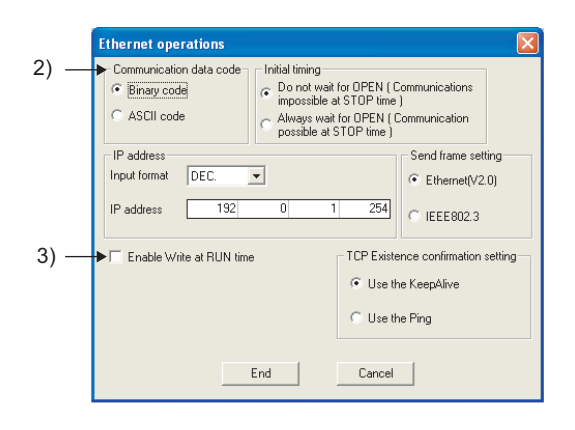

\*2 When performing initial processing using GX Developer network parameters, initial processing is executed automatically. (There is no need for a sequence program for initial processing/end processing.)

### **3.5 Parameter Comparison**

#### **(1) Comparison between A/AnS series and Q series**

On the A/AnS series, the parameters of the Ethernet interface module are set in the buffer memory. On the Q series, however, the parameters are set using GX Developer network parameters. Therefore, there is no compatibility between the parameters of the A/AnS series and the Q series. When replacing the A/AnS series with the Q series, delete the parameter settings of the A/AnS series and set new parameters on GX Developer.

#### **(2) Comparison between QnA/QnAS series and Q series**

 $\bigcirc$ : Compatible,  $\bigtriangleup$ : Partial change required,  $\star$ : Incompatible **Description QnA series QnAS series Q series Compat-Precautions for Parameter name AJ71QE71N3-T A1SJ71QE71N3-T QJ71E71-100 ibility replacement AJ71QE71N-B5 A1SJ71QE71N-B5 QJ71E71-B5 AJ71QE71N-B2 A1SJ71QE71N-B2 QJ71E71-B2** Network type  $\Omega$ Start I/O No.  $\circ$ Network No.  $\circ$ Group No.  $\circ$ Station No.  $\bigcirc$ On the QnA series, the mode was set on the Mode  $\Delta$ operation mode setting Network parameter switch. IP address setting **Operational setting**  $\bigcirc$ Initial settings  $\Delta$  On the QnA series, the setting was set in the  $\overline{O}$  Open settings  $\overline{O}$  sequence program. Station No. <-> IP information  $\circ$ FTP Parameters  $\circ$  $\circ$ Router relay parameter Routing parameters $\circ$ 

# **3.6 Program Comparison**

#### **3.6.1 I/O signal**

#### **(1) Comparison between A/AnS series and Q series**

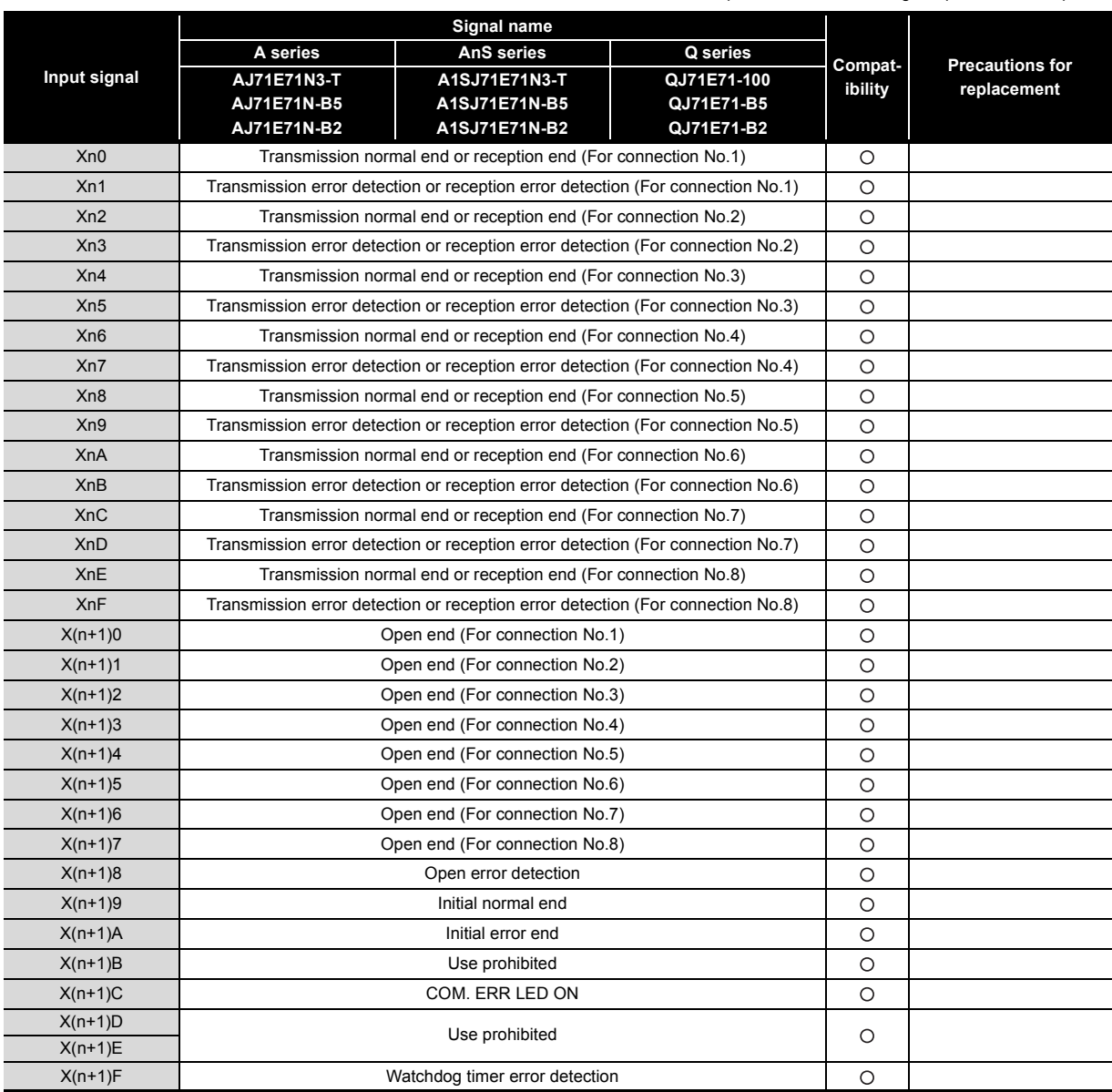

O: Compatible,  $\triangle$ : Partial change required, x: Incompatible

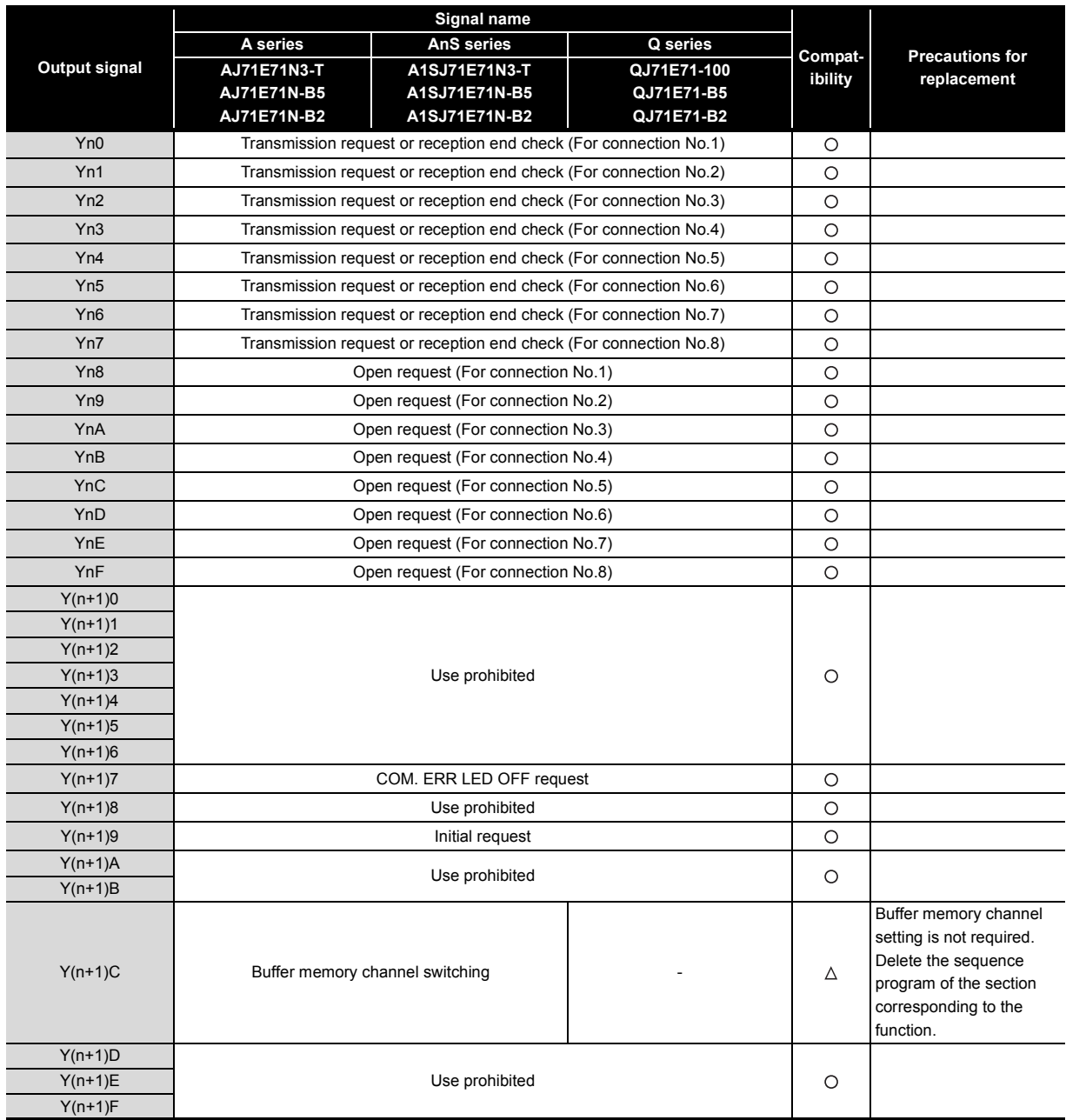

O: Compatible,  $\Delta$ : Partial change required,  $\times$ : Incompatible
#### **(2) Comparison between QnA/QnAS series and Q series**

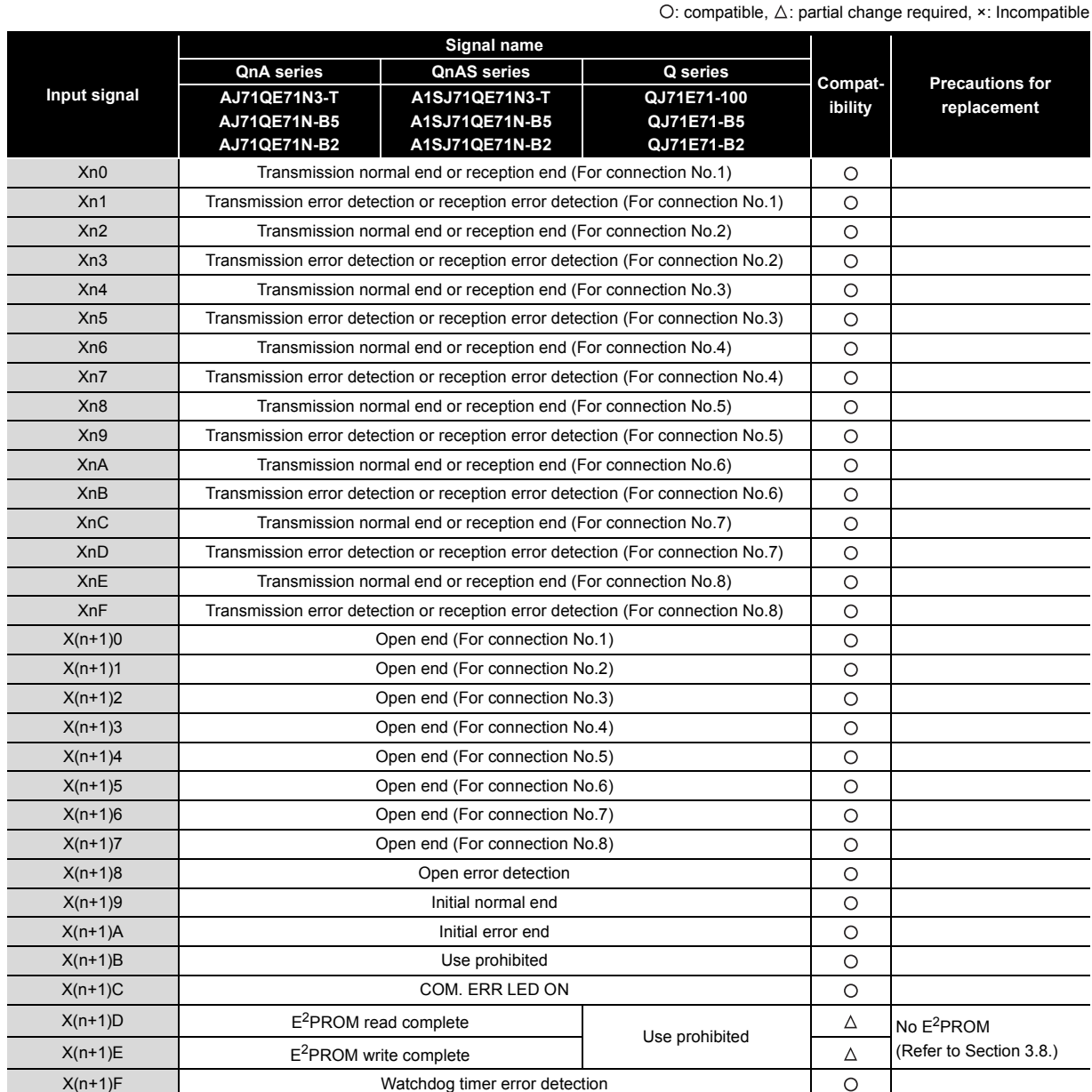

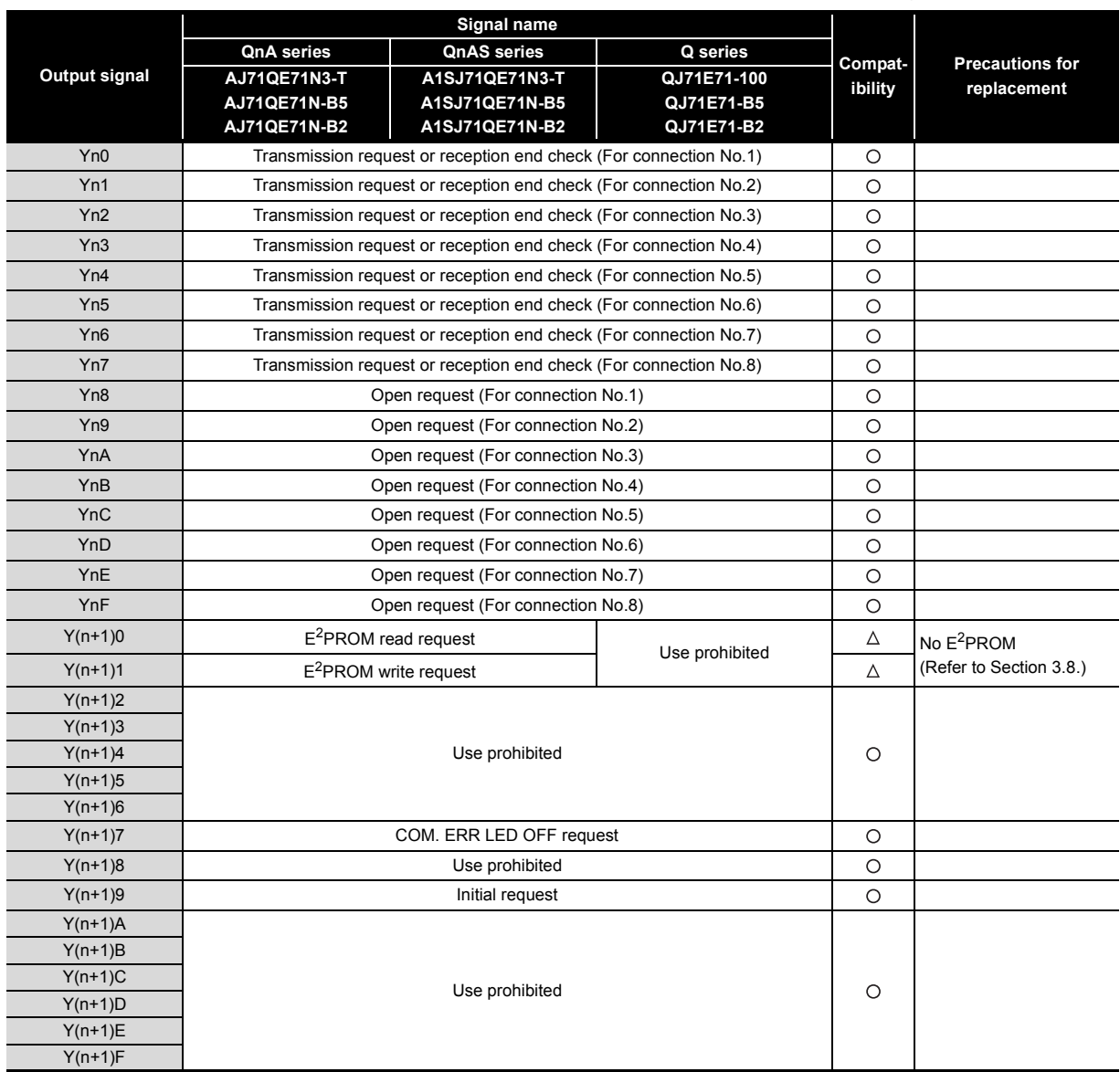

#### **3.6.2 Buffer memory**

#### **(1) Comparison between A/AnS series and Q series**

There is no compatibility in the buffer memory assignments between the A/AnS series and the Q series. Make a new sequence program.

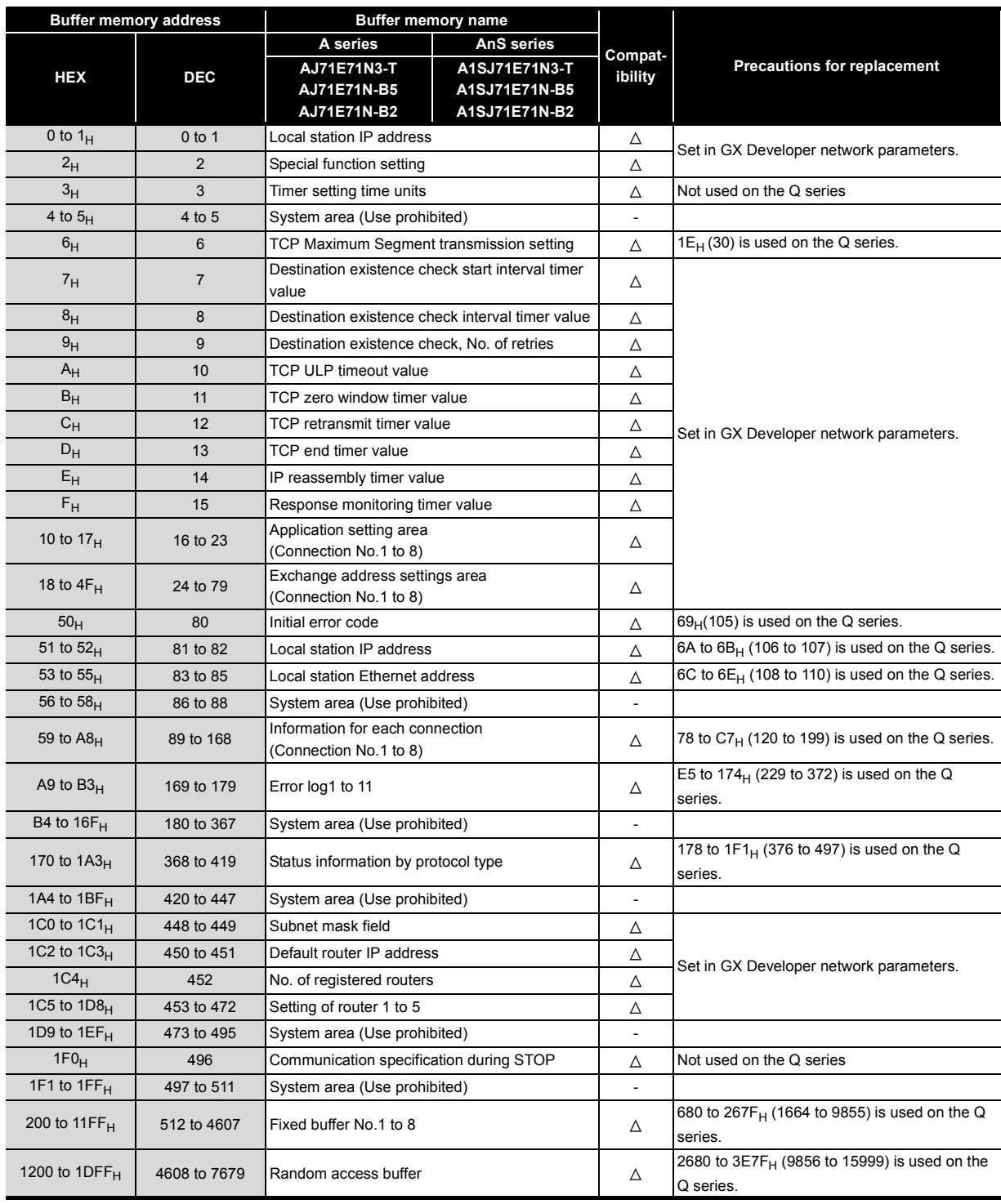

#### **(2) Comparison between QnA/QnAS series and Q series**

The buffer memory assignment of the QnA/QnAS series is compatible with that of the Q series. The sequence program of the QnA/QnAS series can be used as is.

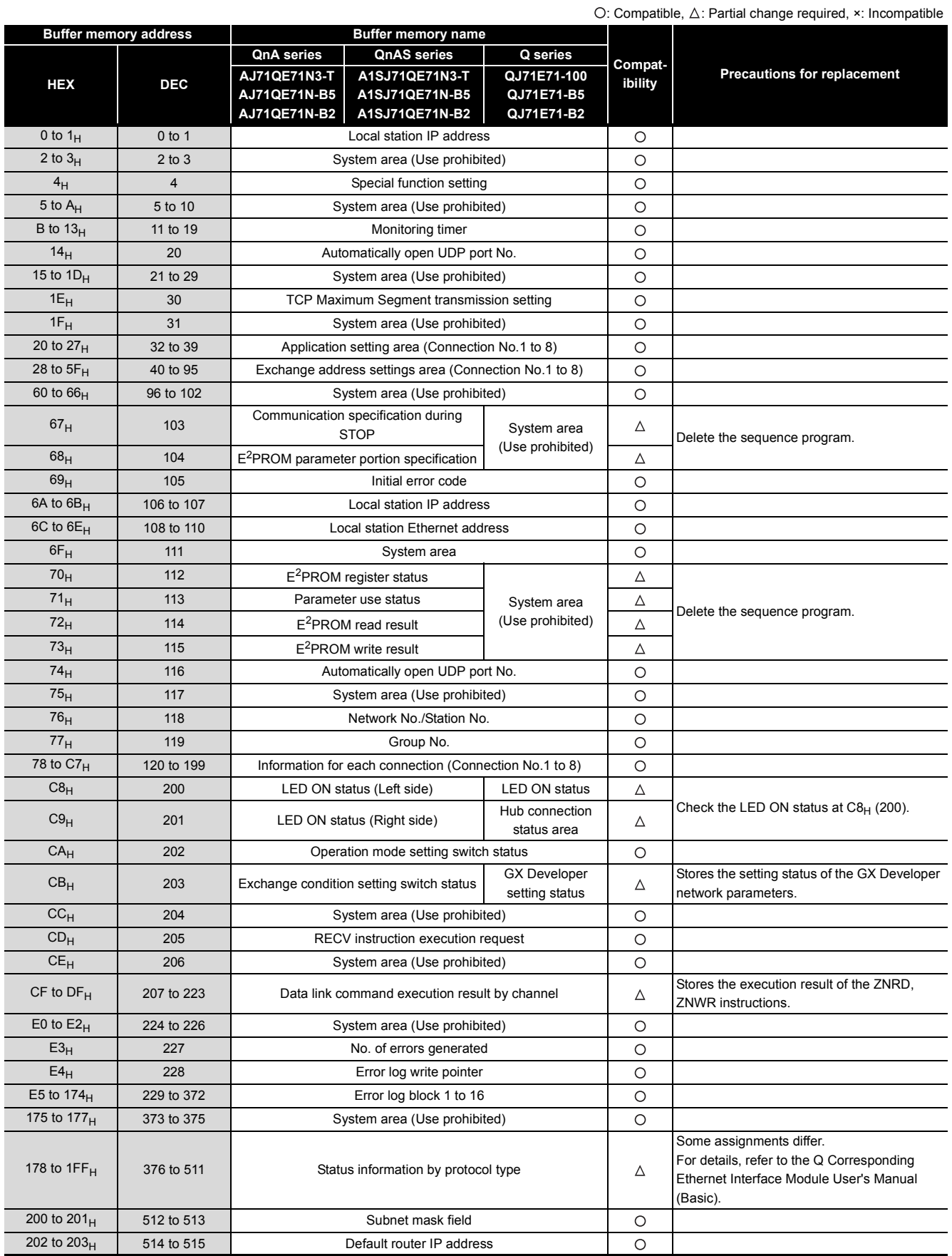

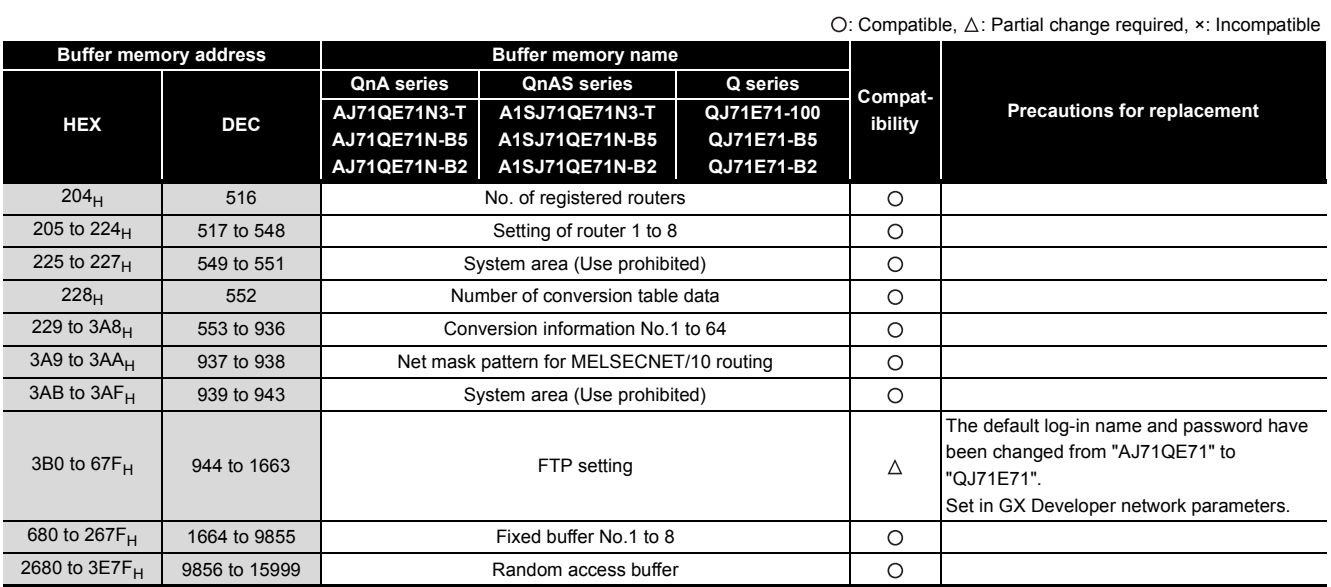

## **3.7 Reuse of Existing Programs**

#### **(1) A/AnS series**

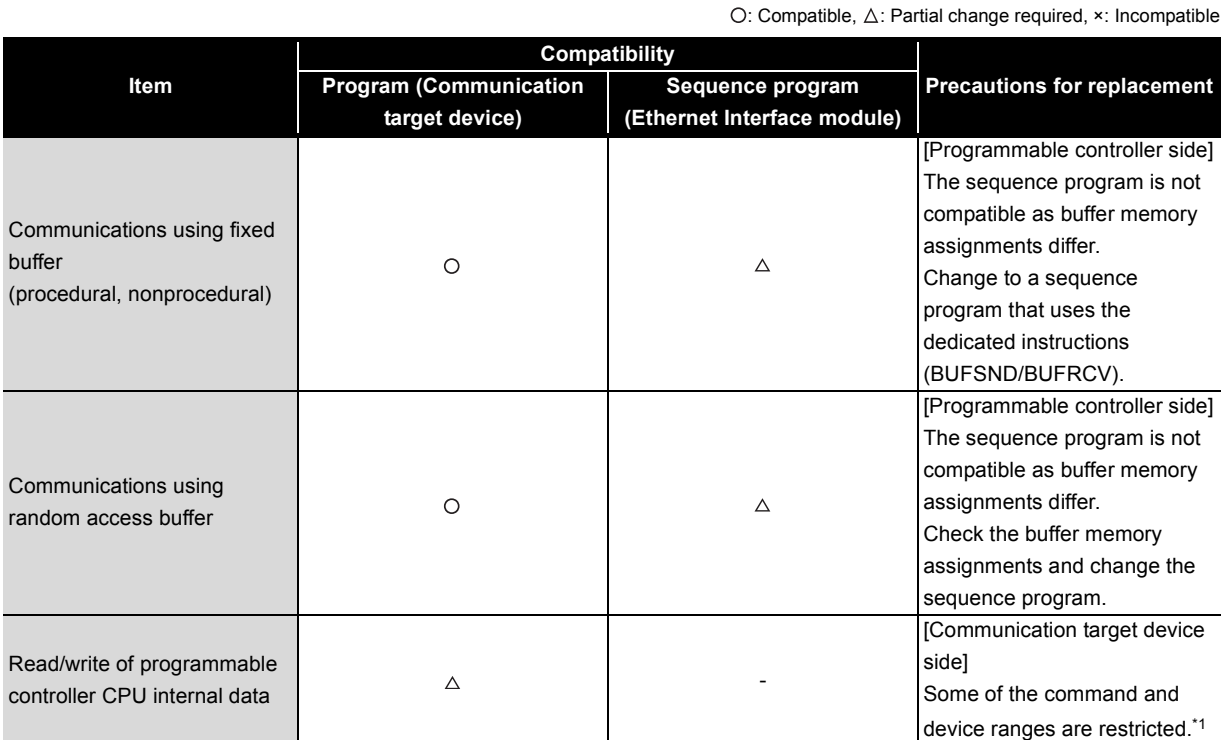

\*1 Read/write of programmable controller CPU internal data

(1) On the Q series, some commands (batch read/writer of microcomputer) are not usable.

For details, refer to the MELSEC communication protocol reference manual.

- (2) Devices of the same name that exist on the A/AnS series programmable controller CPU can be read/written within the device ranges of AnACPU.
	- The following devices cannot be accessed from external devices:

• Devices newly added on by Q/QnACPU

• Latch relays (L) and step relays (S)

- In the case of Q/QnACPU, the internal relays (M), the latch relays (L) and step relays (S) of other devices can not be specified as target devices to be accessed.
- File registers (R)

(3) The following devices are accessed on special relays (M9000 onwards) and special registers (D9000 onwards):

• SD1000 to SD1255 are accessed by specifying D9000 to D9255.

• SM1000 to SM1255 are accessed by specifying M9000 to M9255.

#### **(2) QnA/QnAS series**

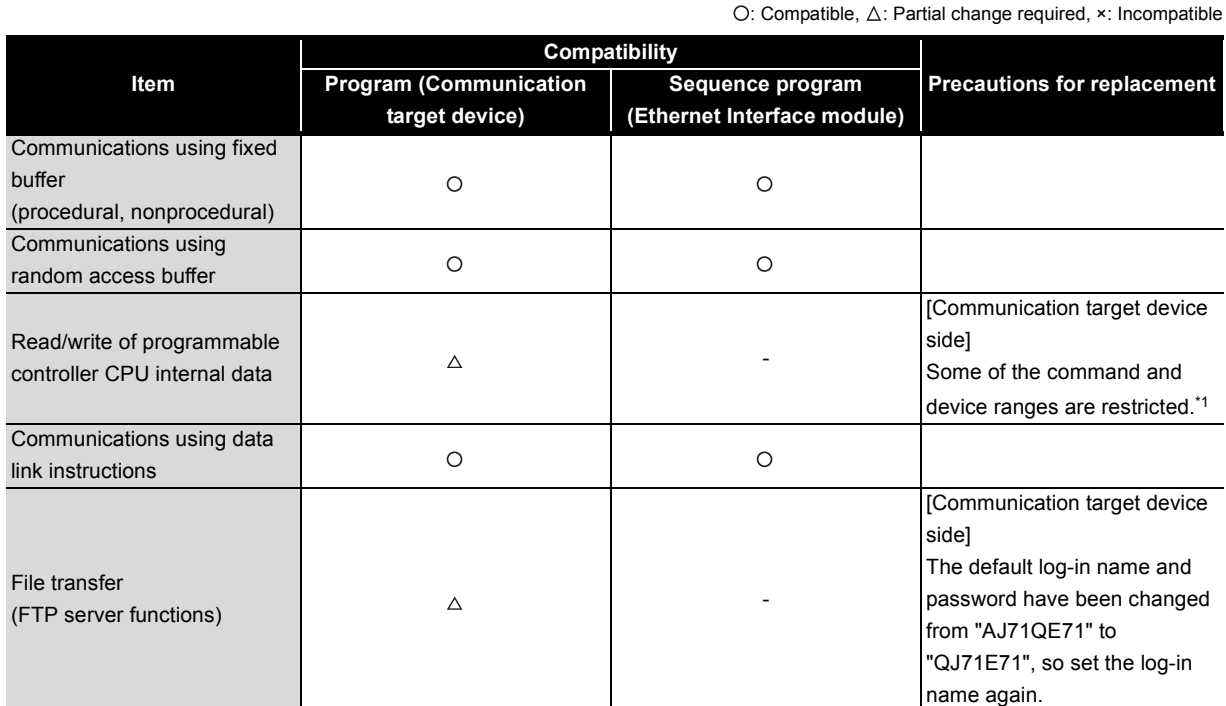

\*1 Read/write of programmable controller CPU internal data

(1) Commands relating to file operations on QCPU differ from commands for QnACPU. For details, refer to the MELSEC communication protocol reference manual.

(2) The program for accessing the programmable controller CPU in the data link system cannot be used. (The QCPU (Q mode) cannot be connected to MELSECNET (II) and MELSECNET/B.)

## <span id="page-79-0"></span>**3.8 Other Precaution**

#### **(1) Parameter registration to E2PROM**

As the Q series Ethernet internet module does not have an  $E^2$ PROM, delete the sequence program of the section corresponding to parameter registration to  $E^2$ PROM.

On the Q series Ethernet interface module, set the GX Developer network parameters to save parameters to the programmable controller CPU.

#### **(2) Initial processing/end processing**

Initial processing using GX Developer network parameters cannot be used jointly with initial processing/ end processing using the sequence program.

When using GX Developer network parameters, delete processing by the sequence program.

#### **(3) Open processing/close processing**

Do not use open processing/close processing using I/O signals with open/close processing using dedicated instructions (OPEN/CLOSE) in the same connection.

#### **(4) Passive open processing**

The Q series Ethernet interface module cannot cancel open requests before an open end after passive open processing is executed.

Perform close processing after an open end.

#### **(5) Communications using fixed buffer**

Do not use fixed buffer communication using I/O signals and fixed buffer communication using dedicated instructions (BUFSND/BUFRCV/BUFRCVS) in the same connection.

#### **(6) About processing time**

The data communications processing time differs on the A/AnS/QnAQnAS series modules and Q series modules.

For this reason, the data communications timing, etc. also differ. If necessary, adjust the timing by inserting a wait time, for example.

For actual details on processing times, refer to the manual for the respective module.

#### **(7) Replacement of the 10BASE5/10BASE2 with the 100BASE-TX/10BASE-T**

The A/AnS/QnA/QnAS series 10BASE5/10BASE2 module can be also replaced with the Q series 100BASE-TX/10BASE-T module. Note that a media converter is required. For details, refer to the following TECHNICAL BULLETIN.

TECHNICAL BULLETIN No. FA-A-0075 "Production discontinuation of the AnS and QnAS series Ethernet interface modules"

## **3.9 Program Examples**

The following shows a program example at transition from the A/AnS series to the Q series. When applying the program example introduced in this section to an actual program, sufficiently study if there will be any problem in control on the target system.

#### **(1) System configuration**

The following shows the system configuration used in the program example in this section.

#### **(a) A/AnS series**

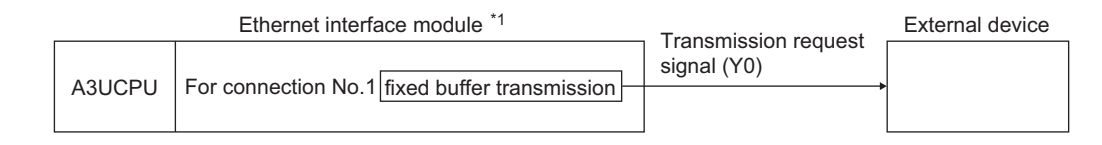

#### **(b) Q series**

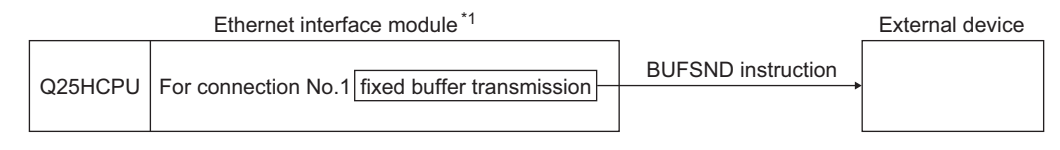

\*1 The Ethernet interface module is mounted on slot 0 of the base module. The I/O signals of the Ethernet interface module shall be X/Y0 to X/YF.

## **3.9.1 Initial processing**

The following shows a program example for performing initial processing.

#### **(1) A/AnS series**

The A/AnS series performs initial processing by writing parameters for initial processing by the sequence program to buffer memory and turning the initial request signal (Y19) ON.

#### **(a) Program conditions**

The following shows a program example for performing initial processing when the communication start instruction (X40) is turned ON.

Set the parameters for initial processing as follows. (Otherwise, use default values.)

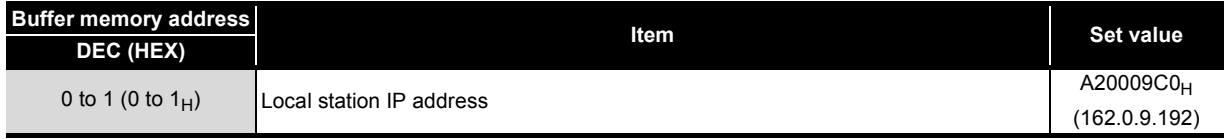

### **(b) Program example**

<span id="page-81-0"></span>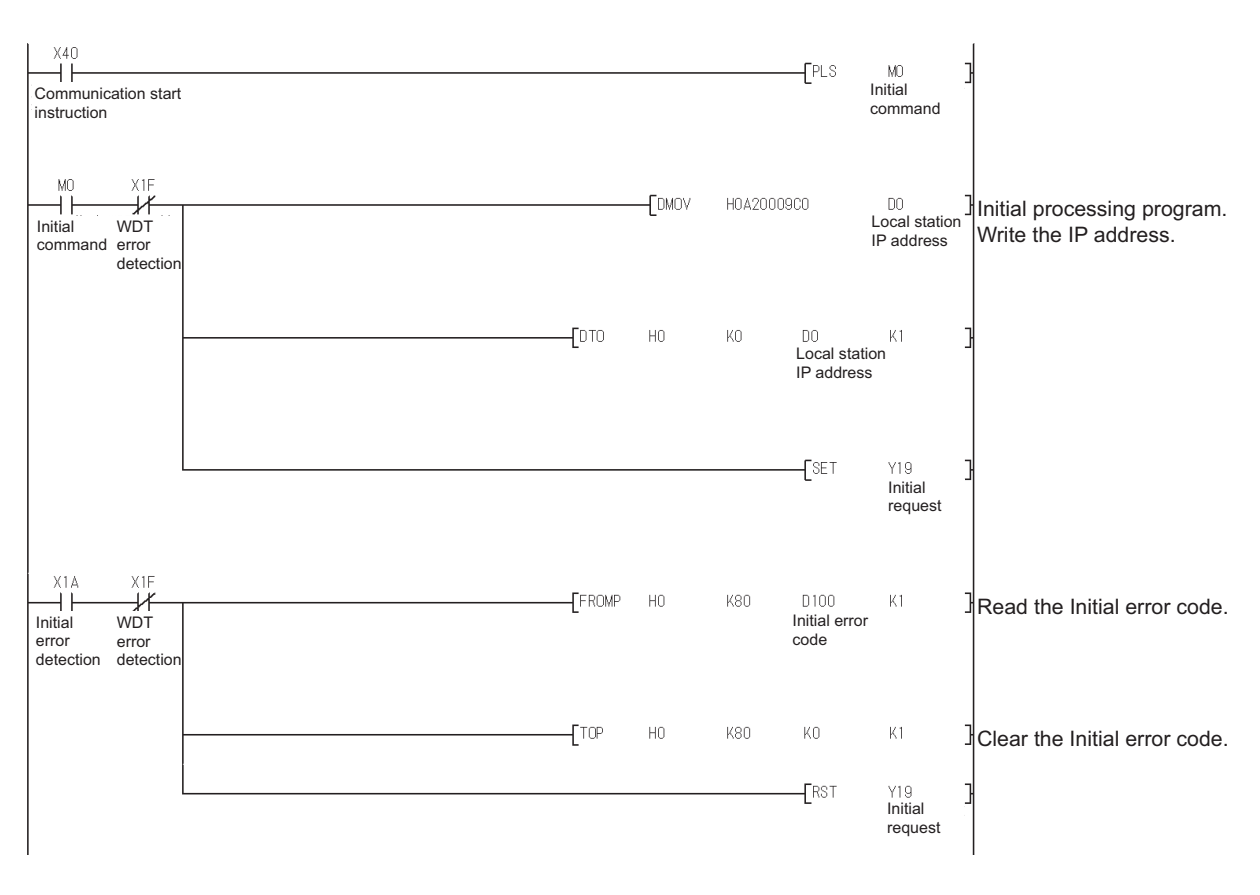

## **冈Point**

On the Q series, the parameter for initial processing is set using GX Developer network parameters. When replacing the A/AnS series with the Q series, refer to [Section 3.9.1 \(1\)](#page-81-0) to delete the program where the parameter for initial processing is set and set the parameter using GX Developer network parameters.

#### **(2) Q series**

The Q series performs initial processing by setting the following items in the GX Developer network parameters.

- "Network Parameter Setting the Number of Ethernet/CC IE/MELSECNET Cards"
- "Operational settings"
- "Initial settings"

When replacing the A/AnS series with the Q series, delete the A/AnS series' sequence program for initial processing.

#### **(a) Program conditions**

Set as follows in the GX Developer network parameters:

- IP address: A20009C0H (162.0.9.192)
- Other than IP address: Use default values.

#### **(b) Network parameter setting example**

**1) "Network parameters Setting the number of Ethernet/CC IE/MELSECNET cards"**

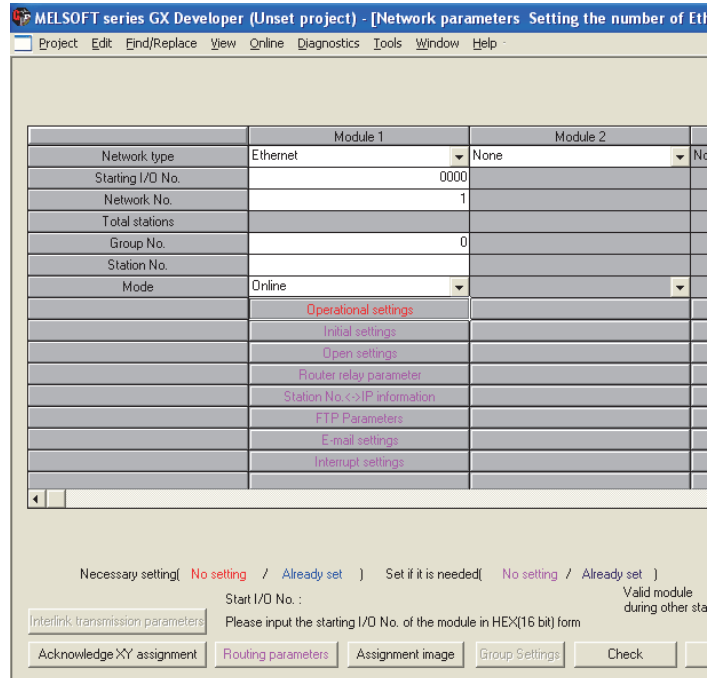

2) "Operational settings" (2) "Initial settings"

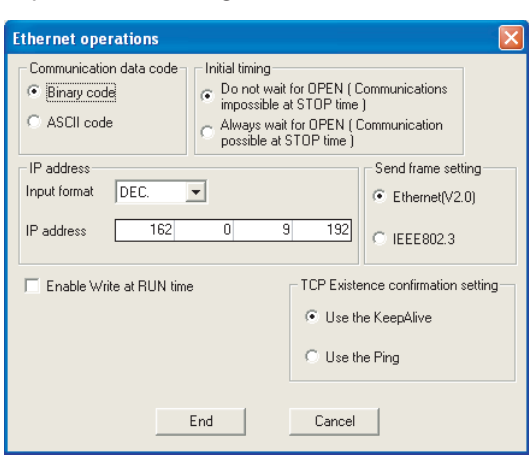

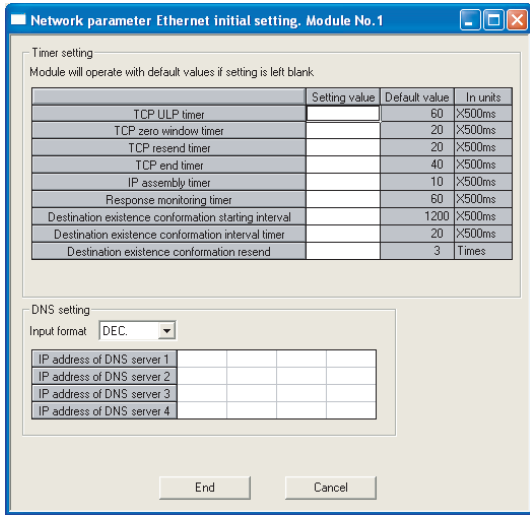

#### **3.9.2 Open/close processing**

The following shows a program example for performing open processing/close processing.

#### **(1) A/AnS series**

[Open processing]

The A/AnS series performs open processing by writing communication parameters by the sequence program to buffer memory and turning the open request signal (Y8) ON. [Close processing]

The A/AnS series performs close processing by turning the open request signal (Y8) OFF, or by the close request (FIN) from an external device.

#### **(a) Program conditions**

The following shows a program example for performing open processing (unpassive open) on connection No.1 when initial normal end (X19) turns ON.

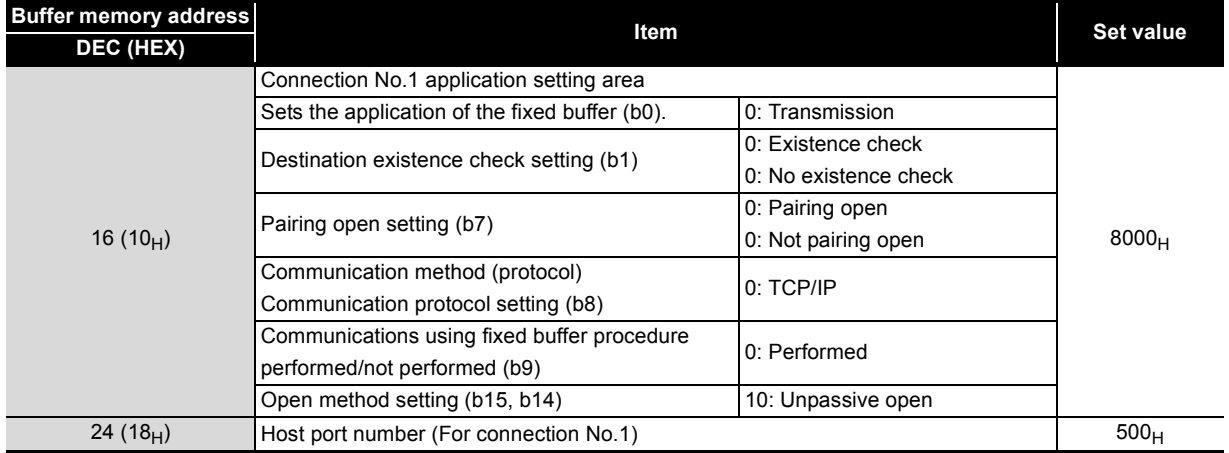

Set the communication parameters as follows. (Otherwise, use default values.)

## $\boxtimes$  Point

The open processing and the close processing on the Q series have different methods from those on the A/AnS series.

When replacing the A/AnS series with the Q series, refer to [Section 3.9.2 \(2\)](#page-86-0) and change the program of the open processing and close processing.

#### **(b) Program example**

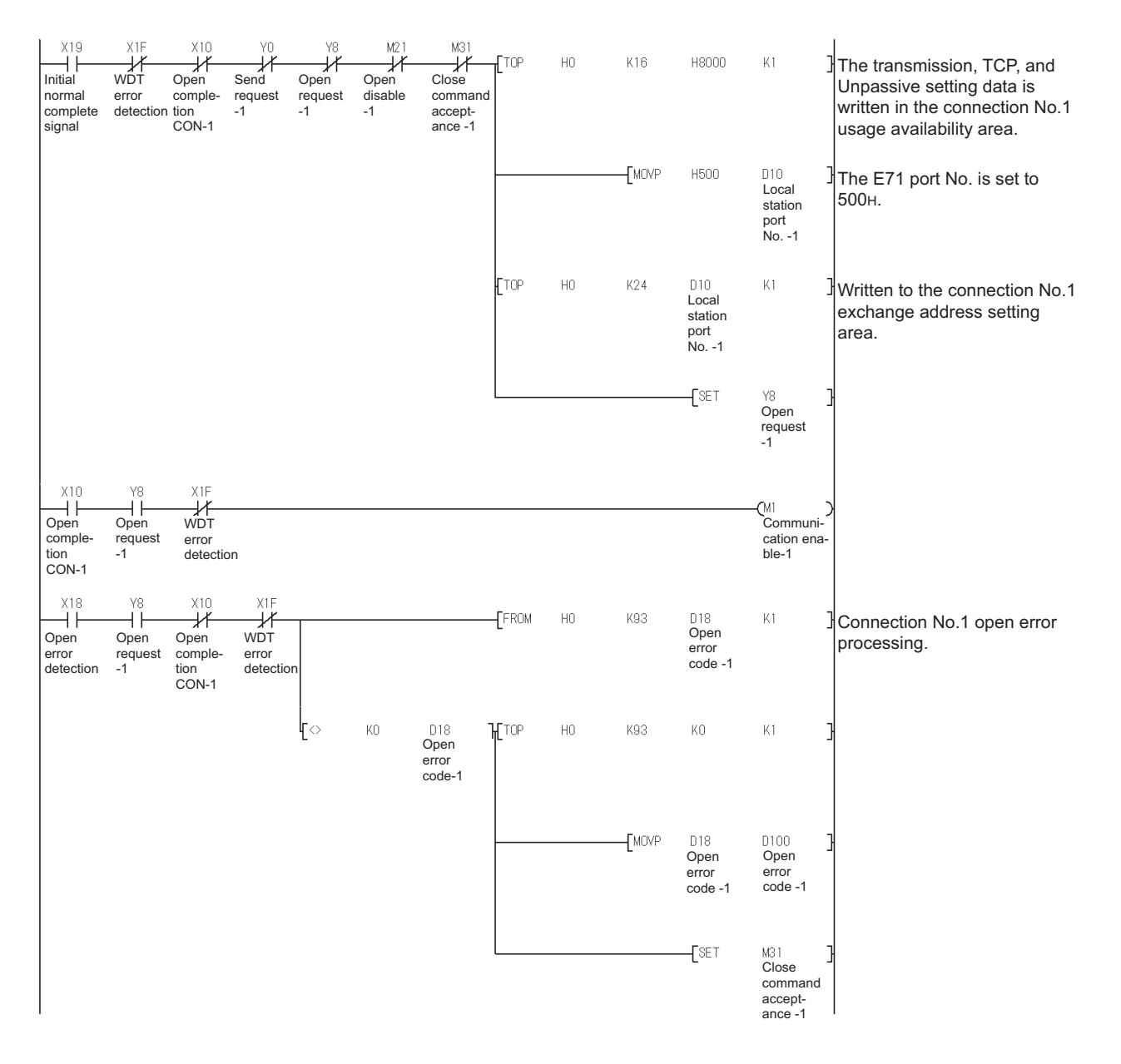

#### <span id="page-86-0"></span>**(2) Q series**

[Open processing]

The Q series uses the dedicated instruction (OPEN) to perform open processing.

The communication parameters can be set using one of the following methods:

- In the control data of the dedicated instruction (OPEN)
- On GX Developer, select "Network parameter" "Network Parameter Setting the Number of Ethernet/CC IE/MELSECNET Cards" - (Ethernet) - "Open settings".

#### [Close processing]

The Q series performs close processing by either using the dedicated instruction (CLOSE), or by the close request (FIN) from an external device.

#### **(a) Program conditions**

The following shows a program example for performing open processing (unpassive open) on connection No.1 when initial normal end (X19) turns ON with the initial normal end signal (M5000) ON.

Set the communication parameters in "Network parameters" on GX Developer.

#### **(b) Network parameter setting example**

1) "Open settings"

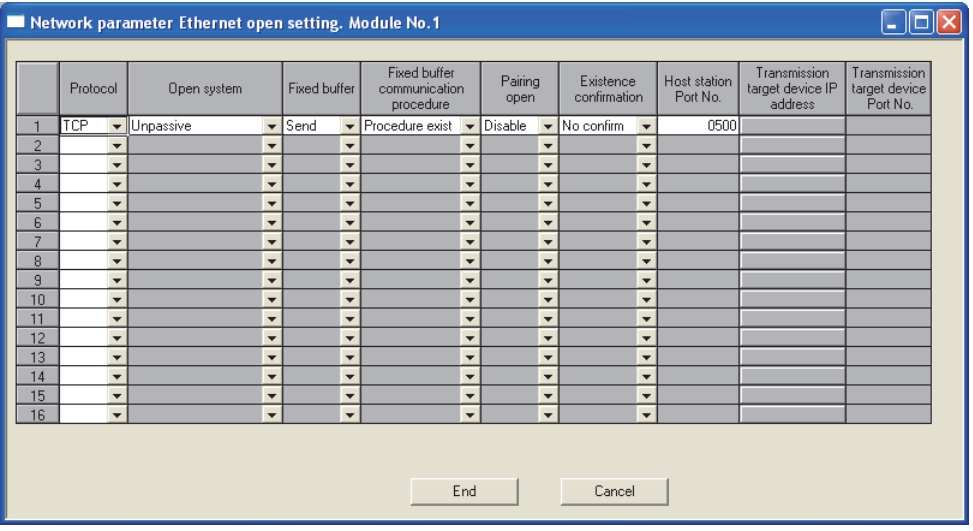

### $\boxtimes$  Point

When replacing the A/AnS series with the Q series, change the open processing/close processing program of the A/AnS series to that of the Q series.

#### **(c) Program example**

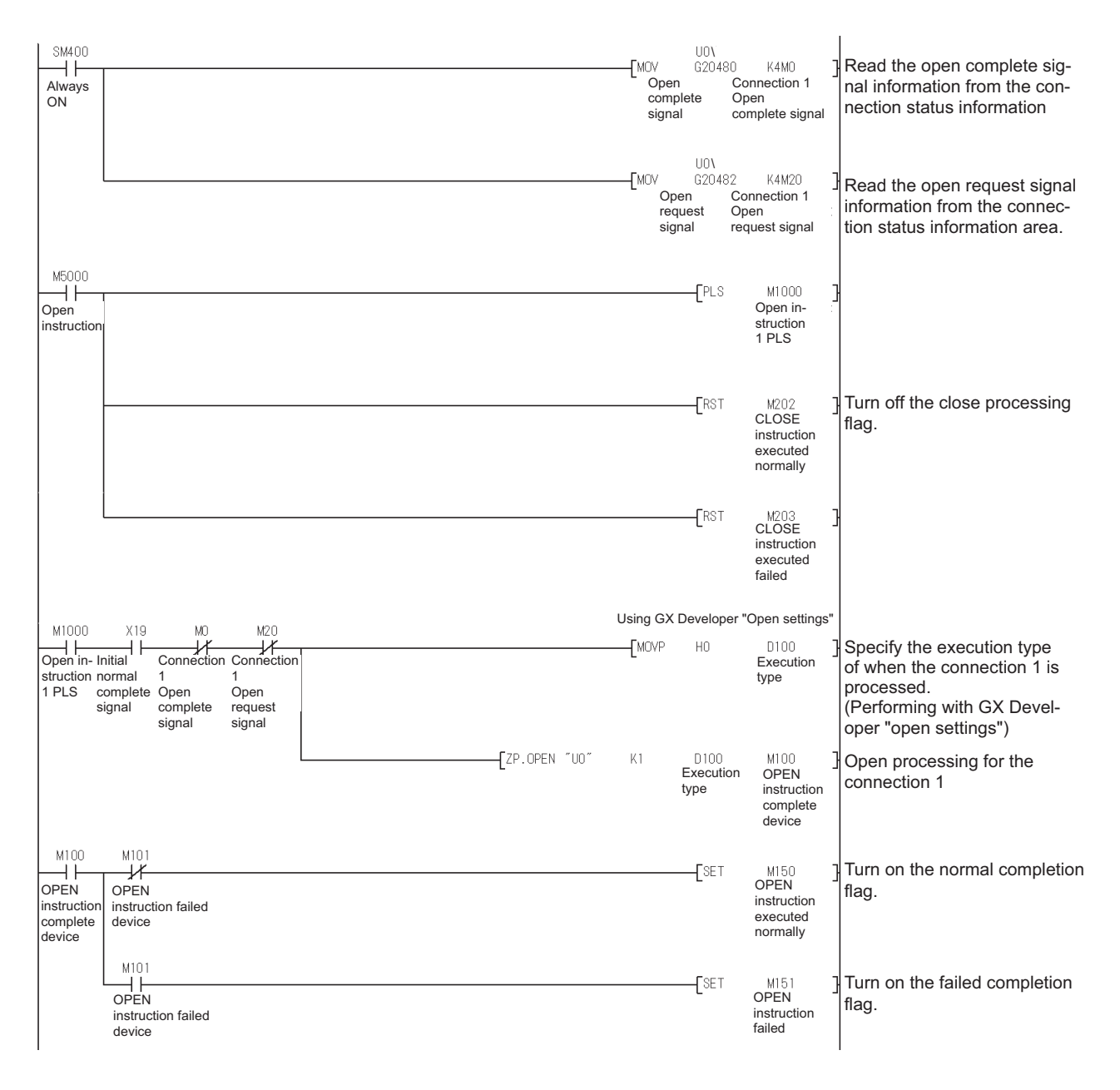

## $\boxtimes$  Point

When "Operational settings" - "Initial timing" in GX Developer is set to "Always wait for OPEN", the sequence program for open processing/close processing is not required.

#### **3.9.3 Communication using fixed buffer**

The following shows a program example for performing communication using fixed buffer.

#### **(1) A/AnS series**

[Transmission processing]

The A/AnS series performs data transmission processing to external devices from the fixed buffer by writing the send data to the fixed buffer area by the sequence program, and turning the send request signal (Y0) ON.

[Reception processing]

On the A/AnS series, the reception completion signal (X0) turns ON when data is received to the fixed buffer area.

The A/AnS series performs data reception processing by reading received data from the fixed buffer area by the sequence program, and turning the reception completion confirmation signal (Y0) ON.

#### **(a) Program conditions**

The following shows a program example for performing transmission processing by fixed buffer No.1 when the fixed buffer transmission instruction (X43) is turned ON.

#### **(b) Program example**

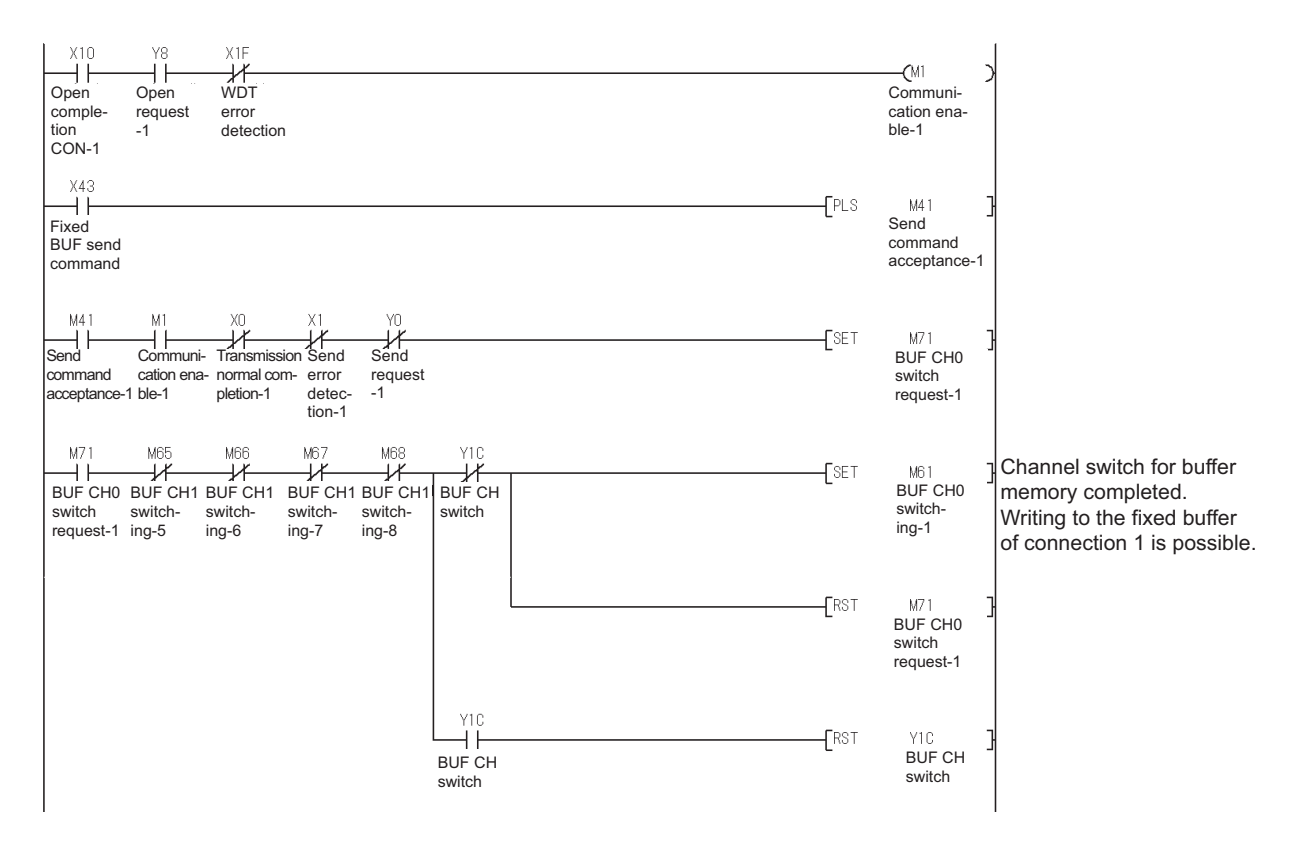

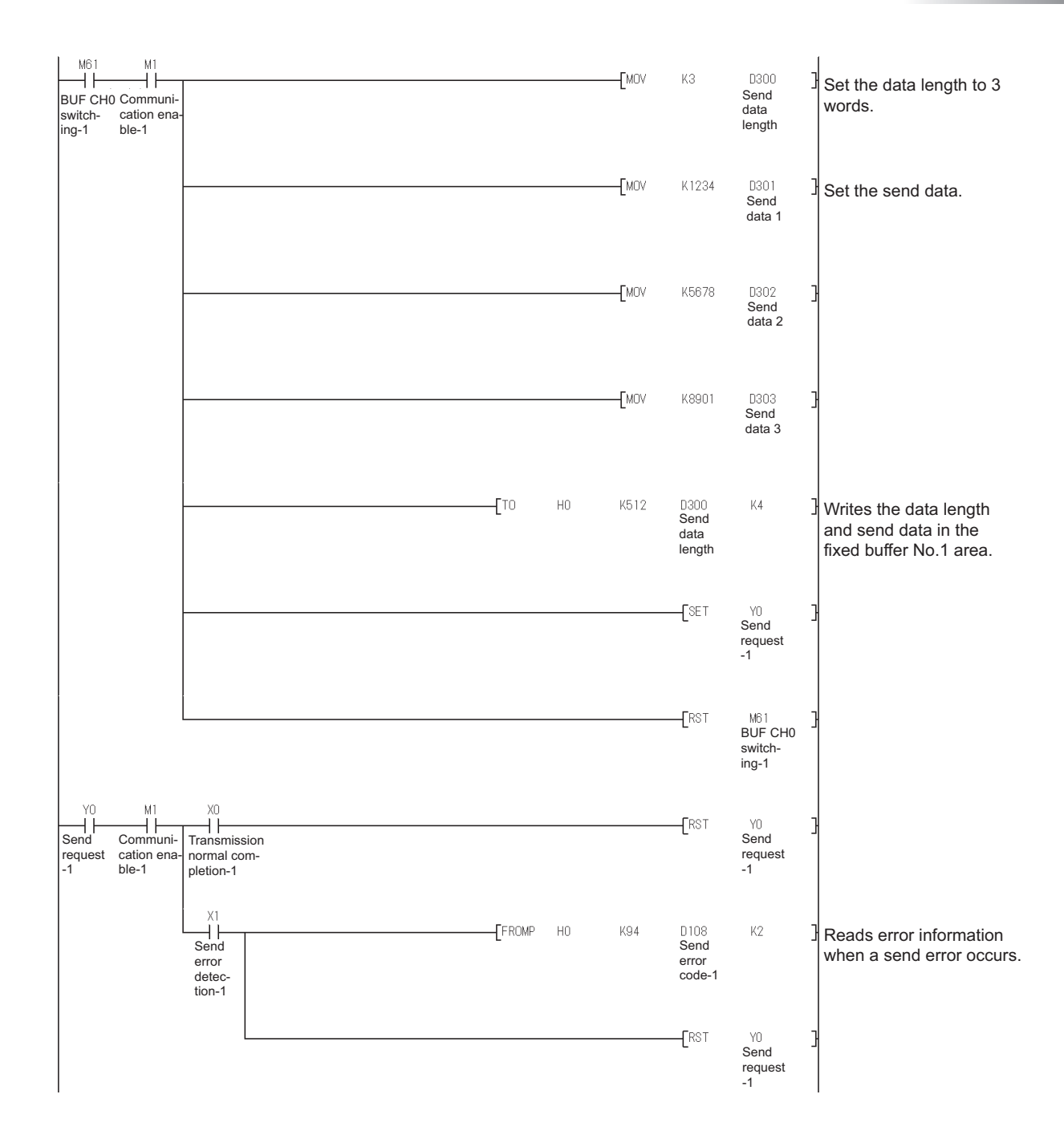

#### **(2) Q series**

[Transmission processing]

The Q series uses the dedicated instruction (BUFSND) to perform data transmission from the fixed buffer to an external device.

#### [Reception processing]

On the Q series, the fixed buffer reception status signal (corresponding bit of address  $5005_H$ ) in buffer memory turns ON when data is received to the fixed buffer area.

The Q series uses the dedicated instruction (BUFRCV) to perform data reception.

#### **(a) Program condition**

The following shows a program example for performing transmission processing by fixed buffer No.1 when the transmission instruction (M7000) is turned ON.

#### **(b) Program example**

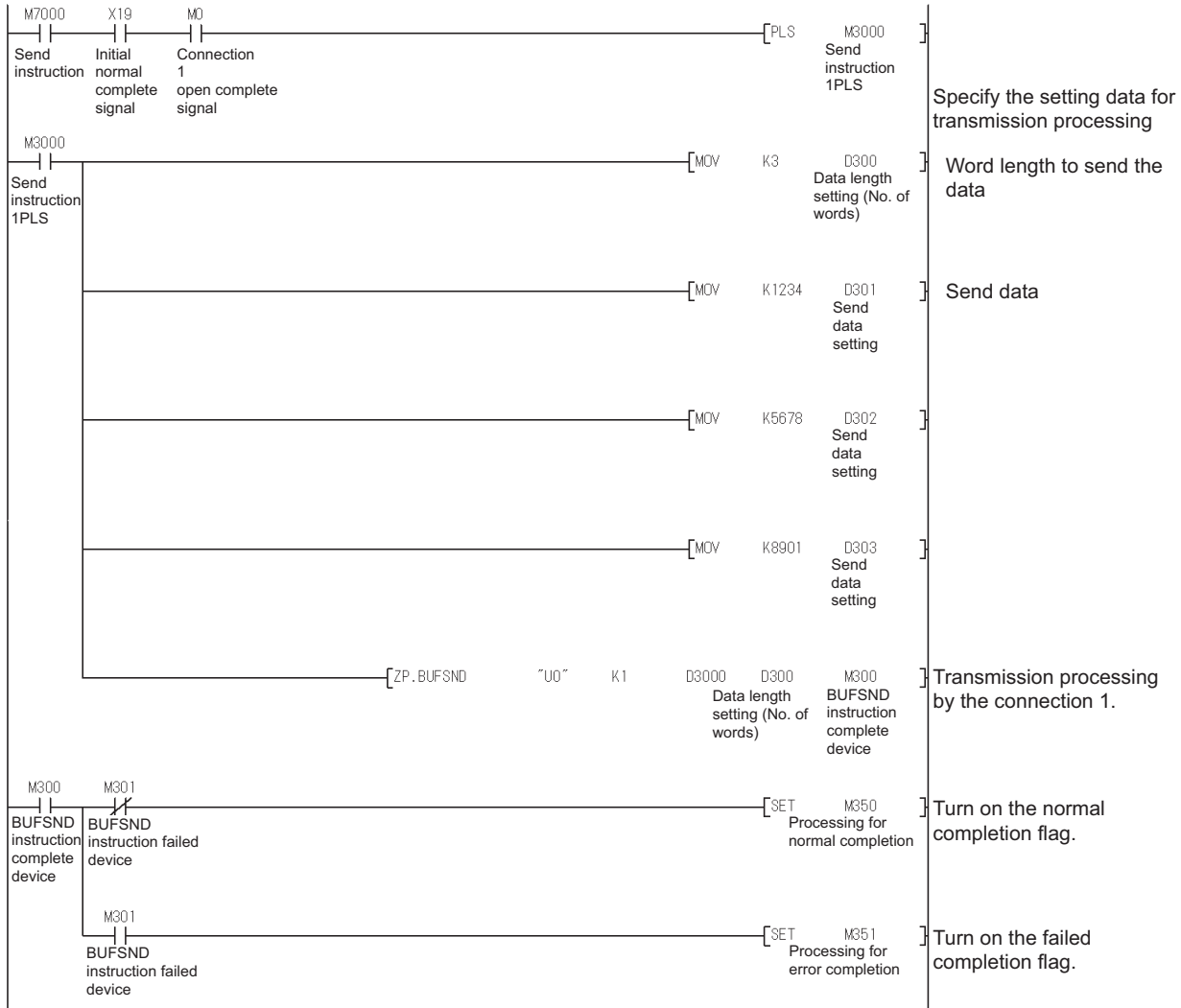

## **INTELLIGENT COMMUNICATION MODULE REPLACEMENT**

## **4.1 List of Intelligent Communication Modules to be Replaced**

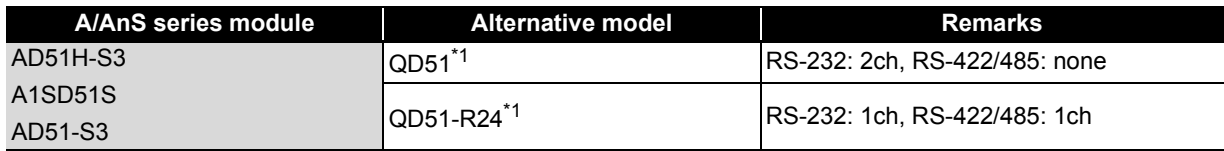

\*1 Production of the QD51 and QD51-R24 will be discontinued on February 28, 2017. For details on the production discontinuation, refer to the TECHNICAL BULLETIN (FA-A-0199).

#### $\boxtimes$  Point -

(1) The serial communication module (QJ71C24N(-R2/R4)) can be used, depending on applications. For details, refer to the TECHNICAL BULLETIN (FA-A-0059).

(2) Using the  $QA6\Box B$  as an extension base unit allows the AD51-S3/AD51H-S3 to be used in the Q series system.

Using the QA1S6 $\Box$ B allows the A1SD51S to be used in the Q series system.

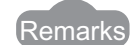

For how to replace the A1SD51S with the QD51(-R24), refer to [Appendix 3.](#page-182-0)

## **4.2 Performance Specifications Comparison**

#### **4.2.1 Module performance comparison**

#### **(1) Replacement of intelligent communication module AD51H-S3**

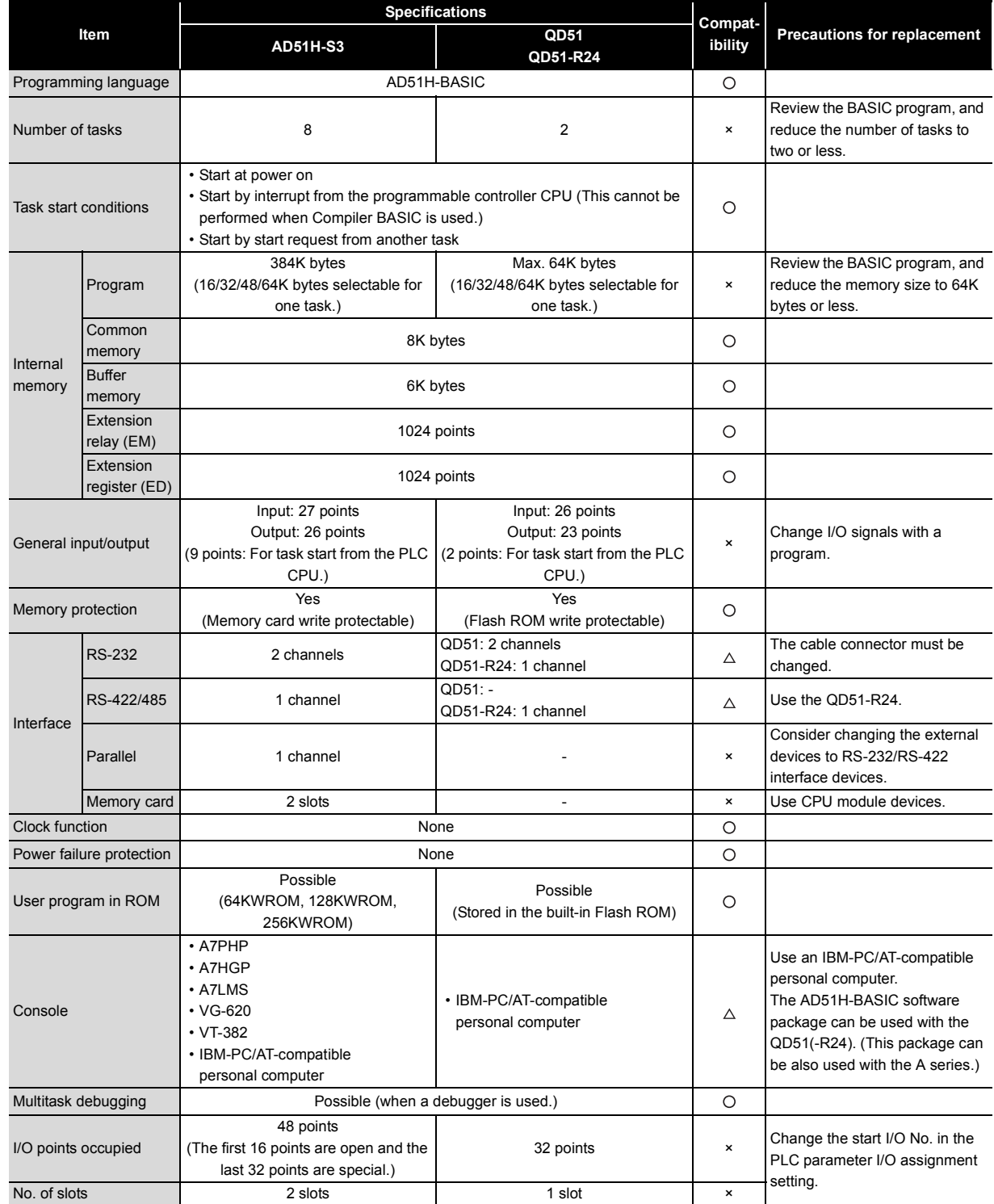

#### **(2) Replacement of intelligent communication module A1SD51S**

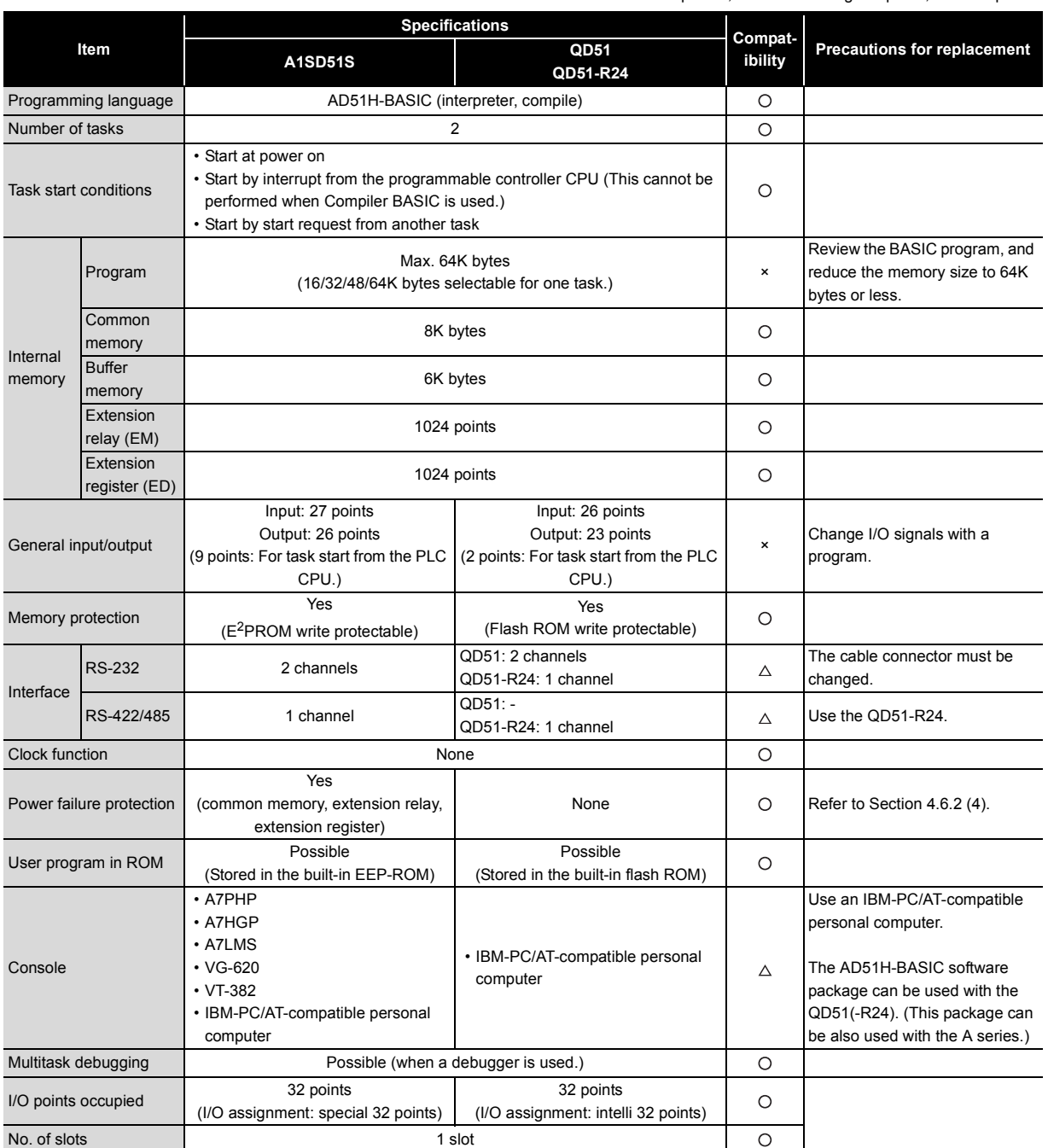

#### **(3) Replacement of intelligent communication module AD51-S3**

The BASIC program of AD51-S3 is incompatible with that of QD51/QD51-R24. Analyze the existing program to create a program with AD51H-BASIC.

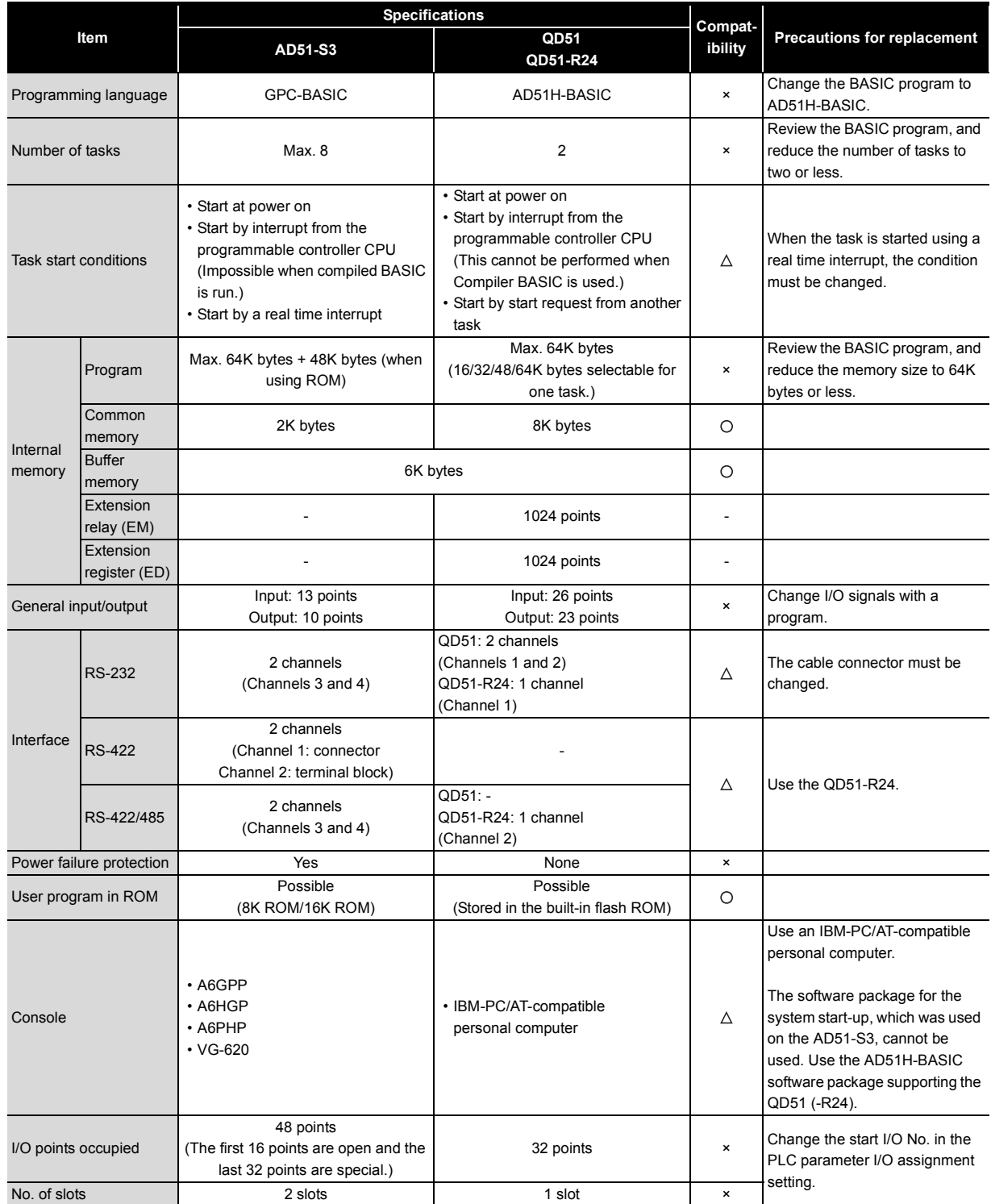

#### **4.2.2 Cable specifications comparison**

#### **(1) Replacement of intelligent communication modules AD51H-S3/A1SD51S**

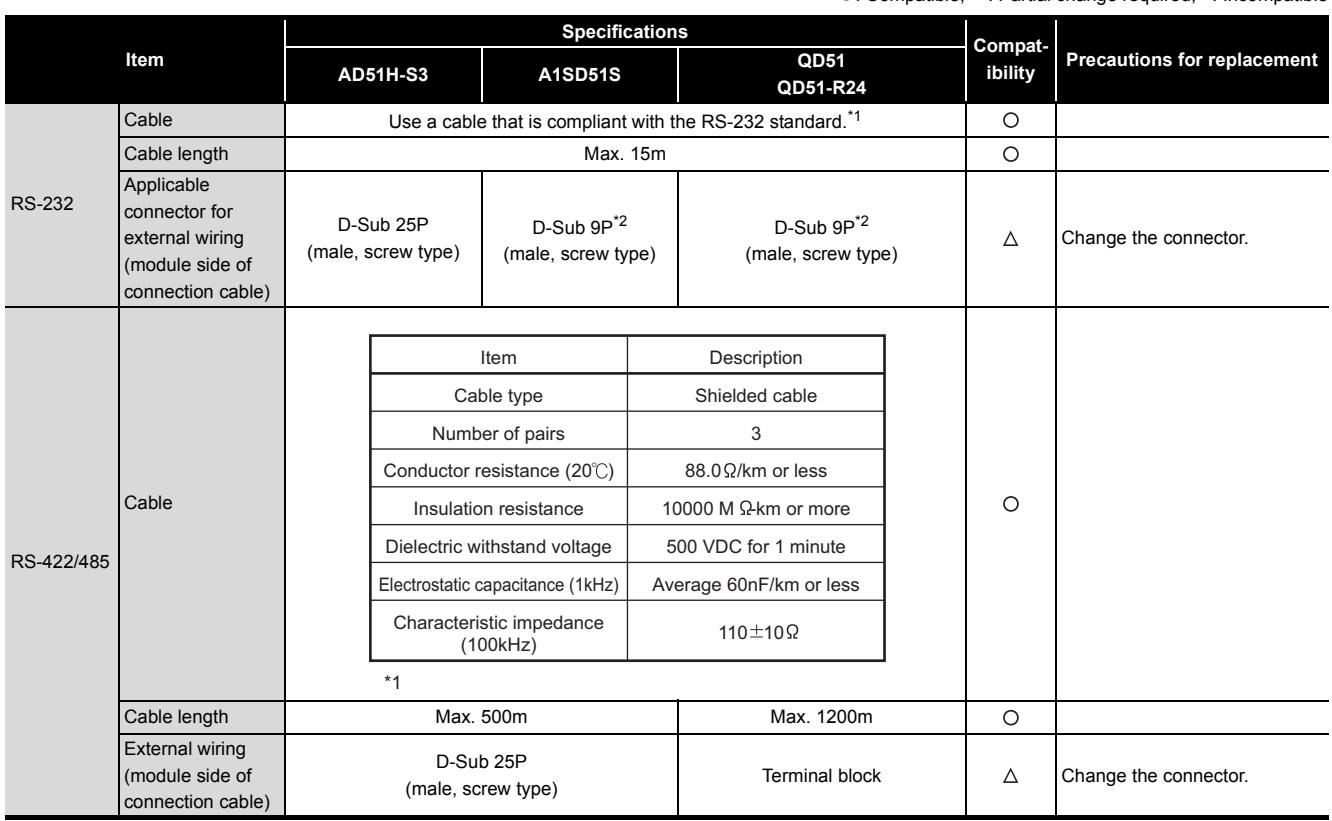

O: Compatible,  $\Delta$ : Partial change required,  $\times$ : Incompatible

\*1 Recommended RS-232 and RS-422/485 cables are listed in the Q series intelligent communication module manual.

\*2 Use an exclusive connector shell listed in the Q series intelligent communication module manual for the cable to be connected to a Q series intelligent communication module.

#### **(2) Replacement of intelligent communication module AD51-S3**

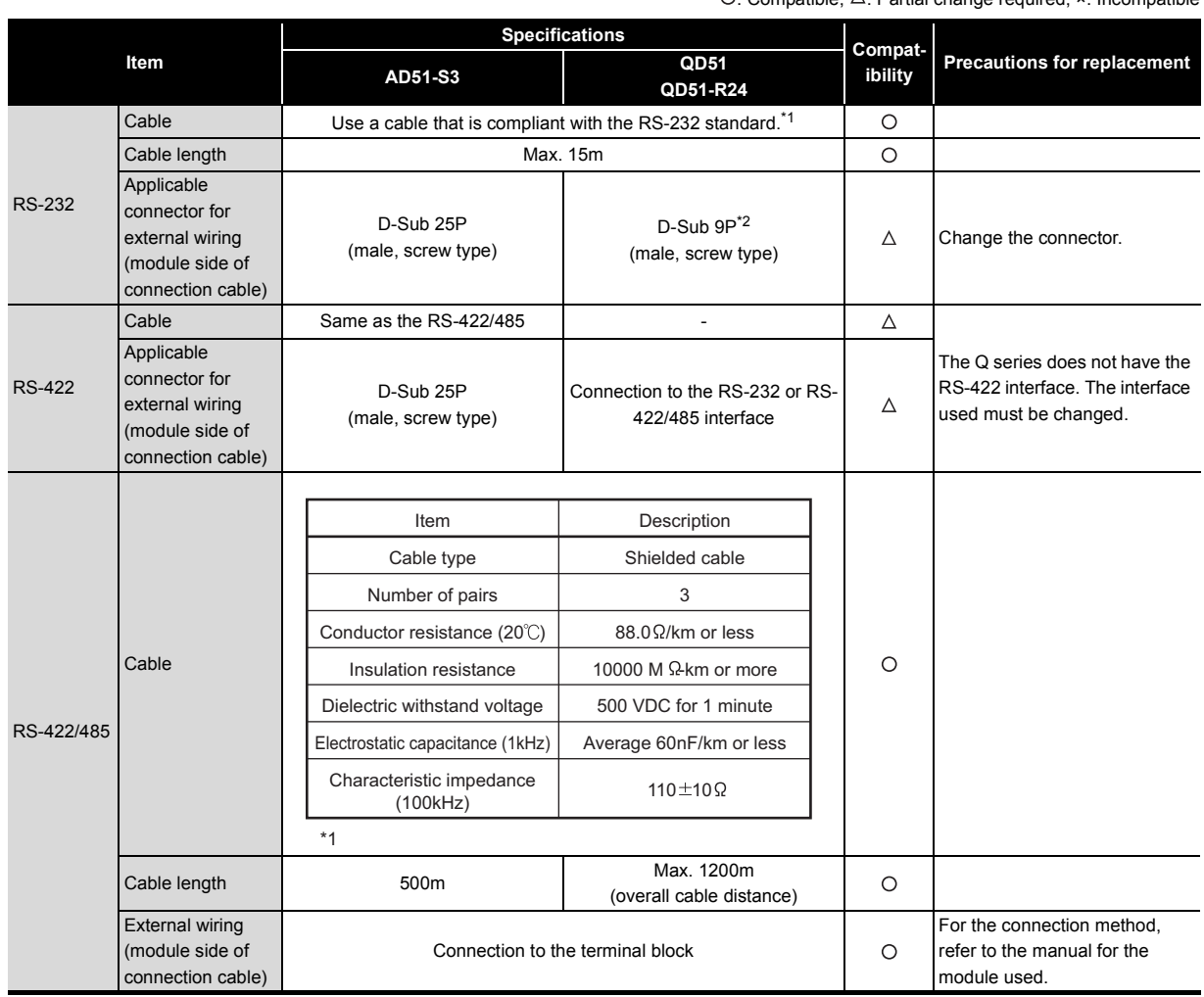

O: Compatible,  $\Delta$ : Partial change required,  $\star$ : Incompatible

\*1 Recommended RS-232 and RS-422/485 cables are listed in the Q series intelligent communication module manual.

\*2 Use an exclusive connector shell listed in the Q series intelligent communication module manual for the cable to be connected to a Q series intelligent communication module.

## **4.3 Function Comparison**

## **(1) Replacement of intelligent communication modules AD51H-S3/A1SD51S**

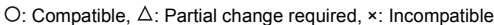

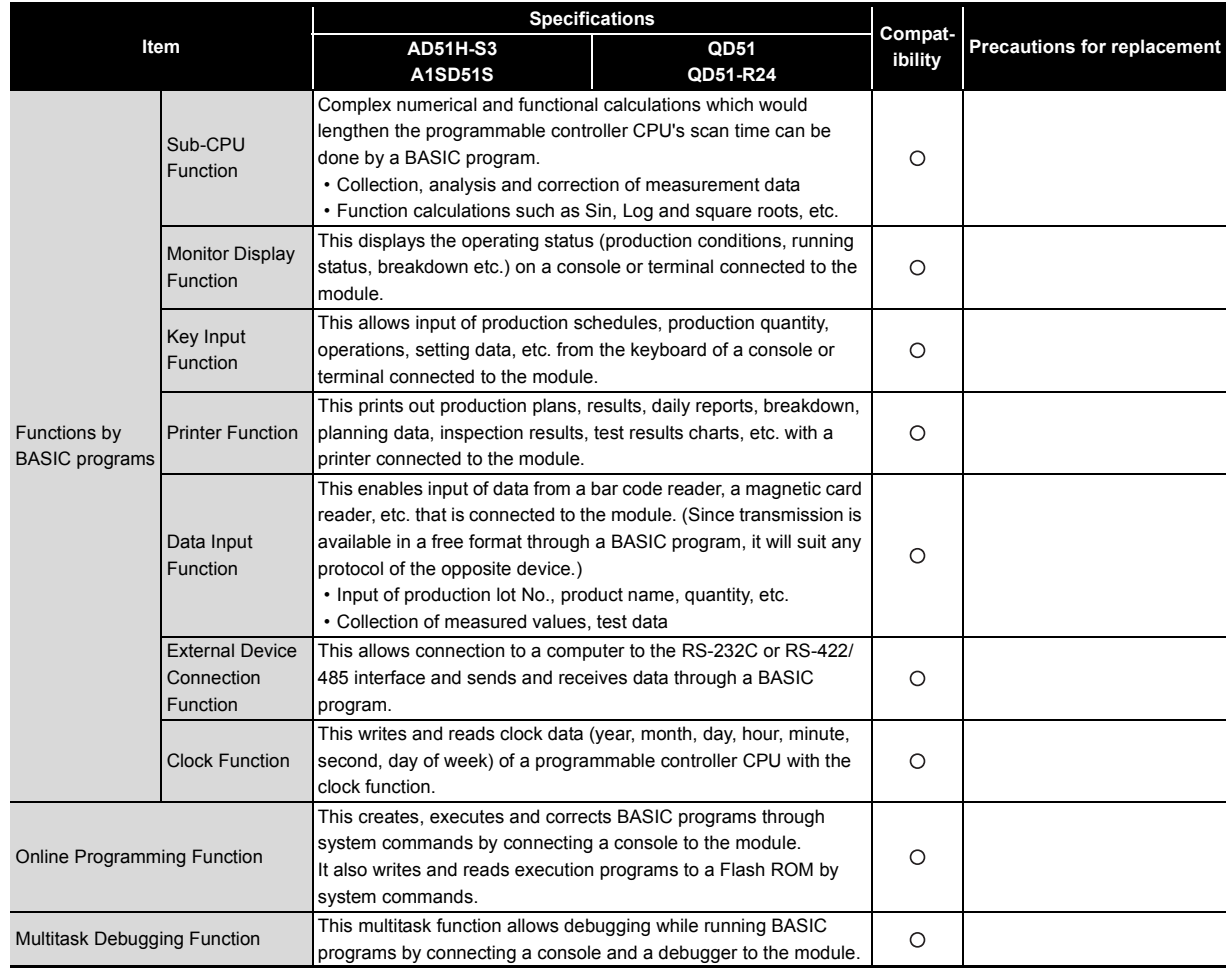

#### **(2) Replacement of intelligent communication module AD51-S3**

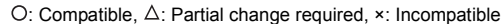

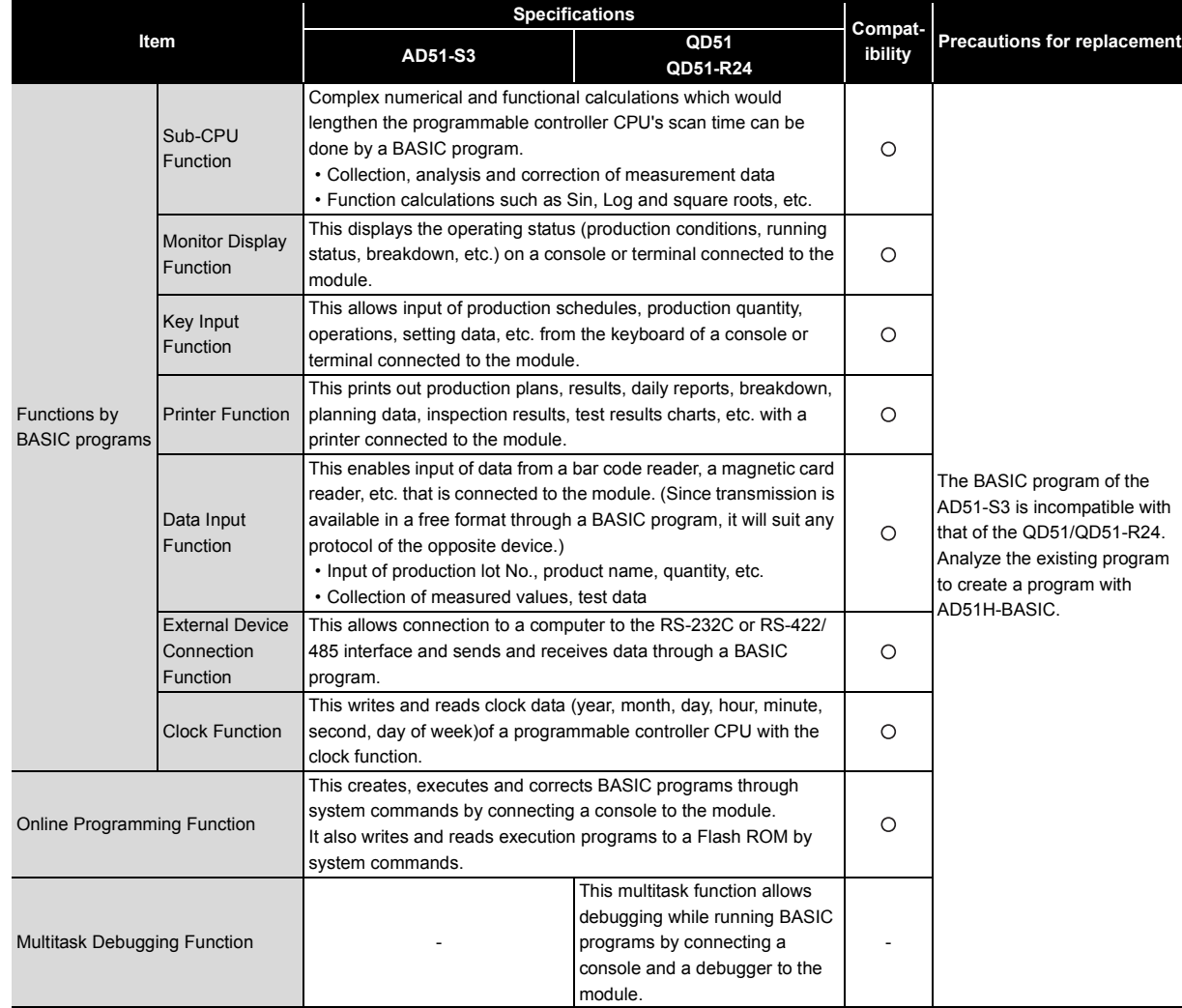

## **4.4 Switch Setting**

#### **(1) Replacement of intelligent communication module AD51H-S3**

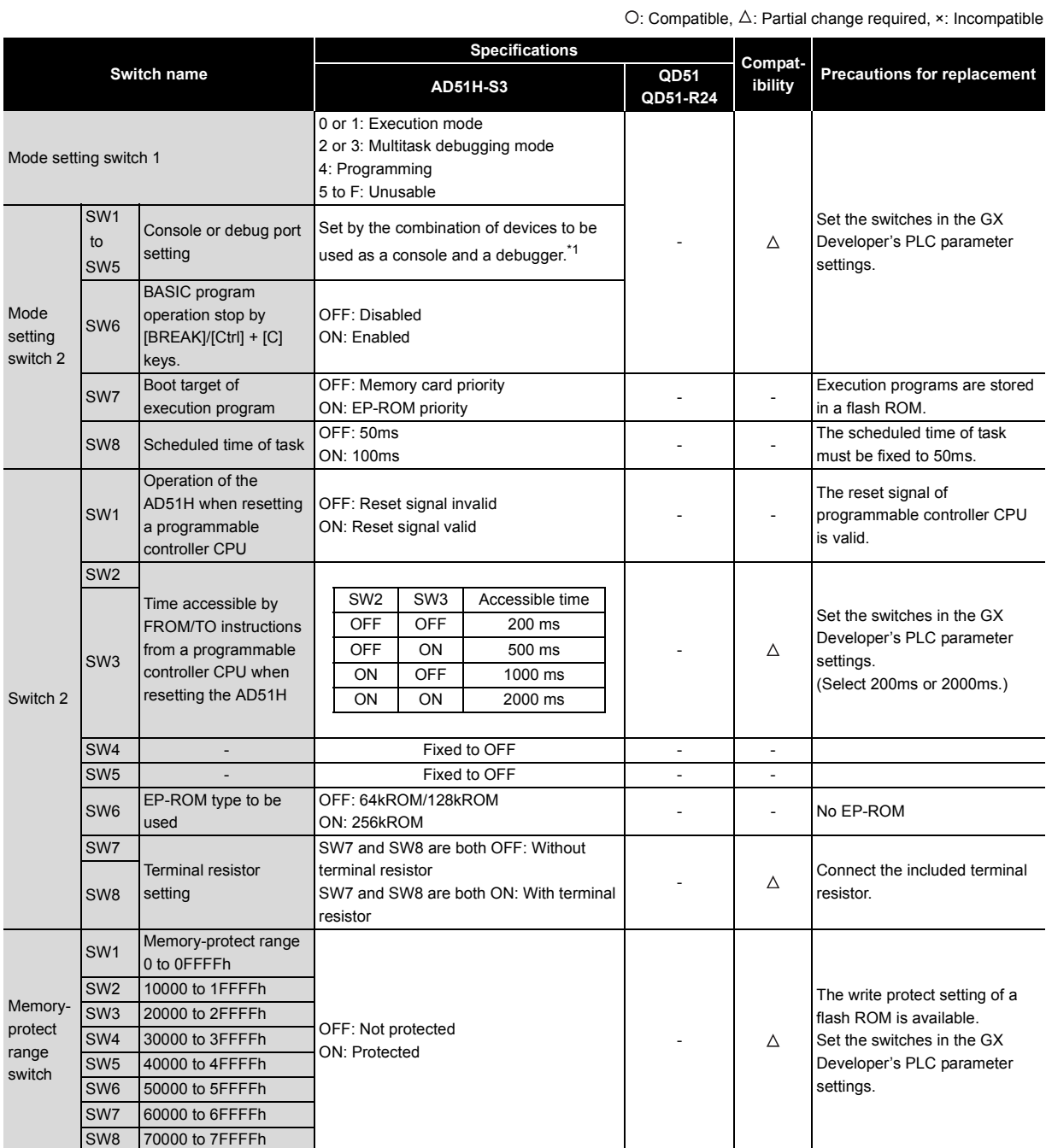

\*1 The next page shows the settings of mode setting switch 2 that vary by the combination of devices to be used as consoles and debuggers.

# 4 **INTELLIGENT COMMUNICATION MODULE REPLACEMENT**

#### **Mode Setting Switch Console Debugger None RS-422 (CH3) RS-232C (CH1) RS-232C (CH2) A7PHP/ A7HGP/ A7LMS/ IBM-PC/ATcompatible VT-382/ IBM-PC/ATcompatible VG-620 VT-382/ IBM-PC/ATcompatible VG-620** A7PHP A7HGP A7LMS IBM-PC/ATcompatible series (Connected to CH3) - VT-382 IBM-PC/ATcompatible series (Connected to  $CH1)$ - - - VG-620 (Connected to CH1) - - - None SW1 to SW5 1 2 3 4 5 ON Mode setting Set each switch to  $the$  side. switch 2 1 2 3 4 5  $ON +$ 1 2 3 4 5  $ON +$ 1 2 3 4 5  $ON +$ 1 2 3 4 5  $ON +$ 1 2 3 4  $\overline{5}$  $ON +$ 1 2 3 4 5  $ON +$ 1 2 3 4 5 ON 1 2 3 4 5 ON 1 2 3 4 5 ON 1 2 3 4 5 ON 1 2  $\overline{3}$ 4 5  $ON +$ 1  $\overline{2}$ 3 4 5  $ON +$ 1 2 3 4 5  $ON +$ 1 2 3 4  $\overline{5}$  $ON +$ 1 2 3 4 5  $ON +$ 1 2 3 4  $\overline{5}$  $ON +$ 1 2 3 4  $\overline{5}$  $ON +$

**MELSEC** 

O: Compatible,  $\Delta$ : Partial change required,  $\times$ : Incompatible

#### **(2) Replacement of intelligent communication module A1SD51S**

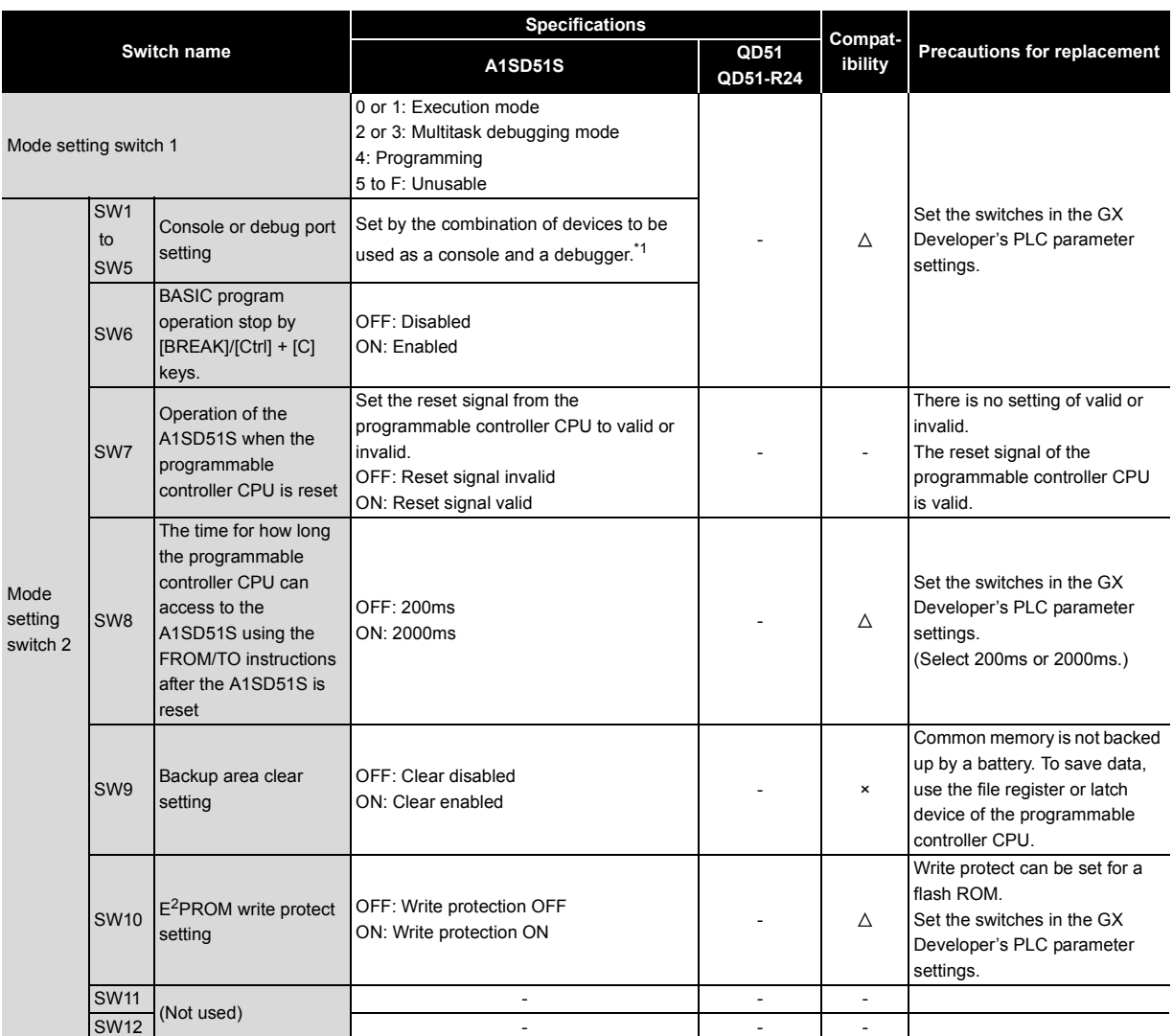

\*1 The next page shows the settings of mode setting switch 2 that vary by the combination of devices to be used as consoles and debuggers.

# 4 **INTELLIGENT COMMUNICATION MODULE REPLACEMENT**

#### **Mode Setting Switch Console Debugger None RS-422 (CH3) RS-232C (CH1) RS-232C (CH2) A7PHP/ A7HGP/ A7LMS/ IBM-PC/ATcompatible VT-382/ IBM-PC/ATcompatible VG-620 VT-382/ IBM-PC/ATcompatible VG-620** A7PHP A7HGP A7LMS IBM-PC/ATcompatible series (Connected to CH3) - VT-382 IBM-PC/ATcompatible series (Connected to  $CH1)$ - - - VG-620 (Connected to CH1) - - - None GPP/H the side.  $\vert$ n ovvi<br>\* to SW<sub>5</sub> SW1 to SW5  $\rightarrow$  ON Mode setting switch 2 Set each switch to  $\mathsf{ON} \quad | \quad | \quad \rightarrow \mathsf{ON} \quad | \quad | \quad \rightarrow \mathsf{ON} \quad | \quad | \quad \rightarrow \mathsf{ON} \quad | \quad | \quad \rightarrow \mathsf{ON}$ ON ON ON ON ON ON  $\mathsf{ON} \hspace{1mm} | \hspace{1mm} \rightarrow \hspace{1mm} \mathsf{ON} | \hspace{1mm} | \hspace{1mm} \rightarrow \hspace{1mm} \mathsf{ON} | \hspace{1mm} | \hspace{1mm} \rightarrow \hspace{1mm} \mathsf{ON} | \hspace{1mm} | \hspace{1mm} \rightarrow \hspace{1mm} \mathsf{ON} |$

**MELSEC** 

#### **(3) Replacement of intelligent communication module AD51-S3**

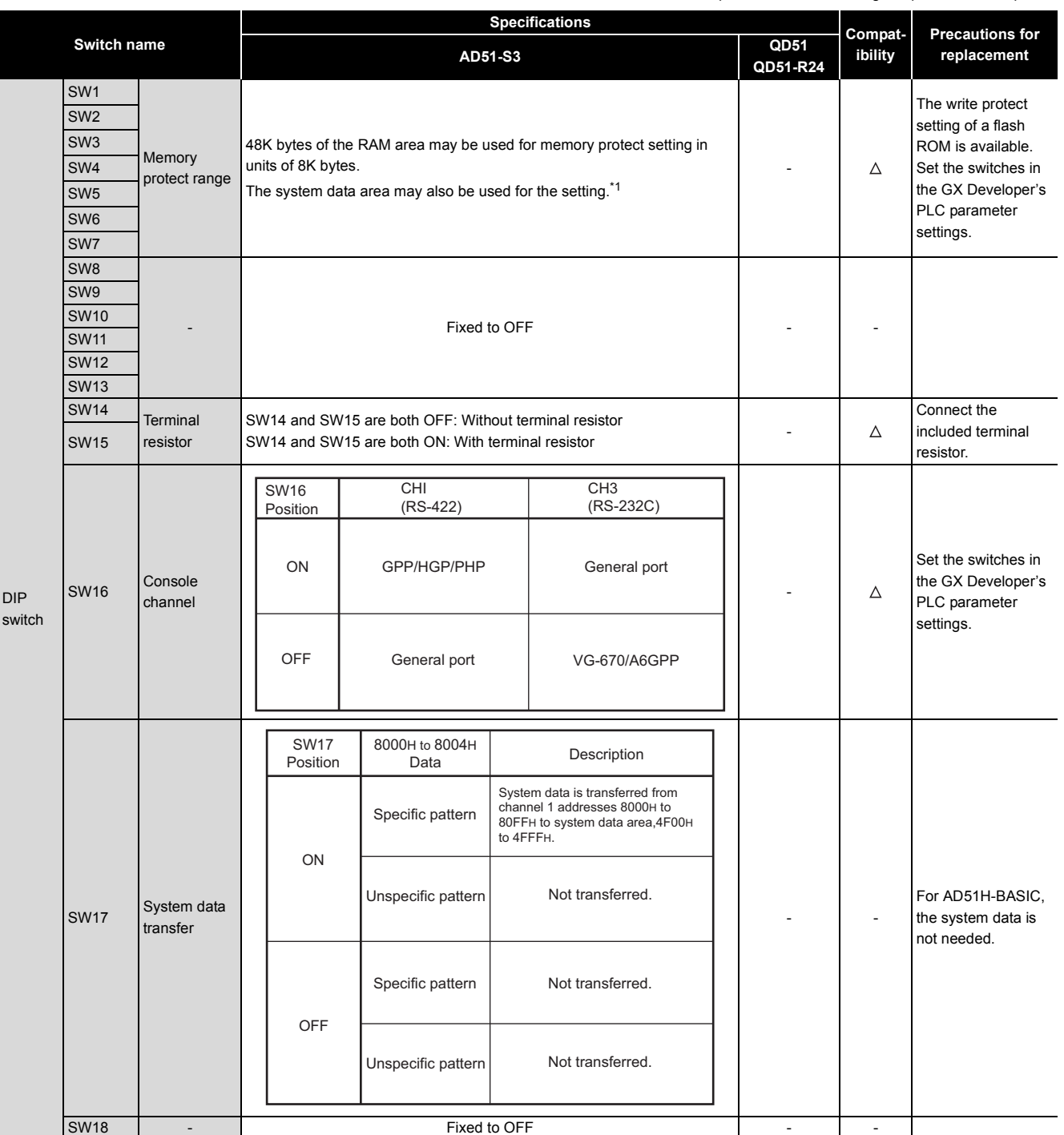

#### \*1 Memory protect area

The shaded areas  $\Box$  in the memory maps below can be memory-protected.

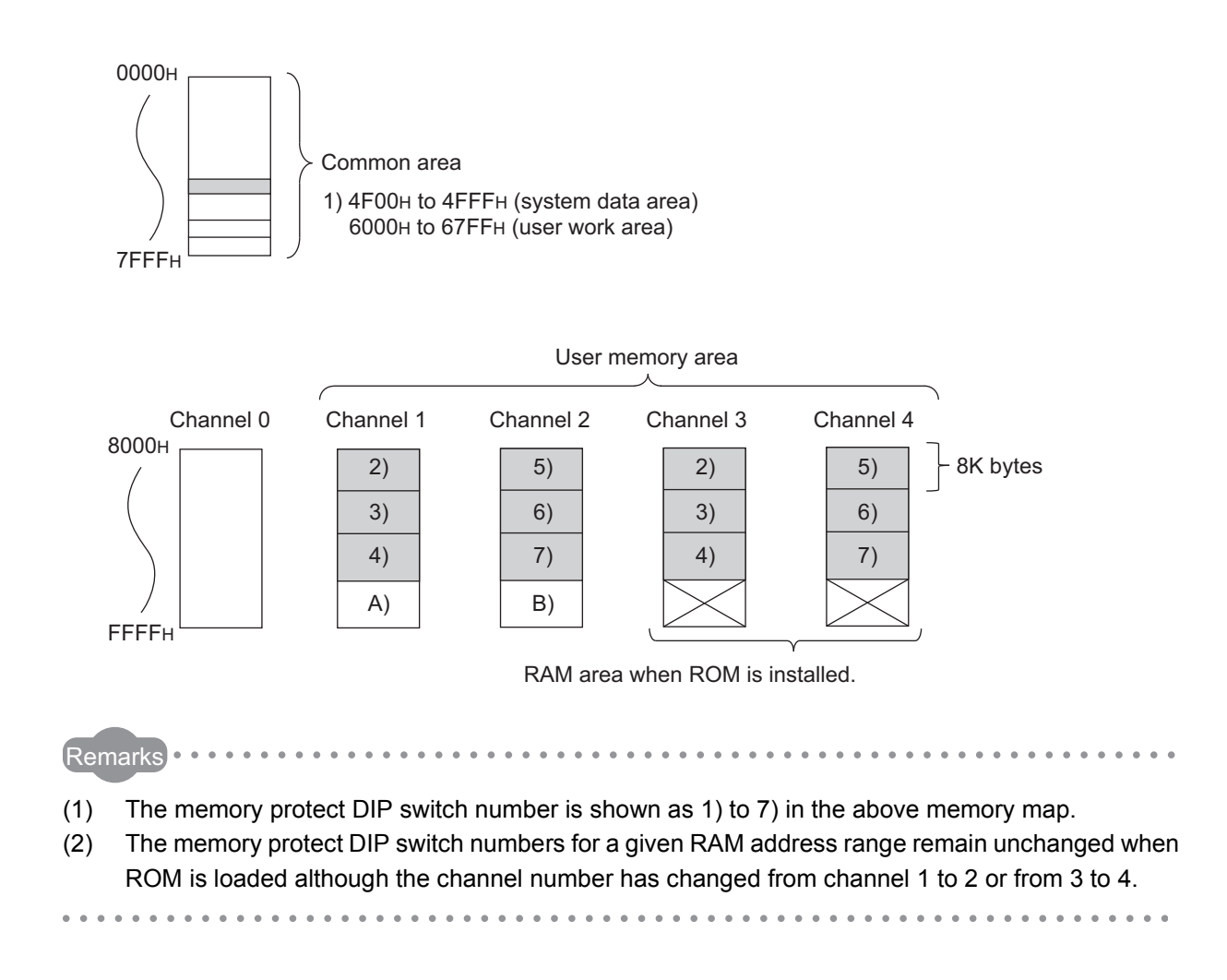

## **4.5 Program Comparison**

## **4.5.1 I/O signal**

#### **(1) Replacement of intelligent communication module AD51H-S3**

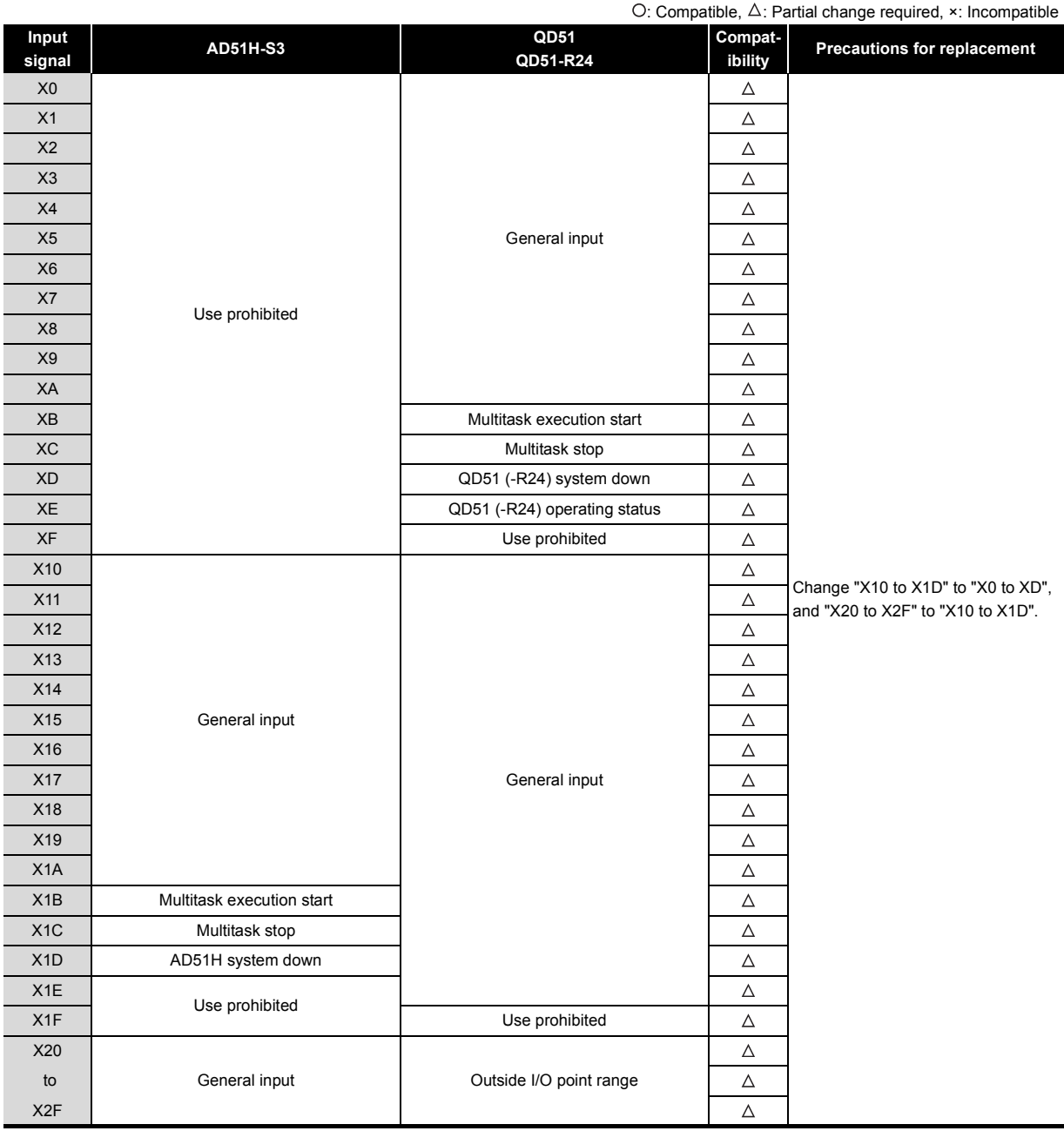

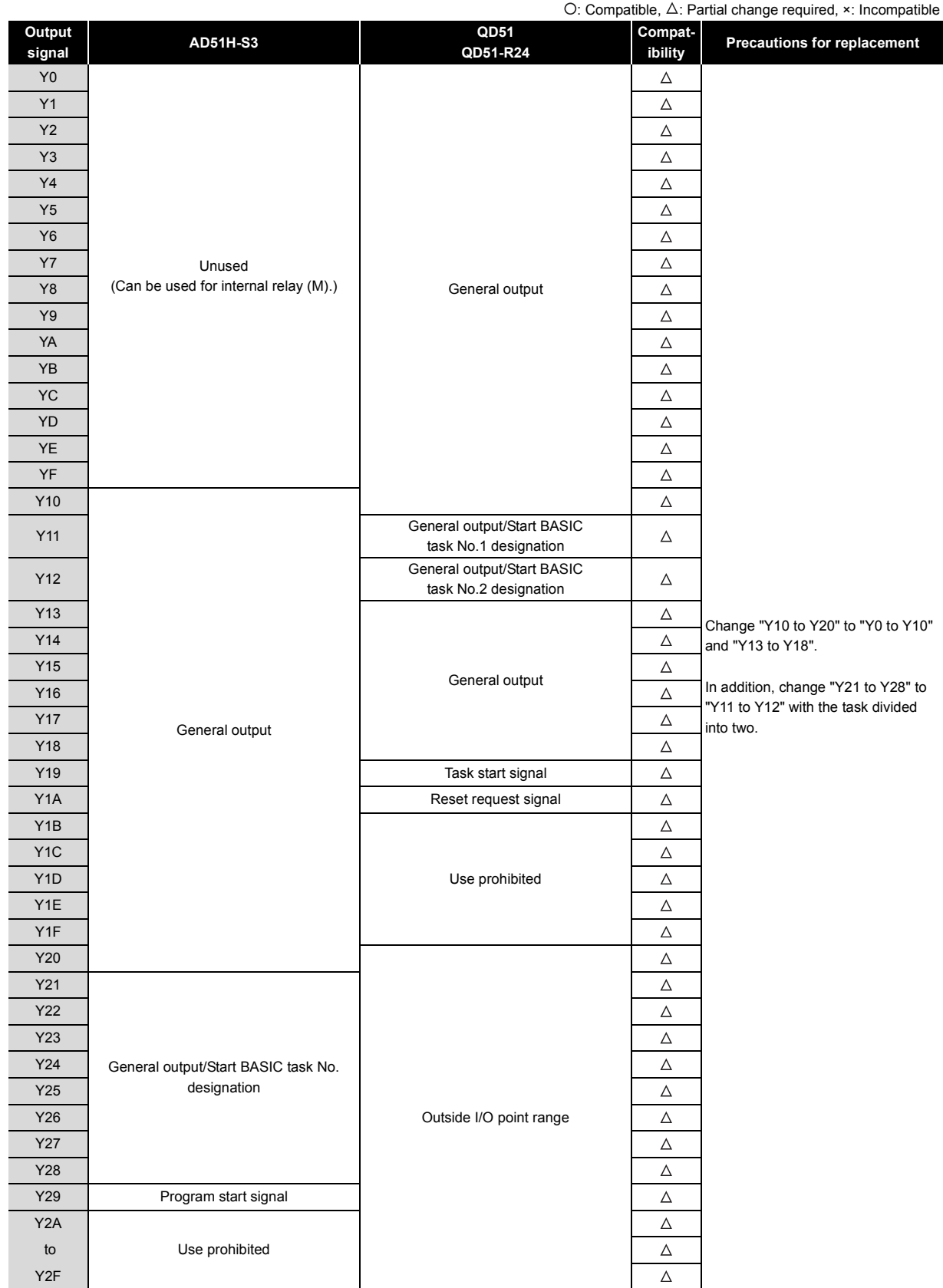

## **(2) Replacement of intelligent communication module A1SD51S**

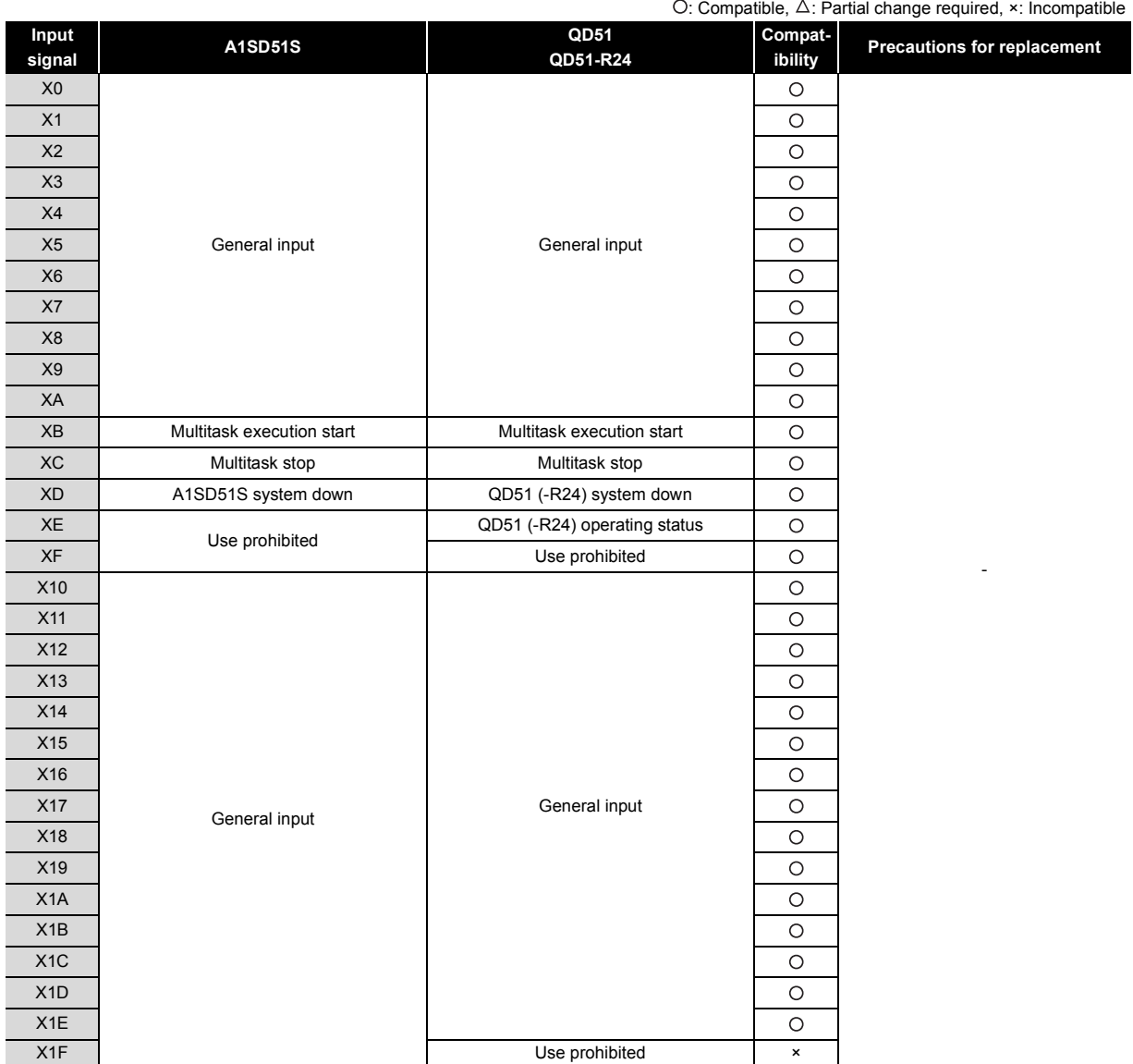
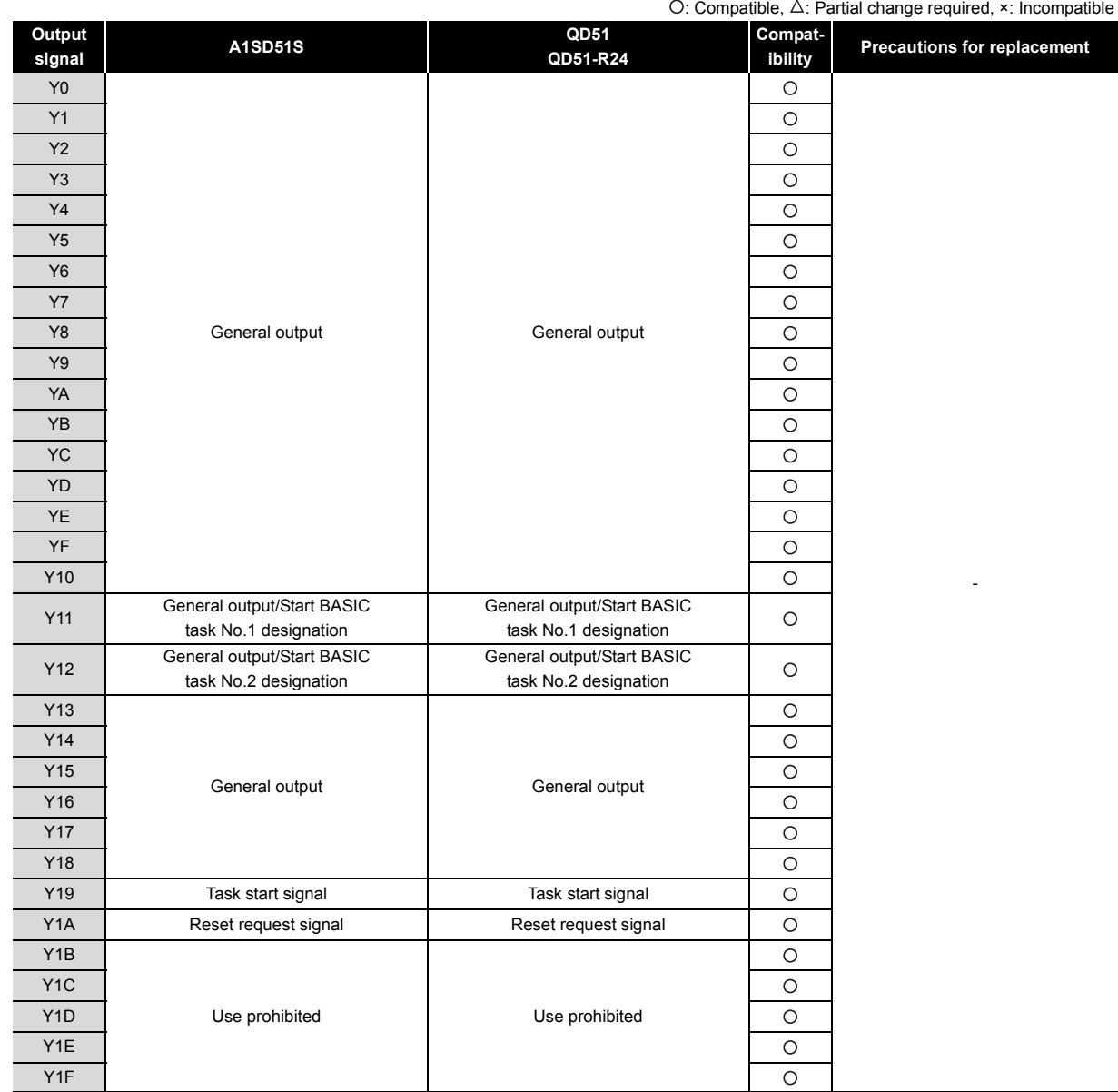

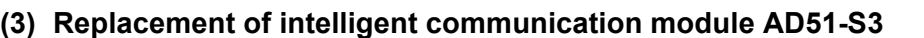

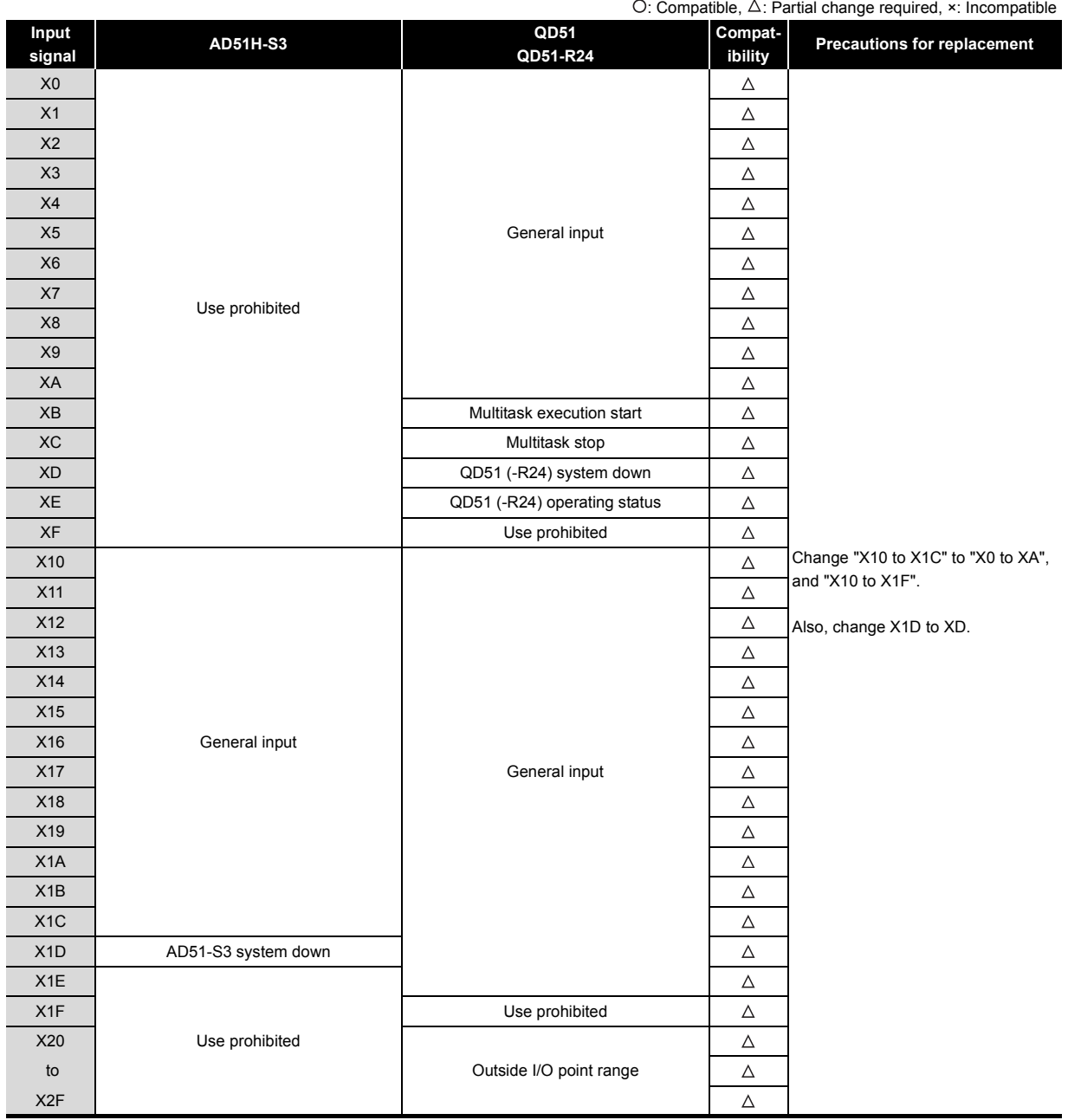

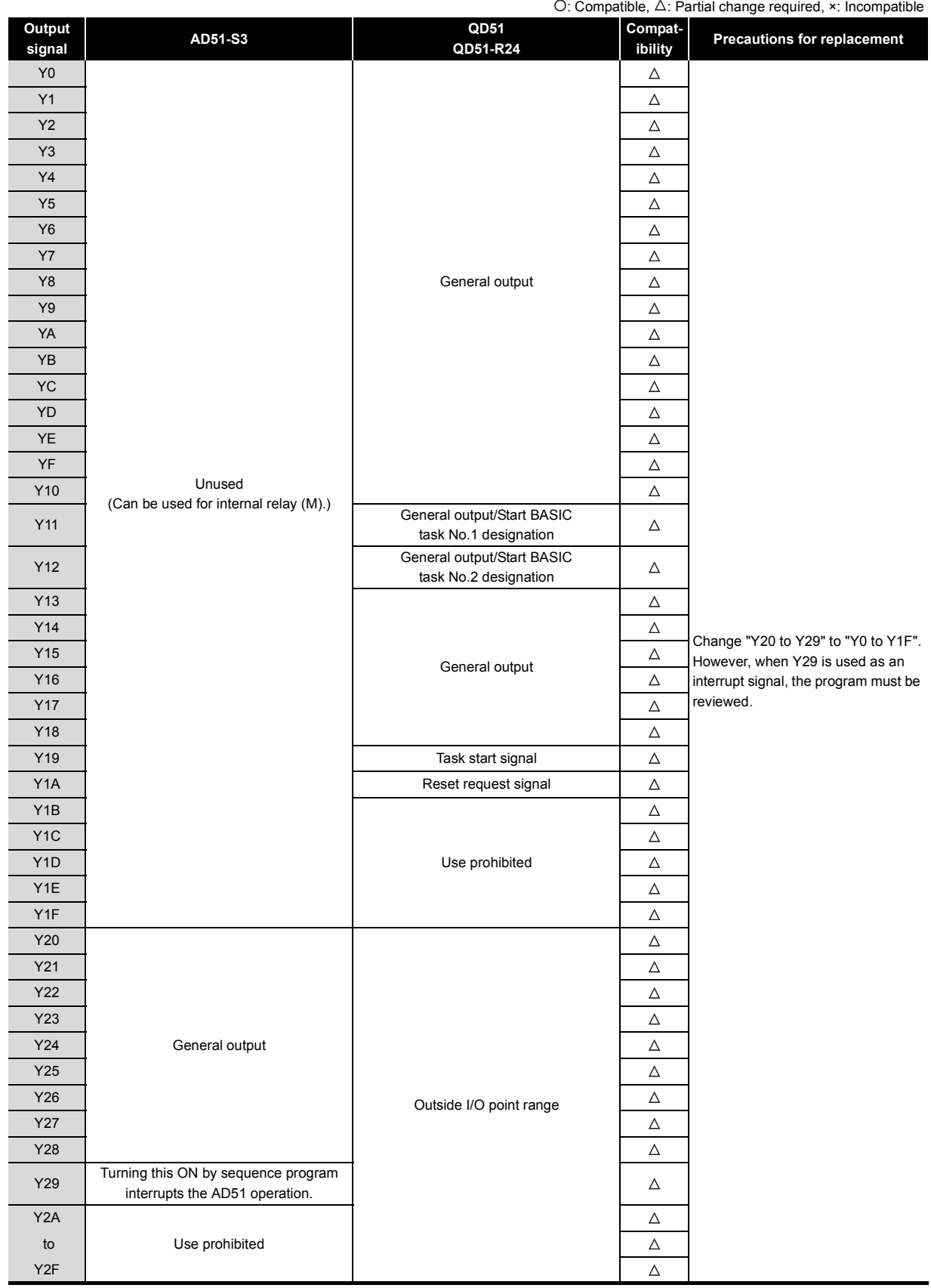

#### **4.5.2 Buffer memory**

#### **(1) Replacement of intelligent communication modules AD51H-S3/A1SD51S**

There is no difference between the QD51(-R24) and the AD51H-S3/A1SD51S.

#### **(2) Replacement of intelligent communication module AD51-S3**

For the buffer memory areas which data are read/written from/to a CPU module, no difference is identified between the QD51(-R24) and the AD51-S3. However, the memory configuration and memory map in the module differ.

### **4.6 Reuse of Existing Programs**

#### **4.6.1 Replacement of intelligent communication module AD51H-S3**

#### **(1) Usable channels**

Usable channels are as shown below.

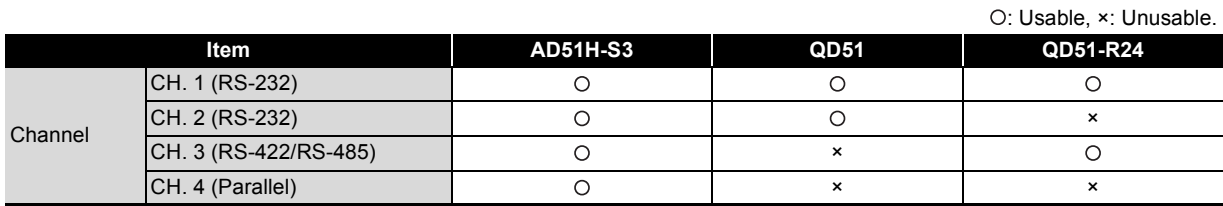

#### **(a) Use in the QD51**

Since the QD51 does not have CH. 3 (RS-422/485) and CH. 4 (Parallel) interfaces, using existing programs is not allowed.

Modify the BASIC program for CH. 3 (RS-422/485) to the other channels or use the QD51-R24. CH. 4 (Parallel) is not provided.

#### **(b) Use in the QD51-R24**

Since the QD51-R24 does not have CH. 2 (RS-232) and CH. 4 (Parallel) interfaces is not allowed. Modify the BASIC program for CH. 2 (RS-232) to the other channels or use the QD51. CH. 4 (Parallel) is not provided.

#### **(2) Communications specifications**

Data bit and stop bit settings differ between the models. Correct the BASIC program.

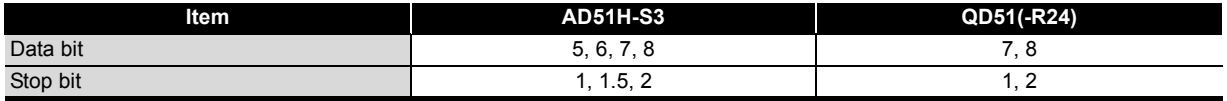

#### **(3) Common memory backup**

Common memory backup is as shown below.

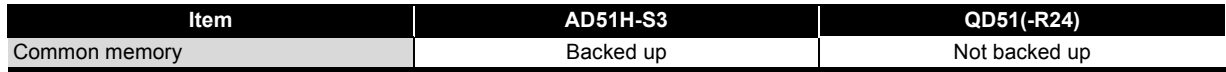

In the QD51 (-R24), common memory is not backed up by a battery. If backup is necessary, use the programmable controller CPU's file register (R).

Modify the program that accesses the common memory using GETMEM and PUTMEM instructions to access the file register (R) using PCRD and PCWT instructions.

#### **(4) Maximum number of tasks**

The maximum number of tasks that can be run at the same time is as shown below.

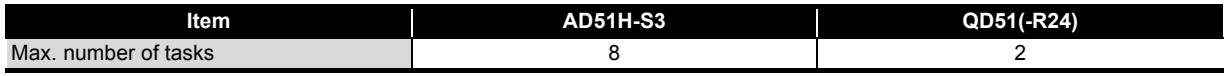

In the QD51 (-R24), a maximum of only 2 BASIC programs can be run at a time.

#### **(5) PCRD/PCWT command**

The processing codes shown below are not executable for the Q/QnA CPUs. Replace any codes which can be replaced.

#### **(a) PCRD commands**

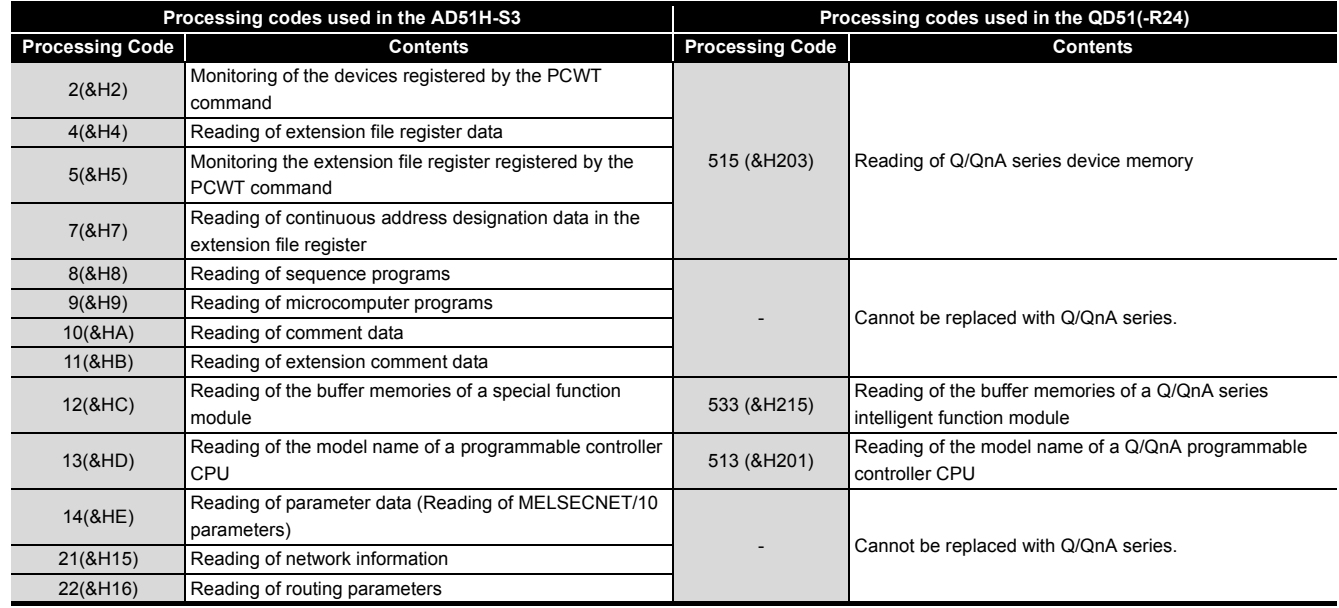

#### **(b) PCWT command**

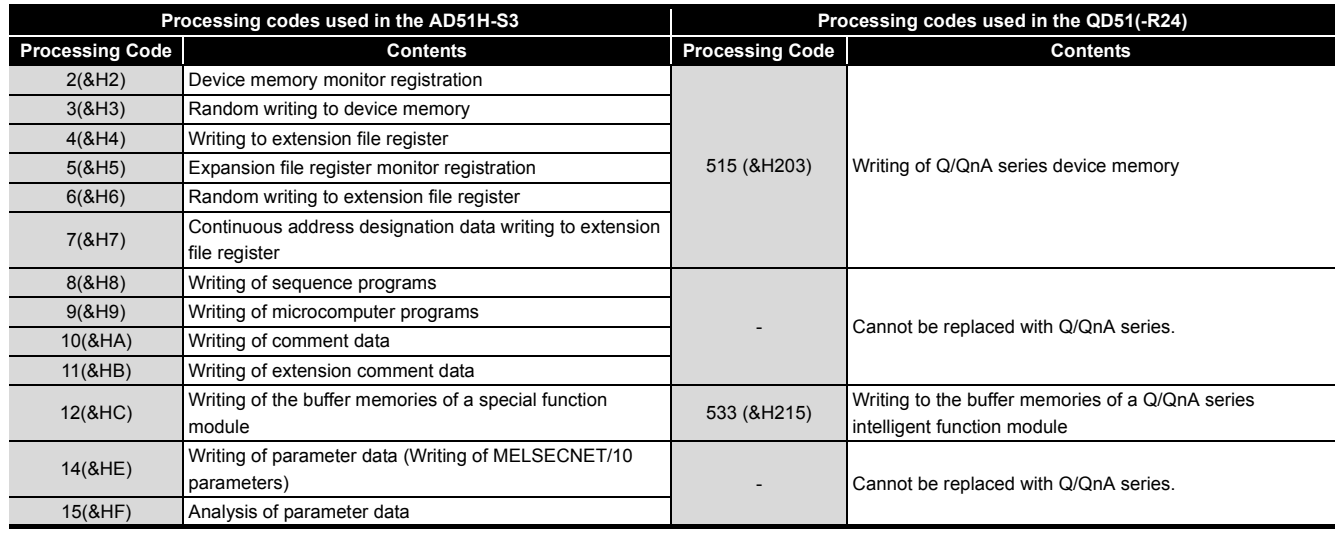

### **4.6.2 Replacement of intelligent communication module A1SD51S**

#### **(1) Usable channels**

Usable channels are as shown below.

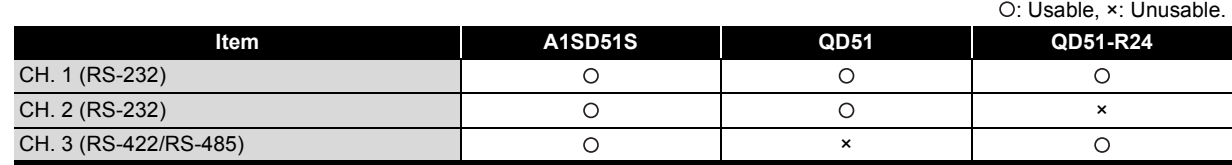

#### **(a) Use in the QD51**

When the A1SD51S is replaced with the QD51, CH.3 (RS-422/485) interface is not available. Modify the BASIC program so that other channels may be used, or use the QD51-R24.

#### **(b) Use in the QD51-R24**

Since the QD51-R24 does not have CH. 2 (RS-232) and CH. 4 (Parallel) interfaces is not allowed. When the A1SD51S is replaced with the QD51-R24, CH.2 (RS-232) interface cannot be used. Modify the BASIC program so that other channels may be used, or use the QD51.

#### **(2) Communications specifications**

Data bit and stop bit settings differ between the models. Correct the BASIC program.

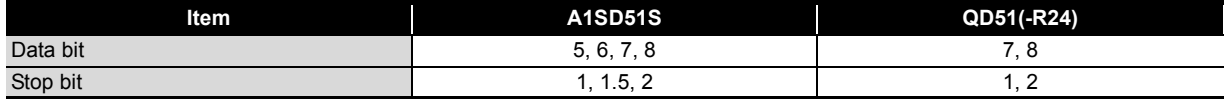

#### **(3) Common memory backup**

Common memory backup is as shown below.

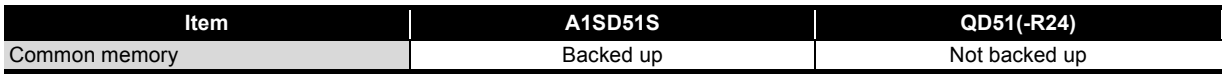

In the QD51 (-R24), common memory is not backed up by a battery. If backup is necessary, use the programmable controller CPU's file register (R).

Modify the program that accesses the common memory using GETMEM and PUTMEM instructions to access the file register (R) using PCRD and PCWT instructions.

#### **(4) Internal memory**

#### **(a) Memory to store a program to be executed**

There is no difference between the QD51(-R24) and the A1SD51S.

#### **(b) Communication memory**

The communication memory for the A1SD51S can be accessed using only the special variable B@/ W@. However, the communication memory for the QD51(-R24) can be also accessed using a sequence program (FROM/TO instructions). (The function was added.) There is no precaution for when using an A1SD51S program for the QD51(-R24).

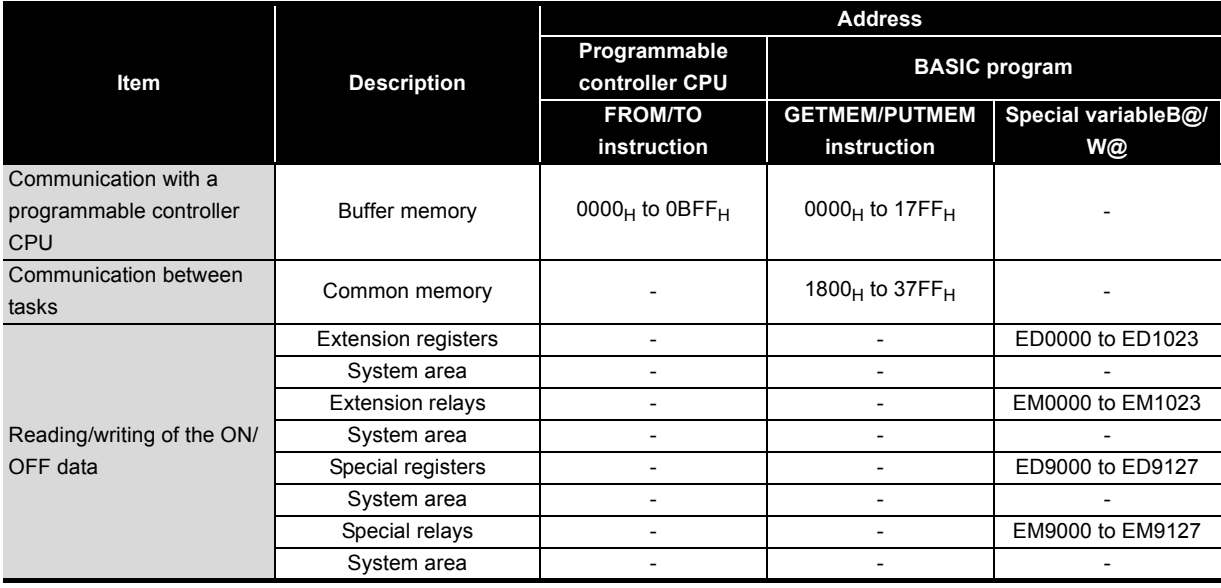

#### • Communication memory of the A1SD51S

#### • Communication memory of the QD51(-R24)

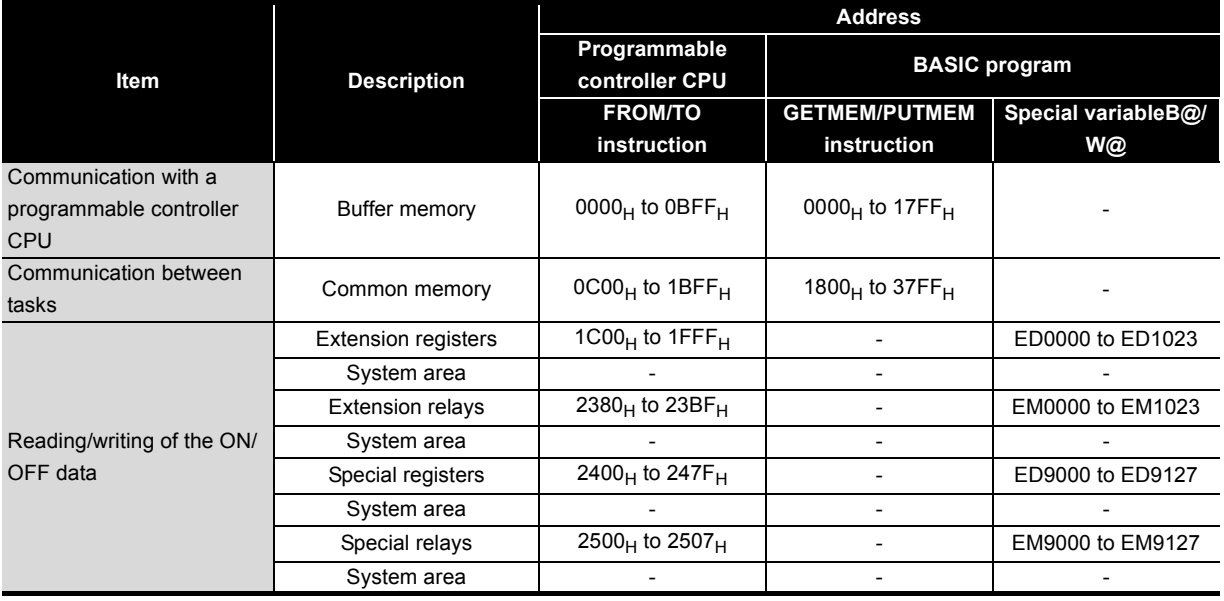

#### **(c) PCRD commands**

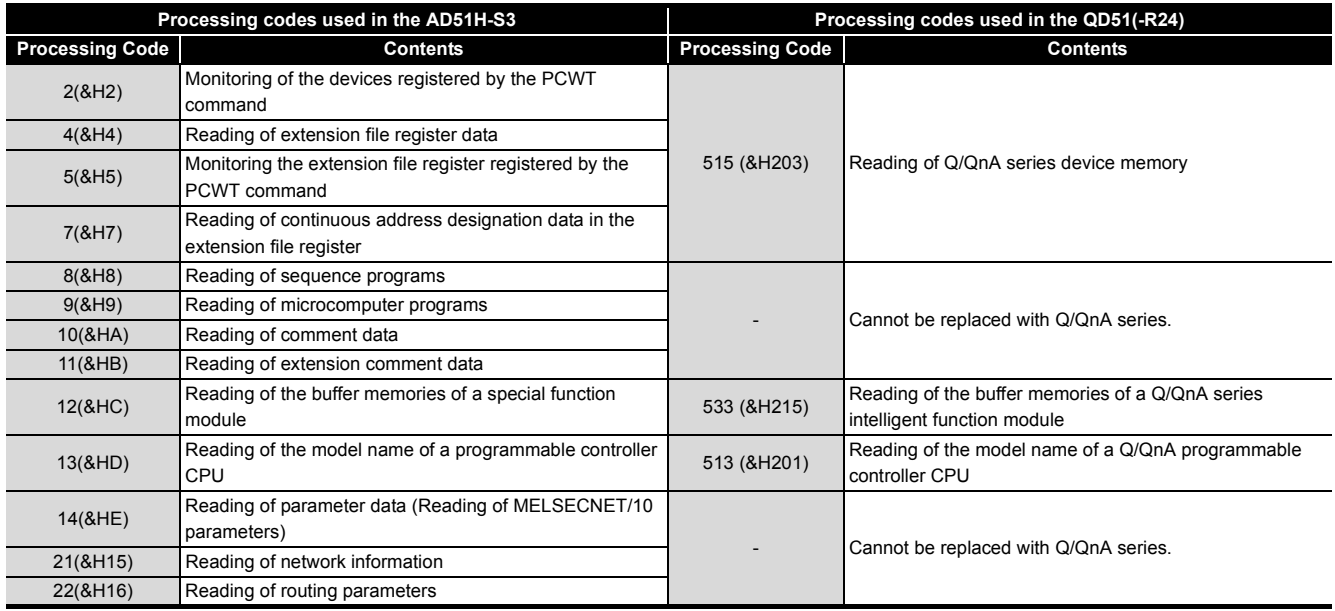

#### **(d) PCWT command**

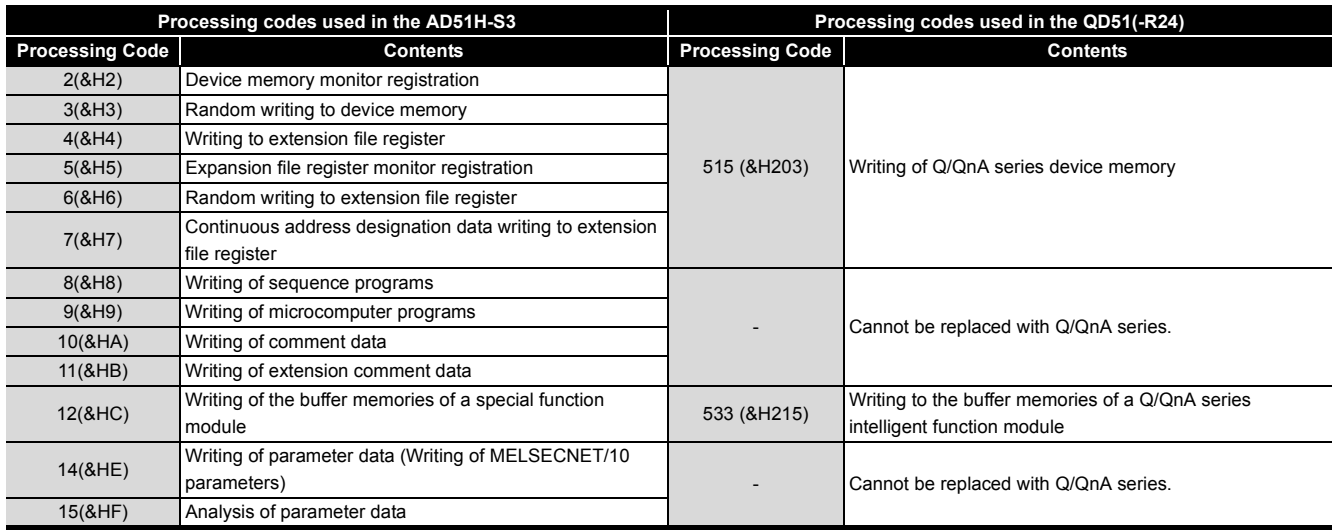

#### **(5) DATE\$ function**

The processing of the DATE\$ function differs. Therefore, modify the BASIC program.

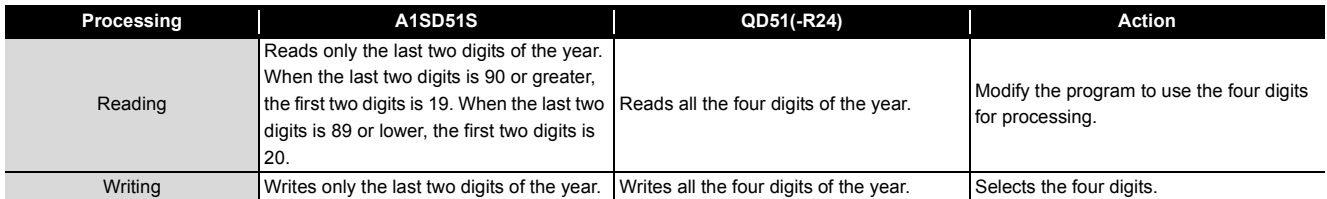

#### **4.6.3 Replacement of intelligent communication module AD51-S3**

The BASIC program language of the QD51(-R24) differs from that of the AD51-S3. For this reason, the program of the AD51-S3 programmed with GPC-BASIC is not reused for the QD51(-R24). Create a new program with AD51H-BASIC.

## 5 **5AS-i MASTER MODULE REPLACEMENT**

## **5.1 List of AS-i Master Modules to be Replaced**

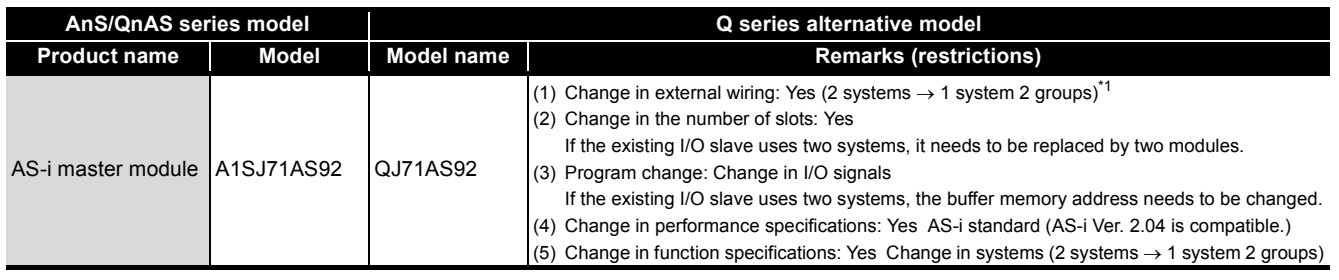

\*1 Wiring methods of system and series

**(1) A1SJ71AS92 (2 systems)**

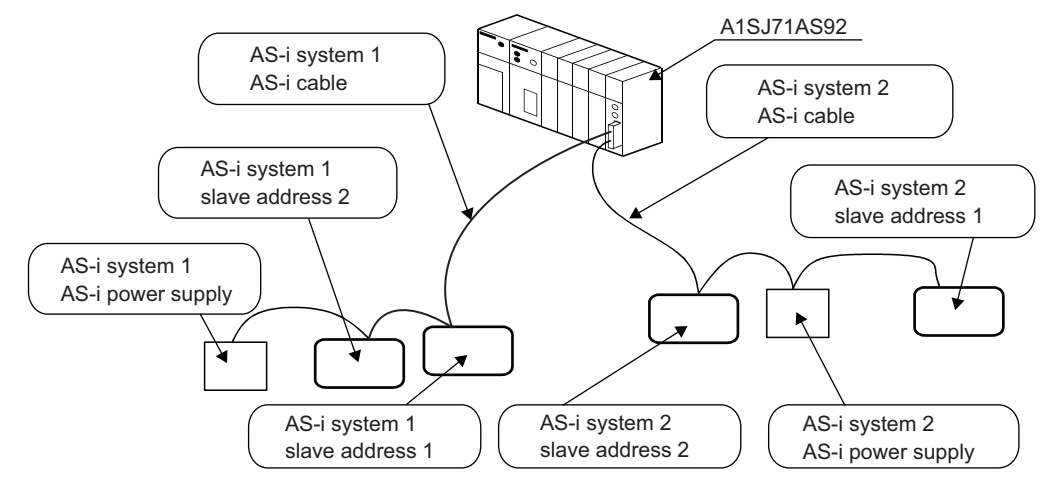

**(2) QJ71AS92 (1 system 2 groups)**

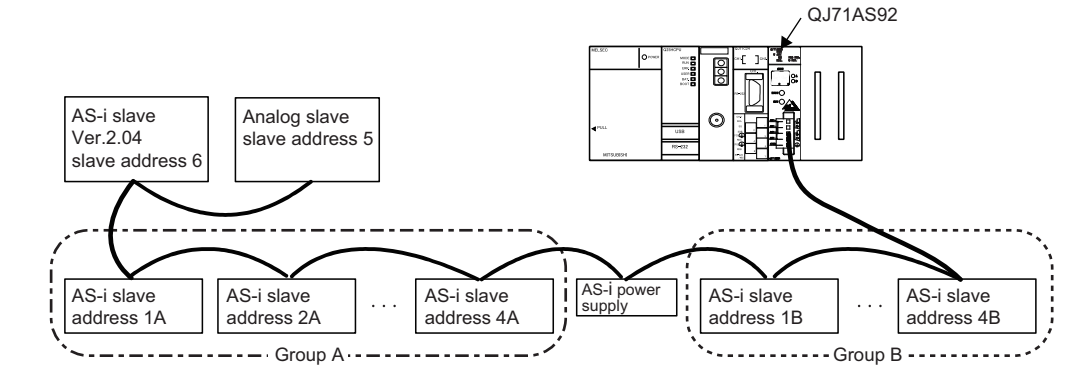

## **5.2 Performance Specifications Comparison**

#### O: Compatible,  $\Delta$ : Partly changed, ×: Incompatible

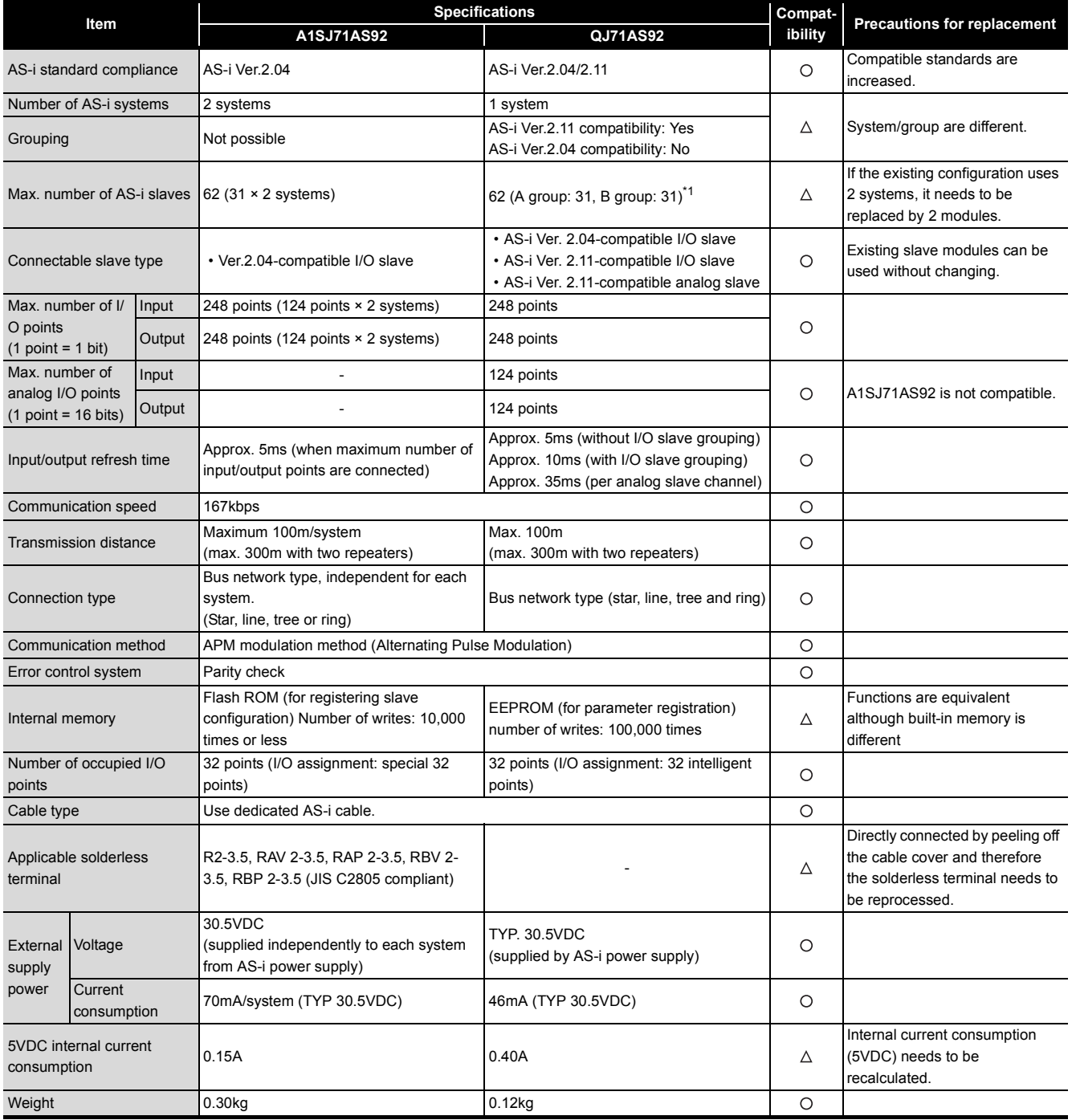

\*1 This is the maximum number of slaves when only Ver.2.11-compatible I/O slaves are configured.

If analog slaves and Ver.2.04-compatible I/O slaves coexist, calculate the number using the following formula.  $(NIO-A+NiO-B)+2 \times (Na+NiO) \leq 62$ 

NIO-A: Number of Ver.2.11-compatible A-group I/O slaves; NIO-B: Number of B-group I/O slaves, NA: Number of analog slaves

NIO: Number of Ver.2.04-compatible I/O slaves

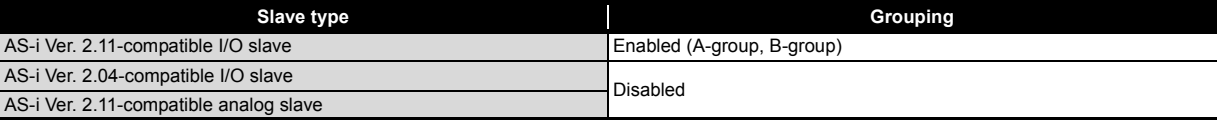

## **5.3 Function Comparison**

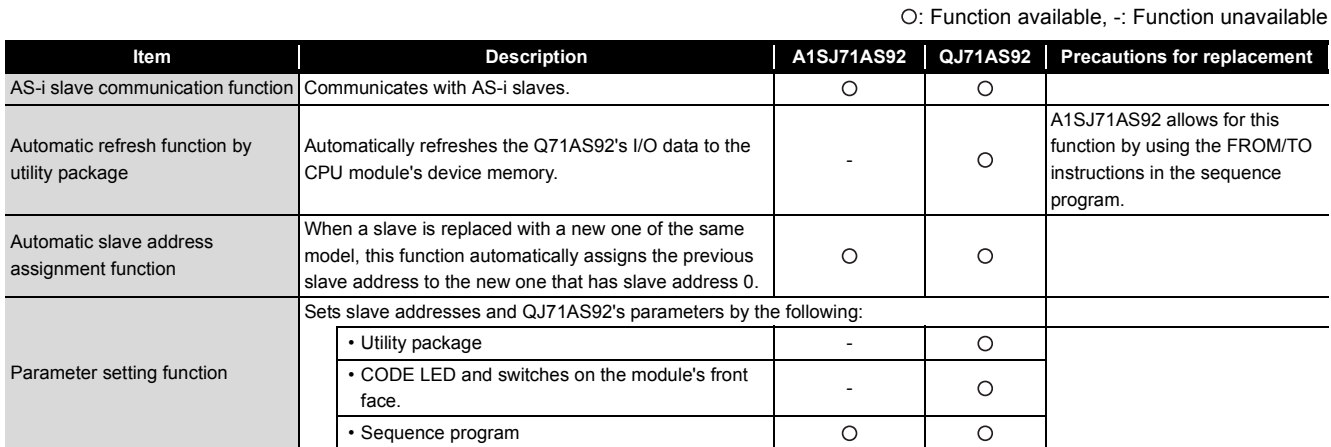

### <span id="page-121-0"></span>**5.4 Program Comparison**

#### **5.4.1 I/O signals**

As different I/O signals are used, the sequence programs need to be reviewed and corrected. For details of I/O signals, refer to the "AS-i Master Module User's Manual".

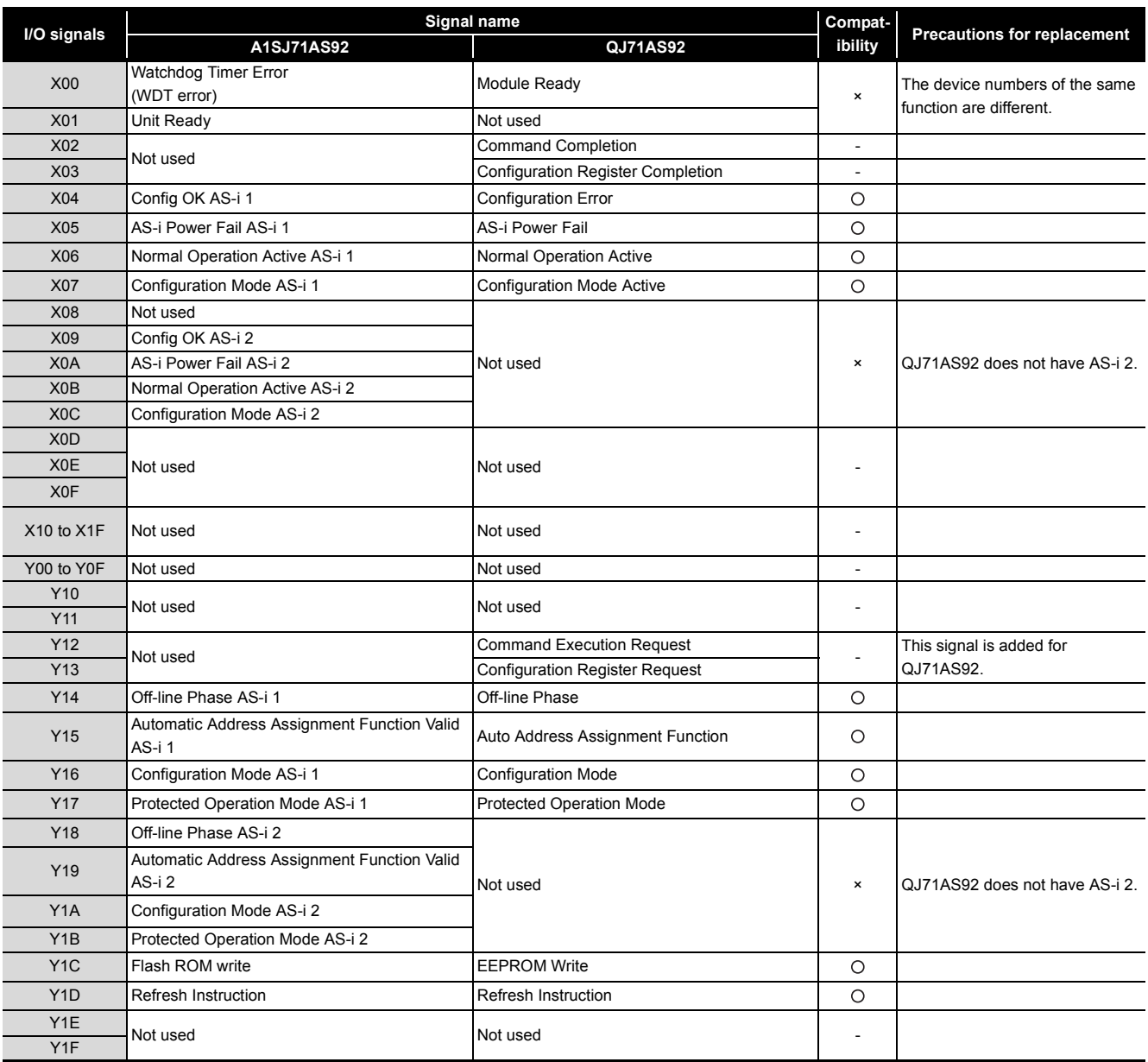

O: Compatible,  $\Delta$ : Partly changed,  $\times$ : Incompatible

#### **5.4.2 Buffer memory**

If A1SJ71AS92 AS-i 2 is replaced with B-group, I/O data storage buffer memory assignments differ from part of setup buffer memory assignments, and therefore sequence programs need to be reviewed and corrected.

For details of the buffer memory and sequence programs, refer to the "AS-i Master Module User's Manual".

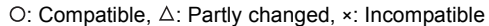

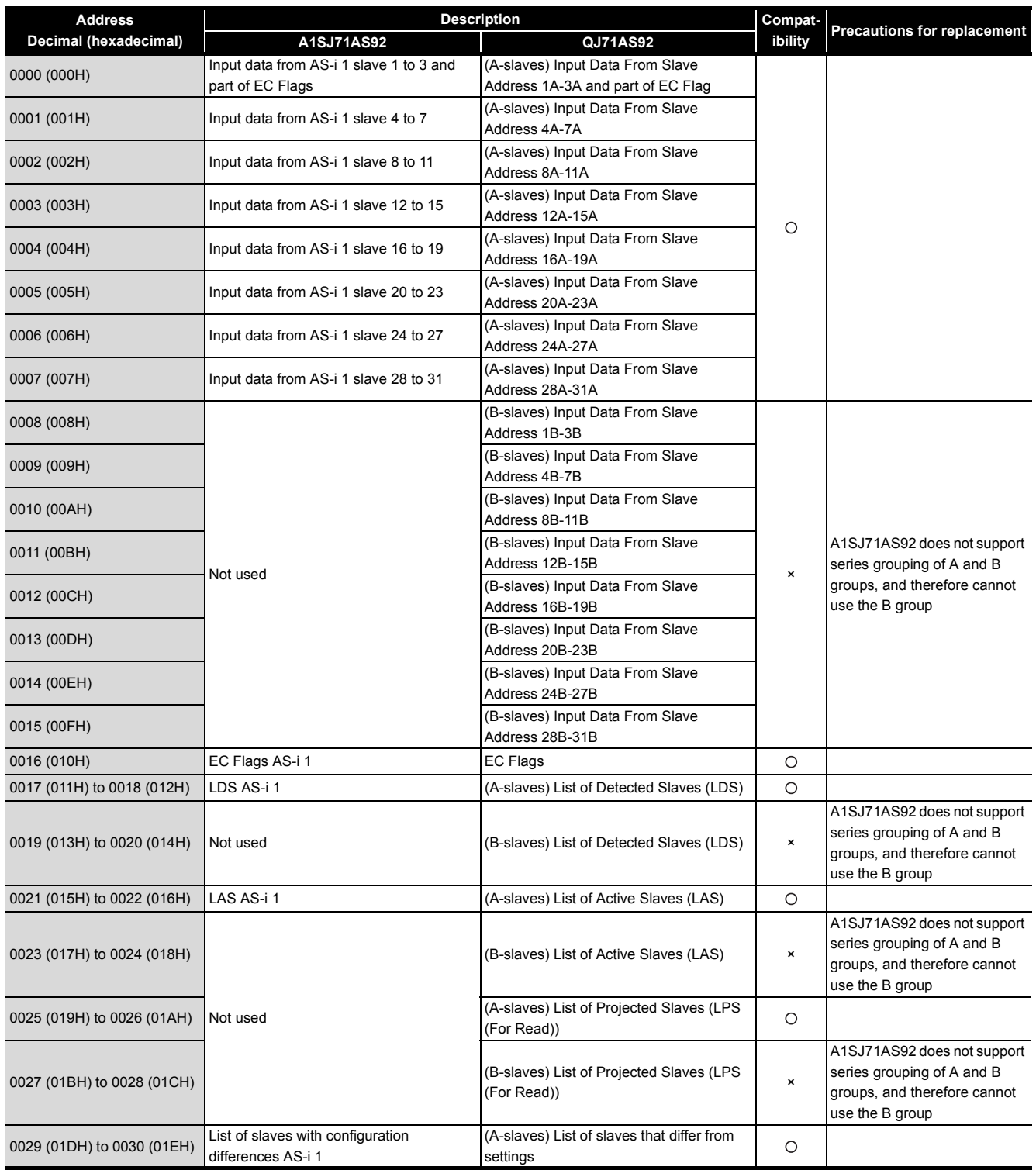

# 5 **AS-i MASTER MODULE REPLACEMENT**

## **MELSEC**

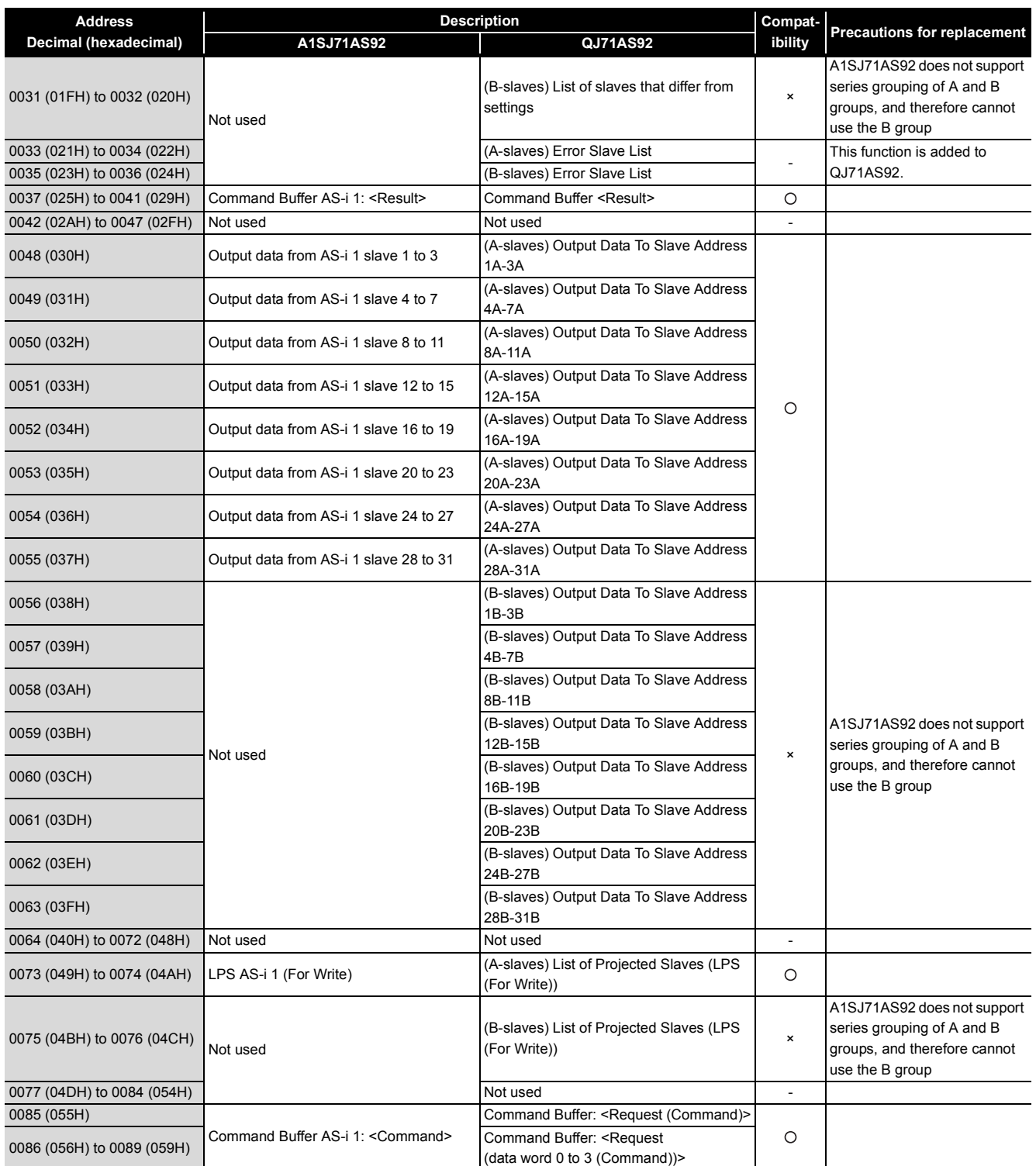

# 5 **AS-i MASTER MODULE REPLACEMENT**

## **MELSEC**

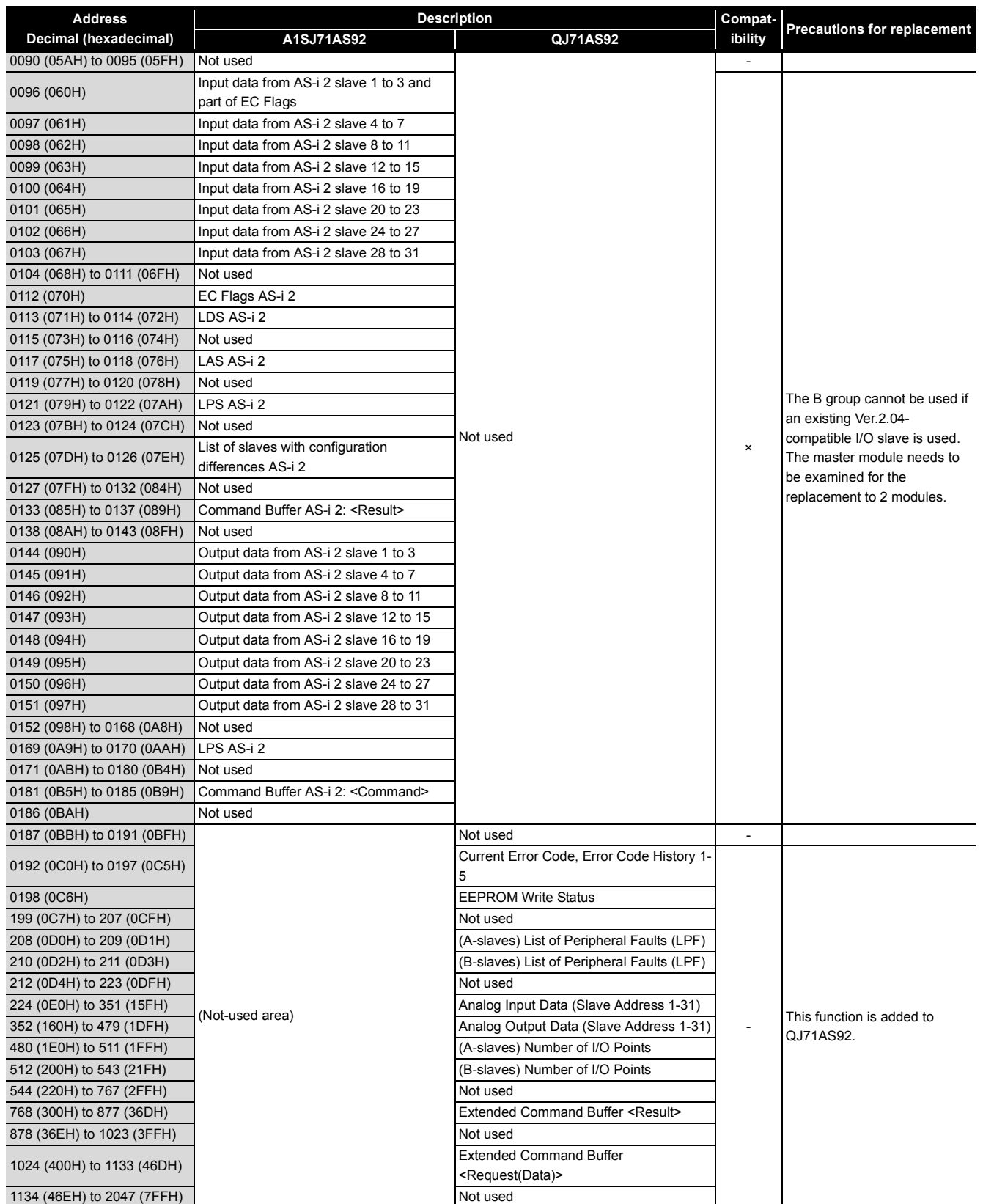

### **5.5 Program Diversion**

If the sequence program of the existing AnS series AS-i master module is diverted to the Q series AS-i master module, the sequence program needs to be reviewed and corrected. Review and correct the program as follows.

#### **(1) I/O signals**

Some different I/O signals are used and therefore the program needs to be reviewed and corrected in this respect.

Correct the program by referring to [Section 5.4](#page-121-0) or the "AS-i Master Module User's Manual".

#### **(2) Existing AS-i 2 program**

Existing AS-i 2 cannot be replaced with the B group and therefore the master module needs to be replaced with two modules.

For the program of existing AS-i 2, create a new program as one for the A group of the new master module.

#### **(3) Example of replacement**

#### **(a) Example of diversion of existing AS-i 1 program to one for the A group**

#### **1) Example of existing configuration**

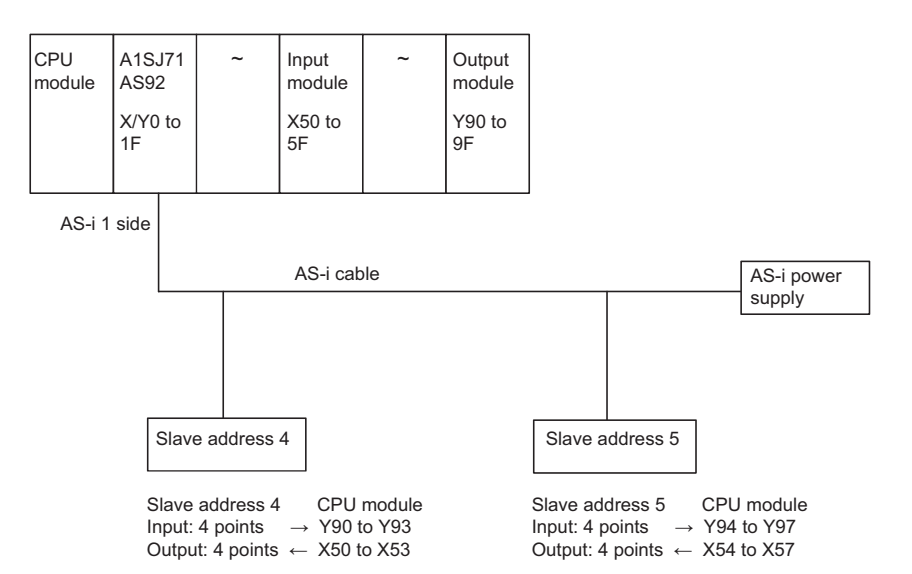

#### **2) Example of configuration after replacement**

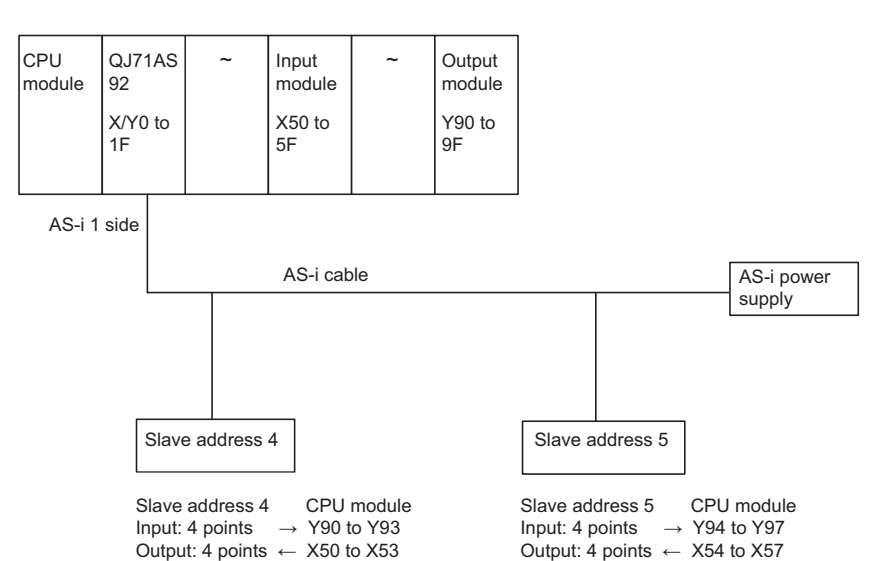

**(b) Example of correction of existing program 1) Example of existing A1SJ71AS92 program**

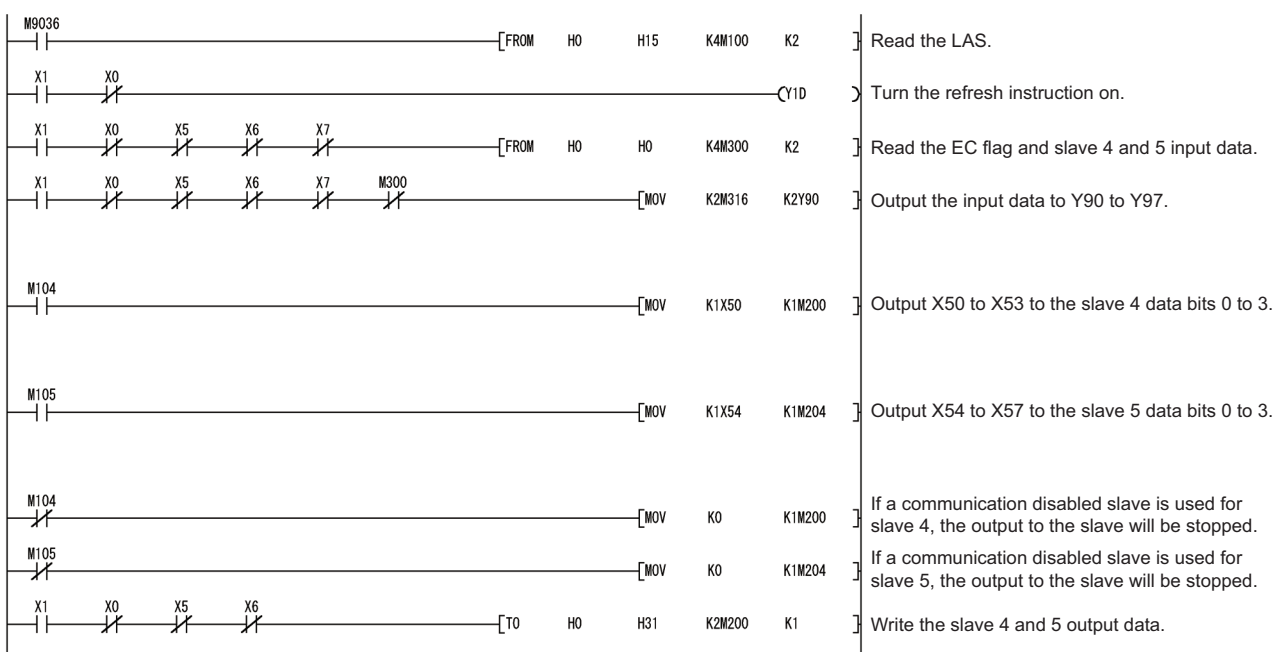

#### • Explanation of devices

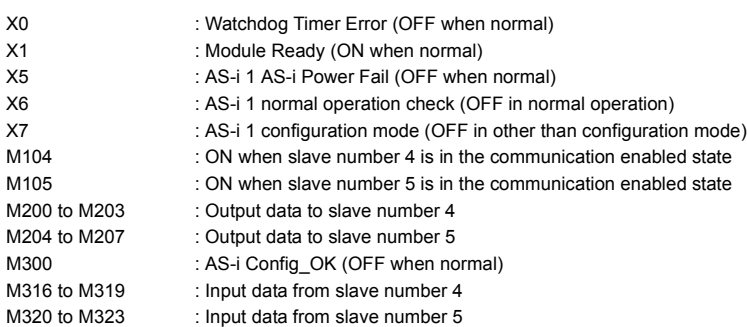

#### **2) Example of corrected QJ71AS92 program**

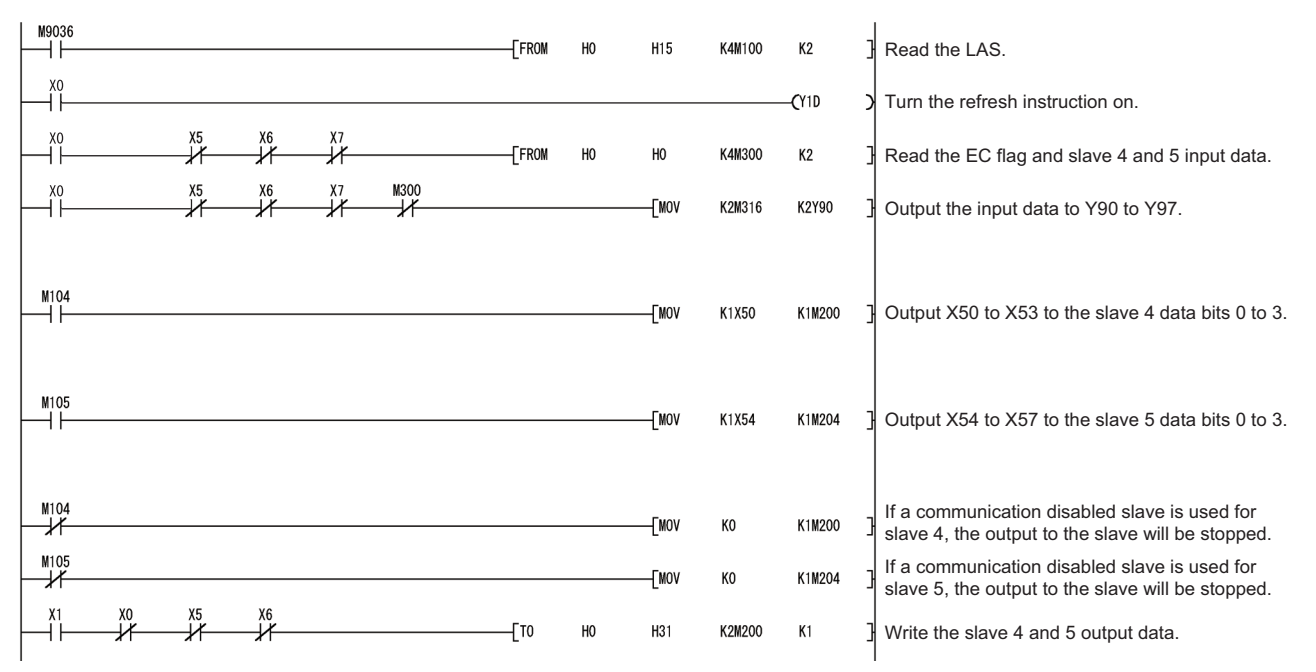

• Explanation of devices

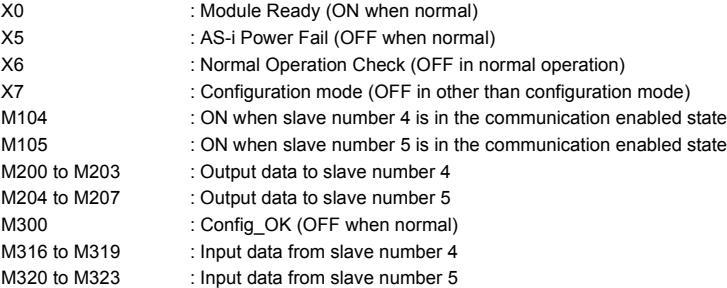

## 6 **6MULTIDROP LINK MODULE REPLACEMENT**

## **6.1 List of Multidrop Link Modules to be Replaced**

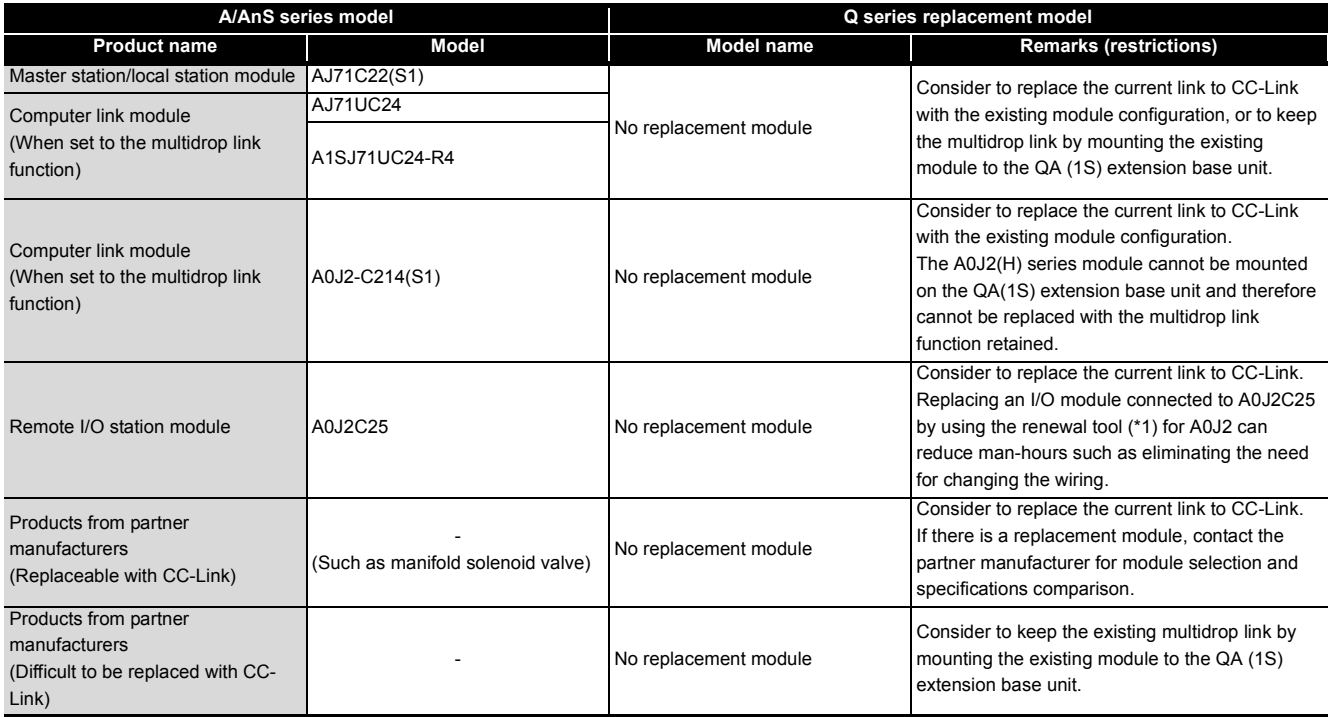

\*1 Manufactured by Mitsubishi Electric System & Service Co., Ltd.

#### **6.2 Replacement Configuration Examples**

This section describes some examples of replacement configurations when replacing the multidrop link function with CC-Link or continuously using the multidrop link by taking advantage of the QA(1S) extension base unit.

#### **(1) When the remote and local stations are all replaceable with CC-Link**

Replace the remote and local stations with CC-Link. The following shows a configuration example.

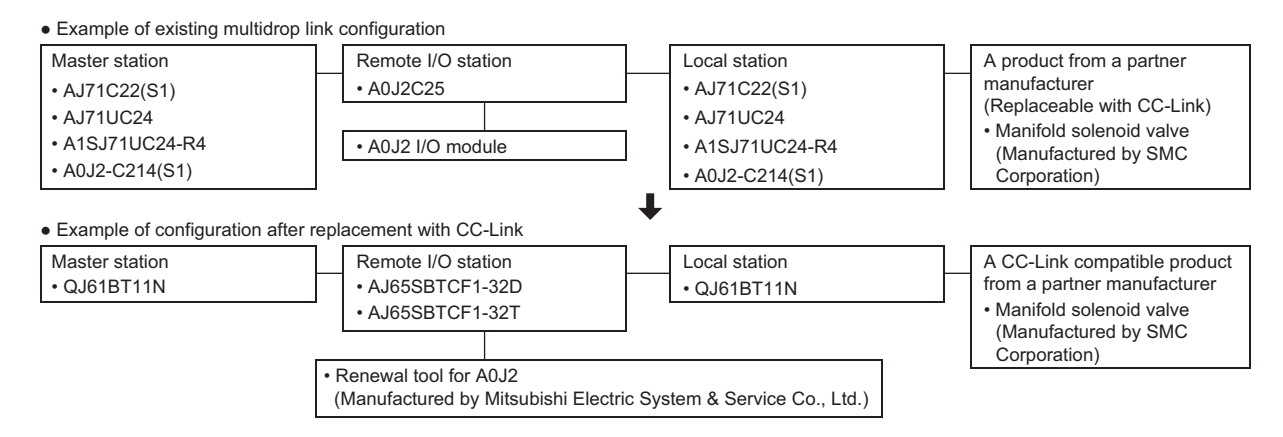

#### **(2) When the remote and local stations have some modules which are difficult to be replaced with CC-Link**

Configure two networks. If the remote and local stations are replaceable with CC-Link, replace them with CC-Link. If products from partner manufacturers are difficult to be replaced with CC-Link, mount the modules of the existing master station on the QA(1S) extension base unit holding multidrop link to use the products continuously. The following shows a configuration example.

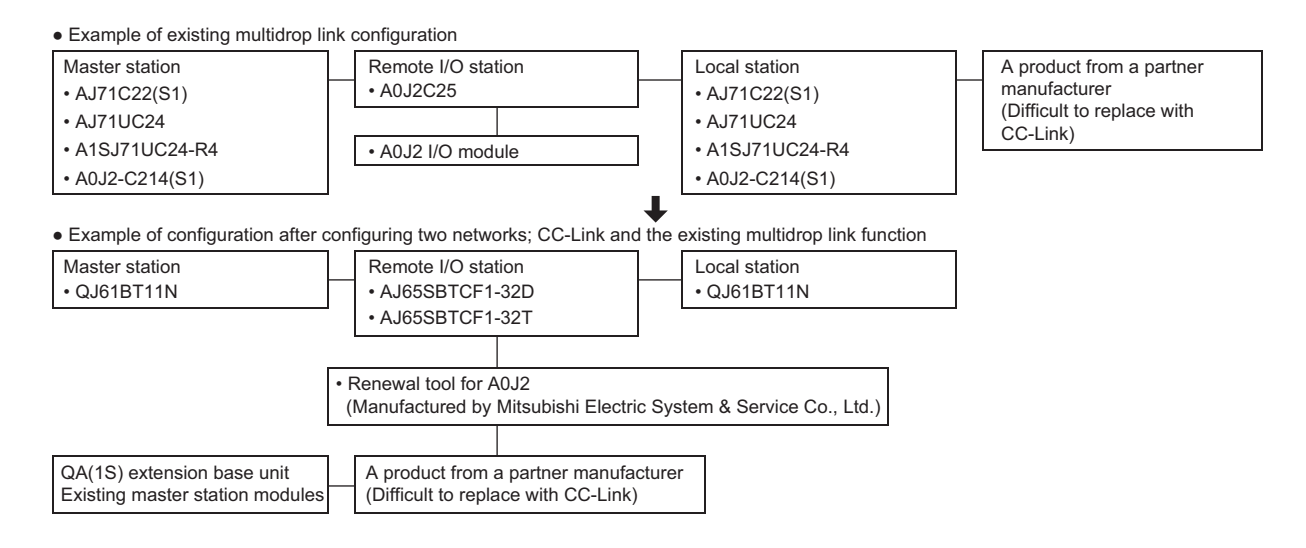

#### **(3) When all modules of the remote and local stations are difficult to be replaced with CC-Link**

Mount the modules of the existing master station on the QA(1S) extension base unit holding multidrop link to use the products continuously. The following shows a configuration example.

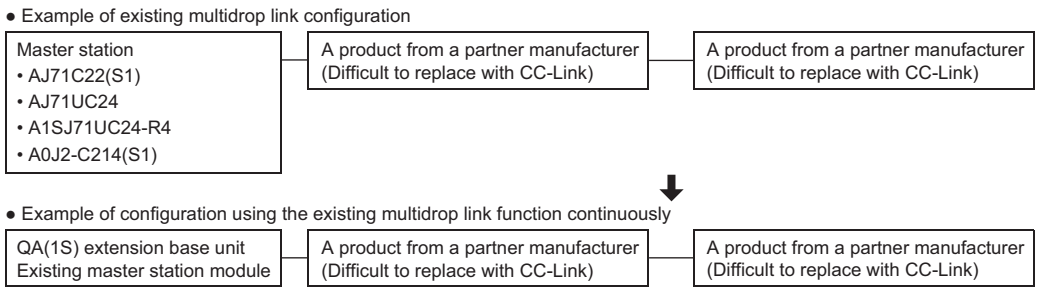

### $\mathbb{N}$ Point -

- (1) The I/O modules of remote station A0J2C25 are A0J2 I/O modules.
	- Using the renewal tool for A0J2, Mitsubishi Electric System & Service Co., Ltd., for replacement to CC-Link, can eliminate the need for mounting hole drilling for the replacement module and enables diversion of I/O external wiring, and thus can reduce replacement man-hours. For more information, refer to the "Transition from MELSECNET/MINI-S3, A2C (I/O) to CC-Link Handbook".
- (2) For products from partner manufacturers, ask the relevant partner manufacturers whether they have replacement products having the equivalent functions and specifications with regard to CC-Link.

For information on where to ask, check the home page of "CC-Link Partner Association".

(3) Some products from partner manufacturers may be difficult to be replaced with CC-Link due to their unique functions. Keep using these products under control of the existing multidrop link function by mounting the existing master module on the QA(1S) extension base unit. Note that when A0J2-C214(S1) is used with CPU module A0J2(H)CPU, the QA(1S) extension base unit cannot be used.

Note also that new purchases of existing modules are not possible and that the repair acceptance period cannot be extended.

# **7 MODBUS®** MODULE REPLACEMENT

## **7.1 List of MODBUS**® **Modules to be Replaced**

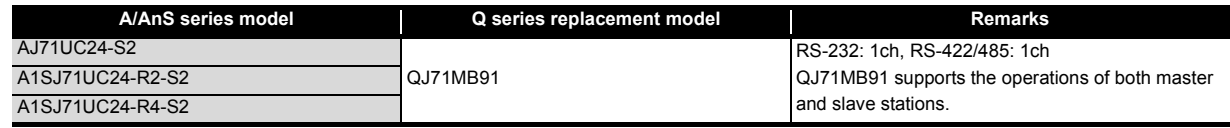

## **7.2 Performance Specifications Comparison**

#### **7.2.1 Module performance comparison**

O: Compatible  $\Delta$ : Partly changed ×: Incompatible

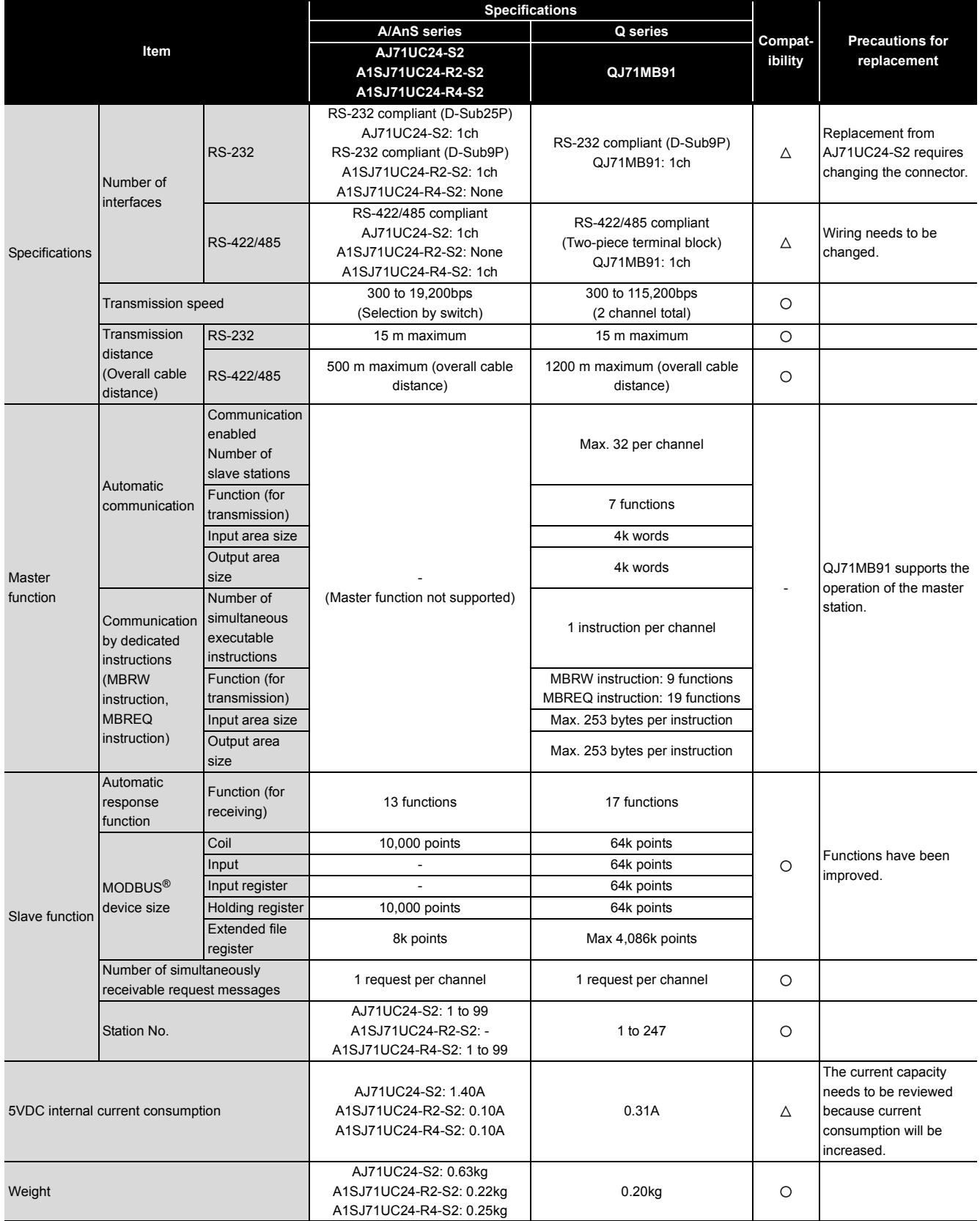

#### **7.2.2 Cable specification comparison**

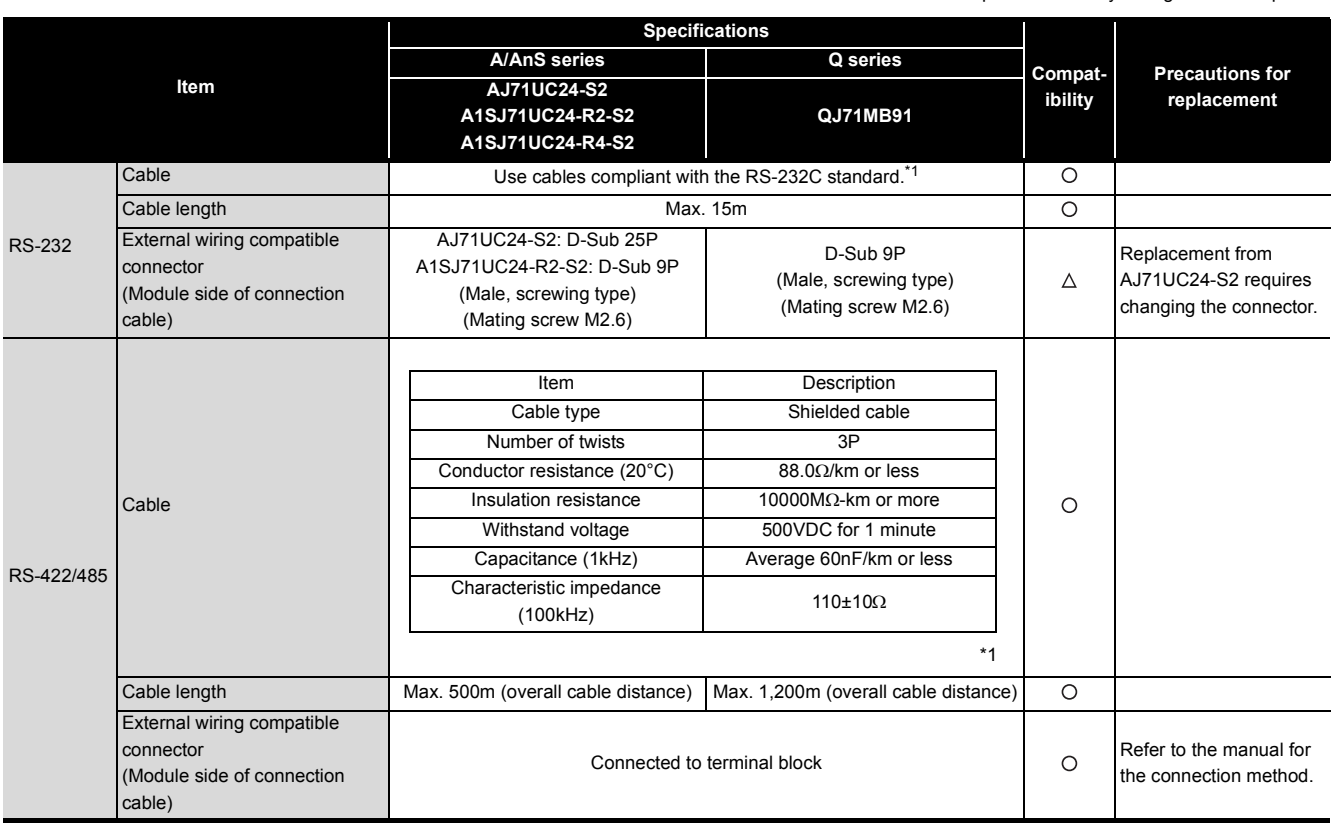

O: Compatible  $\Delta$ : Partly changed  $\times$ : Incompatible

\*1 The recommended cables of RS-232 and RS-422/485 are described in the manual of the Q Series MODBUS® Interface Module.

## **7.3 Function Comparison**

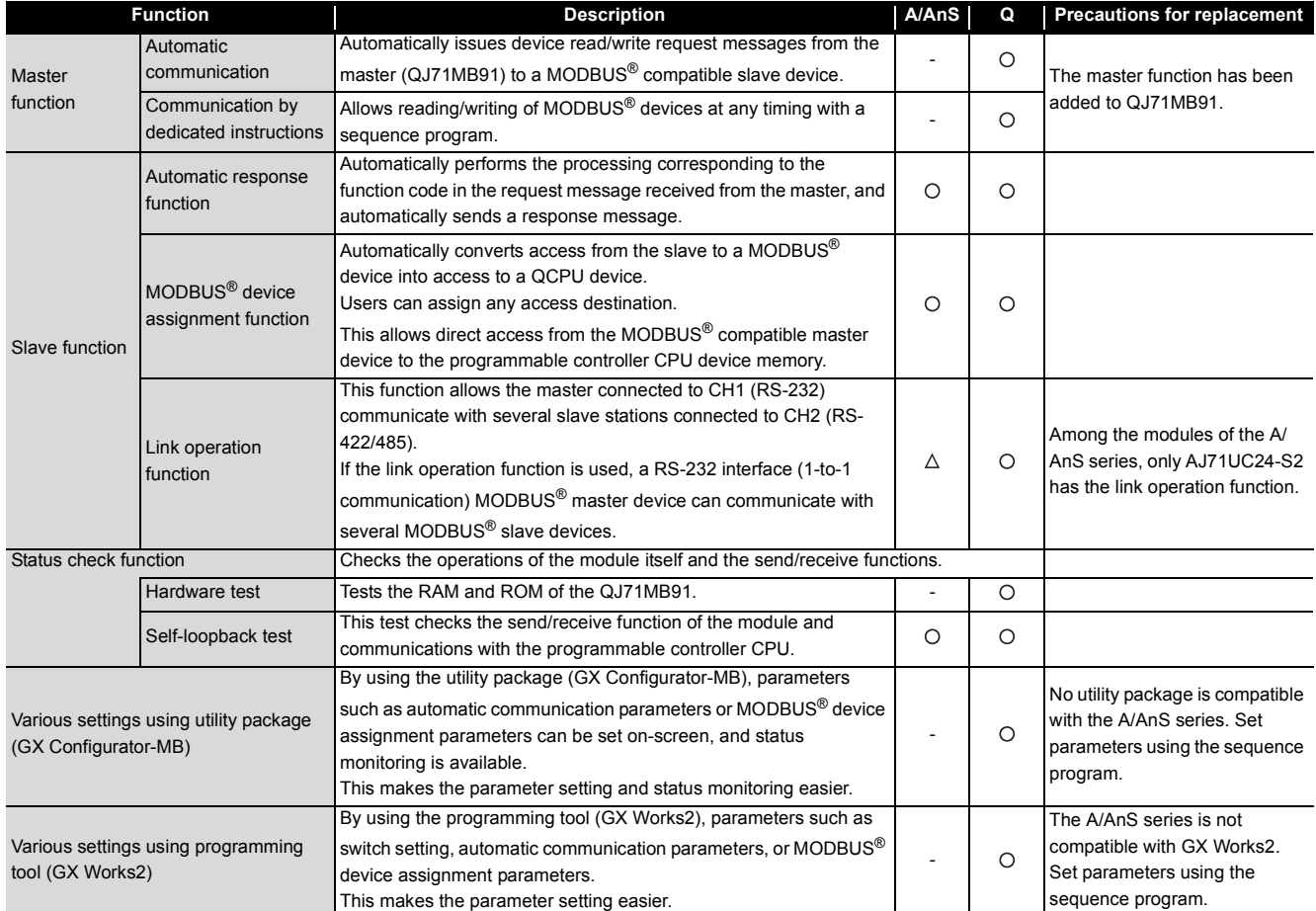

O: Function available  $\Delta$ : Partly restricted -: Function unavailable

## **7.4 Switch Settings Comparison**

#### **(1) Comparison between AJ71UC24-S2 and QJ71MB91**

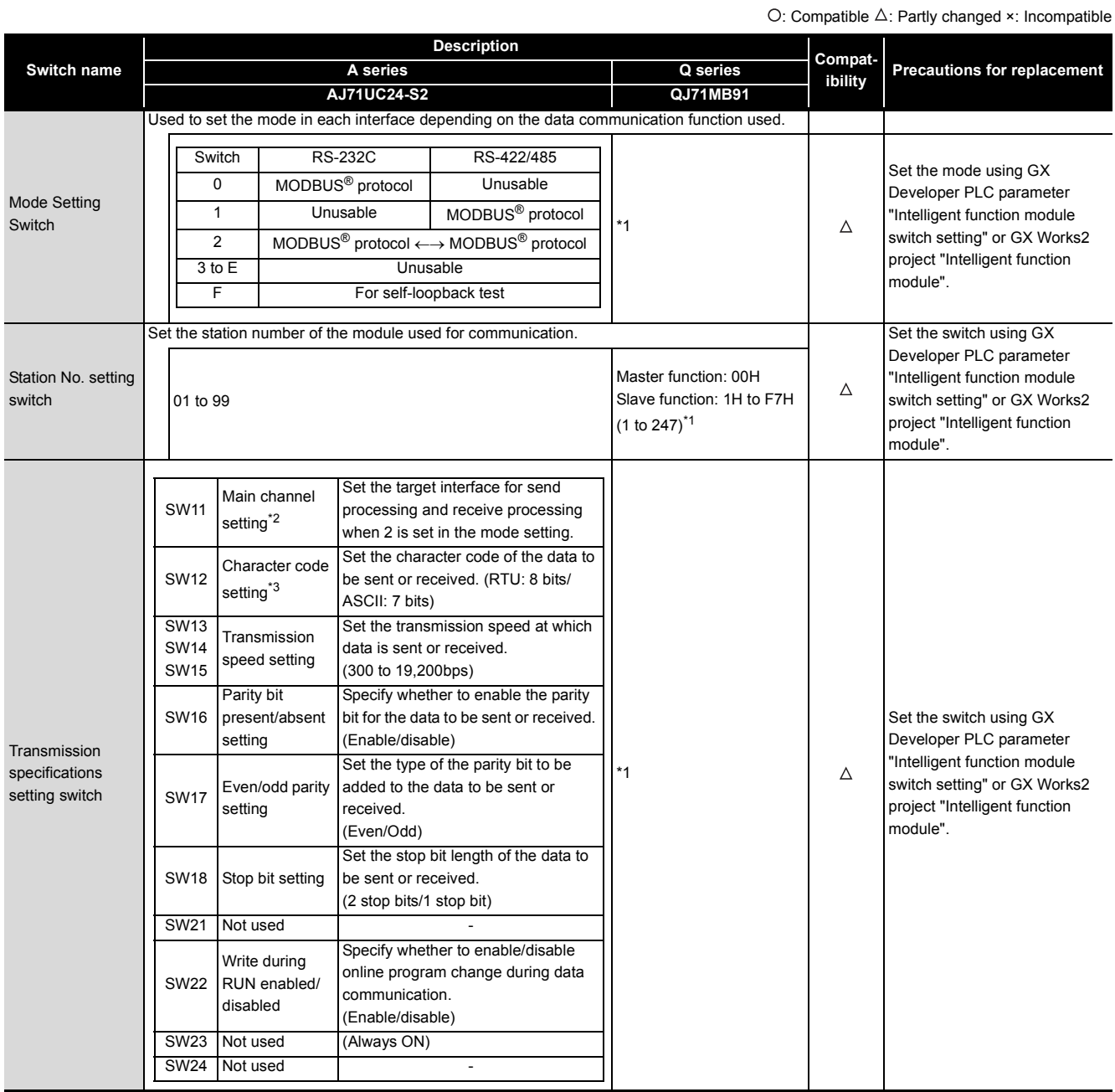

\*1 Refer to the point.

\*2 In QJ71MB91, the RS-232 side is set to the main channel by performing link operation setting.

\*3 In QJ71MB91, it is referred to as "frame mode".

#### **(2) Comparison between A1SJ71UC24-R2-S2/A1SJ71-R4-S2 and QJ71MB91**

O: Function available  $\Delta$ : Partly restricted -: Function unavailable

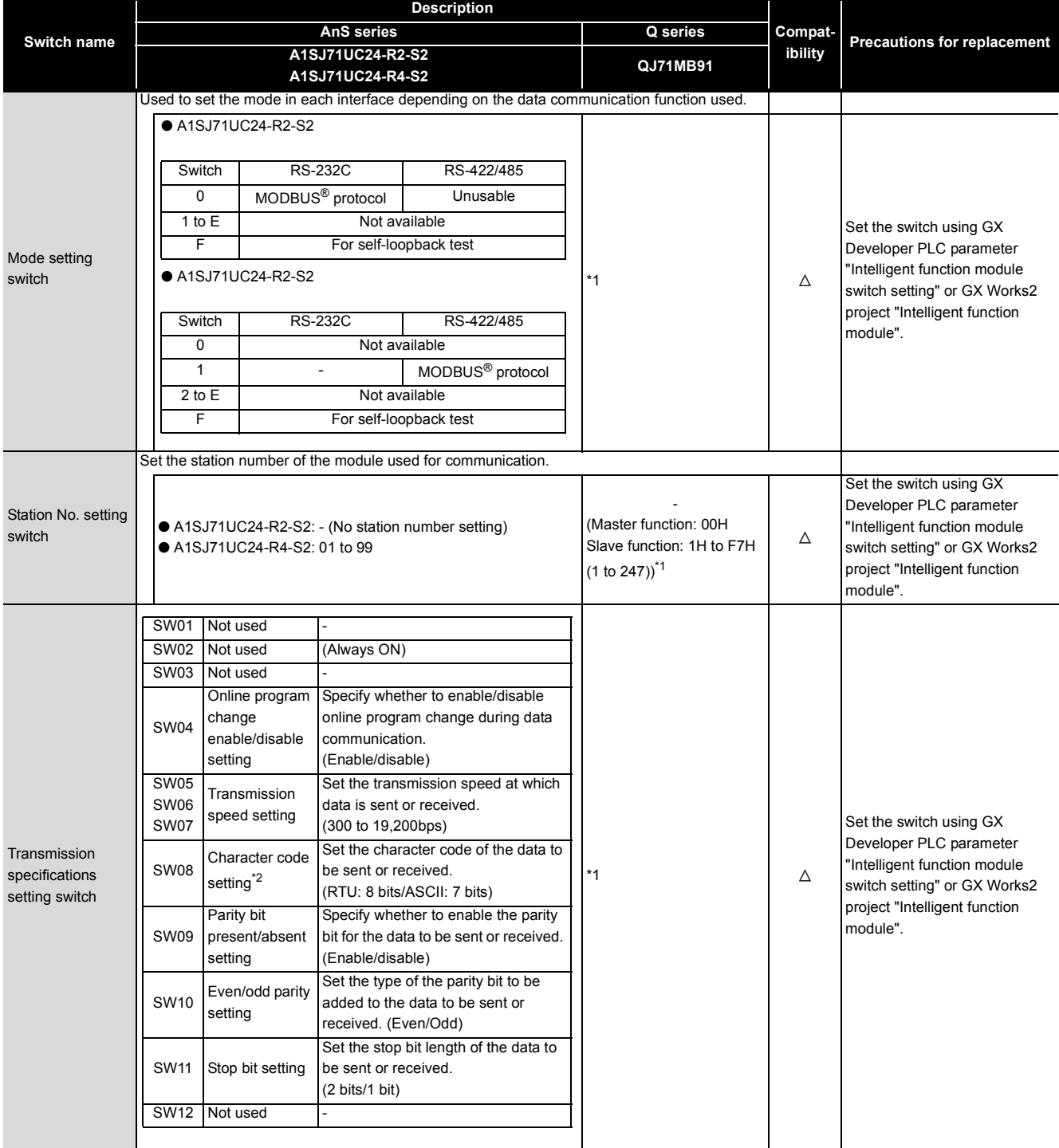

\*1 Refer to the point.

\*2 In QJ71MB91, it is referred to as "frame mode".

### $\boxtimes$  Point -

#### (1) Example of GX Developer intelligent function module switch settings (a) Mode setting example

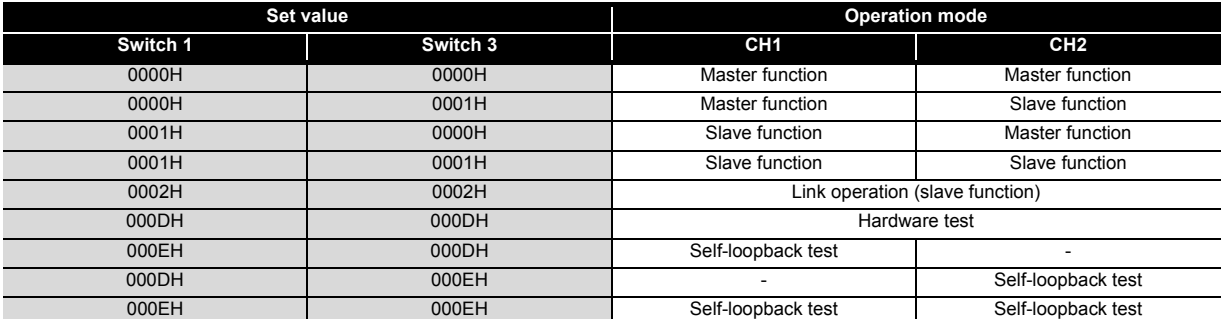

(b) Station No. setting example

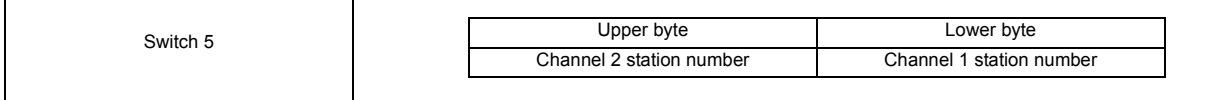

#### (c) Communication speed/transmission settings

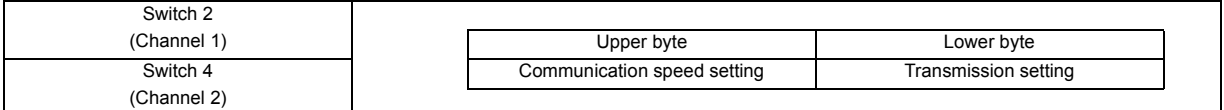

#### (2) GX Works2 intelligent function module setting window

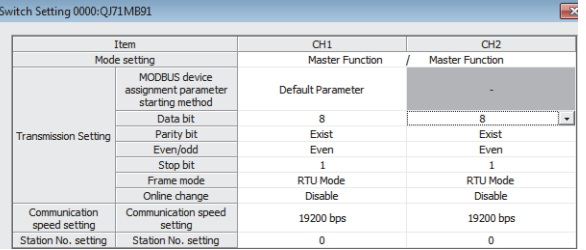

For details of switch setting, refer to the "MODBUS® Interface Module User's Manual".

## **7.5 Program Comparison**

#### **7.5.1 I/O signals**

The A/AnS series MODBUS® interface module and the Q series MODBUS® interface module are not compatible with regard to the assignments of I/O signals. Review and correct the sequence program as follows.

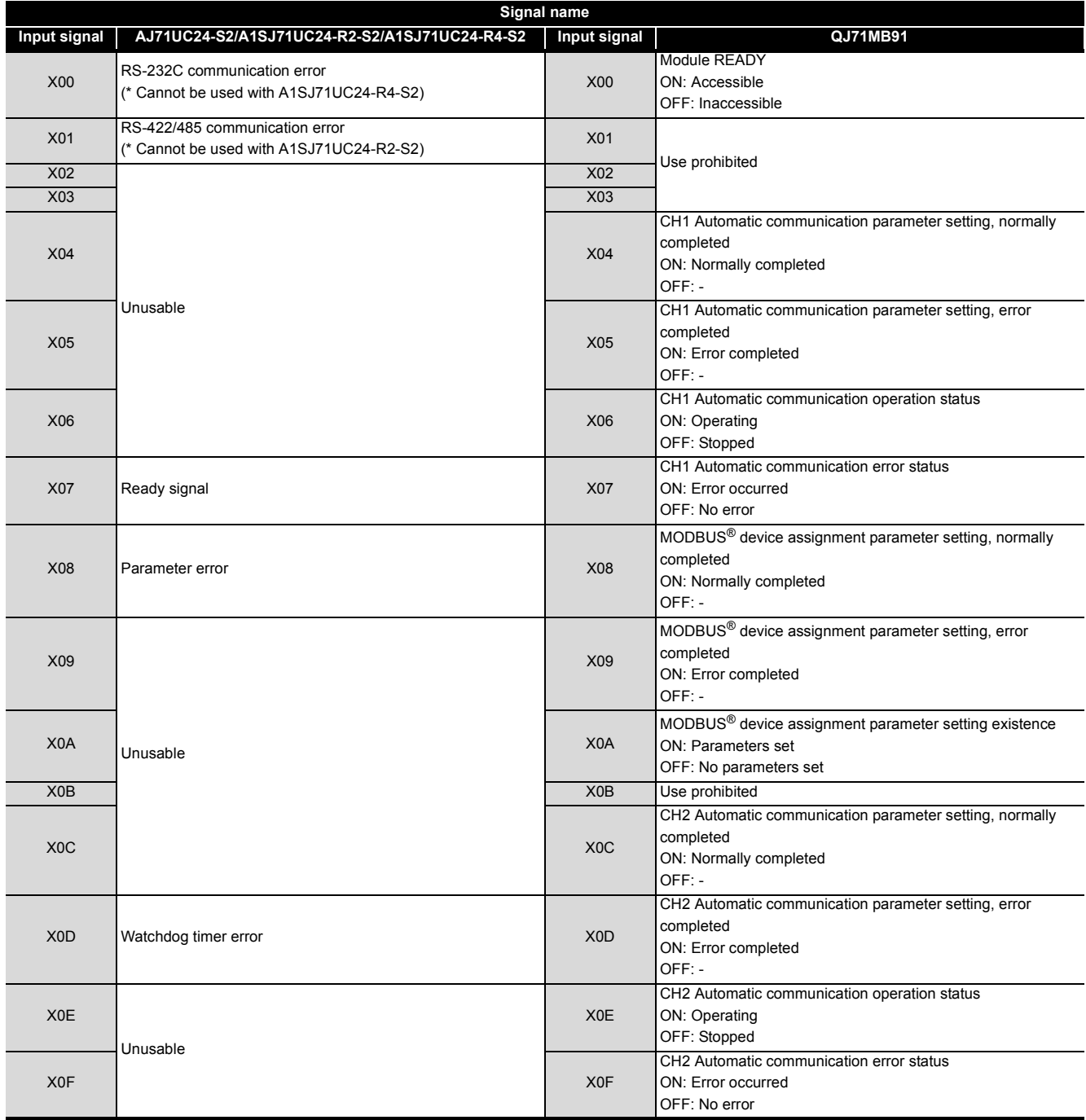

# 7 **MODBUS® MODULE REPLACEMENT**

## **MELSEC**

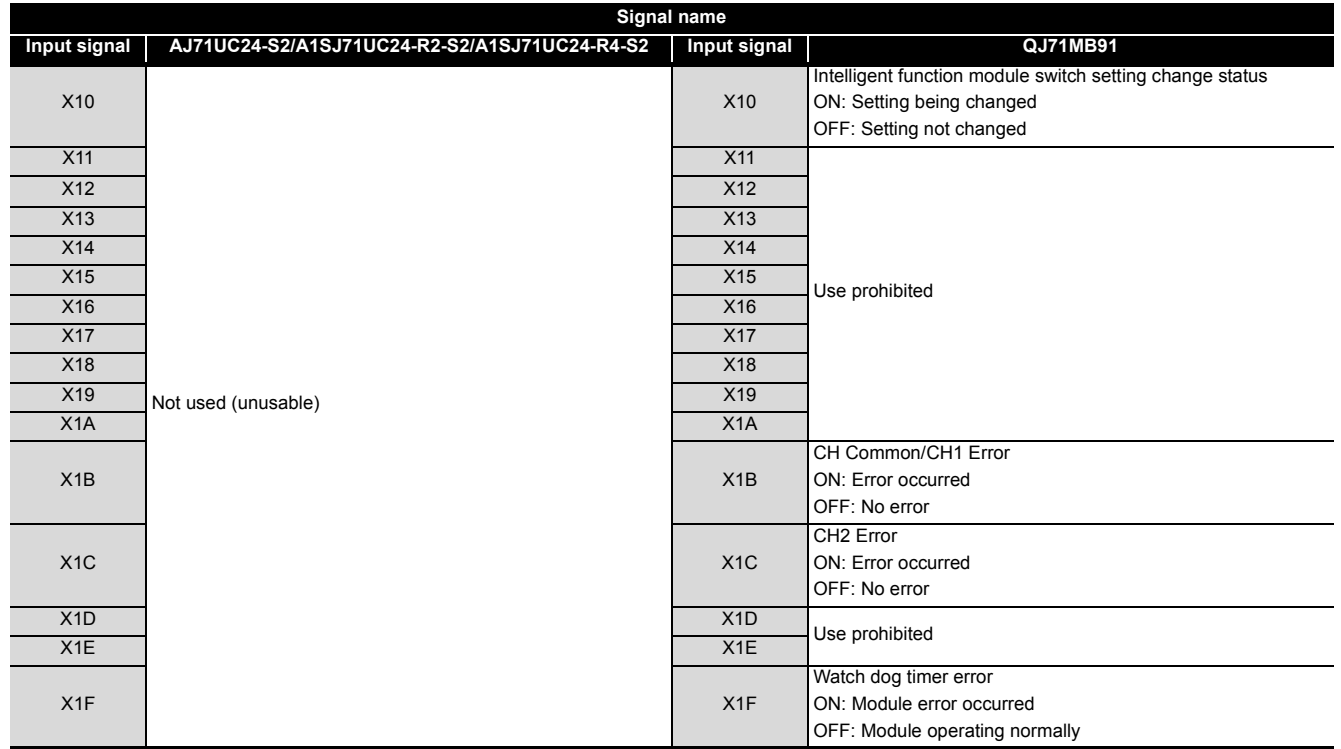

# 7 **MODBUS® MODULE REPLACEMENT**

## **MELSEC**

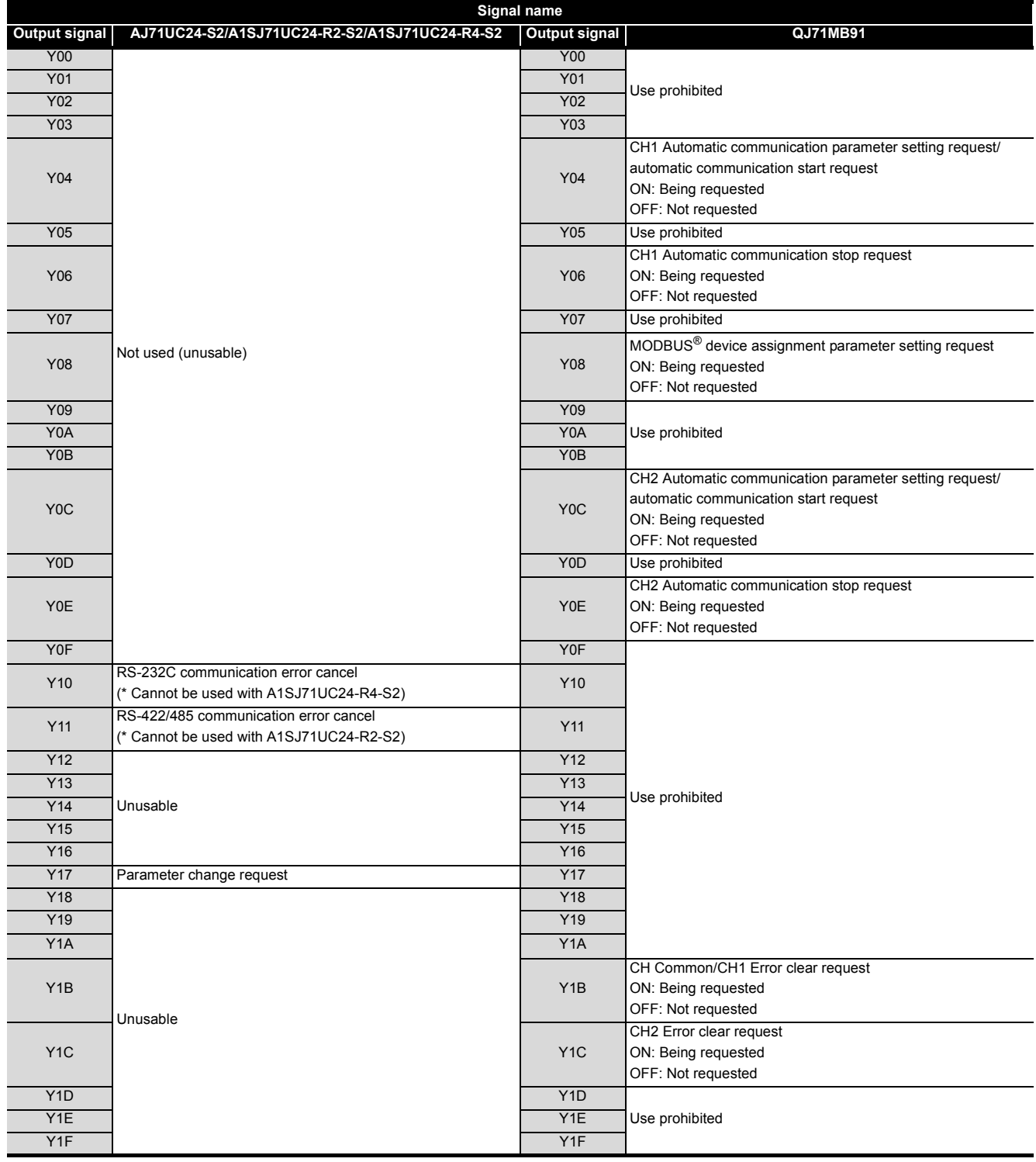

### **7.5.2 Buffer memory**

The A/AnS series MODBUS<sup>®</sup> interface module and the Q series MODBUS<sup>®</sup> interface module are not compatible with regard to the assignments of buffer memory. Review and correct the sequence program as follows.

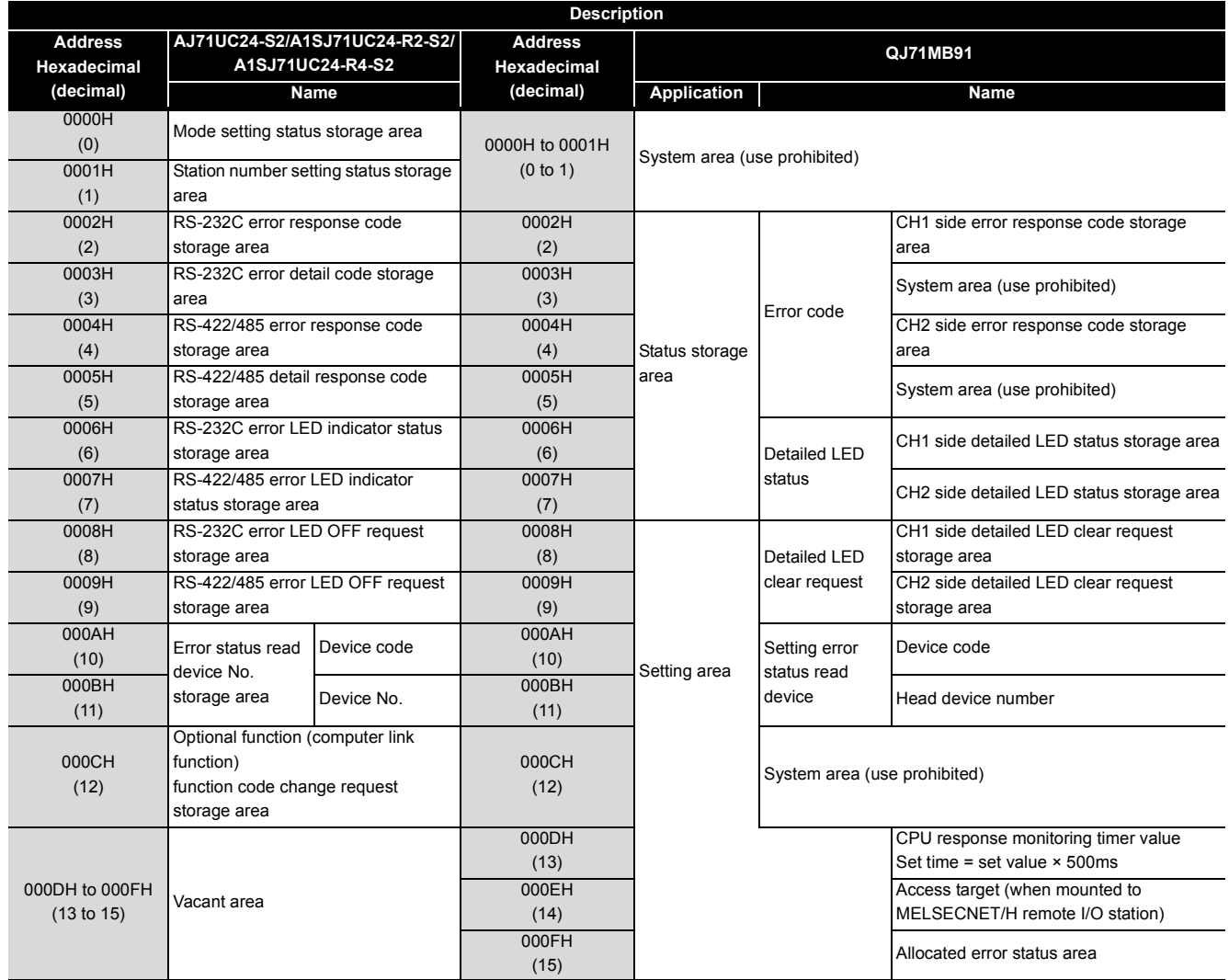

# 7 **MODBUS® MODULE REPLACEMENT**

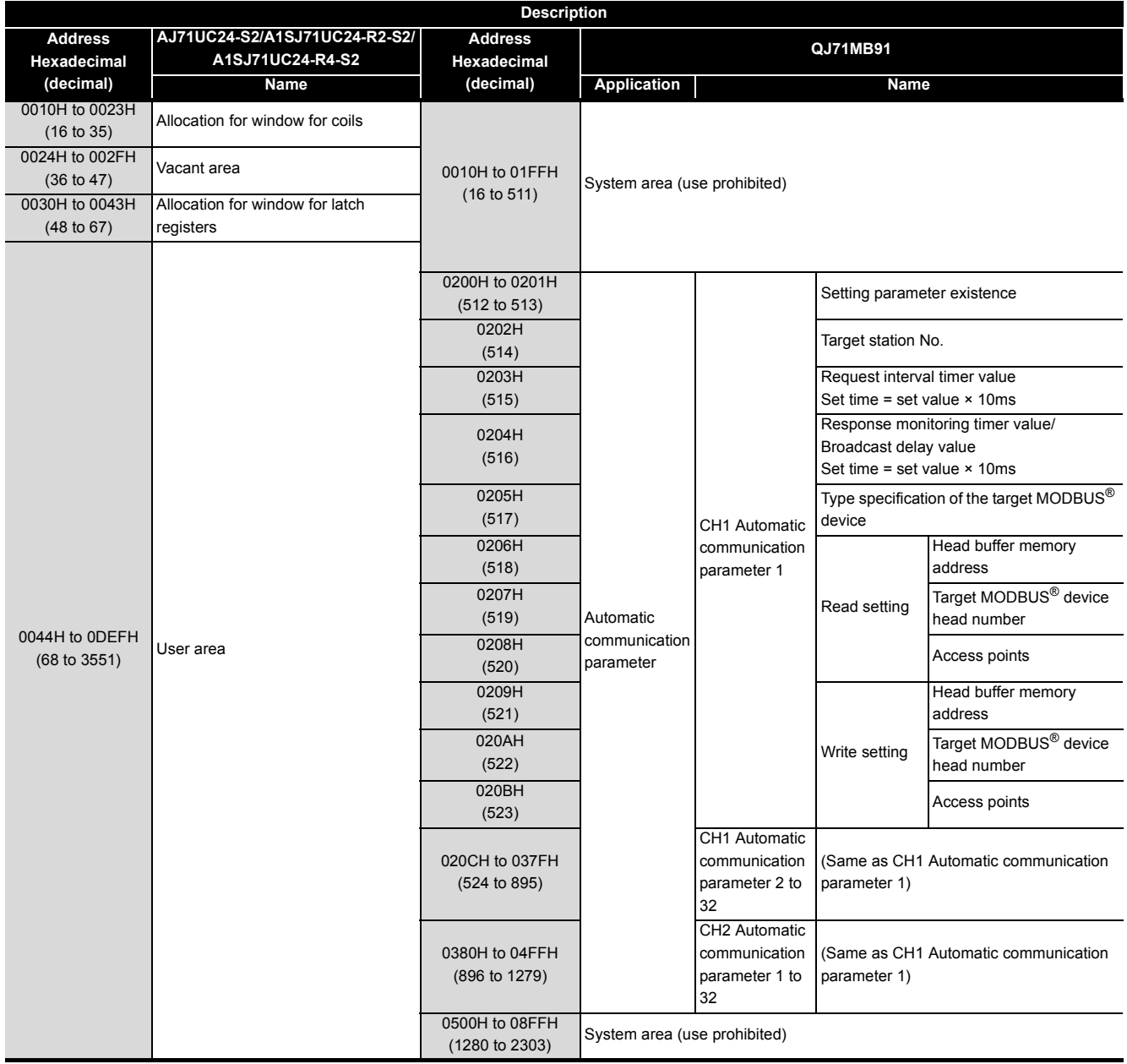

**MELSEC** 

# 7 **MODBUS® MODULE REPLACEMENT**

## **MELSEC**

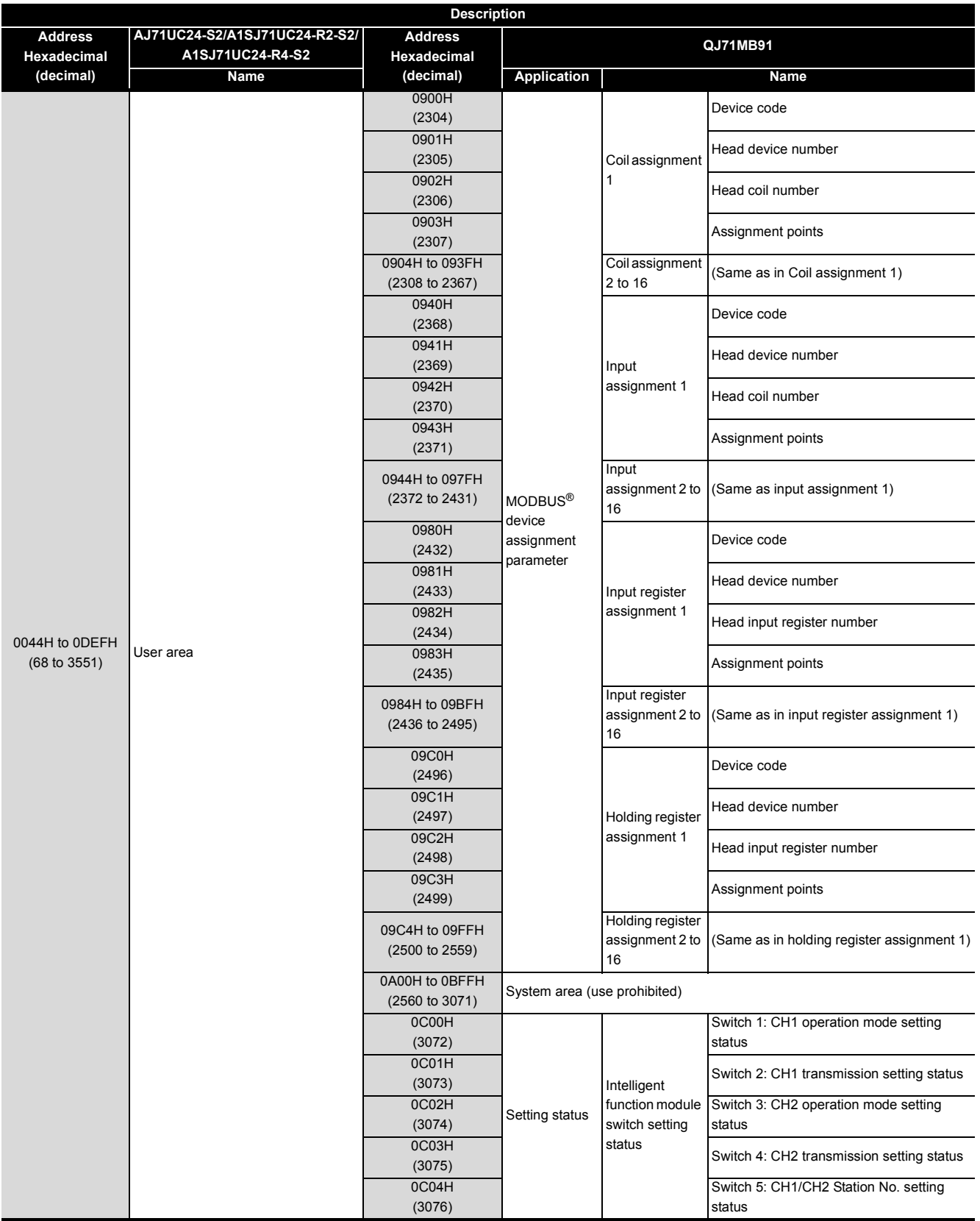
# 7 **MODBUS® MODULE REPLACEMENT**

# **MELSEC**

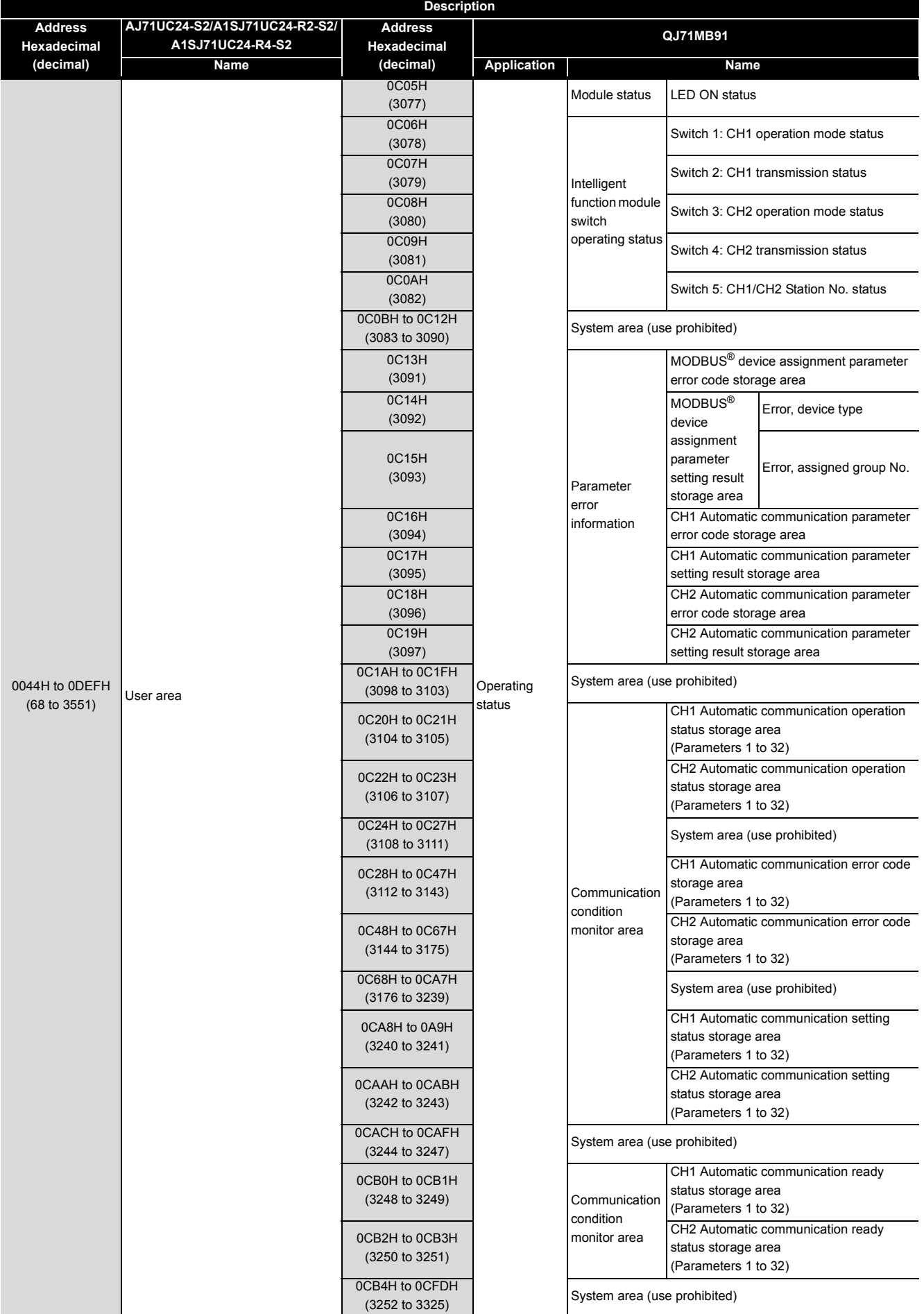

# 7 **MODBUS® MODULE REPLACEMENT**

# **MELSEC**

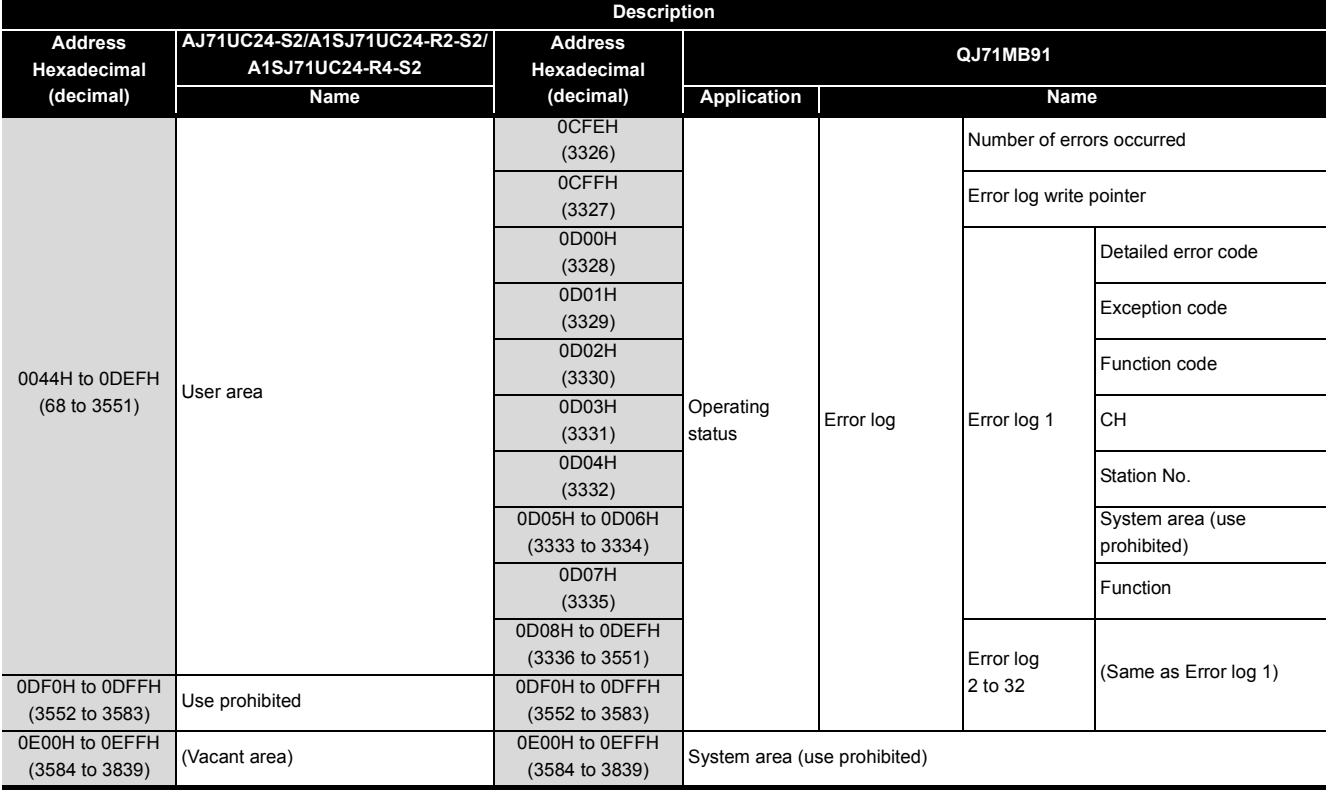

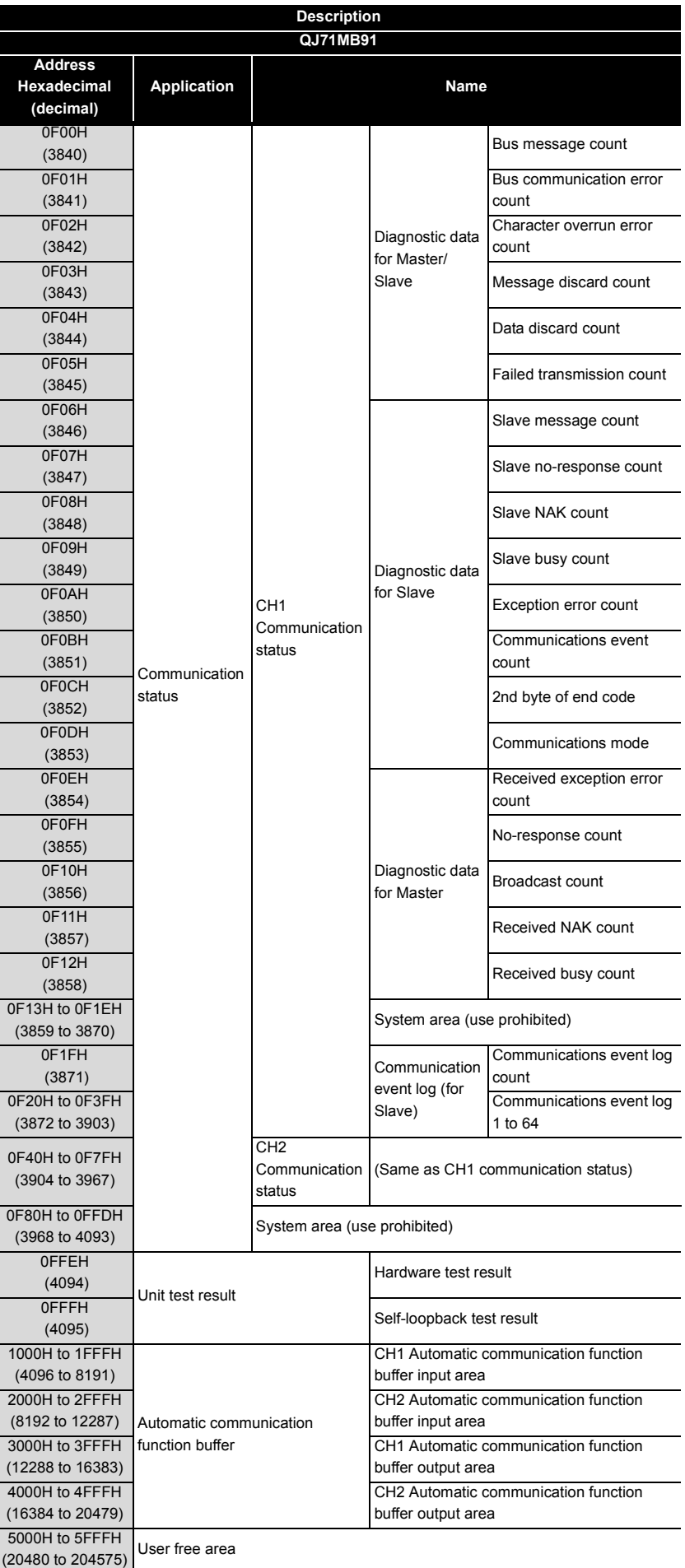

## **7.6 Program Diversion**

If the sequence program of the existing A/AnS series MODBUS® interface module is diverted to the Q series MODBUS<sup>®</sup> interface module, the sequence program needs to be reviewed and corrected. Review and correct the program as follows.

#### **(1) Communication setting (mode setting, transmission speed etc.)**

The hardware switch setting is changed to the GX Developer Intelligent Function Module Switch Setting or GX Works2 Intelligent Function Module Setting. Make settings by referring to the "MODBUS® Interface Module User's Manual".

#### **(2) I/O signals**

The A/AnS series MODBUS<sup>®</sup> interface module and the Q series MODBUS<sup>®</sup> interface module are not compatible with regard to the assignments of I/O signals. Review and correct the sequence program.

#### **(3) Buffer memory**

The A/AnS series MODBUS<sup>®</sup> interface module and the Q series MODBUS<sup>®</sup> interface module are not compatible with regard to the assignments of buffer memory due to an increase of MODBUS® device size and function addition.

Review and correct the sequence program.

Note that "RS-232C side" of the A/AnS series module in [Section 7.5.2](#page-141-0) corresponds to "CH1" of the Q series module, and "RS-422/485 side" of the A/AnS series module corresponds to "CH2" of the Q series module.

# $\boxtimes$  Point

Q series module QJ71MB91 allows for taking advantage of utility package GX Configurator-MB. GX Configurator-MB is a tool for supporting the parameter setting, auto refresh, and monitor/test of QJ71MB91.

Using GX Configurator-MB eliminates the need for the sequence programs for parameter setting and auto refresh.

For more information including the setting method, refer to the "MODBUS® Interface Module User's Manual".

## **(4) Functions of the Utility Package GX Configurator-MB**

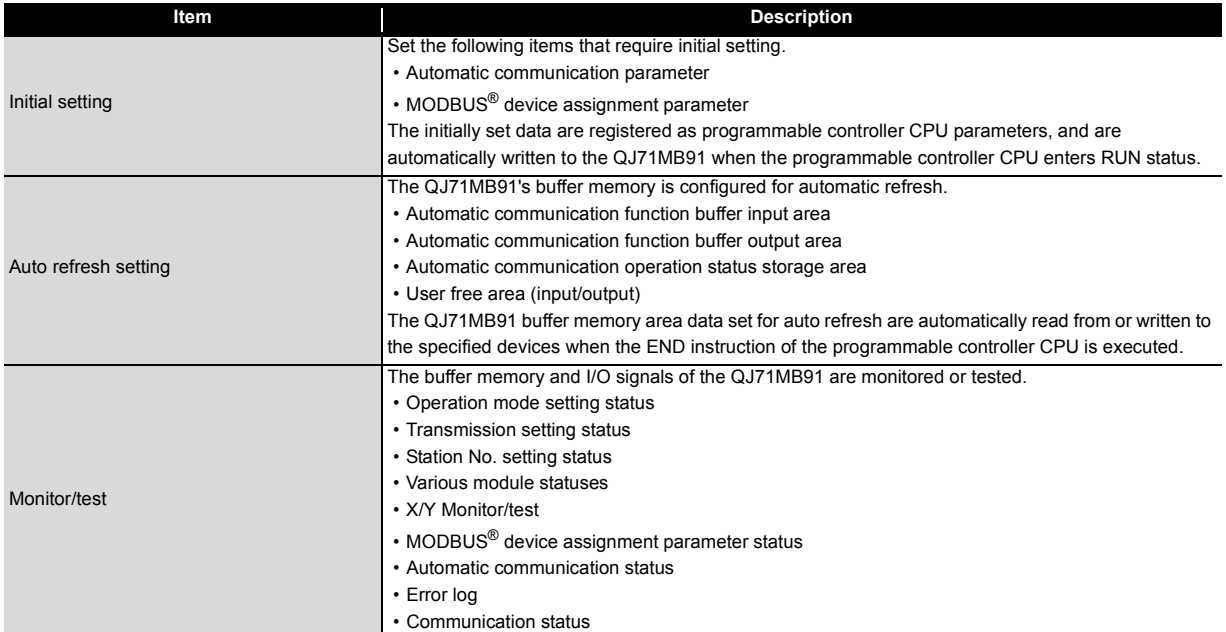

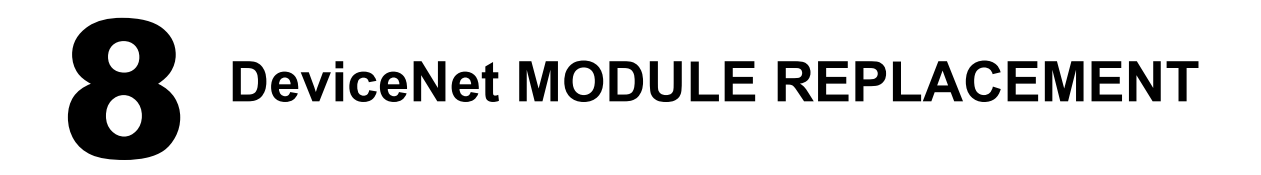

# **8.1 List of DeviceNet Modules to be Replaced**

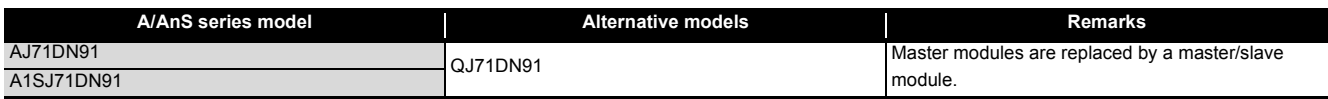

# **8.2 Performance Specifications Comparison**

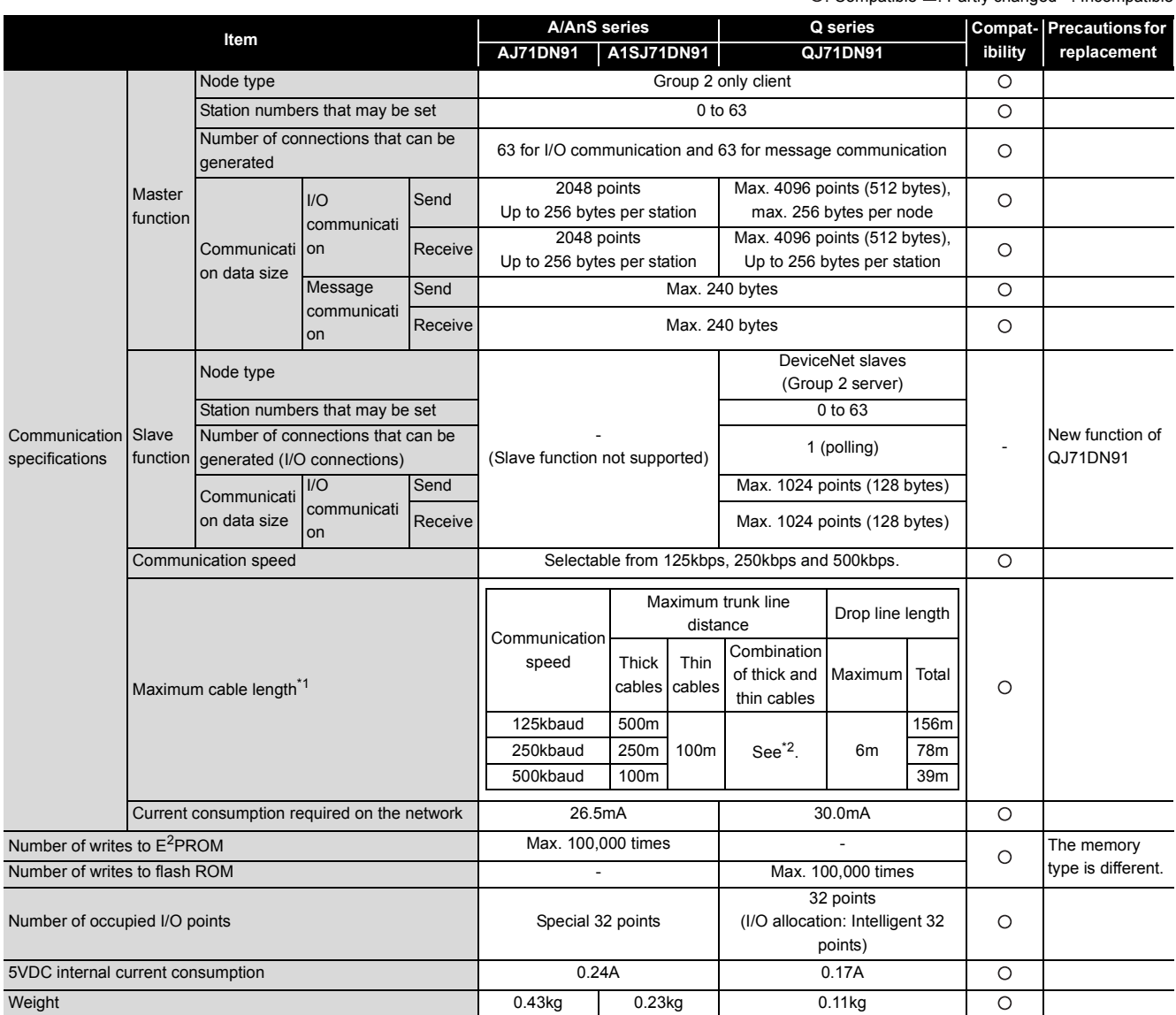

O: Compatible  $\Delta$ : Partly changed  $\times$ : Incompatible

\*1 The maximum cable length complies with the DeviceNet Specifications (Release 2.0) Volumes 1 and 2.

\*2 The maximum transmission distance of the trunk line when thick and thin cables are both used is as follows.

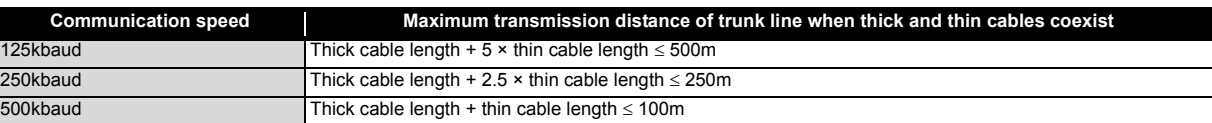

# **8.3 Function Comparison**

# **(1) Comparison of master and slave functions**

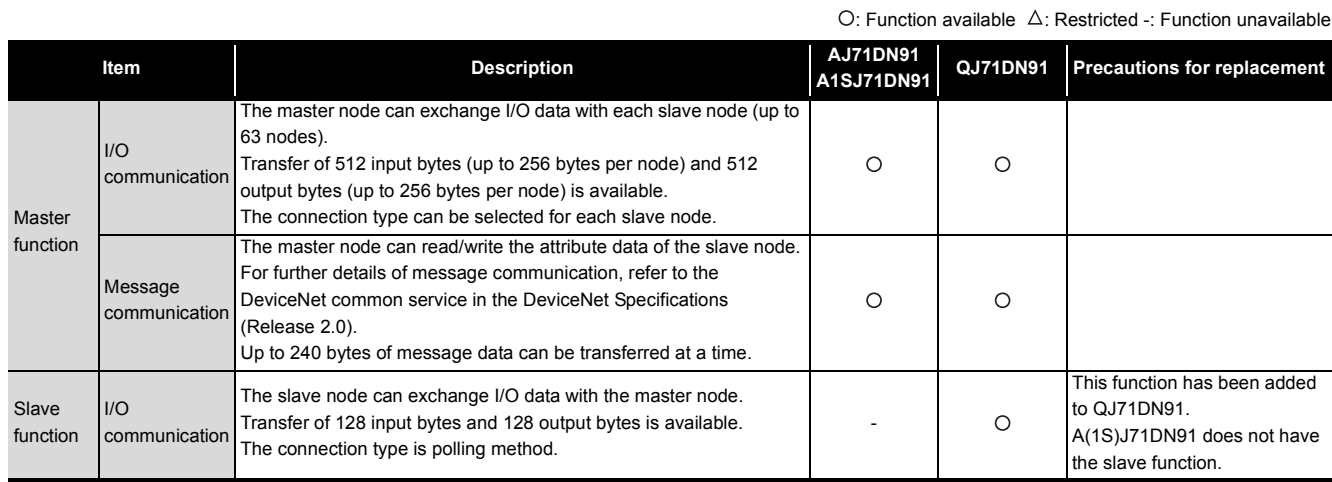

#### **(2) Comparison of configuration functions**

O: Function available  $\Delta$ : Restricted -: Function unavailable

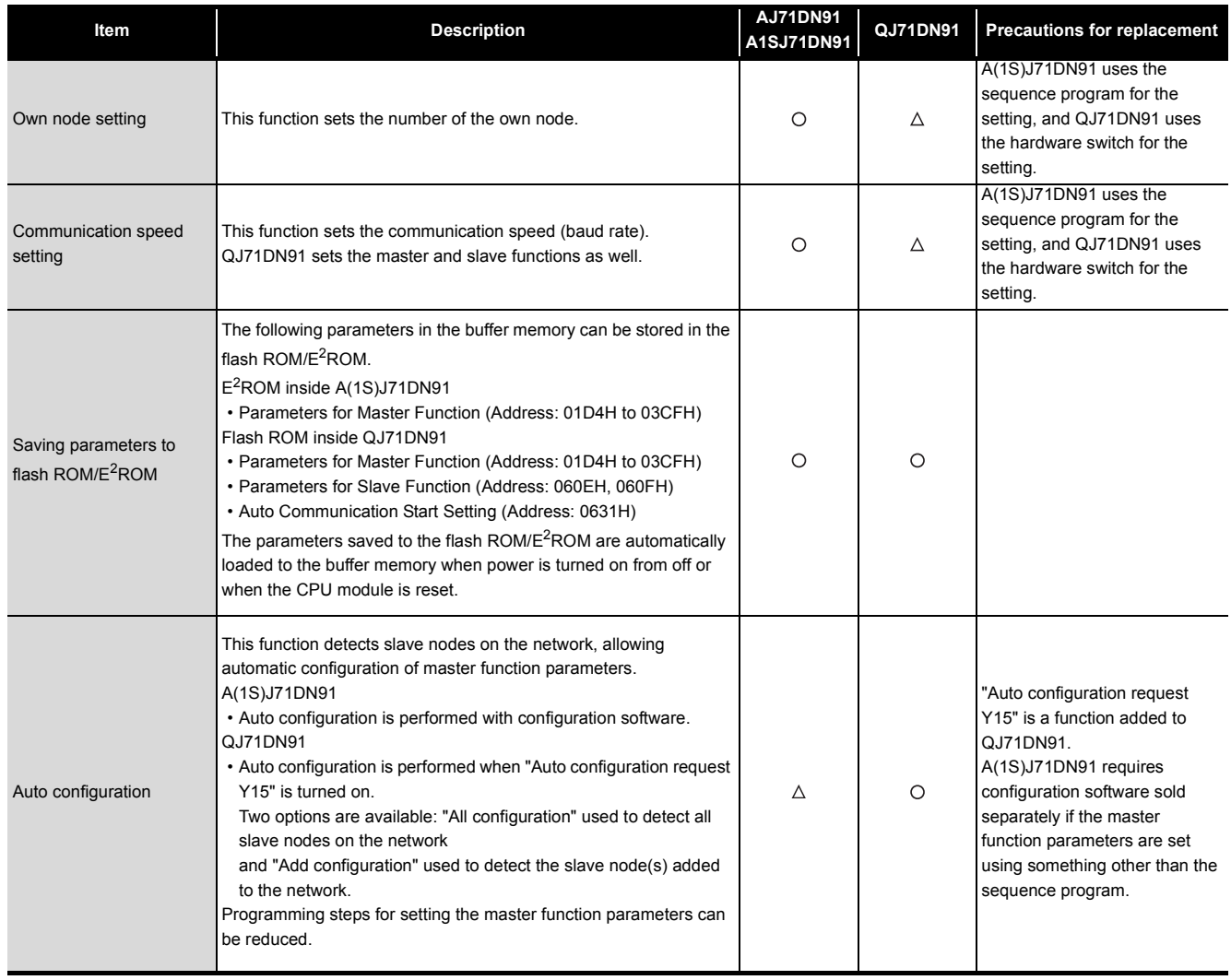

# **8.4 Switch Settings Comparison**

O: Compatible  $\Delta$ : Partly changed  $\times$ : Incompatible

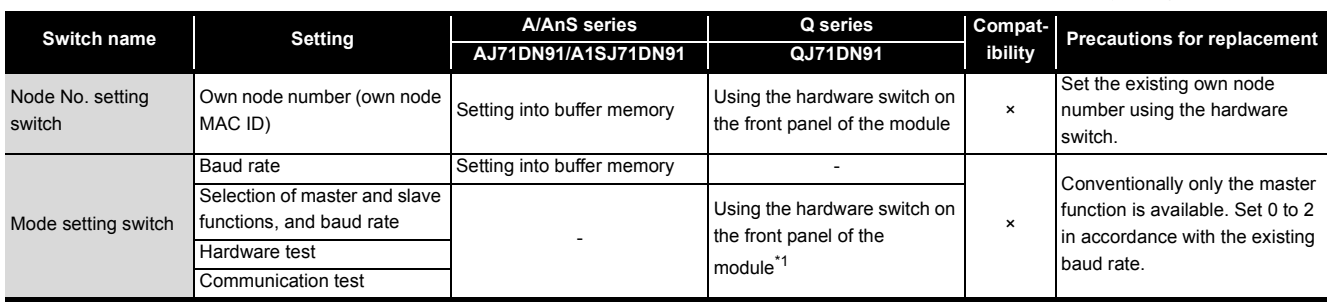

\*1 Hardware switch settings

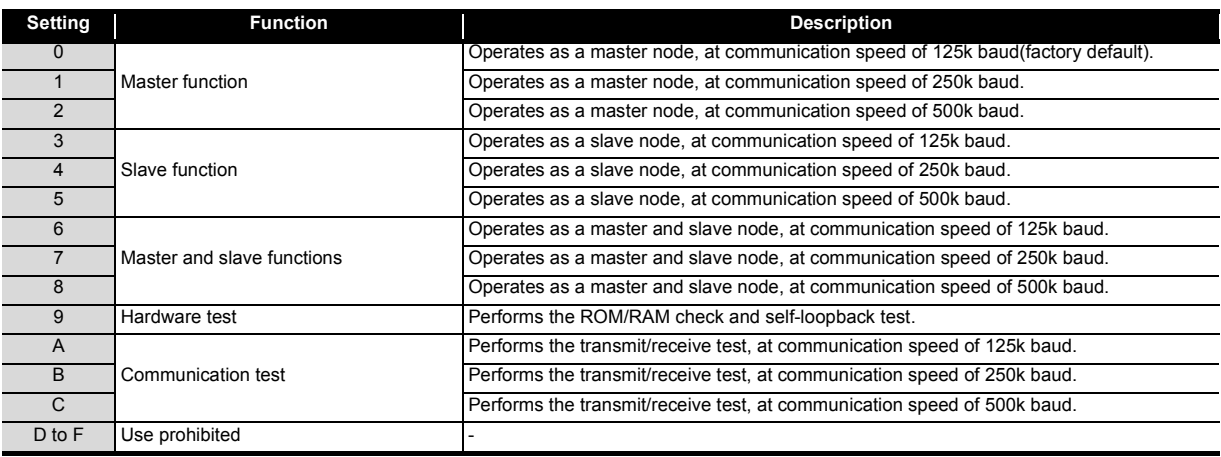

## **8.5 Program Comparison**

#### **8.5.1 I/O signals**

#### **(1) Input signal**

The input signals of AJ71DN91/A1SJ71DN91 and QJ71DN91 are the same except added functions. When added functions are not used, existing programs can be used without modification.

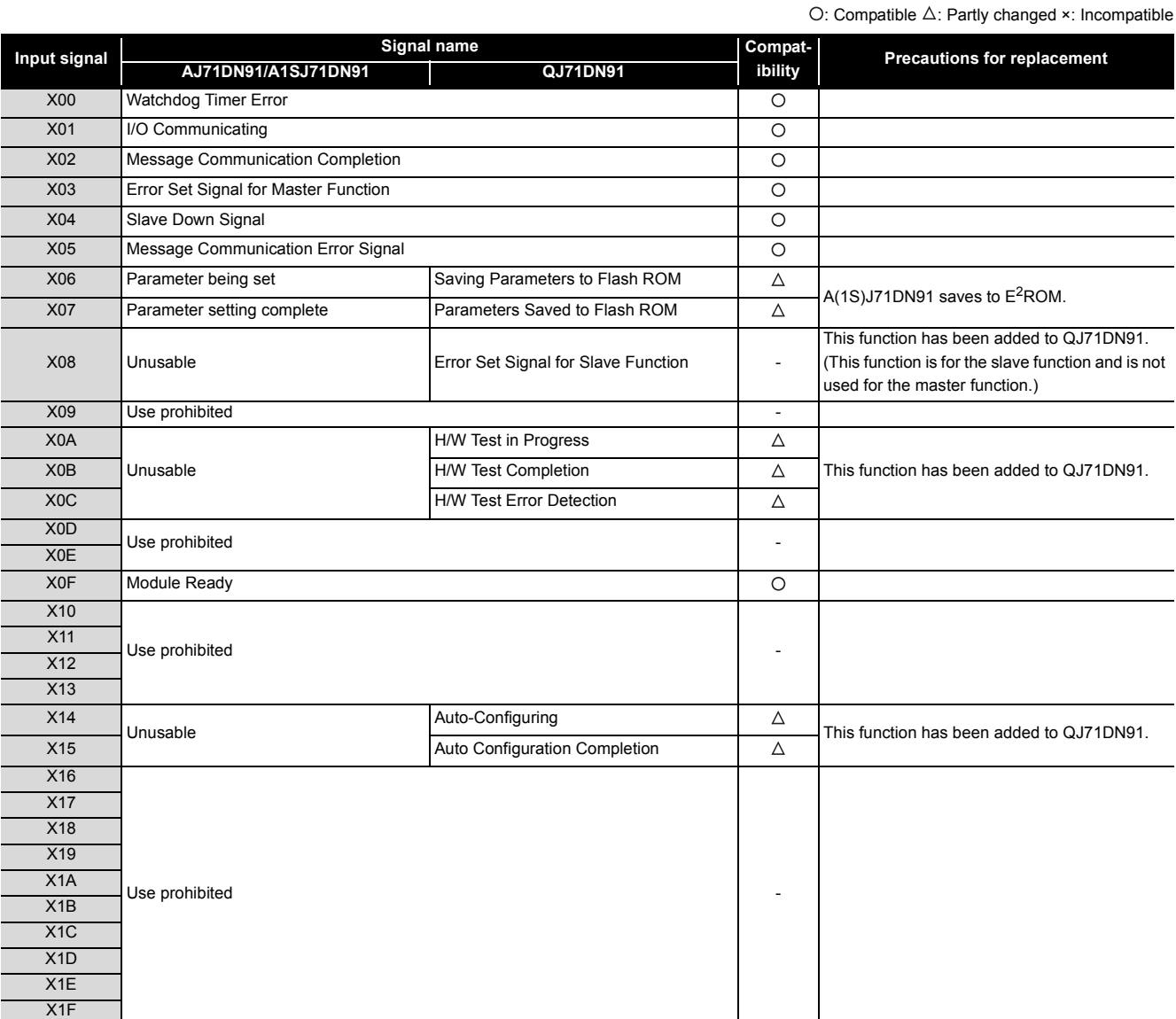

#### **(2) Output signal**

The input signals of AJ71DN91/A1SJ71DN91 and QJ71DN91 are the same except added functions. When added functions are not used, existing programs can be used without modification.

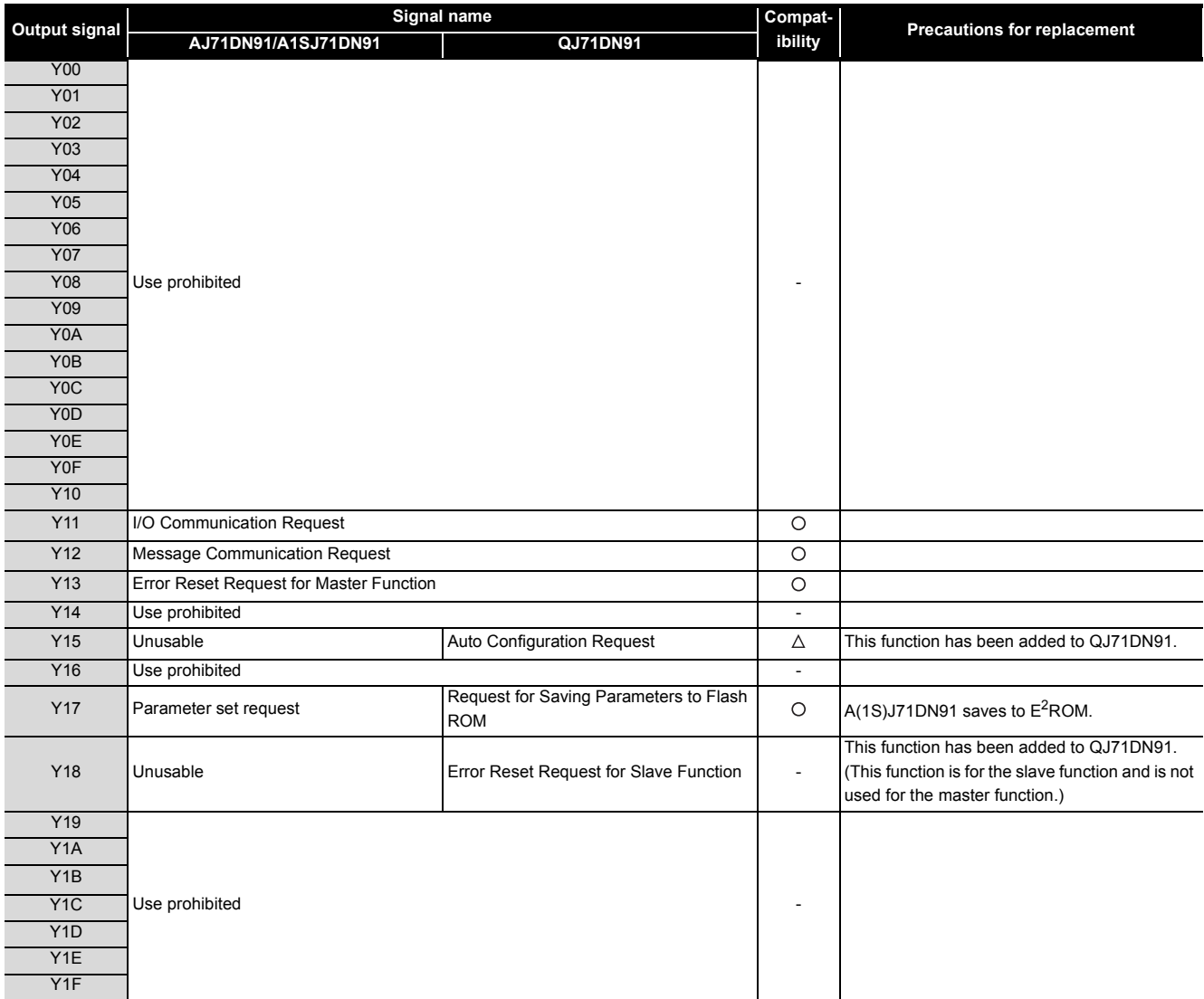

O: Compatible  $\Delta$ : Partly changed  $\times$ : Incompatible

# **8.5.2 Buffer memory**

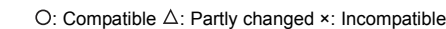

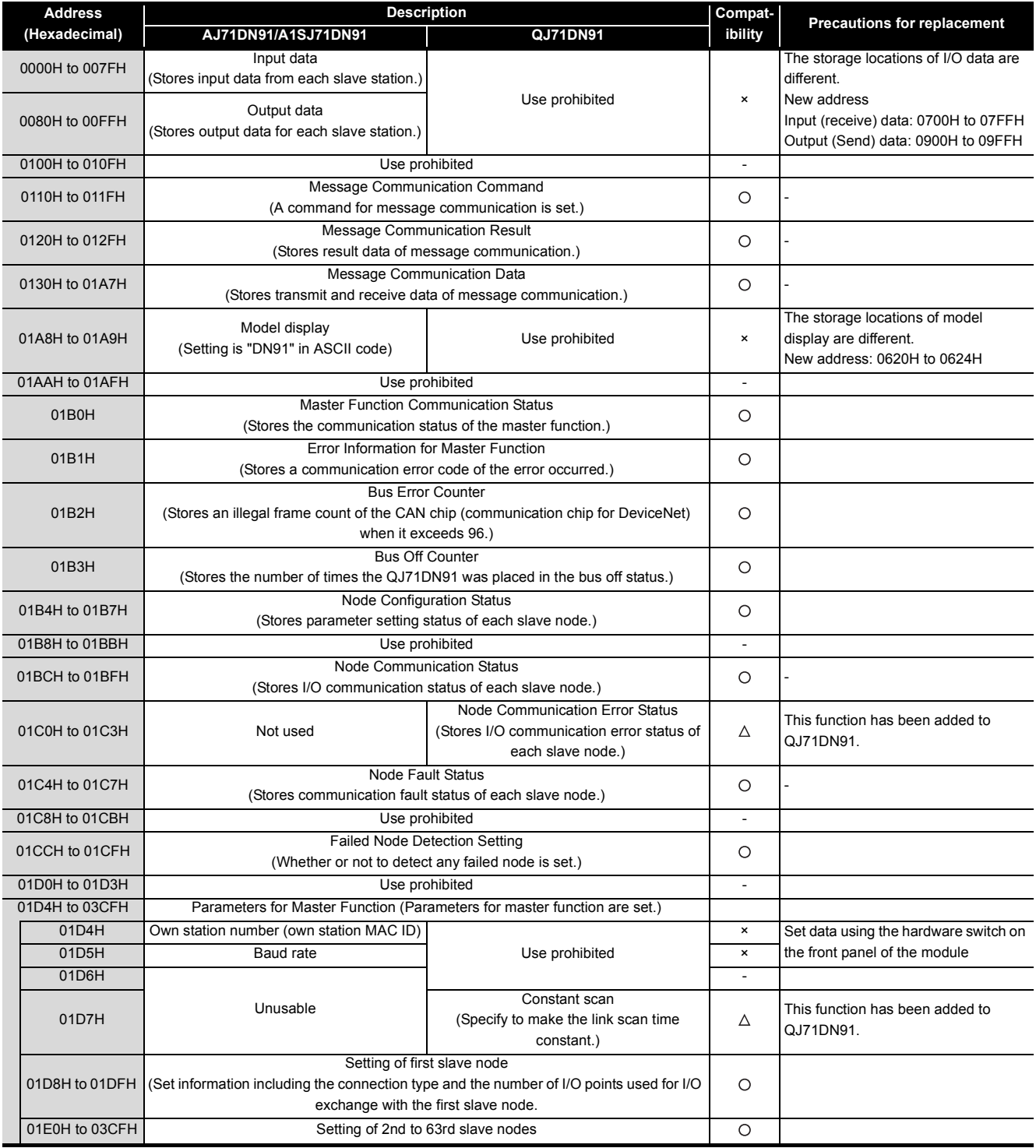

# 8 **DeviceNet MODULE REPLACEMENT**

# **MELSEC**

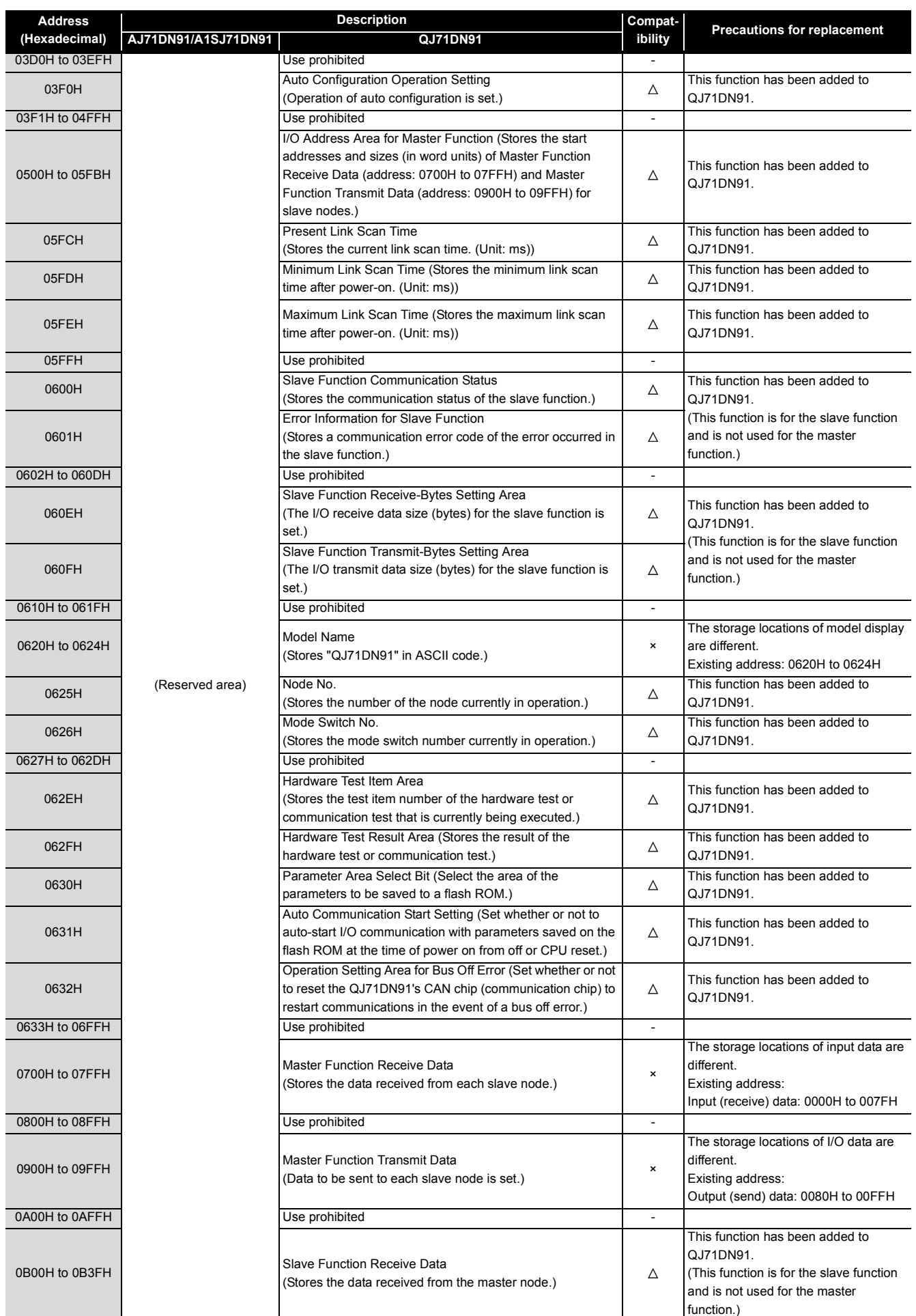

# 8 **DeviceNet MODULE REPLACEMENT**

# **MELSEC**

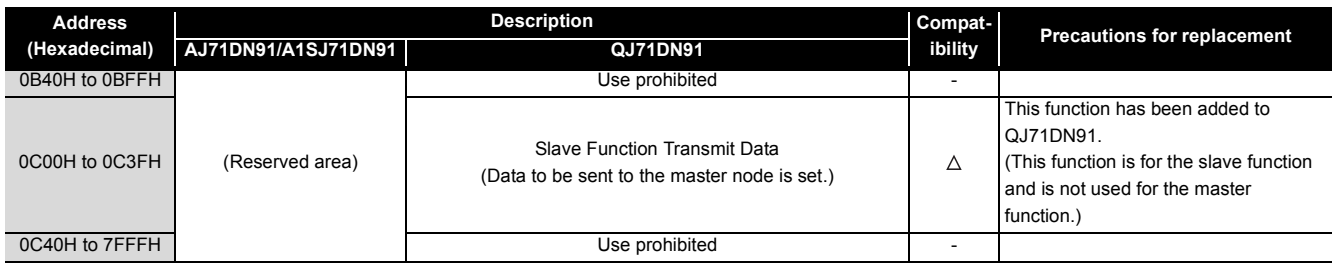

### **8.6 Program Diversion**

When the sequence program of the existing A/AnS series DeviceNet master module is diverted, the following points need to be reviewed or modified: buffer memory addresses are different, node number setting methods are different, and so on.

When a sequence program is diverted, review and correct the program as follows.

#### **(1) Own node number setting (MAC ID)**

The setting using the TO instruction changes to the setting using the hardware switch on the front panel of the module.

Make settings by referring to the "DeviceNet Master/Slave Module User's Manual" for details.

#### **(2) Baud rate setting**

The setting using the TO instruction changes to the setting using the hardware switch on the front panel of the module.

The A/AnS series module has only the master function and simply sets the baud rate, but the Q series module has the master and slave functions and needs to select the master and slave function as well. Make settings by referring to the "DeviceNet Master/Slave Module User's Manual" for details.

#### **(3) Input/output signal**

The I/O signal addresses for the master function are the same.

#### **(4) Buffer memory**

#### **(a) Input/output data storage area**

Buffer memory addresses change due to an increase of input/output data sizes, function addition, and so on.

The access destination addresses of the FROM-TO instruction need to be reviewed and modified. If the parameters for slave node information setting are not changed, the devices assigned to I/O data do not need to be changed.

#### **(b) Parameter setting area for slave node information setting**

The buffer memory addresses of the parameter setting area for slave node information setting are equivalent.

If a sequence program is used to set parameters for slave node information setting, the program can be diverted without modification.

Review and modify the program by referring to the "DeviceNet Master/Slave Module User's Manual" for details.

#### **(5) Parameter setting for slave node information setting**

The A/AnS series module uses a sequence program or configuration software (sold separately) to set these parameters.

The Q series module sets the parameters by auto configuration and can eliminate the need for creating a sequence program.

Note that if auto configuration is used to set these parameters, they may differ from the contents of the setting by the existing sequence program.

Make settings by referring to the "DeviceNet Master/Slave Module User's Manual" for details.

#### **(6) I/O data consistency dedicated instructions**

QJ71DN91 has dedicated instructions to read/write I/O data while preventing data inconsistency. To prevent I/O data inconsistency, correct/change the sequence program to the dedicated instructions.

#### **(a) Dedicated instruction list**

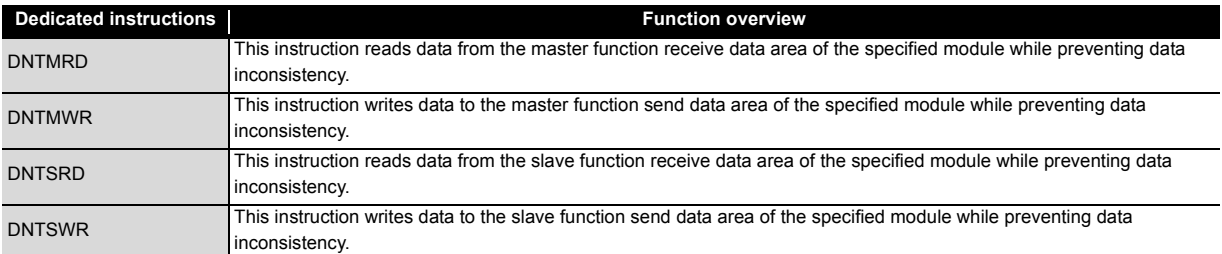

For details, refer to the "DeviceNet Master/Slave Module User's Manual".

# **PROFIBUS-DP MODULE REPLACEMENT**

# **9.1 List of PROFIBUS-DP Modules to be Replaced**

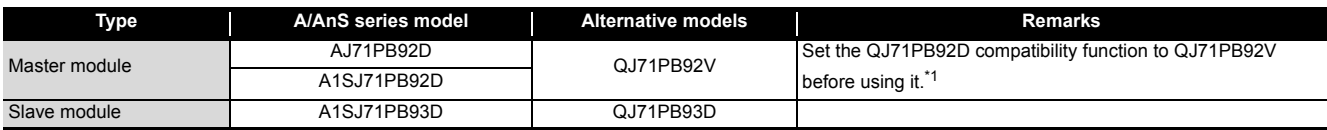

\*1 The QJ71PB92D compatibility function of QJ71PB92V is functionally compatible with AJ71PB92D/A1SJ71PB92D although the I/O signals and buffer memory addresses are partly different.

# **9.2 PROFIBUS-DP Master Module Replacement**

#### <span id="page-161-0"></span>**9.2.1 Performance specifications comparison**

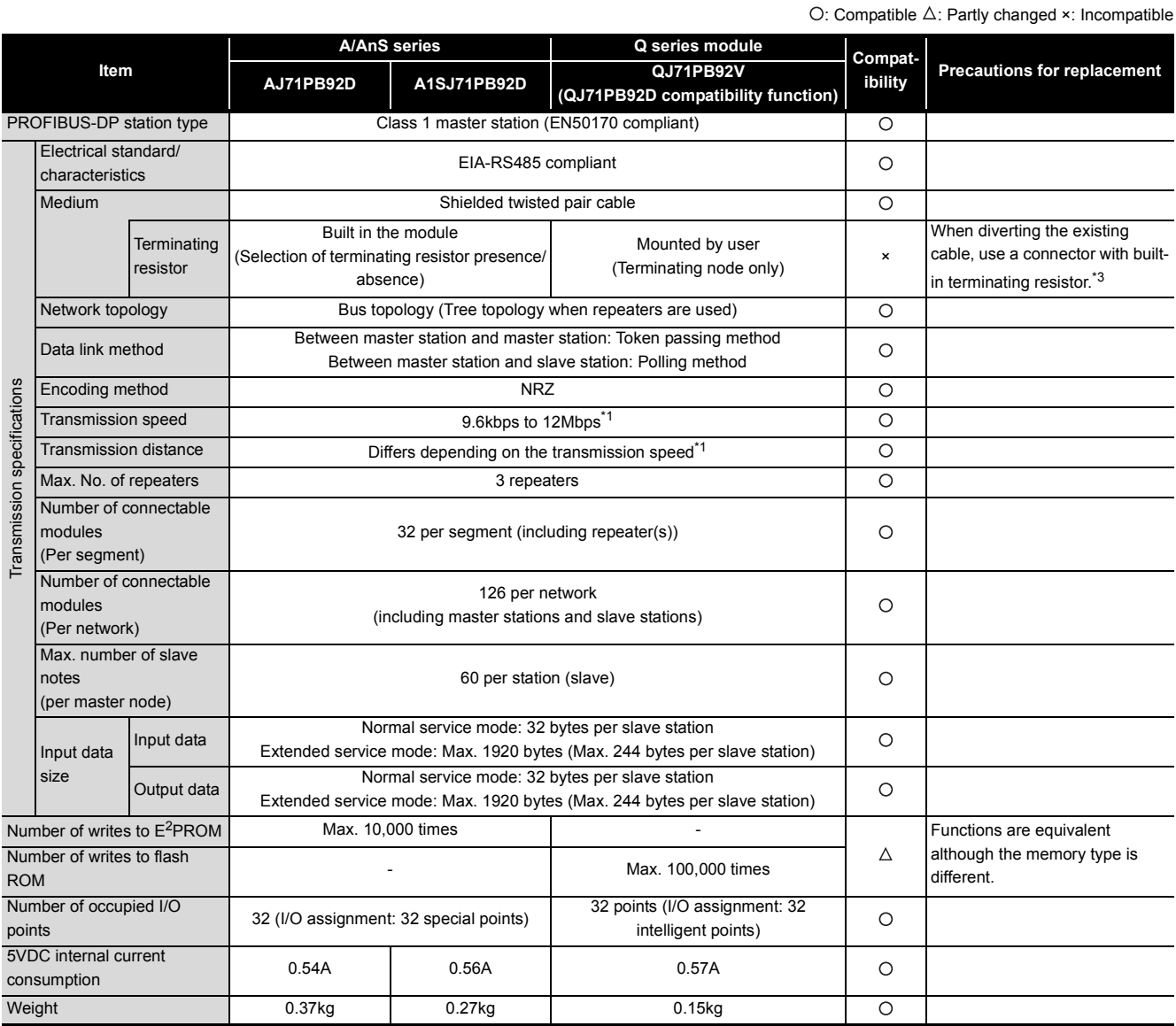

\*1 Transmission speeds and distances are summarized as follows.

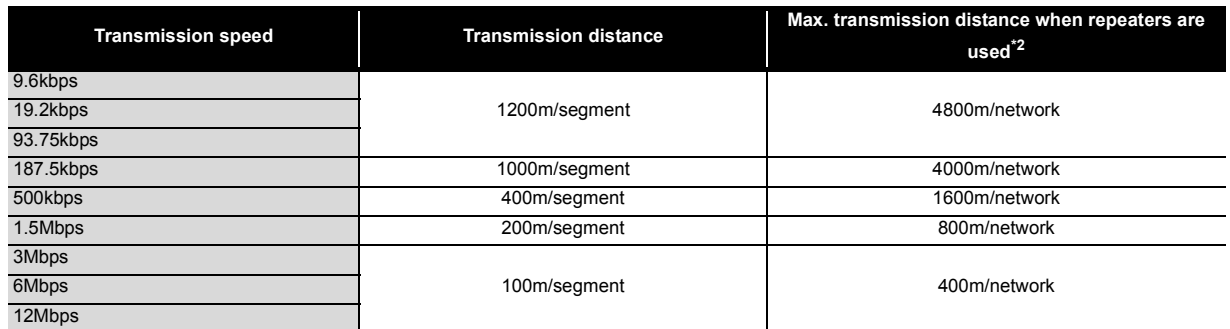

\*2 Each maximum transmission distance in the above table is an example when three repeaters are used. The following shows the calculation formula when the transmission distance is extended using repeaters.

Max. transmission distance [m/network] = (number of repeaters + 1) × transmission distance [m/segment]

\*3 When QJ71PB92V (QJ71PB92D compatibility function) is a terminal node, use a connector with built-in terminating resistor that satisfies the following wiring specifications.

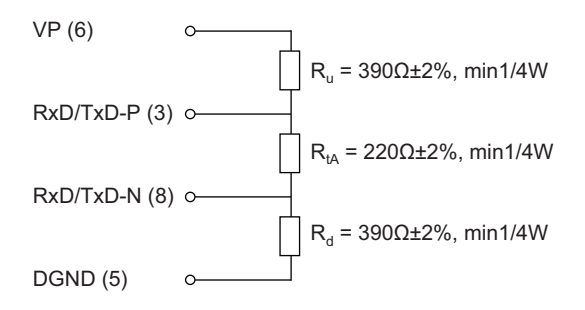

#### **9.2.2 Compatible software package (configuration software)**

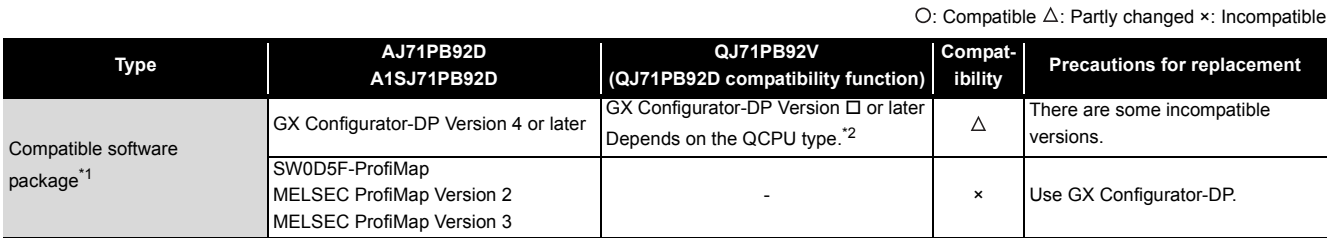

\*1 The connection method of the PC in which the software package is installed differs. For details of the connection method, refer to the User's Manual of each module.

\*2 Compatible software package versions for individual CPU types

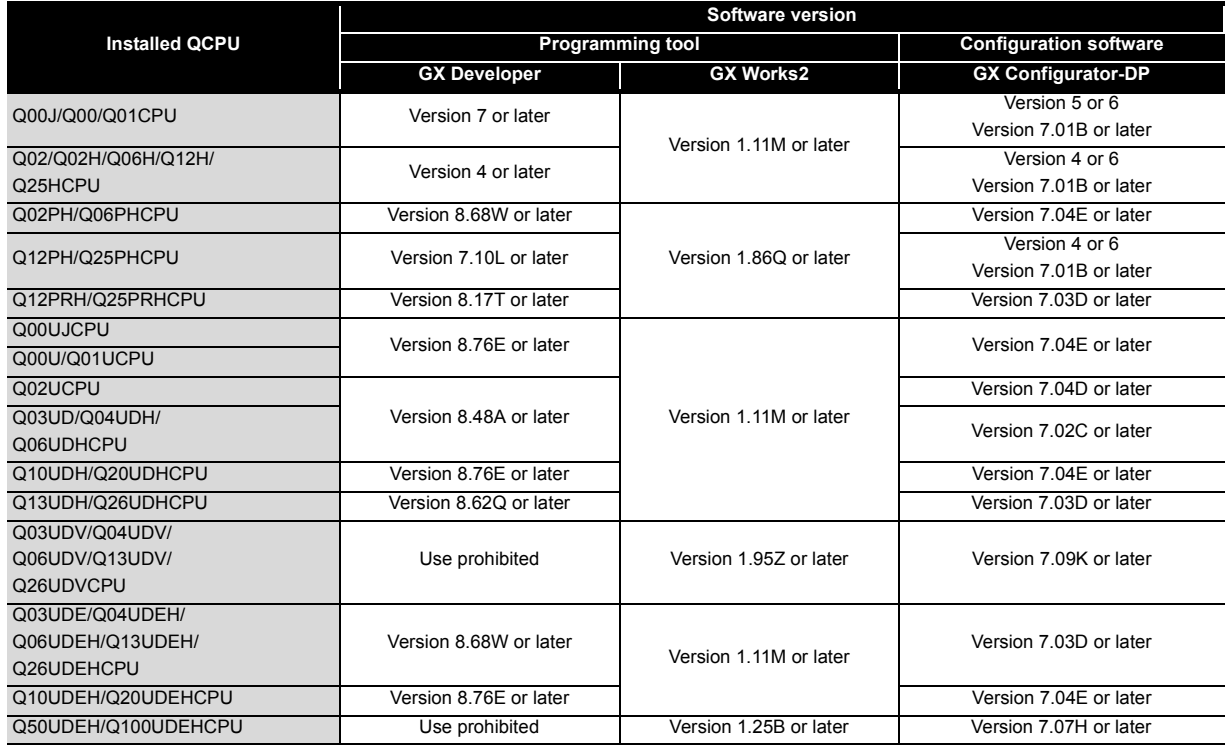

## **9.2.3 Function comparison**

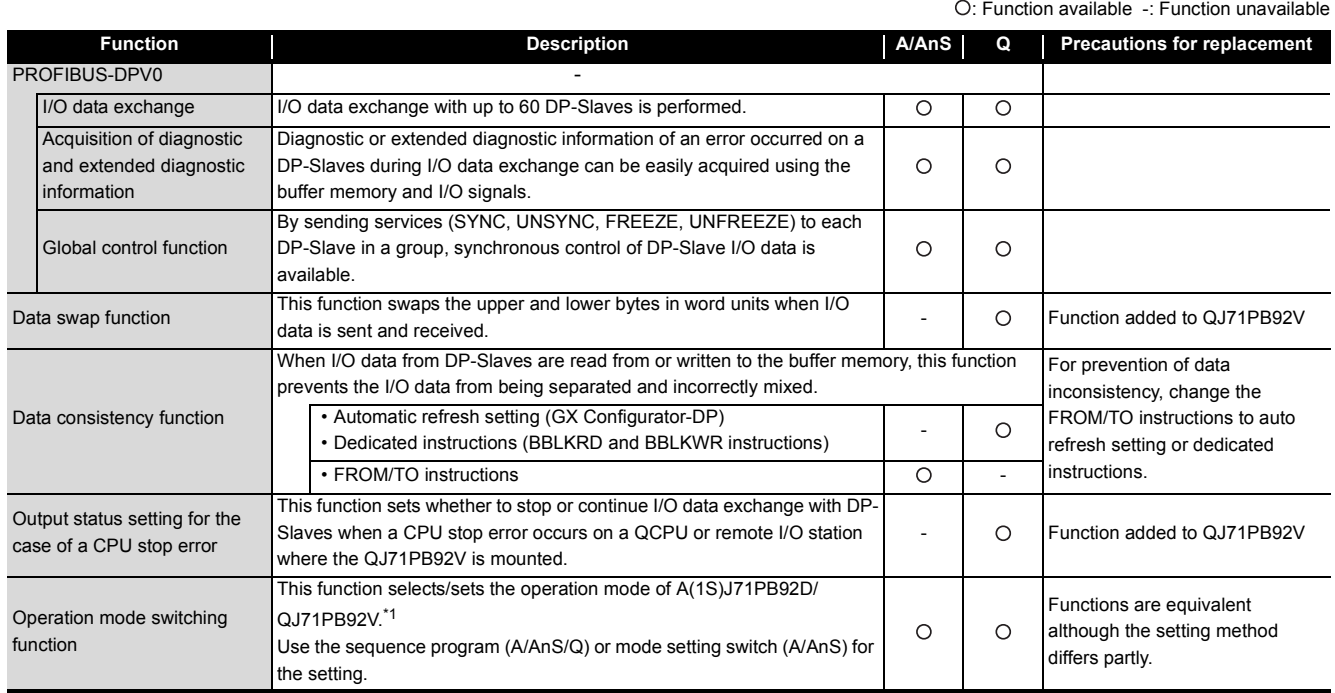

\*1 Operation mode list

: Function available -: Function unavailable

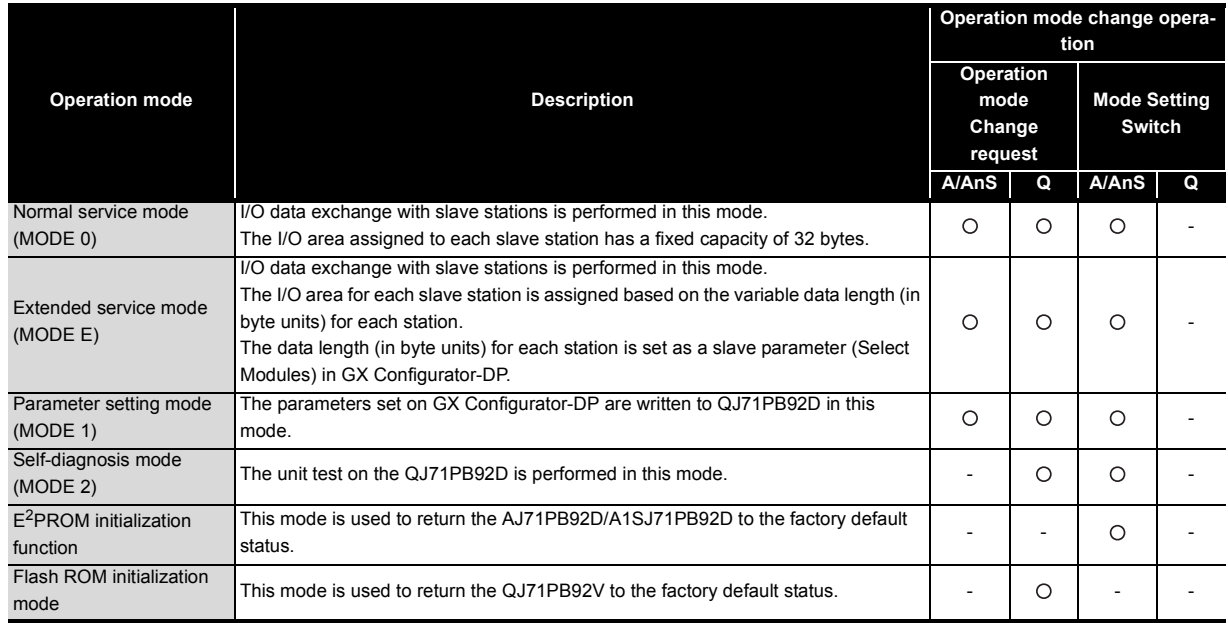

#### **9.2.4 Input/output signal comparison**

#### **(1) Input signal**

Of the input signals, the "watchdog timer error signal" changes from X0D of AJ71PB92D/A1SJ71PB92D to "X1F" of QJ71PB92V (QJ71PB92D compatibility function). Existing programs need to be corrected when diverted.

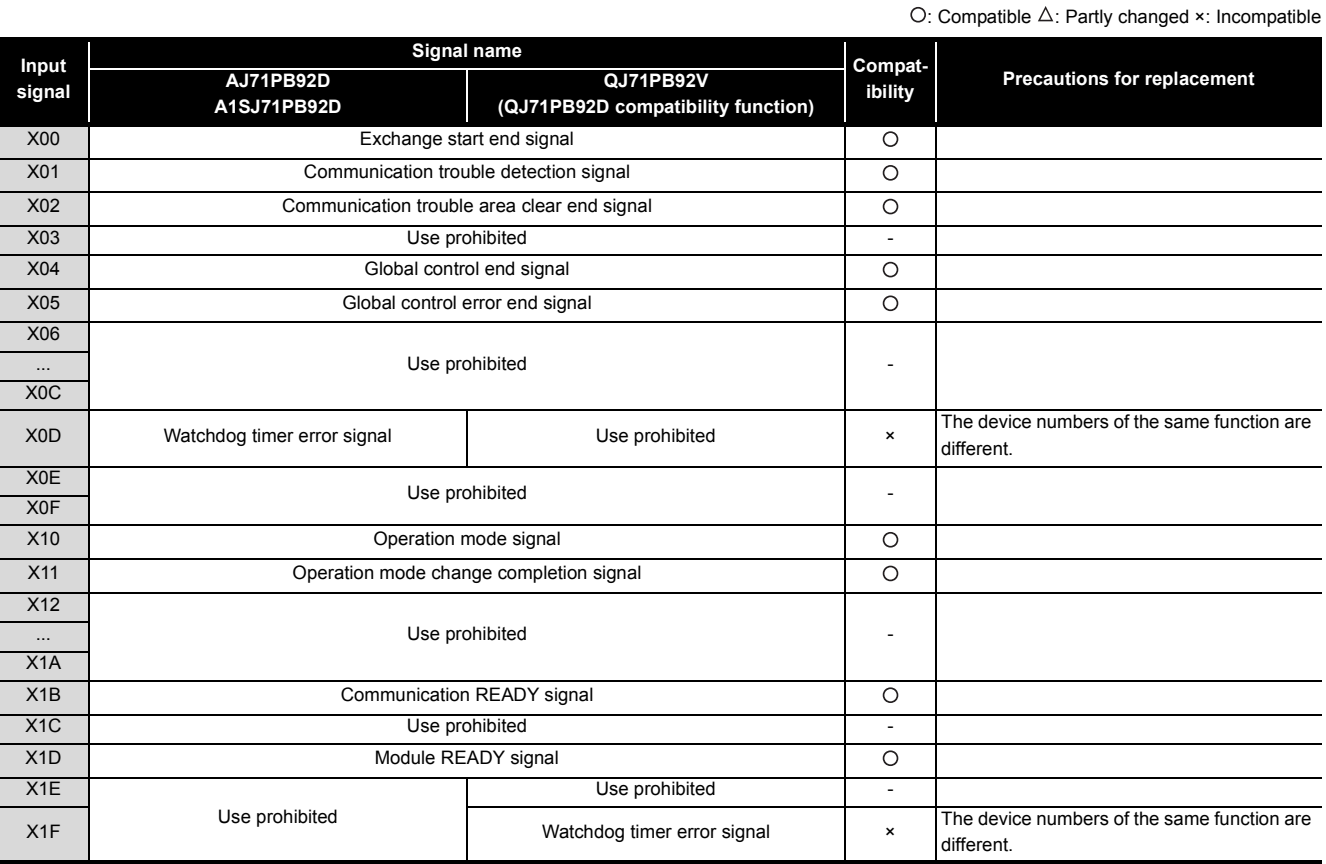

#### **(2) Output signal**

The output signals of AJ71PB92D/A1SJ71PB92D and QJ71PB92V (QJ71PB92D compatibility function) are the same except the function of "Y0C: dedicated instruction effective signal" that has been added. Existing programs do not need to be corrected when diverted (dedicated instructions are not used).

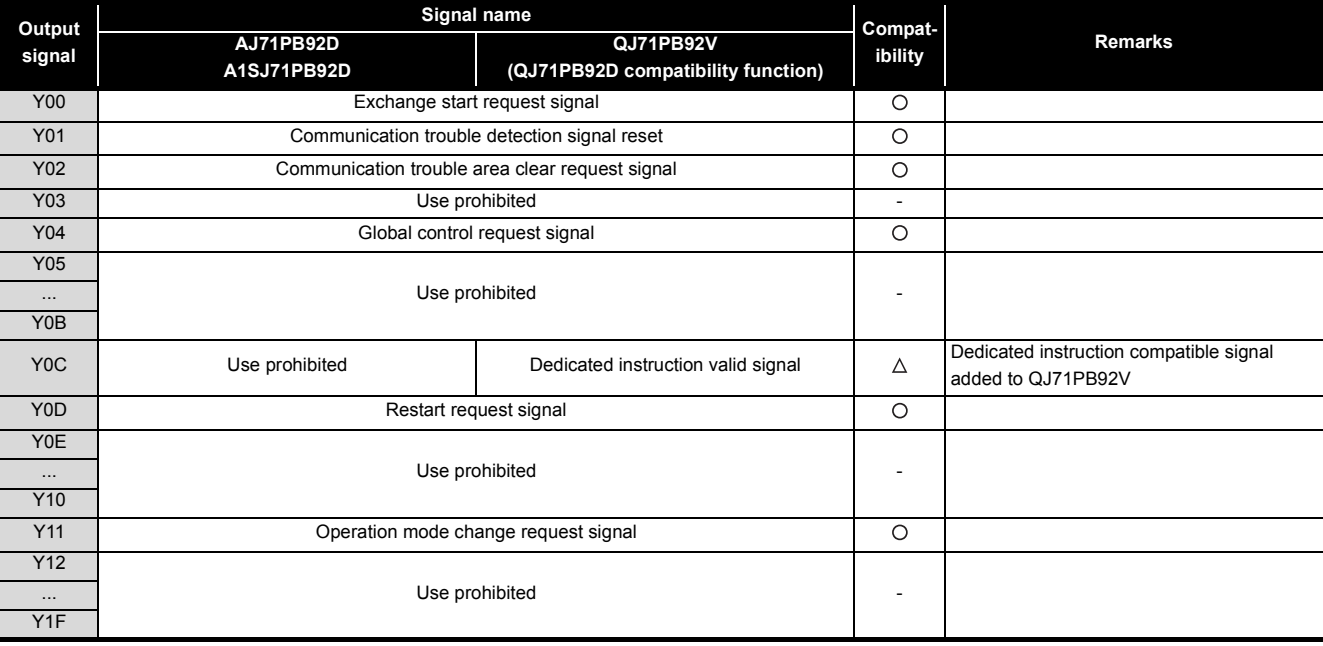

#### **9.2.5 Buffer memory**

The buffer memory of AJ71PB92D/A1SJ71PB92D and QJ71PB92V (QJ71PB92D compatibility function) are assigned the same except a function added part. Existing programs can be diverted.

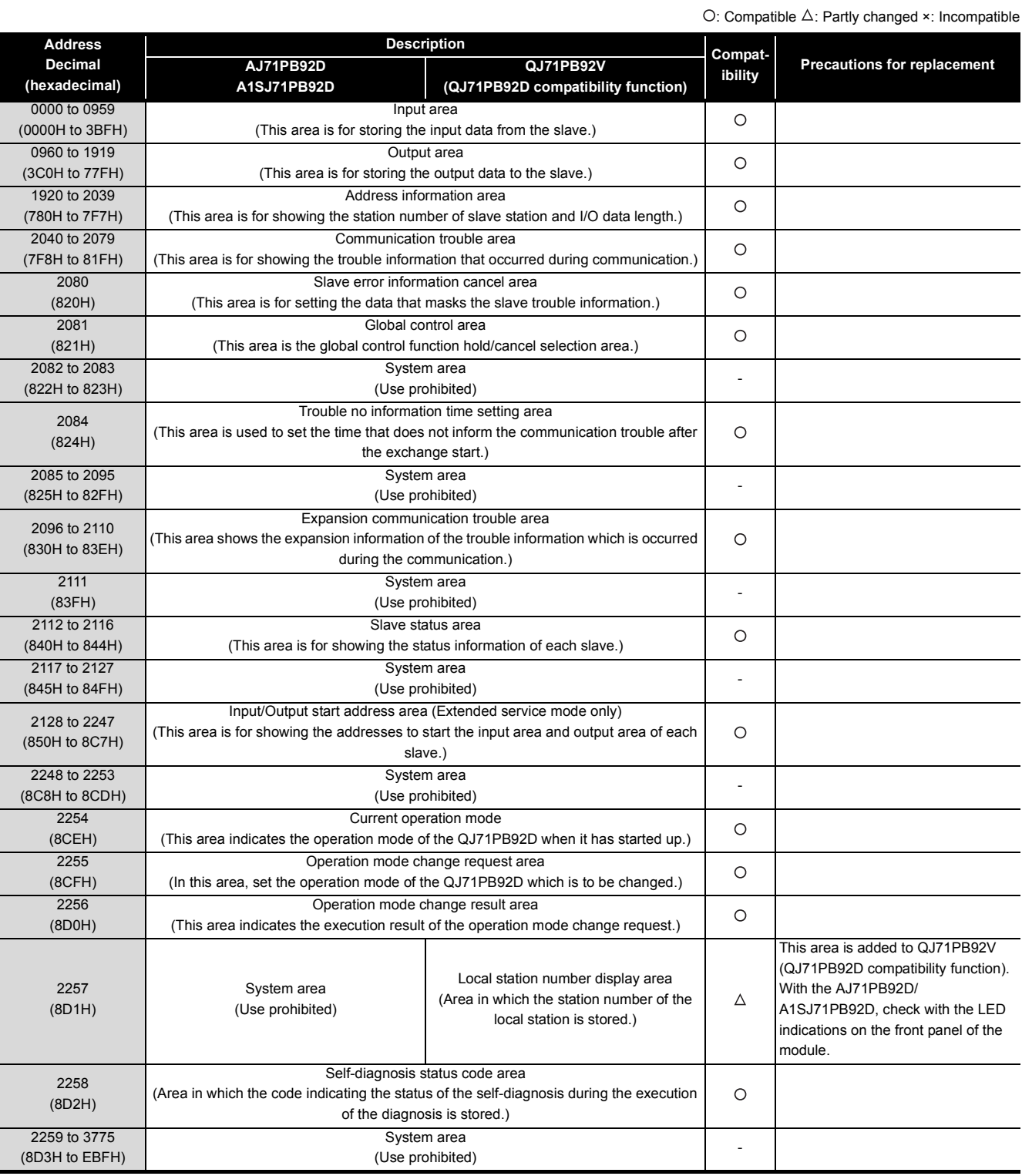

#### **9.2.6 Program diversion**

This section describes the methods of diverting parameters and programs when replacing the existing AJ71PB92D/A1SJ71PB92D with QJ71PB92V (QJ71PB92D compatibility function).

#### **(1) Parameter setting**

#### **(a) When configuration software ProfiMap is used**

Configuration software ProfiMap cannot be used with the QJ71PB92V (QJ71PB92D compatibility function).

Configuration software GX Configurator-DP (the available version depends on the CPU type) is required.

Configuration software ProfiMap and GX Configurator-DP are not compatible with each other and not subject to automatic conversion.

After checking the parameter settings of the existing module with configuration software ProfiMap, the parameters need to be re-set with Configurator-DP.

#### **(b) When configuration software GX Configurator-DP is used**

After replacement, using the configuration software GX Configurator-DP corresponding to the CPU type, the master module model name is selected and changed to the replacement module model name. By doing this, the parameters of the existing module can be diverted to the project file for QJ71PB92V (QJ71PB92D compatibility function).

This eliminates the need for new setting.

### $\boxtimes$  Point

The master module model name of GX Configurator-DP is selected and changed according to the following procedure.

• GX Configurator-DP menu [File]  $\rightarrow$  [Change Master Type] Example: For GX Configurator-DP7.01B

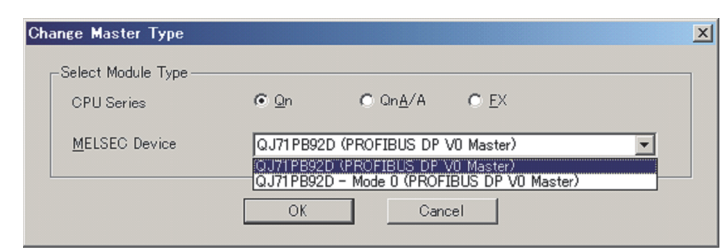

For details including the method of setting with configuration software, refer to the manual of the configuration software used.

Example: For GX Configurator-DP Version 7 GX Configurator-DP Version7 Operating Manual

### **(2) Data consistency function**

The data consistency function guarantees data integrity when input data is read from each slave node to the CPU device or when the CPU device is written to the output data of each slave node. The data consistency function of existing AJ71PB92D/A1SJ71PB92D is implemented by reading/writing data with the FROM/TO instructions. Alternative module QJ71PB92V (QJ71PB92D compatibility function) implements that function in one of the following. Program correction or creation is required.

#### **(a) Implementing data consistency using the dedicated instructions**

Delete the existing FROM/TO instructions and create a new sequence program which reads/writes data using the dedicated instructions.

- Dedicated instruction for reading input data: BBLKRD
- Dedicated instruction for writing output data: BBLKWR

The dedicated instructions read or write I/O data while keeping data consistency.

For details of the dedicated instructions, refer to the "QJ71PB92D/QJ71PB92V (QJ71PB92D compatibility function) PROFIBUS-DP Interface Module User's Manual".

### **(b) Implementing data consistency using the auto refresh function**

Delete the existing FROM/TO instructions and set the parameters for the auto refresh function using GX Configurator-DP.

The auto refresh function set by parameters read or write I/O data while keeping data consistency.

# $\boxtimes$  Point

For details of the auto refresh function and dedicated instructions for data consistency, refer to the "QJ71PB92D/QJ71PB92V (QJ71PB92D compatibility function) PROFIBUS-DP Interface Module User's Manual".

#### **(3) Notes on diverting sequence programs**

#### **(a) Data consistency program**

As written in (2), delete the FROM/TO instructions read/write I/O data, and replace them with the auto refresh function set by parameters or the dedicated instructions.

Note that when changing to the dedicated instructions, a program which turns on the signal "Y0C" to enable the dedicated instructions need to be created additionally.

If data consistency is not taken into consideration, existing programs can be used without modification.

#### **(b) Input/output signals XY**

• Watchdog timer error signal Watchdog timer error signals are assigned differently as follows. Existing programs need to be modified when diverted.

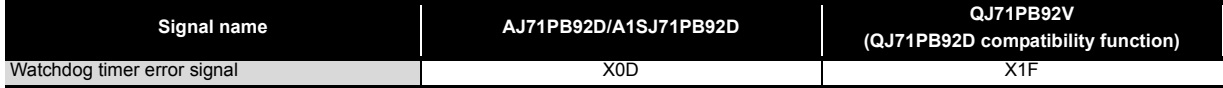

#### **(c) Buffer memory address**

The buffer memory configurations of the existing module and alternative module are the same except the own node number storage area, which is an additional function.

The FROM/TO instructions of the existing program do not need to be modified.

Note that the LED indication for the check of the own node number has been changed to the confirmation data stored in buffer memory.

To check the own node number, create a program which reads "own node number display area: 2257 (8D1H)" added in the buffer memory.

# **9.3 PROFIBUS-DP Slave Module Replacement**

### **9.3.1 Performance specifications comparison**

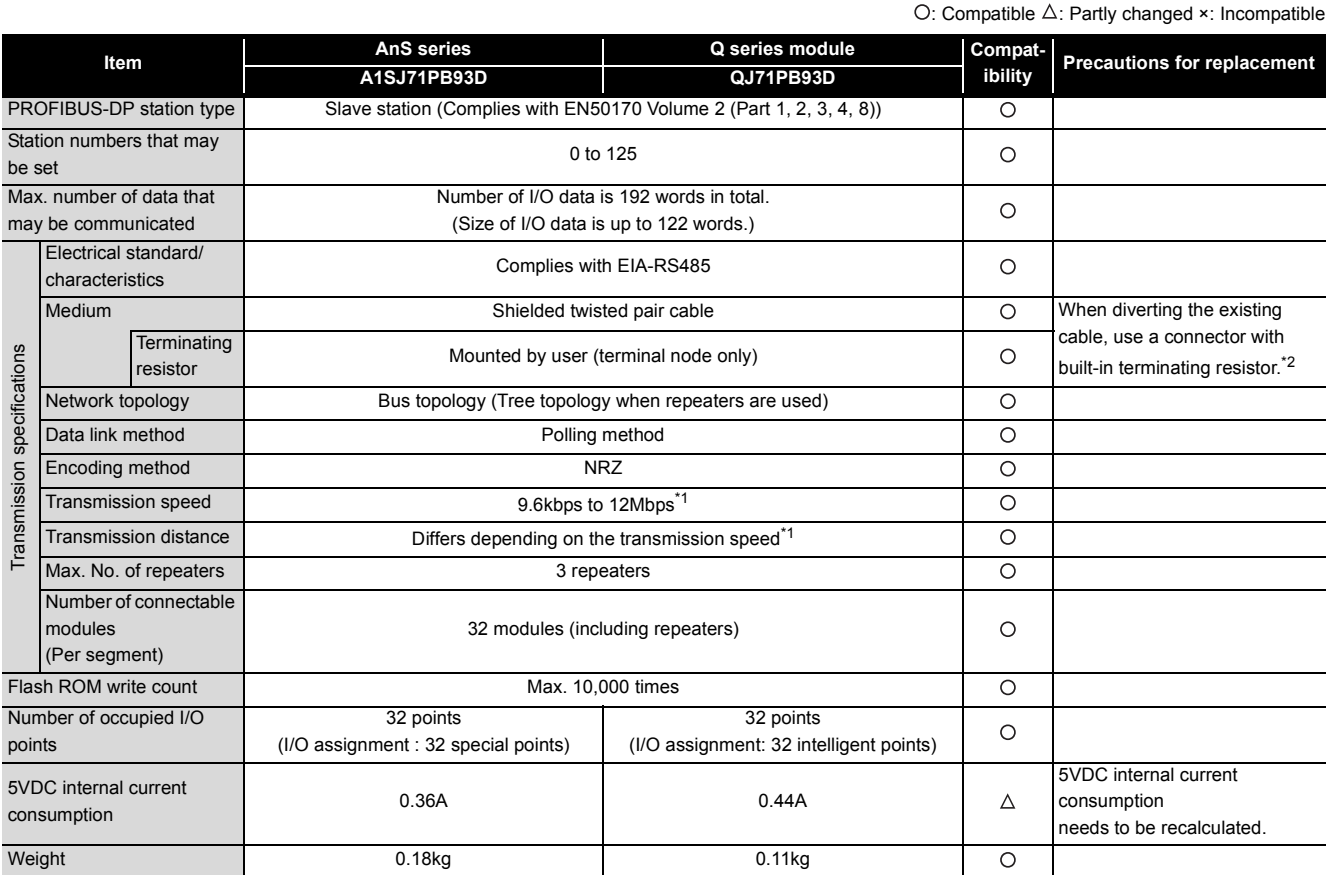

\*1 For details of the transmission speed and transmission distance, refer to [Section 9.2.1.](#page-161-0)

\*2 For details of the terminating resistor, refer to [Section 9.2.1.](#page-161-0)

## **9.3.2 Function list**

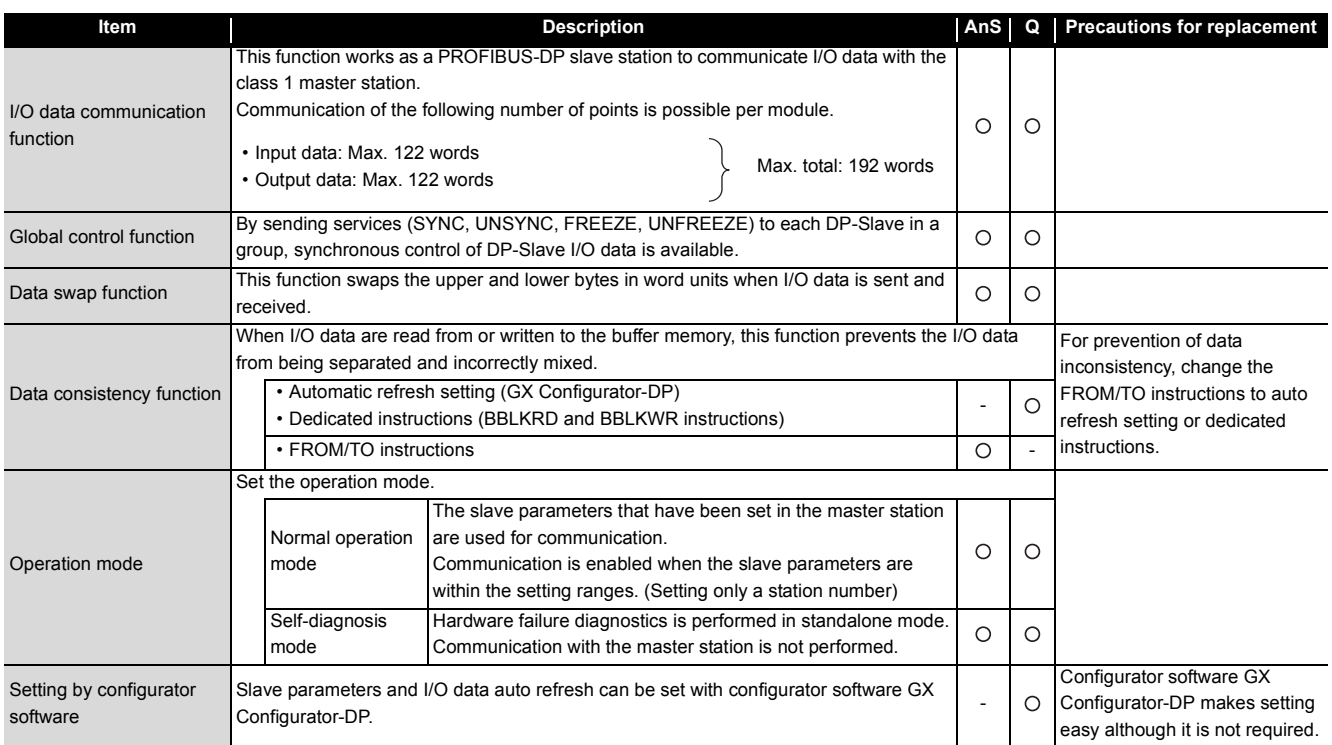

#### **9.3.3 Parameter Setting to Master Station**

The QJ71PB93D GSD file and parameters need to be written to the master station using configurator software.

If QJ71PB93D GSD file and parameters have already been written to the master station, they do not need to be written again.

For details of setting method, refer to the manual of configurator software GX Configurator-DP used.

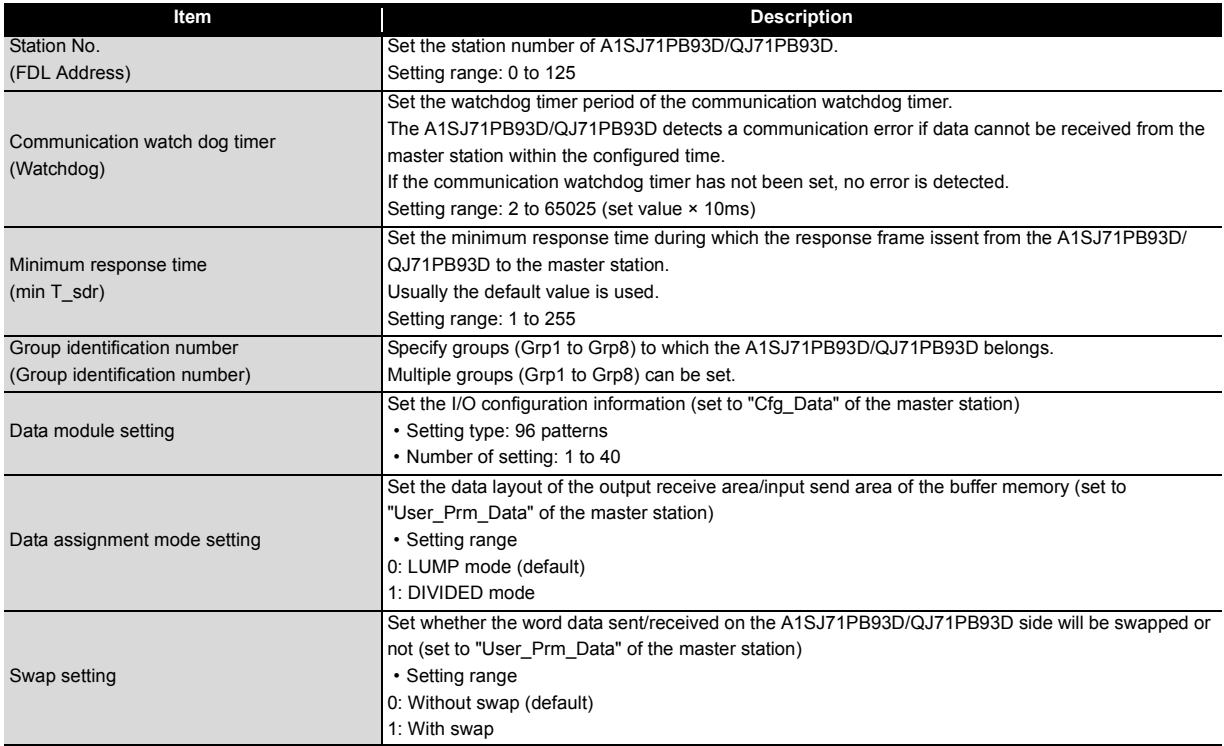

#### **9.3.4 Input/output signal comparison**

#### **(1) Input signal**

Of the input signals, the "watchdog timer error signal" changes from X0D of A1SJ71PB93D to "X00" of QJ71PB93D. Existing programs need to be corrected when diverted.

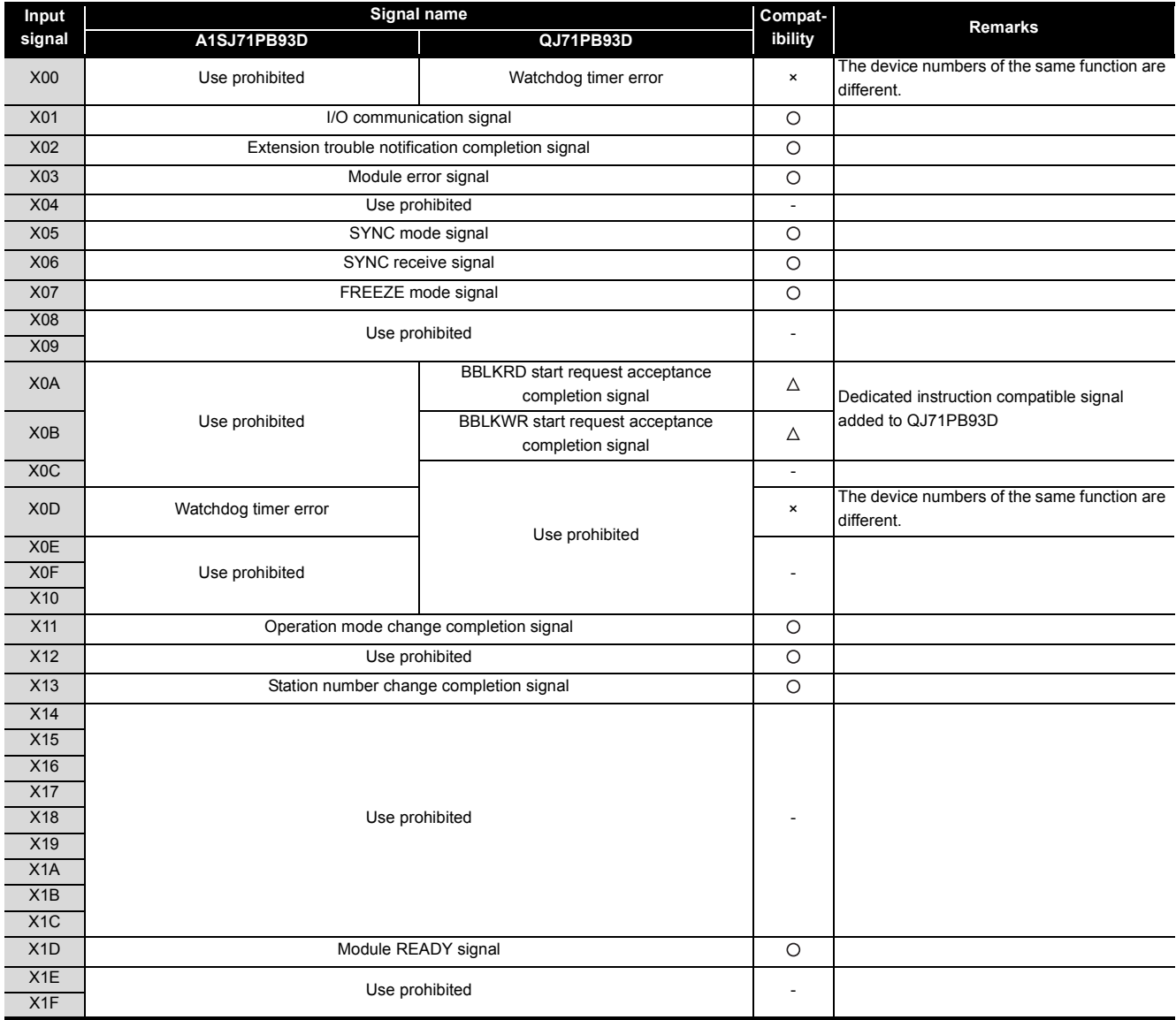

#### **(2) Output signal**

The output signals of A1SJ71PB93D and QJ71PB93D are the same except the function of "Y0A/0B: dedicated instruction compatible signal" that has been added. Existing programs do not need to be corrected when diverted (dedicated instructions are not used).

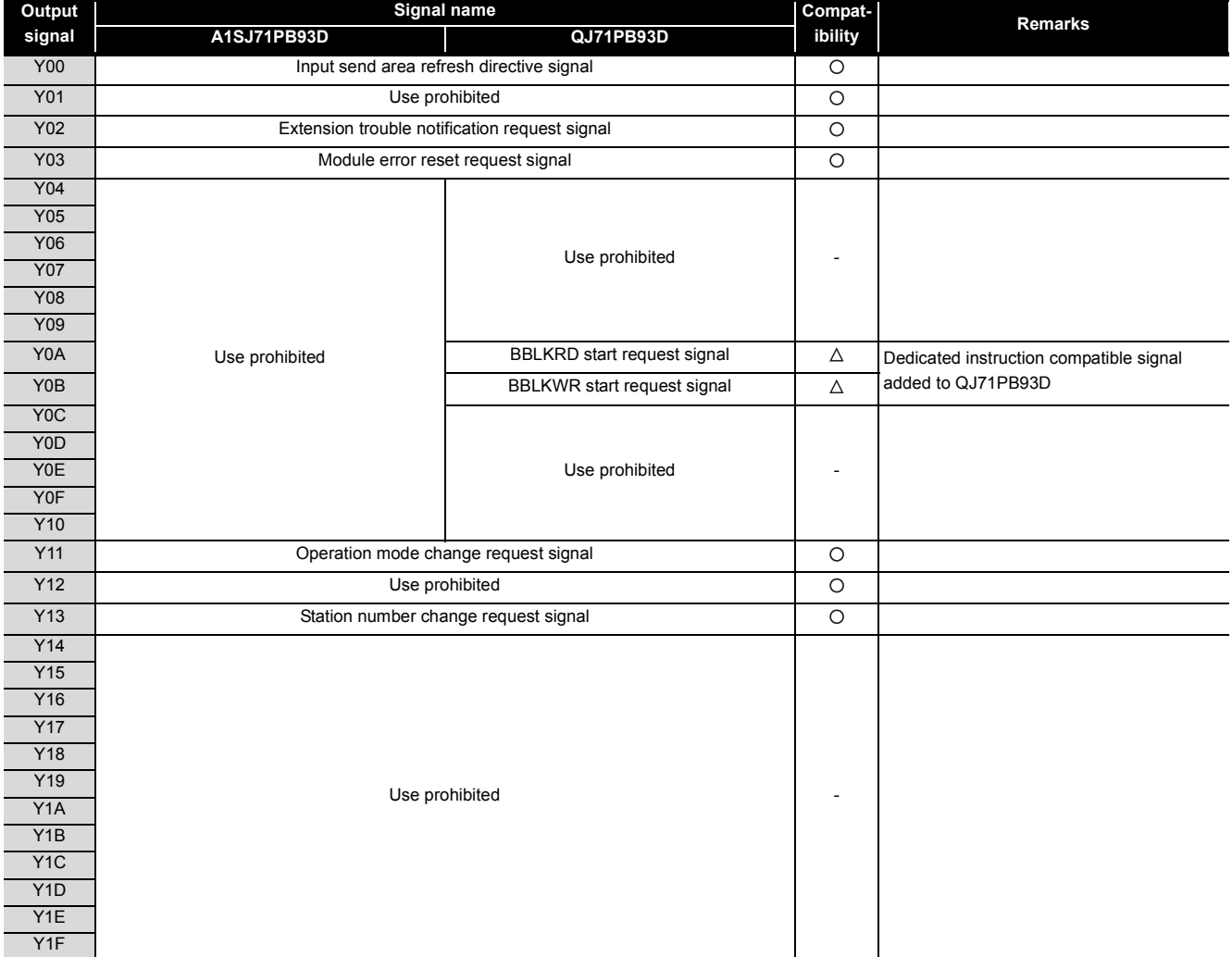

# **9.3.5 Buffer memory comparison**

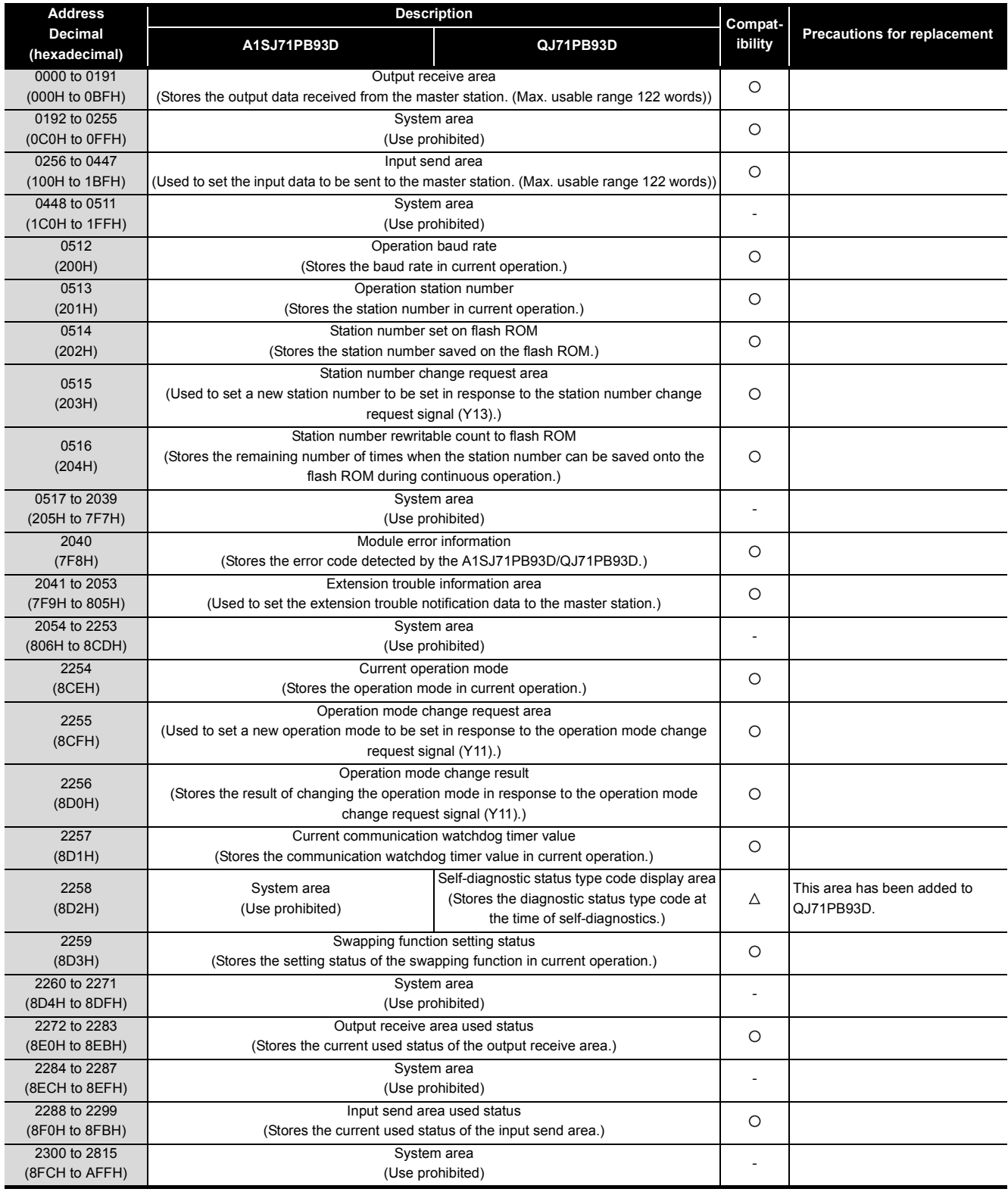

#### **9.3.6 Program diversion**

This section describes the methods of diverting parameters and programs when replacing the existing A1SJ71PB93D with QJ71PB93D.

#### **(1) Slave parameter setting**

The parameters of the existing module can be diverted by selecting/changing the slave module model name to the alternative module model name using the configuration software GX Configurator-DP. When configuration software GX Configurator-DP is used, a program for setting slave parameters is required.

#### **(2) GSD (DDB) file/parameter setting to Master Station**

**(a) In the case of a master station which can use configuration software GX Configurator-DP** The QJ71PB93D GSD file has already been incorporated into the configuration software GX Configurator-DP.

The GSD file is thus not needed to be installed.

**(b) When configurator software in the master station of another company** Contact your nearest branch or agency for the QJ71PB93D GSD (DDB) file.

#### **(3) Data consistency function**

The data consistency function guarantees data integrity when I/O data with the master station is read or written.

The data consistency function of existing A1SJ71PB93D is implemented by reading/writing data with the FROM/TO instructions. Alternative module QJ71PB93D implements that function in one of the following.

Program correction or creation is required.

#### **(a) Implementing data consistency using the dedicated instructions**

Delete the existing FROM/TO instructions and create a new sequence program which reads/writes data using the dedicated instructions.

- Dedicated instruction for reading input data: BBLKRD
- Dedicated instruction for writing output data: BBLKWR

The dedicated instructions read or write I/O data while keeping data consistency.

#### **(b) Implementing data consistency using the auto refresh function**

Delete the existing FROM/TO instructions and set the parameters for the auto refresh function using GX Configurator-DP.

The auto refresh function set by parameters read or write I/O data while keeping data consistency.

#### $\boxtimes$ Point  $-$

For details of the auto refresh function and dedicated instructions for data consistency, refer to the "PROFIBUS-DP Salve Module User's Manual".

#### **(4) Notes on diverting sequence programs**

#### **(a) Data consistency program**

As written in (3), delete the FROM/TO instructions read/write I/O data, and replace them with the auto refresh function set by parameters or the dedicated instructions.

Note that when changing to the dedicated instructions, a program which turns on the signal "Y0A/0B" to enable the dedicated instructions need to be created additionally.

If data consistency is not taken into consideration, existing programs can be used without modification.

#### **(b) Input/output signals XY**

• Watchdog timer error signal Watchdog timer error signals are assigned differently as follows. Existing programs need to be modified when diverted.

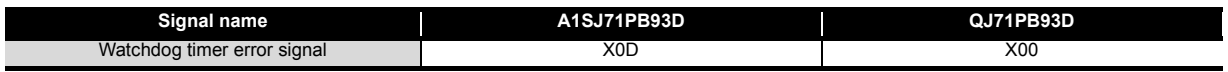

#### **(c) Buffer memory address**

The buffer memory configurations of the existing module and alternative module are the same except the self-diagnostics status type code display area, which is an additional function.

The FROM/TO instructions of the sequence program do not need to be modified.

# **10** REPLACEMENT OF OTHER MODULES **MODULES**

Some of the modules other than those introduced in the previous chapters "have no alternative modules" or "are different in functions or specifications" and require consideration of alternatives for replacement to the Q series. This chapter describes these modules.

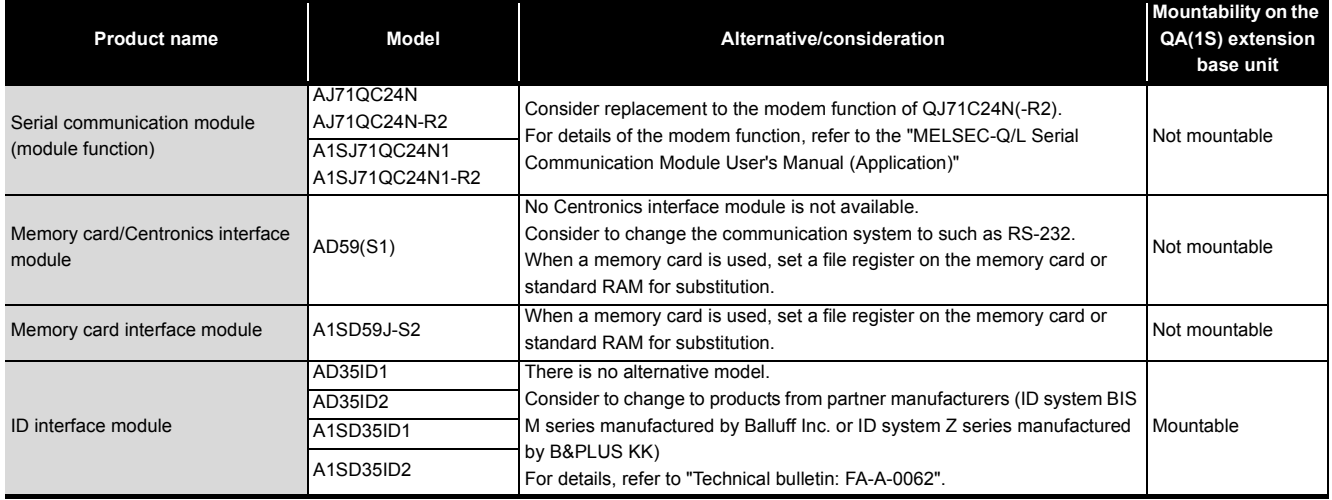
# **Memo**

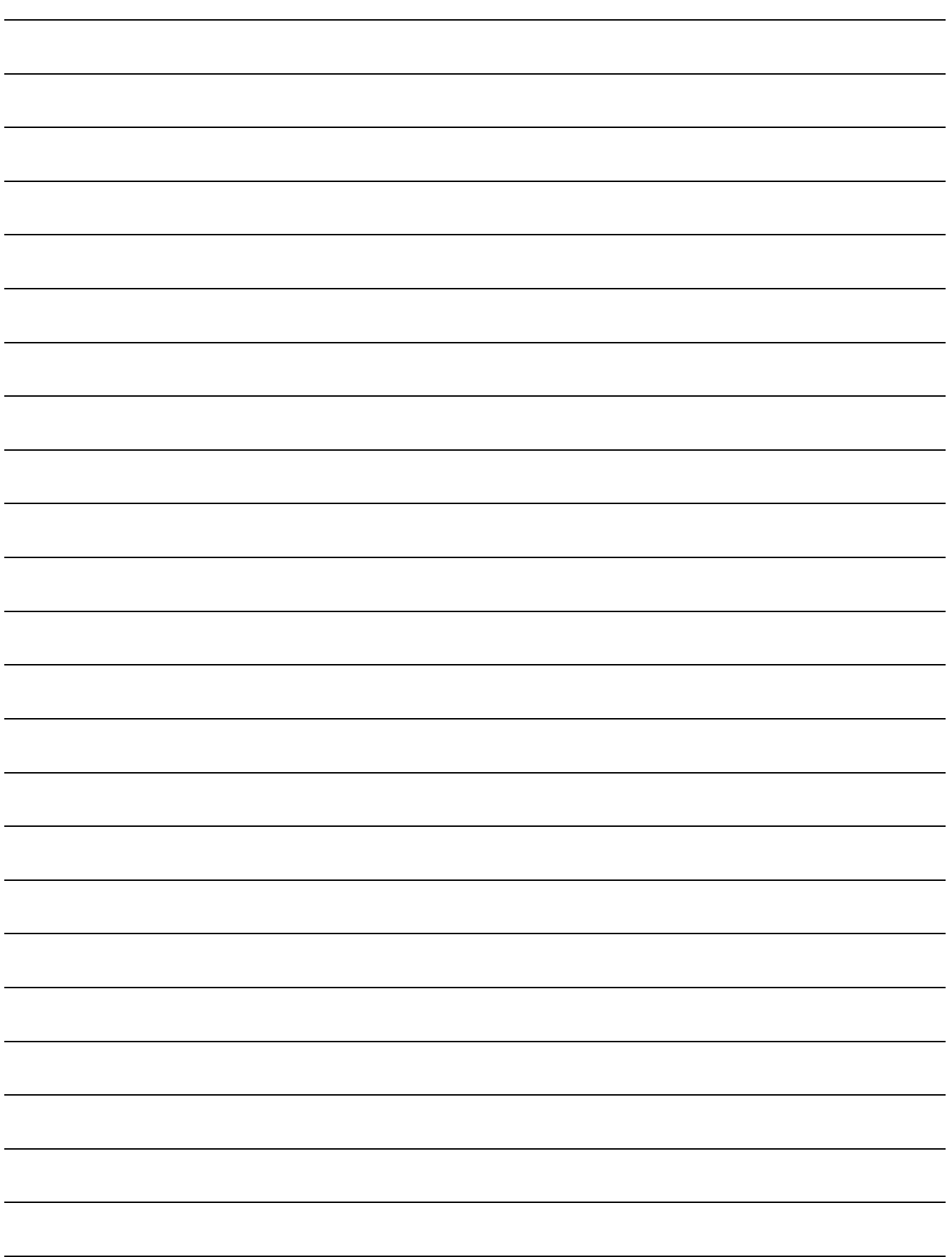

# **APPENDICES**

## **Appendix 1 External Dimensions**

For the external dimensions of each module described in this handbook, refer to the user's manual of each module.

## **Appendix 2 Spare Parts Storage**

(1) The general specifications of programmable controllers are as follows. Please do not store spare parts under a high temperature or high humidity condition, even within the range guaranteed by the specifications.

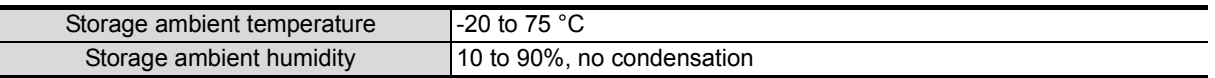

- (2) Store in a place avoiding direct sunlight.
- (3) Store under a condition with no dust or corrosive gas.
- (4) The capacity of the batteries (such as an A6BAT battery and an A8BAT battery) or a lithium coin battery (commercially available) for memory card is decreased by its self-discharging even when it is not used. Replace it with new one in 5 years as a guideline.
- (5) Among power supply modules or CPU modules with built-in power supply that use any aluminum electrolytic capacitor, the characteristics of the modules listed below will be deteriorated if they are left un-energized for a long time. Therefore, take the following measures.

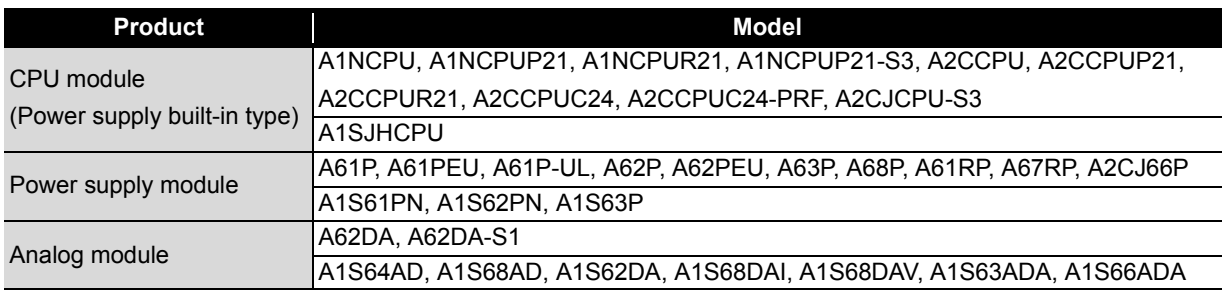

[Measures for preventing aluminum electrolytic capacitor characteristics deterioration] Apply the rated voltage to the aluminum electrolytic capacitor for several hours to activate it. Or, rotate products at the periodic inspection (in every 1 to 2 years).

[Reference]

The life of an aluminum electrolytic capacitor, even if not used and under a normal temperature, decreases approximately 4 times slowly than the case when it is energized.

# **Appendix 3 Procedure for Replacing the A1SD51S with the QD51(-R24)**

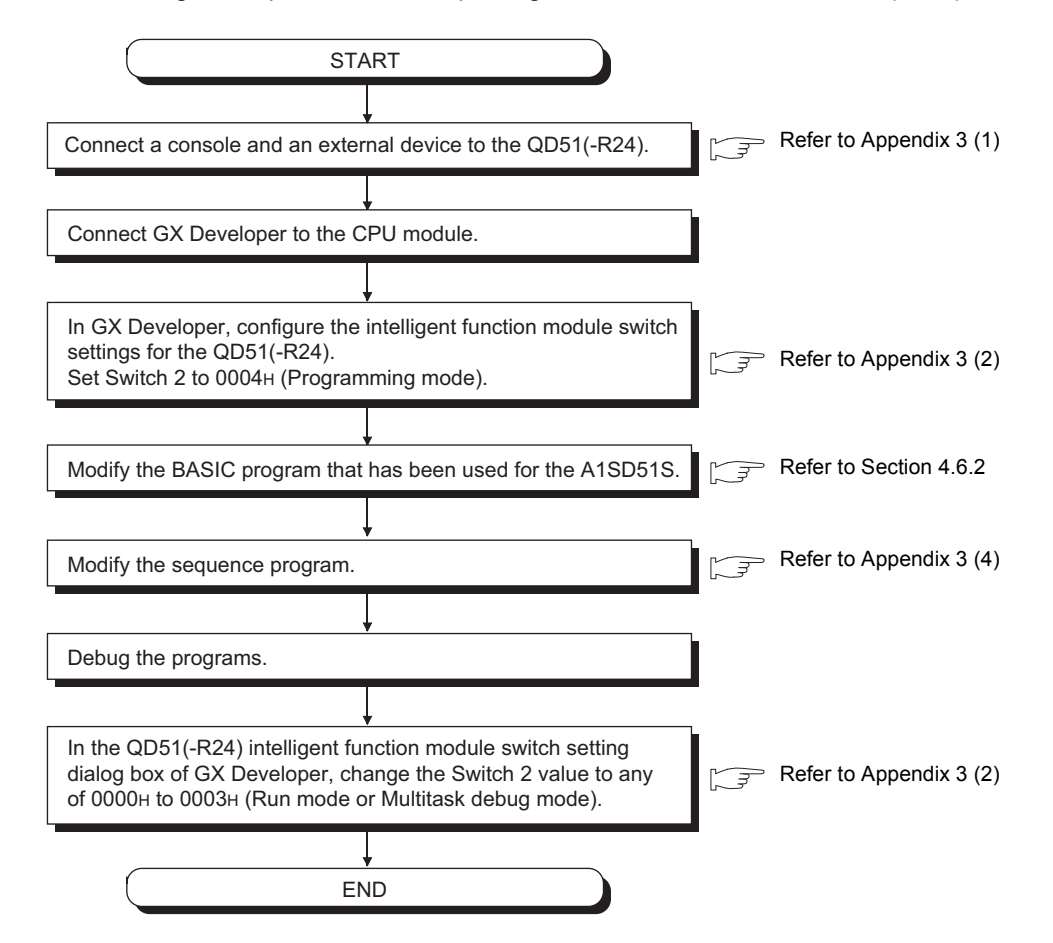

The following is the procedure for replacing the A1SD51S with the QD51(-R24).

### <span id="page-183-1"></span>**(1) Connecting a console and an external device to the QD51(-R24)**

#### **(a) Connection to the RS-232 interface**

Since the same RS-232 interface specifications are applied to the QD51(-R24) and the A1SD51S, the existing cable and RS-232 converter can be reused.

### **(b) Connection to the RS-422/485 interface**

Because the QD51(-R24) uses a two-piece terminal block, the existing connector for the A1SD51S cannot be reused. In addition, wiring must be checked and changed since the signals are assigned to different positions.

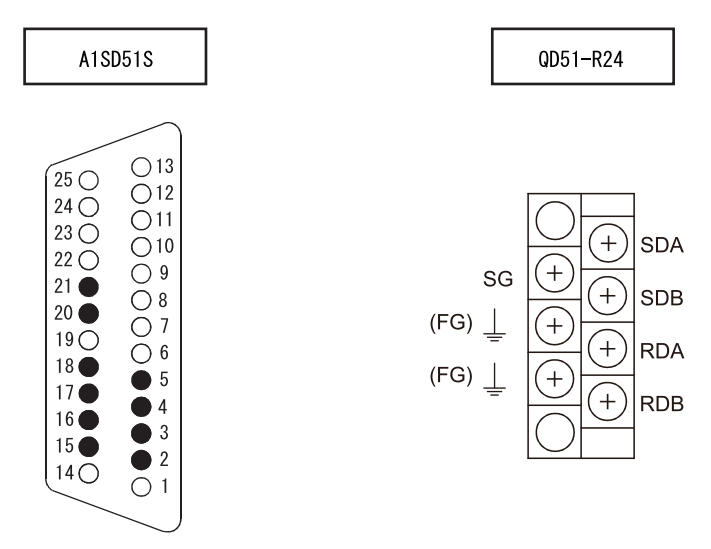

For connection details, refer to the Q Corresponding Intelligent Communication Module User's Manual, "RS-232 Interface Specifications".

### <span id="page-183-0"></span>**(2) Setting the mode**

The mode of the QD51(-R24) is set in the intelligent function module setting dialog box of GX Developer while the mode of the A1SD51S is set with the mode setting switch on the module.

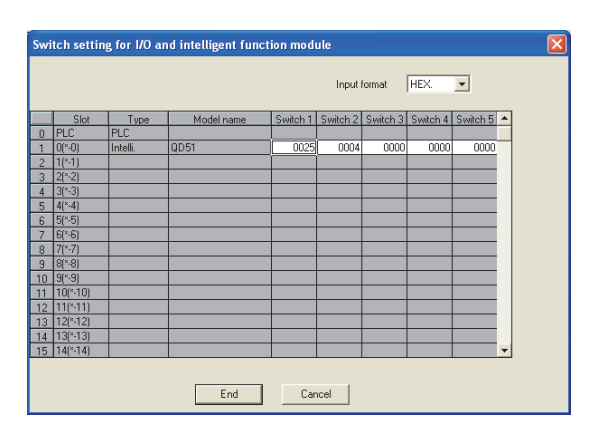

## **(a) Switch 1**

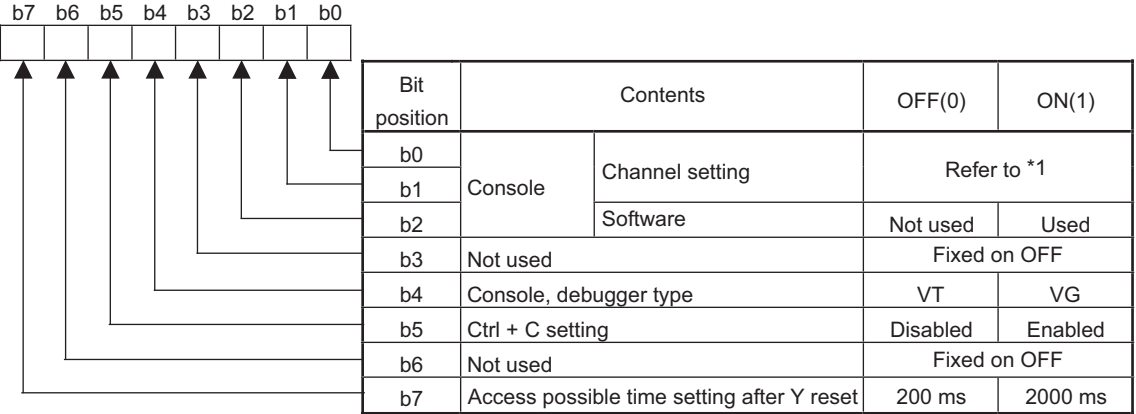

\*1 Console (Channel setting)

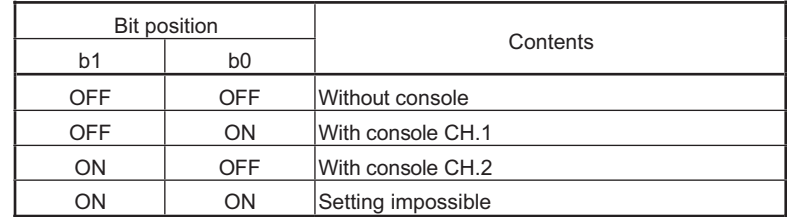

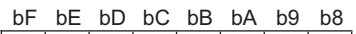

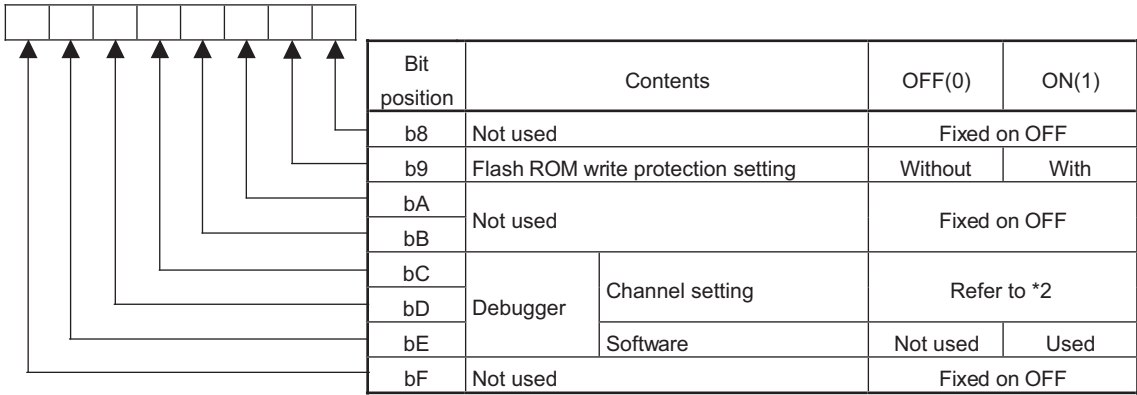

\*2 Debugger (Channel setting)

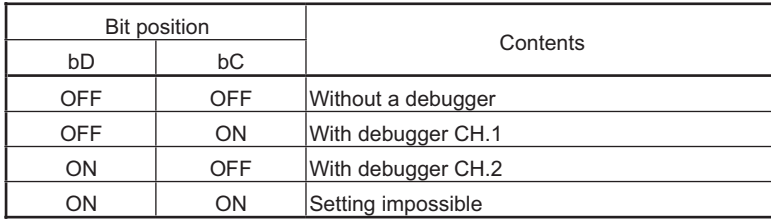

## **(b) Switch 2**

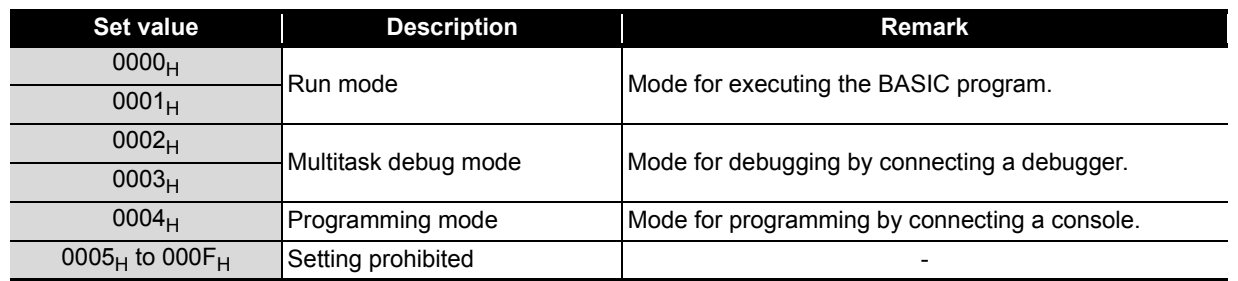

### **(c) Switch 3 to Switch 5**

Set 0000<sub>H</sub>.

### **(3) Modifying the BASIC program used for the A1SD51S**

Programs used for the A1SD51S can be utilized for the QD51(-R24). However, modification of the BASIC program may be required since the following setting items may be different between these models.

### <span id="page-185-0"></span>**(4) Modifying the sequence program**

When the Task start signal (Y19) has been used to start a task, add the YCHECK instruction in the sequence program.

On the A1SD51S, an interrupt occurs upon turn-ON of the Task start signal (Y19), which starts a task. The QD51(-R24) monitors the Task start signal (Y19) at intervals of 10ms for starting a task.

By executing the YCHECK command as shown below, the task can be started at the same timing as the A1SD51S.

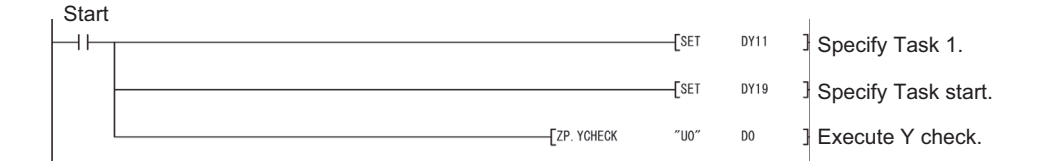

# **Appendix 4 Relevant Manuals**

## **Appendix 4.1 Replacement Handbooks**

## **(1) Transition Guide**

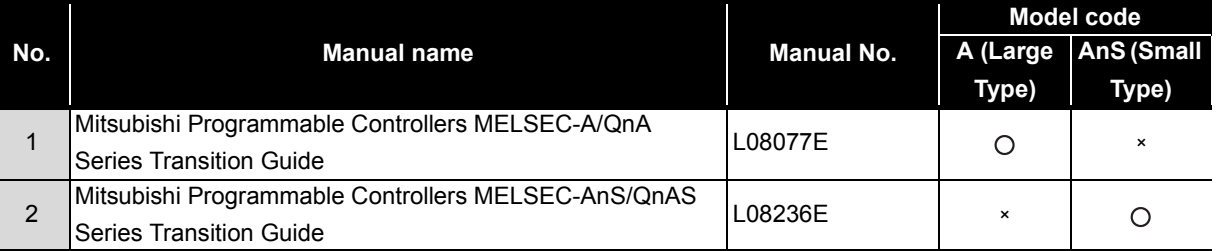

## **(2) Replacement Handbooks**

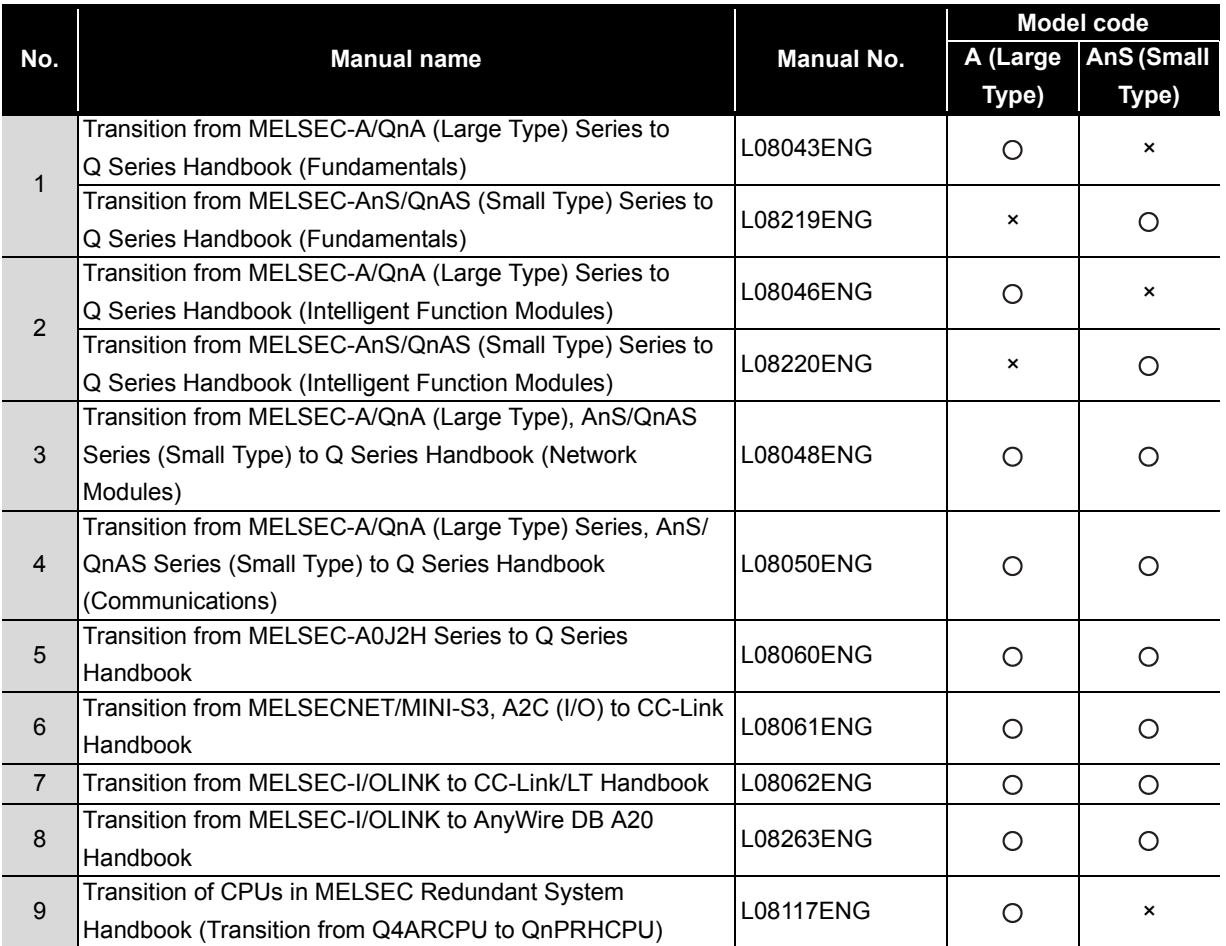

## **(3) Transition Examples**

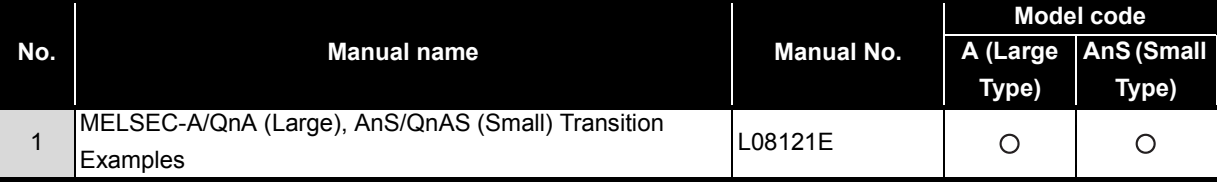

## **(4) Others**

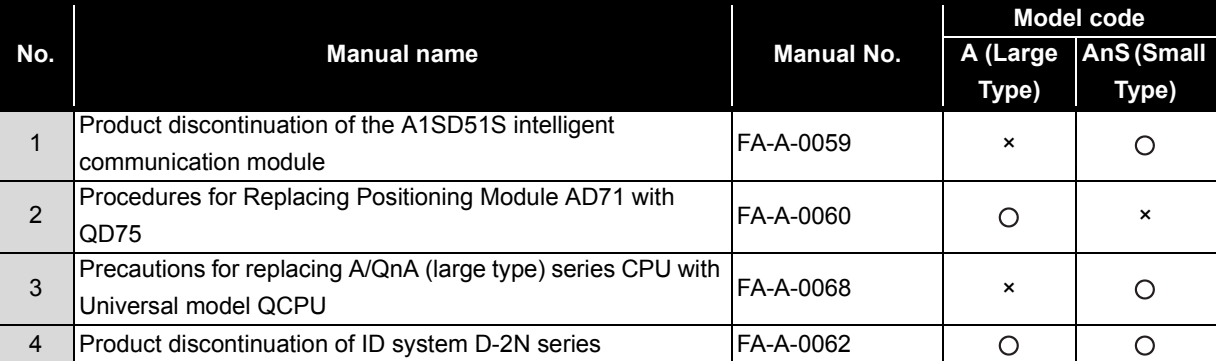

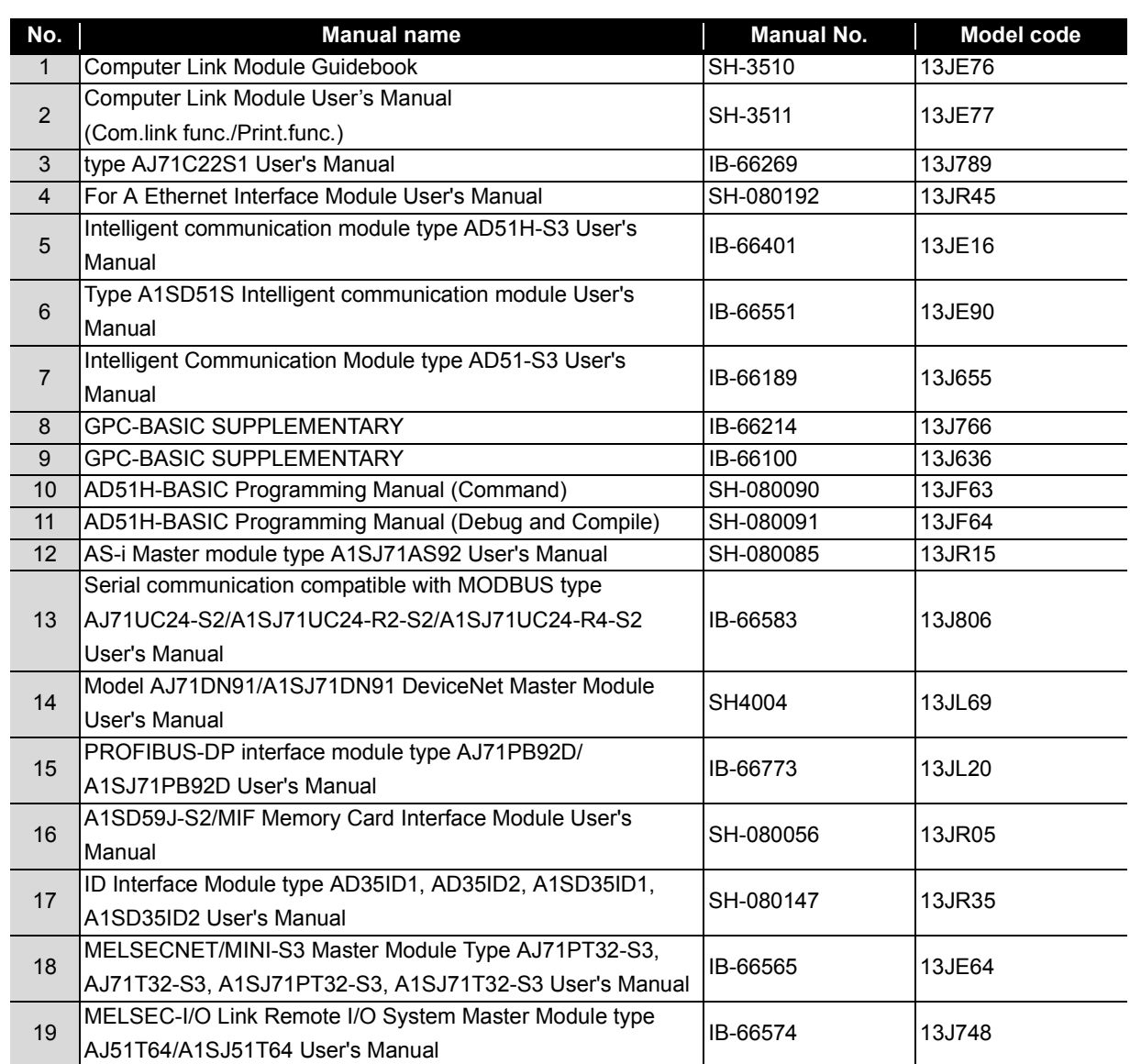

# **Appendix 4.2 A/AnS series**

# **Appendix 4.3 QnA/QnAS series**

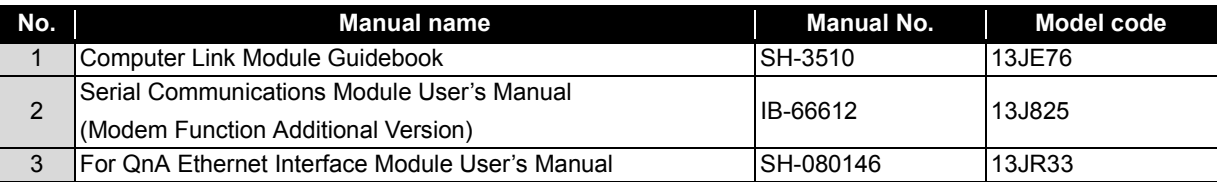

# **Appendix 4.4 Q series**

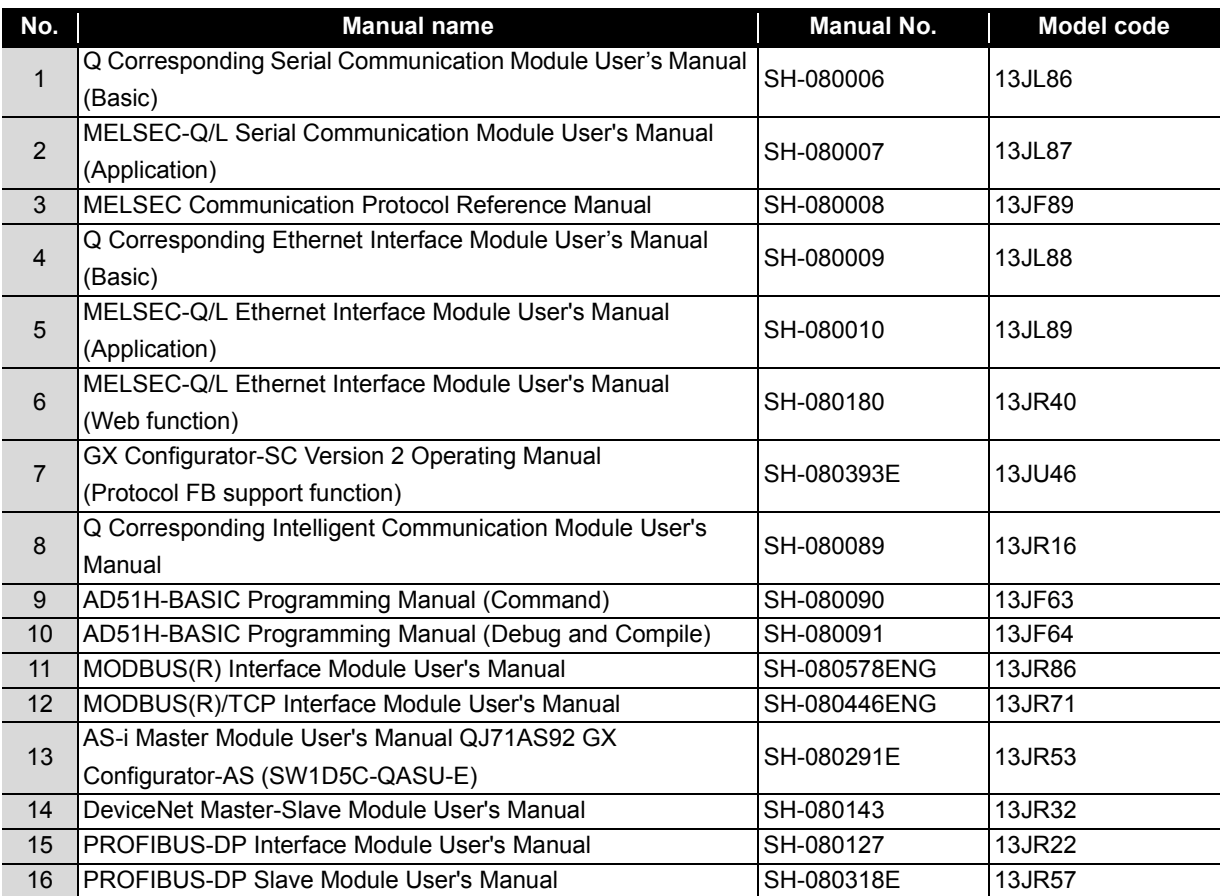

# **WARRANTY**

Please confirm the following product warranty details before using this product.

### **1. Gratis Warranty Term and Gratis Warranty Range**

If any faults or defects (hereinafter "Failure") found to be the responsibility of Mitsubishi occurs during use of the product within the gratis warranty term, the product shall be repaired at no cost via the sales representative or Mitsubishi Service Company.

However, if repairs are required onsite at domestic or overseas location, expenses to send an engineer will be solely at the customer's discretion. Mitsubishi shall not be held responsible for any re-commissioning, maintenance, or testing on-site that involves replacement of the failed module.

#### [Gratis Warranty Term]

The gratis warranty term of the product shall be for one year after the date of purchase or delivery to a designated place. Note that after manufacture and shipment from Mitsubishi, the maximum distribution period shall be six (6) months, and the longest gratis warranty term after manufacturing shall be eighteen (18) months. The gratis warranty term of repair parts shall not exceed the gratis warranty term before repairs.

[Gratis Warranty Range]

- (1) The range shall be limited to normal use within the usage state, usage methods and usage environment, etc., which follow the conditions and precautions, etc., given in the instruction manual, user's manual and caution labels on the product.
- (2) Even within the gratis warranty term, repairs shall be charged for in the following cases.
	- 1. Failure occurring from inappropriate storage or handling, carelessness or negligence by the user. Failure caused by the user's hardware or software design.
	- 2. Failure caused by unapproved modifications, etc., to the product by the user.
	- 3. When the Mitsubishi product is assembled into a user's device, Failure that could have been avoided if functions or structures, judged as necessary in the legal safety measures the user's device is subject to or as necessary by industry standards, had been provided.
	- 4. Failure that could have been avoided if consumable parts (battery, backlight, fuse, etc.) designated in the instruction manual had been correctly serviced or replaced.
	- 5. Failure caused by external irresistible forces such as fires or abnormal voltages, and Failure caused by force majeure such as earthquakes, lightning, wind and water damage.
	- 6. Failure caused by reasons unpredictable by scientific technology standards at time of shipment from Mitsubishi.
	- 7. Any other failure found not to be the responsibility of Mitsubishi or that admitted not to be so by the user.

#### **2. Onerous repair term after discontinuation of production**

- (1) Mitsubishi shall accept onerous product repairs for seven (7) years after production of the product is discontinued. Discontinuation of production shall be notified with Mitsubishi Technical Bulletins, etc.
- (2) Product supply (including repair parts) is not available after production is discontinued.

#### **3. Overseas service**

Overseas, repairs shall be accepted by Mitsubishi's local overseas FA Center. Note that the repair conditions at each FA Center may differ.

#### **4. Exclusion of loss in opportunity and secondary loss from warranty liability**

Regardless of the gratis warranty term, Mitsubishi shall not be liable for compensation to:

- (1) Damages caused by any cause found not to be the responsibility of Mitsubishi.
- (2) Loss in opportunity, lost profits incurred to the user by Failures of Mitsubishi products.
- (3) Special damages and secondary damages whether foreseeable or not, compensation for accidents, and compensation for damages to products other than Mitsubishi products.
- (4) Replacement by the user, maintenance of on-site equipment, start-up test run and other tasks.

#### **5. Changes in product specifications**

The specifications given in the catalogs, manuals or technical documents are subject to change without prior notice.

Ethernet is a registered trademark of Fuji Xerox Co., Ltd. in Japan

Microsoft and Windows are either registered trademarks or trademarks of Microsoft Corporation in the United States and/or other countries.

Unicode is either a registered trademark or a trademark of Unicode, Inc. in the United States and other countries.

The company names, system names and product names mentioned in this manual are either registered trademarks or trademarks of their respective companies.

In some cases, trademark symbols such as  $I^{\text{TM}}$  or  $I^{\text{CD}}$  are not specified in this manual.

# Mitsubishi Programmable Controller

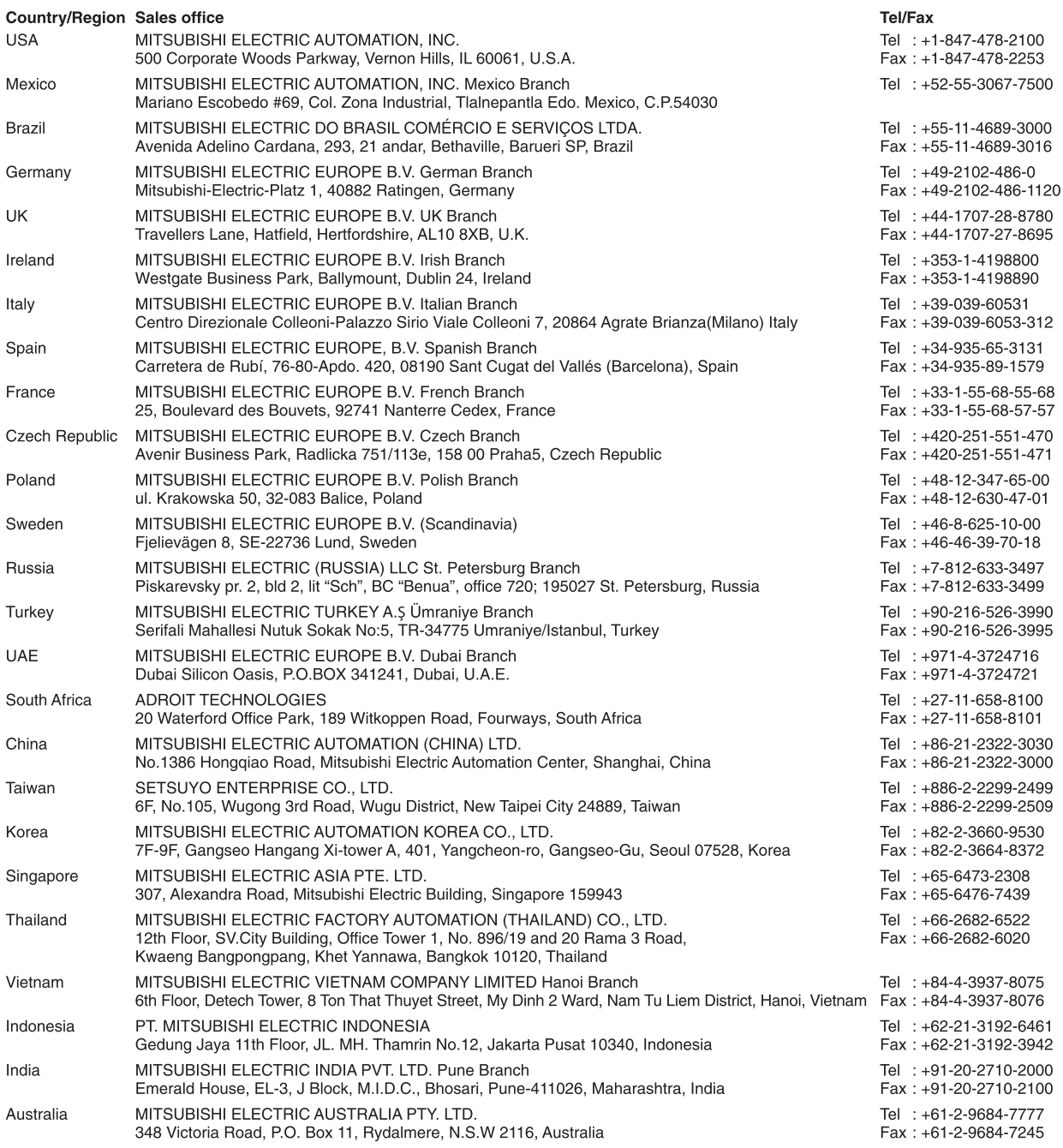

Mitsubishi Electric Corporation Nagoya Works is a factory certified for ISO 14001 (standards for environmental<br>management systems) and ISO 9001(standards for quality assurance management systems)

**ORGANIZATION**  $\mathbb{Q}$ ğ  $\underset{\text{MANAGEMEN}}{\text{U K AS}}$ MARTIN TRIPODE EC97J1113 051

| F<br><b>ISO 9001</b><br>$\mathbf{a}$<br>m<br><b>BUREAU VERITAS</b><br><b>Certification</b><br>UKAS<br>MANAGEMENT<br>828<br><b>SYSTEMS</b> |
|----------------------------------------------------------------------------------------------------|
| 008                                                                                                    |
|                                                                                                    |

## **MITSUBISHI ELECTRIC CORPORATION**

HEAD OFFICE: TOKYO BUILDING, 2-7-3, MARUNOUCHI, CHIYODA-KU, TOKYO 100-8310, JAPAN<br>NAGOYA WORKS: 1-14, YADA-MINAMI 5, HIGASHI-KU, NAGOYA JAPAN